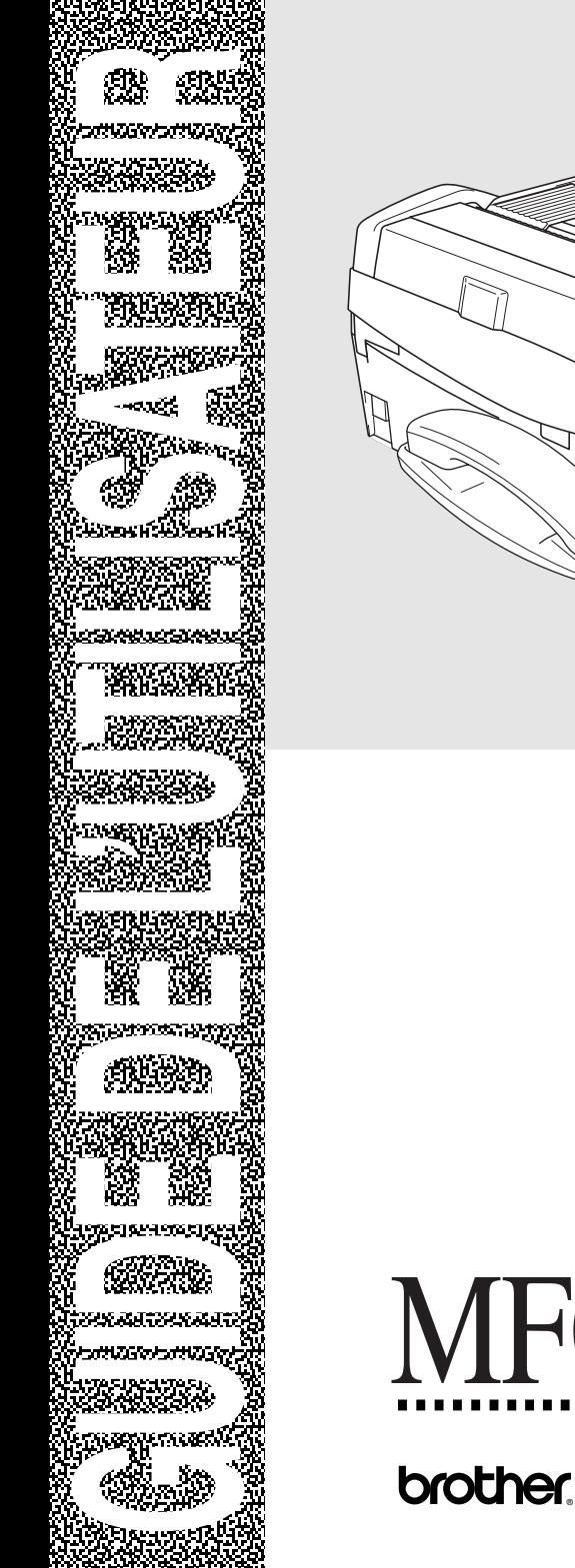

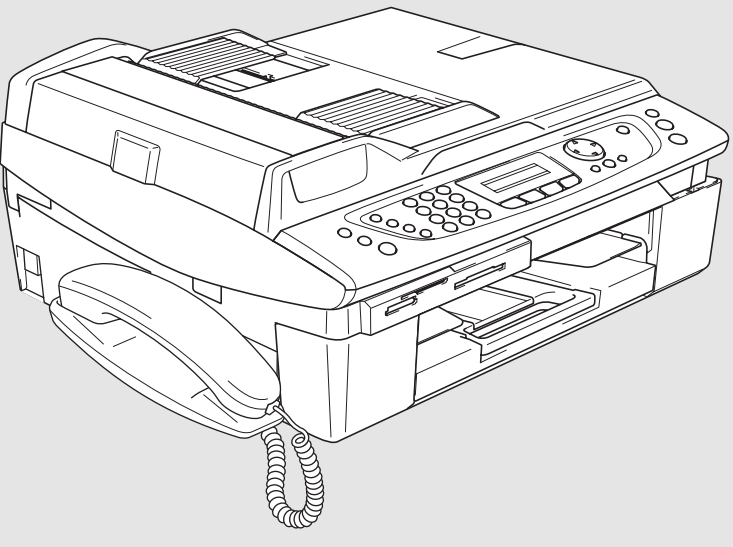

# MFC-640CW

Version C

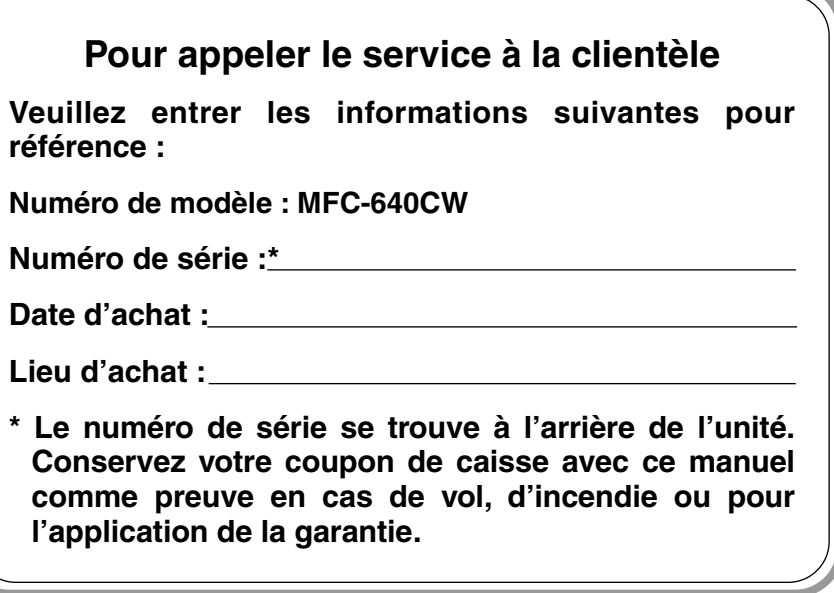

### **Enregistrez votre garantie en ligne à**

### **[www.brother.com/registration/](www.brother.com/registration)**

Si vous enregistrez votre produit auprès de la Brother International Corporation, vous serez inscrit en tant que propriétaire d'origine. L'inscription vous procure les avantages suivants :

- elle tient lieu de pièce justificative de la date d'achat du produit dans éventualité où vous perdriez votre coupon de caisse;
- elle tient lieu de pièce justificative si vous déposez une réclamation d'assurance en cas de perte de produit couverte par votre assurance;
- elle servira de fiche de rappel, nous permettant de vous informer des promotions et des mises à jour pour votre produit.

Pour votre convenance, nous vous offrons un service d'inscription de votre nouveau produit en ligne à [www.brother.com/registration/](www.brother.com/registration)

Cet appareil est un modèle bilingue; vous pouvez donc le faire fonctionner en français ou en anglais. L'anglais est réglé en usine. Pour le faire fonctionner en français, procédez comme suit :

1) Veuillez coller les étiquettes incluses dans la boîte sur les noms correspondants du panneau de contrôle.

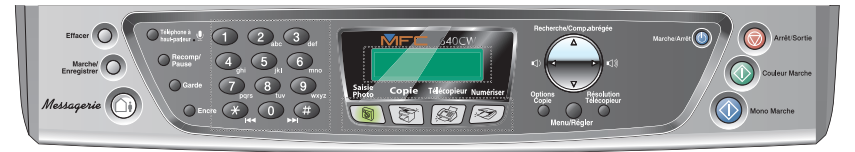

- 2) Les messages de l'écran ACL peuvent apparaître en français. Pour changer de langue :
	- *1* Appuyez sur **Menu/Régler**, **0**, **0**. L'écran affiche
	- 2 Appuyez sur ▲ ou ▼ pour sélectionner French.
	- *3* Appuyez sur **Menu/Régler**.
	- *4* Appuyez sur **Arrêt/Sortie**.

Language:French

# **Numéros de Brother**

# **IMPORTANT**

Pour obtenir une aide technique, veuillez appeler le service à la clientèle dans le pays où vous avez acheté l'appareil. Tous les appels doivent être effectués *dans* ce pays.

# <span id="page-3-0"></span>**Foire aux questions (FAQ)**

Le Brother Solutions Center (Centre de solutions Brother) est votre guichet unique pour tous vos besoins concernant le télécopieur et le centre multifonction. Vous pouvez télécharger les logiciels et les utilitaires les plus récents, consulter la foire aux questions (FAQ), les conseils de dépannage et la section « Solutions » pour apprendre à tirer le meilleur parti de votre produit Brother.

# **<http://solutions.brother.com>**

Vous pouvez également télécharger les mises à niveau des pilotes Brother dont vous avez besoin.

# **Babillard Brother**

Le numéro du babillard de Brother est :

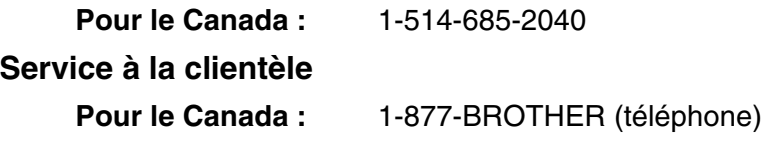

1-514-685-4898 (télécopie)

# **Commande d'accessoires et de consommables**

Pour obtenir les meilleurs résultats possible, n'utilisez que des accessoires de marque Brother en vente chez la plupart des revendeurs agréés. Si vous ne trouvez pas l'accessoire recherché, nous vous invitons à le commander directement chez Brother si vous disposez d'une carte de crédit Visa, MasterCard, Discover ou American Express. (Les résidents des États-Unis peuvent visiter notre site Web pour consulter la gamme complète des accessoires et consommables de marque Brother.)

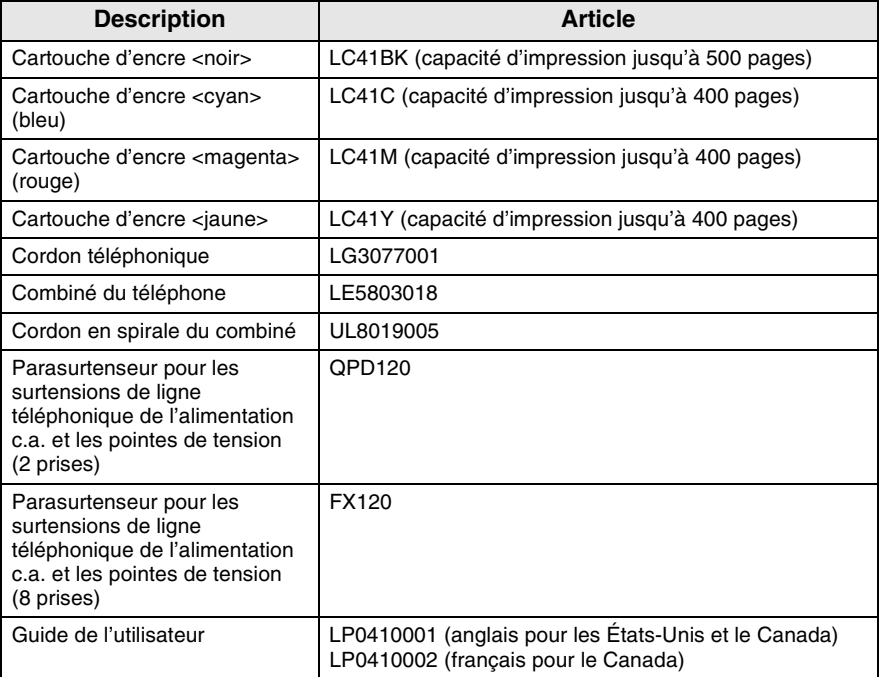

**Au Canada :** 1-877-BROTHER (téléphone)

#### **Avis d'exonération de garanties (États-Unis et Canada)**

EN AUCUN CAS, LE OU LES BAILLEURS DE LICENCES DE BROTHER NI LEURS DIRECTEURS, REPRÉSENTANTS, EMPLOYÉS OU AGENTS (COLLECTIVEMENT DÉSIGNÉS "BAILLEURS DE LICENCES DE BROTHER") N'ASSURENT AUCUNE GARANTIE, EXPRESSE OU TACITE, Y COMPRIS MAIS NON DE FAÇON LIMITATIVE, LES GARANTIES TACITES DE QUALITÉ MARCHANDE ET D'APTITUDE À UN USAGE DONNÉ, À L'ÉGARD DU LOGICIEL. LE OU LES BAILLEURS DE LICENCES DE BROTHER N'ASSURENT AUCUNE GARANTIE NI NE FONT AUCUNE DÉCLARATION CONCERNANT L'UTILISATION OU LES RÉSULTATS DE L'UTILISATION DU LOGICIEL PAR RAPPORT À SON EXACTITUDE, SA FIABILITÉ, SA MISE À NIVEAU OU AUTRE. TOUT RISQUE LIÉ AUX RÉSULTATS ET AUX PERFORMANCES DU LOGICIEL EST INTÉGRALEMENT ASSUMÉ PAR VOUS. L'EXCLUSION DES GARANTIES TACITES N'EST PAS AUTORISÉE DANS CERTAINS ÉTATS DES ÉTATS-UNIS OU DANS CERTAINES PROVINCES DU CANADA. L'EXCLUSION CI-DESSUS PEUT NE PAS S'APPLIQUER À VOTRE CAS.

EN AUCUN CAS, LE OU LES BAILLEURS DE LICENCES DE BROTHER NE SAURAIENT ÊTRE TENUS RESPONSABLES DES DOMMAGES ACCESSOIRES, ACCIDENTELS OU INDIRECTS (Y COMPRIS LES DOMMAGES-INTÉRÊTS POUR LA PERTE DE BÉNÉFICES, L'INTERRUPTION DES AFFAIRES, LA PERTE D'INFORMATIONS COMMERCIALES OU AUTRE) DÉCOULANT DE L'UTILISATION OU DE L'IMPOSSIBILITÉ D'UTILISATION DE CE LOGICIEL MÊME SI LES BAILLEURS DE LICENCES DE BROTHER ONT ÉTÉ AVISÉS DE LA POSSIBILITÉ DE TELS DOMMAGES. CERTAINS ÉTATS DES ÉTATS-UNIS OU CERTAINES PROVINCES DU CANADA N'AUTORISANT PAS L'EXCLUSION OU LA LIMITATION DES RESPONSABILITÉS POUR LES DOMMAGES ACCESSOIRES OU ACCIDENTELS, LES LIMITATIONS CI-DESSUS PEUVENT NE PAS S'APPLIQUER À VOTRE CAS. DANS TOUS LES CAS, LA RESPONSABILITÉ DES BAILLEURS DE LICENCES DE BROTHER ENVERS VOUS À L'ÉGARD DES DOMMAGES RÉELS, QUELLE QU'EN SOIT L'ORIGINE ET QUELLE QUE SOIT LA FORME DE L'ACTION (CONTRAT, TORT (Y COMPRIS LA NÉGLIGENCE), RESPONSABILITÉ DU FAIT DU PRODUIT OU AUTRE), SERA LIMITÉE À 50\$.

### **Avis de rédaction et de publication**

Le présent guide décrivant le produit et ses fonctionnalités les plus récentes a été rédigé et publié sous la supervision de Brother Industries Ltd. Le contenu du guide et les caractéristiques du produit peuvent faire l'objet de modifications sans préavis.

La société Brother se réserve le droit d'apporter des modifications sans préavis aux caractéristiques et aux informations contenues dans les présentes. Elle ne saurait être tenue responsable de quelque dommage que ce soit (y compris des dommages consécutifs) résultant de la confiance accordée aux informations présentées, y compris, mais sans limitation, aux erreurs typographiques ou autres par rapport à la publication.

#### **GARANTIE LIMITÉE POUR LE CENTRE MULTIFONCTION/TÉLÉCOPIEUR DE BROTHER (Canada seulement)**

En vertu de la présente garantie limitée d'un (1) an, à compter de la date d'achat, visant la main-d'œuvre et les pièces détachées, La Corporation Brother Internationale (Canada) Ltée (ci-après désignée "Brother") ou ses centres d'entretien agréés s'engagent à réparer cette machine MFC/télécopieur gratuitement en cas de vices de fabrication ou de main-d'œuvre. La présente garantie limitée ne s'étend pas à ce qui suit : le nettoyage; les consommables (y compris mais non de façon limitative les cartouches d'impression, les têtes d'impression, la poudre imprimante et le tambour); les dommages découlant d'un accident, d'une négligence, d'une mauvaise utilisation, d'une installation ou d'une utilisation incorrectes; les dommages résultant de la réparation, de l'entretien, des modifications ou des manipulations effectuées par une personne autre qu'un représentant agréé de Brother, ou encore résultant d'une utilisation de consommables ou de fournitures d'une marque autre que celle de Brother. L'utilisation du MFC/télécopieur en dépassement des spécifications ou sans l'étiquette du numéro de série ou de la plaque signalétique est considérée comme une utilisation à mauvais escient, et toutes les réparations qui en résultent s'effectuent à la charge de l'acheteur/utilisateur final. Pour bénéficier du service de garantie, l'acheteur/utilisateur final doit livrer ou expédier port payé le MFC/télécopieur à un centre d'entretien agréé « Brother », accompagné d'une pièce justificative de l'achat sous la forme du coupon caisse.

Produits laser : Le fait de ne pas retirer la cartouche d'encre (ainsi que le tambour dans le cas de certains modèles) avant le transport du MFC/télécopieur aura pour effet de gravement endommager ce dernier et entraînera l'ANNULATION de la garantie. (Reportez-vous au guide de l'utilisateur pour les instructions d'emballage.)

Produits à jet d'encre : Ne retirez pas les cartouches d'encre avant ou durant le transport du produit. Les dégâts que subiront les têtes d'impression en raison du retrait des cartouches d'encre avant l'emballage du produit entraîneront l'ANNULATION de la garantie. (Reportez-vous au guide de l'utilisateur pour les instructions d'emballage.)

BROTHER EXCLUT TOUTE AUTRE GARANTIE EXPRESSE OU IMPLICITE, Y COMPRIS MAIS NON DE FAÇON LIMITATIVE, TOUTE GARANTIE CONCERNANT LA QUALITÉ MARCHANDE ET L'ADÉQUATION À UNE UTILISATION PARTICULIÈRE, À L'EXCEPTION DES GARANTIES IMPLICITES INSTAURÉES PAR LA LOI ET DONC IRRÉVOCABLES.

Aucune information ou déclaration, aucun avis, que ce soit sous forme orale ou écrite, fournis par Brother, ses centres d'entretien agréés, distributeurs, revendeurs, agents ou employés ne saurait tenir lieu d'une autre garantie ou modifier la présente garantie. La présente garantie énonce l'ensemble des obligations de Brother et votre unique recours à l'encontre de Brother dans l'éventualité où le MFC/télécopieur ne fonctionnerait pas correctement.

Ni Brother, ni quiconque impliqué dans la conception, la production ou la livraison du MFC/télécopieur ne sauraient être tenus responsables des dommages indirects, accidentels, particuliers, consécutifs, exemplaires, ni des dommages-intérêts punitifs, y compris la perte de profits en raison de l'utilisation ou de l'impossibilité d'utiliser le produit, même si l'acheteur/utilisateur final a signalé la possibilité de tels dommages aux parties ci-haut mentionnées. Certaines provinces n'autorisant pas cette restriction de responsabilité, elle peut ne pas s'appliquer à votre cas.

La présente garantie limitée vous donne des droits spécifiques. Il se peut que vous bénéficiiez d'autres droits susceptibles de varier d'une province à l'autre.

**Le service de garantie est disponible dans tous les centres d'entretien agréés de Brother au Canada. Pour bénéficier du support technique ou connaître le nom et l'adresse du centre d'entretien agréé le plus proche, composez le 1-877-BROTHER. Support Internet: support@brother.ca ou consultez le site Web de Brother:<www.brother.com>**

La Corporation Internationale Brother (Canada) Ltée 1, rue Hôtel de Ville Dollard-des-Ormeaux, Québec H9B 3H6

At your side.

broth

# **Consignes de sécurité**

# **Utilisation sécuritaire de l'appareil**

Nous vous recommandons de lire attentivement les consignes de sécurité et de vous y reporter avant l'entretien de votre machine.

#### **AVERTISSEMENT** L'appareil renferme des Ne manipulez jamais la fiche électrodes soumises à la haute avec les mains mouillées. Cela tension. Avant de nettoyer pourrait vous exposer à des l'appareil, n'oubliez pas de décharges électriques. débrancher le cordon téléphonique d'abord puis le cordon d'alimentation de la /Y  $\eta$ prise de courant c.a. Afin de prévenir les blessures, Afin de prévenir les blessures, veillez à ne pas mettre la main veillez à ne pas toucher la zone sur le rebord de l'appareil, en gris présentée dans lequel se trouve sous le l'illustration. couvercle du numériseur.  $\blacktriangle$  $\frac{1}{2}$ А Lorsque vous déplacez l'appareil, vous devez le soulevez à la base en plaçant une main de chaque côté de A l'unité comme indiqué sur l'illustration. Ne transportez PAS l'appareil en tenant le couvercle du numériseur.

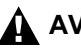

# **A** AVERTISSEMENT

- Faites attention lors de l'installation ou de la modification des lignes téléphoniques. Ne touchez jamais une borne ou un fil téléphonique non isolés, à moins que le cordon téléphonique n'ait été débranché de la prise murale. N'installez jamais des fils téléphoniques pendant un orage. N'installez jamais une prise murale téléphonique dans un endroit humide.
- Installez ce produit près d'une prise électrique en courant alternatif facile d'accès. En cas d'urgence, il faut que vous puissiez y accéder rapidement pour retirer le cordon d'alimentation et couper complètement le courant.
- Pour limiter les risques d'électrocution ou d'incendie, veillez à utiliser uniquement un cordon de ligne téléphonique de calibre 26 (AWG) ou supérieur.

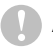

### **Attention**

■ La foudre et les surtensions peuvent endommager ce produit! Nous vous conseillons d'utiliser un dispositif de protection contre les surtensions de qualité pour le cordon d'alimentation c.a. et le cordon téléphonique. Sinon, débranchez les cordons pendant un orage.

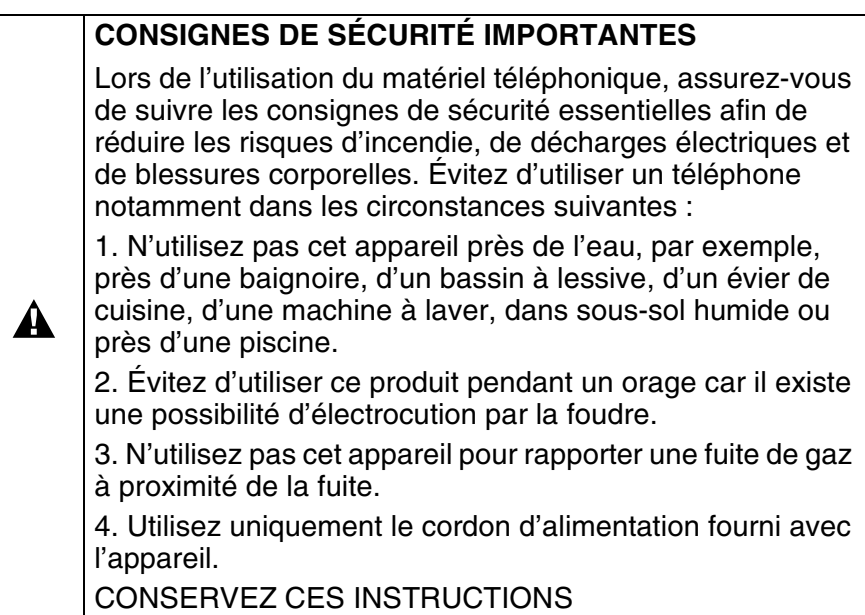

# **Choix de l'emplacement**

Placez votre appareil sur une surface plane et stable, non soumise aux vibrations ni aux chocs, telle qu'un bureau. Placez l'appareil près d'une prise murale téléphonique et d'une prise d'alimentation standard c.a. Choisissez un endroit où la température ambiante est comprise entre 10 °C et 35 °C (50 °F et 95 °F).

# **Attention**

- Ne placez jamais l'appareil dans un endroit où de nombreuses personnes circulent.
- Évitez de placer votre appareil sur la moquette.
- Éloignez la machine des appareils de chauffage, des climatiseurs, de l'eau, des produits chimiques et des réfrigérateurs.
- N'exposez pas l'appareil à la lumière directe du soleil, à la chaleur intense, à l'humidité ou à la poussière.
- Ne branchez pas l'appareil sur une prise électrique commandée par interrupteur mural ni à un système de minuterie automatique.
- Une coupure du courant peut effacer toutes les données enregistrées dans la mémoire de l'appareil.
- Ne branchez jamais votre appareil sur une prise électrique reliée au même circuit que les prises électriques d'appareils de forte puissance ou d'autres équipements susceptibles de perturber l'alimentation.
- Évitez les sources d'interférence, comme les haut-parleurs ou les socles de téléphones sans fil.

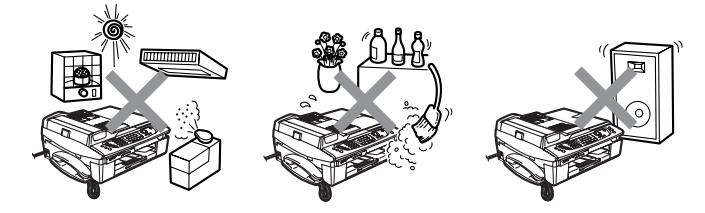

# **Guide de référence rapide**

# **Envoi de télécopies**

# **Transmission automatique**

- *1* Si le témoin vert n'est pas allumé, appuyez sur  $\mathbb{Z}$ (**Télécopieur**).
- 2 Chargez votre document.
- *3* Entrez le numéro de télécopieur à l'aide de la composition abrégée, de la fonction Recherche ou du clavier de composition.
- *4* Appuyez sur **Mono Marche** ou sur **Couleur Marche**.

# **Enregistrement de numéros**

### **Enregistrement des numéros de composition abrégée**

- *1* Appuyez sur **Menu/Régler**, **2**, **3**, **1**.
- *2* À l'aide du clavier de composition, entrez un numéro abrégé à deux chiffres, puis appuyez sur **Menu/Régler**.
- *3* Entrez un numéro (d'un maximum de 20 chiffres), puis appuyez sur **Menu/Régler**.
- *4* Entrez un nom (facultatif, max. 15 caractères), puis appuyez sur **Menu/Régler**.
- *5* Appuyez sur **Arrêt/Sortie**.

# **Composition des numéros de télécopieur**

# **Numérotation abrégée**

- *1* Si le témoin vert n'est pas allumé, appuyez sur  $\sqrt{\mathcal{B}}$ (**Télécopieur**).
- *2* Chargez votre document.
- *3* Appuyez sur **Recherche/Comp.abrégée**, appuyez sur **#** et composez le numéro abrégé à deux chiffres.
- *4* Appuyez sur **Mono Marche** ou sur **Couleur Marche**.

# **Utilisation de la fonction Recherche**

*1* Si le témoin vert n'est pas allumé, appuyez sur  $\mathbb{Z}$ (**Télécopieur**).

 $\mathbf{I}$ 

ï

- *2* Chargez votre document.
- *3* Appuyez sur **Recherche/Comp.abrégée**, puis entrez la première lettre du nom recherché.
- 4 Appuyez sur < ou sur  $\blacktriangleright$ pour effectuer une recherche dans la mémoire.
- *5* Appuyez sur **Mono Marche** ou sur **Couleur Marche**.

# **Fonctions de photocopies**

- *1* Appuyez sur (**Copie**) pour l'allumer en vert.
- *2* Chargez votre document.
- *3* Appuyez sur **Mono Marche** ou sur **Couleur Marche**.

# **Comment accéder au guide complet de l'utilisateur**

Ce présent guide de l'utilisateur ne contient pas toutes les informations sur la machine, telles que la façon d'utiliser les fonctions avancées de l'imprimante et du numériseur. Lorsque vous serez prêt à lire les informations détaillées sur ces opérations, référez-vous au guide de l'utilisateur complet sur le CD-ROM.

# **Pour afficher la documentation (pour Windows®)**

Dans le menu **Démarrer**, sélectionnez **Brother**, **MFL Pro Suite MFC-640CW** du groupe de programmes, puis sélectionnez **Guide de l'utilisateur**.

—**OU**—

- *1* Mettez votre PC sous tension. Insérez le CD-ROM de Brother pour Windows® dans votre lecteur de CD-ROM.
- *2* Si l'écran du nom du modèle apparaît, cliquez sur le nom de vorte modèle.
- *3* Si l'écran de sélection des langues apparaît, cliquez sur la langue de votre choix.

Le menu principal du CD-ROM s'affiche.

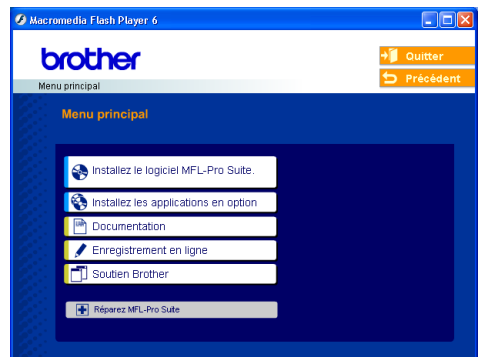

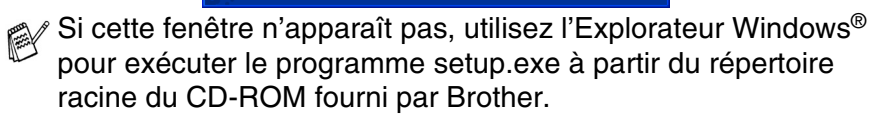

*4* Cliquez sur **Documentation**.

- *5* Cliquez sur la documentation que vous souhaitez lire.
	- **Guide de configuration rapide:** Instructions de configuration et d'installation du logiciel
	- **Guide de l'uliisateur (3 manuels):** Guide de l'utilisateur pour les opérations autonomes, guide d'utilisation du logiciel et guide utilisateur - Réseau
	- **Guide de l'utilisateur de PaperPort<sup>®</sup>:** Logiciel de gestion de document

# **Comment trouver les instructions de numérisation**

Il y a plusieurs façons de numériser des documents. Vous pouvez trouver les instructions comme suit :

### **Guide d'utilisation du logiciel :**

- Numérisation à la page 2-1 (Pour Windows® 98/98SE/Me/2000 Professional et Windows® XP)
- ControlCenter2 à la page 3-1

(Pour Windows® 98/98SE/Me/2000 Professional et Windows® XP)

■ Numérisation réseau à la page 4-1

### **Guide de l'utilisateur de PaperPort®**

**■** Instructions pour numériser directement à partir de ScanSoft<sup>®</sup> PaperPort®

# **Pour afficher la documentation (pour Macintosh®)**

*1* Mettez votre Macintosh® sous tension. Insérez le CD-ROM de Brother pour Macintosh® dans votre lecteur de CD-ROM. La fenêtre suivante s'affiche :

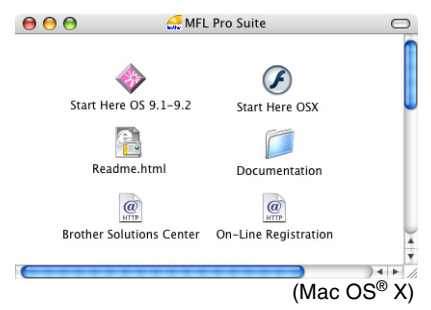

- *2* Double-cliquez sur l'icône **Documentation**.
- *3* L'écran de sélection des langues apparaît. Cliquez deux fois sur la langue de votre préférence.
- *4* Cliquez sur la documentation que vous souhaitez lire.
	- **Guide de configuration rapide :** Instructions de configuration et d'installation du logiciel
	- Guide de l'utilisateur (3 manuels) : Guide de l'utilisateur pour les opérations autonomes, guide d'utilisation du logiciel et guide utilisateur - Réseau

# **Comment trouver les instructions de numérisation**

Il y a plusieurs façons de numériser des documents. Vous pouvez trouver les instructions comme suit :

### **Guide d'utilisation du logiciel :**

- Numérisation à la page 9-1 (Pour Mac OS® 9.1-9.2/Mac OS® X 10.2.4 ou version plus récente)
- ControlCenter2 (Pour Mac OS<sup>®</sup> X 10.2.4 ou version plus récente) à la page 10-1
- Numérisation réseau à la page 11-1

### **Guide de l'utilisateur de Presto!® PageManager®**

■ Instructions pour numériser directement à partir de Presto!® PageManager<sup>®</sup>

(Cliquez sur l'icône Aide dans Presto!® PageMaker® pour consulter le Guide de l'utilisateur.)

# **Comment accéder à l'assistance technique de Brother (pour Windows®)**

Cette option vous permet de trouver toutes les ressources nécessaires, comme le soutien technique en ligne (le Brother Solutions Center), le service à la clientèle et les centres de service autorisés de Brother à la [page ii](#page-3-0) et sur le CD-ROM de Brother.

■ Cliquez sur **Soutien Brother** sur le menu principal. L'écran suivant s'affichera :

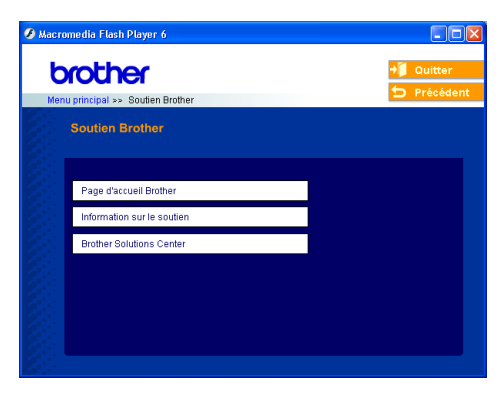

- Pour accéder à notre site Web [\(www.brother.ca](www.brother.ca)), cliquez sur **Page d'accueil Brother**.
- Pour consulter tous les numéros de Brother, y compris les numéros du service à la clientèle pour les États-Unis et pour le Canada, cliquez sur **Information sur le soutien**.
- Pour obtenir les données les plus récentes et les informations de soutien du produit [\(http://solutions.brother.com\)](http://solutions.brother.com), cliquez sur **Brother Solutions Center**.
- Pour revenir à la page principale, cliquez sur **Quitter**—**OU**—Si vous avez terminé, cliquez sur **Précédent**.

# **Table des matières**

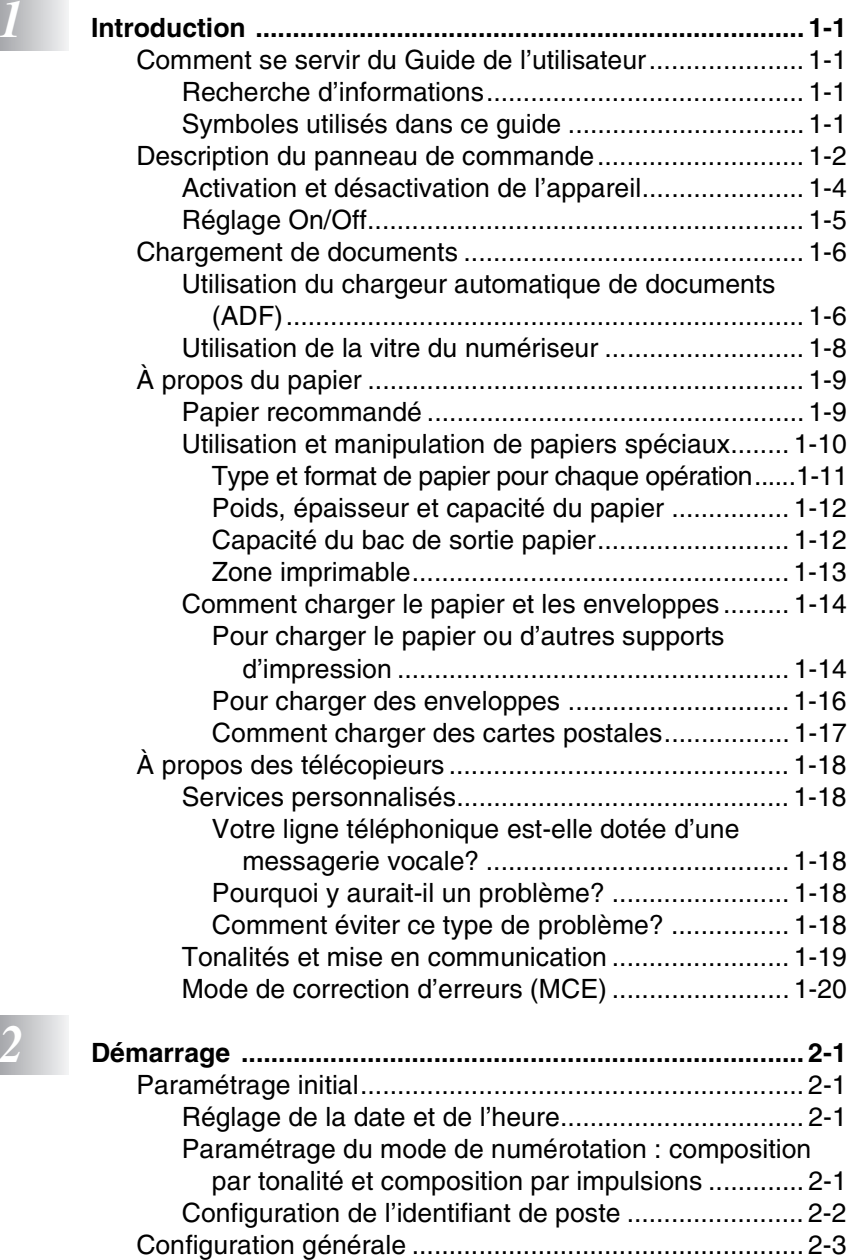

[Réglage du mode de minuterie .................................. 2-3](#page-46-1) [Réglage du type de papier ......................................... 2-4](#page-47-0)

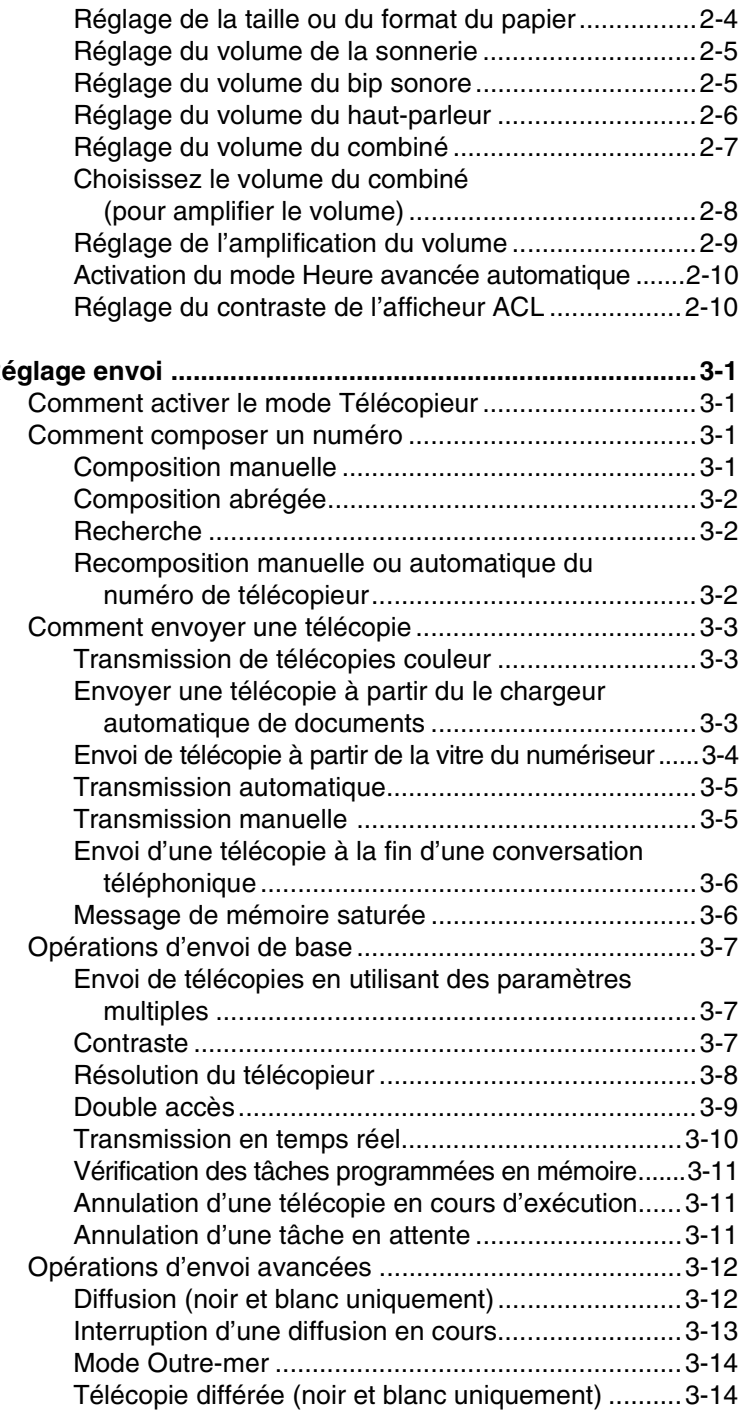

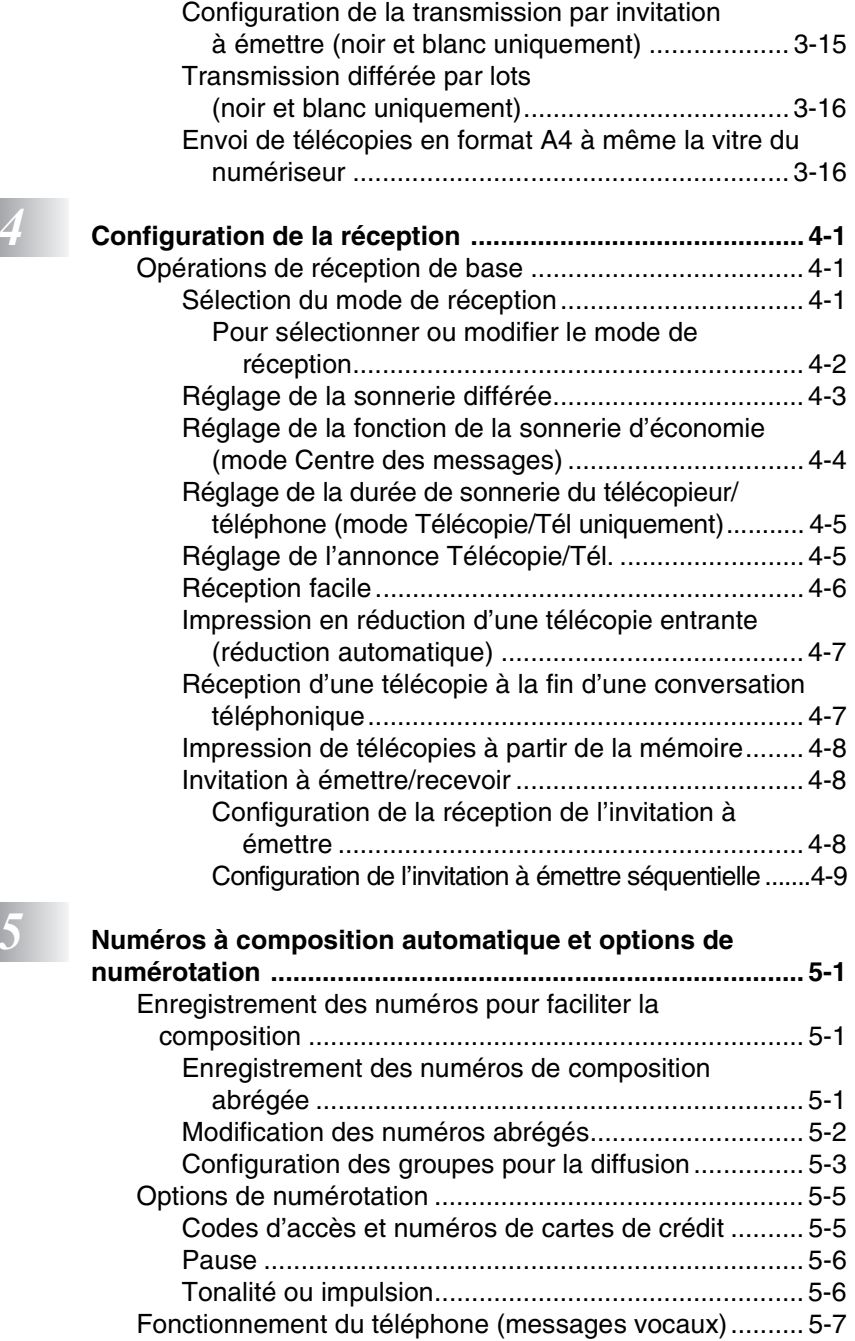

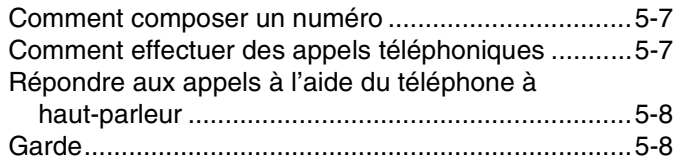

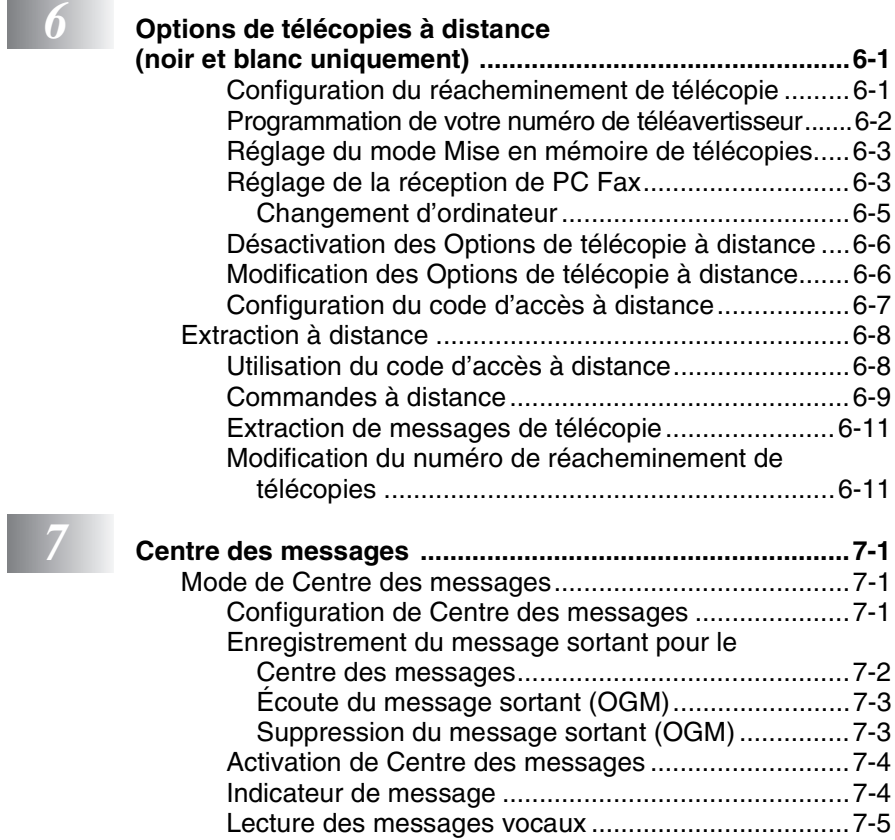

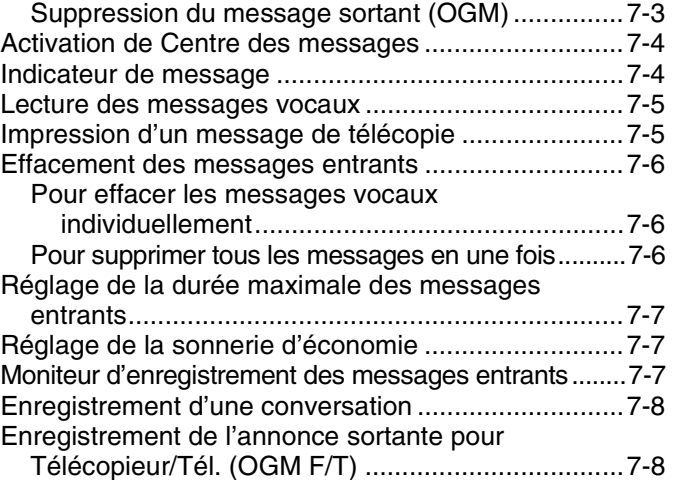

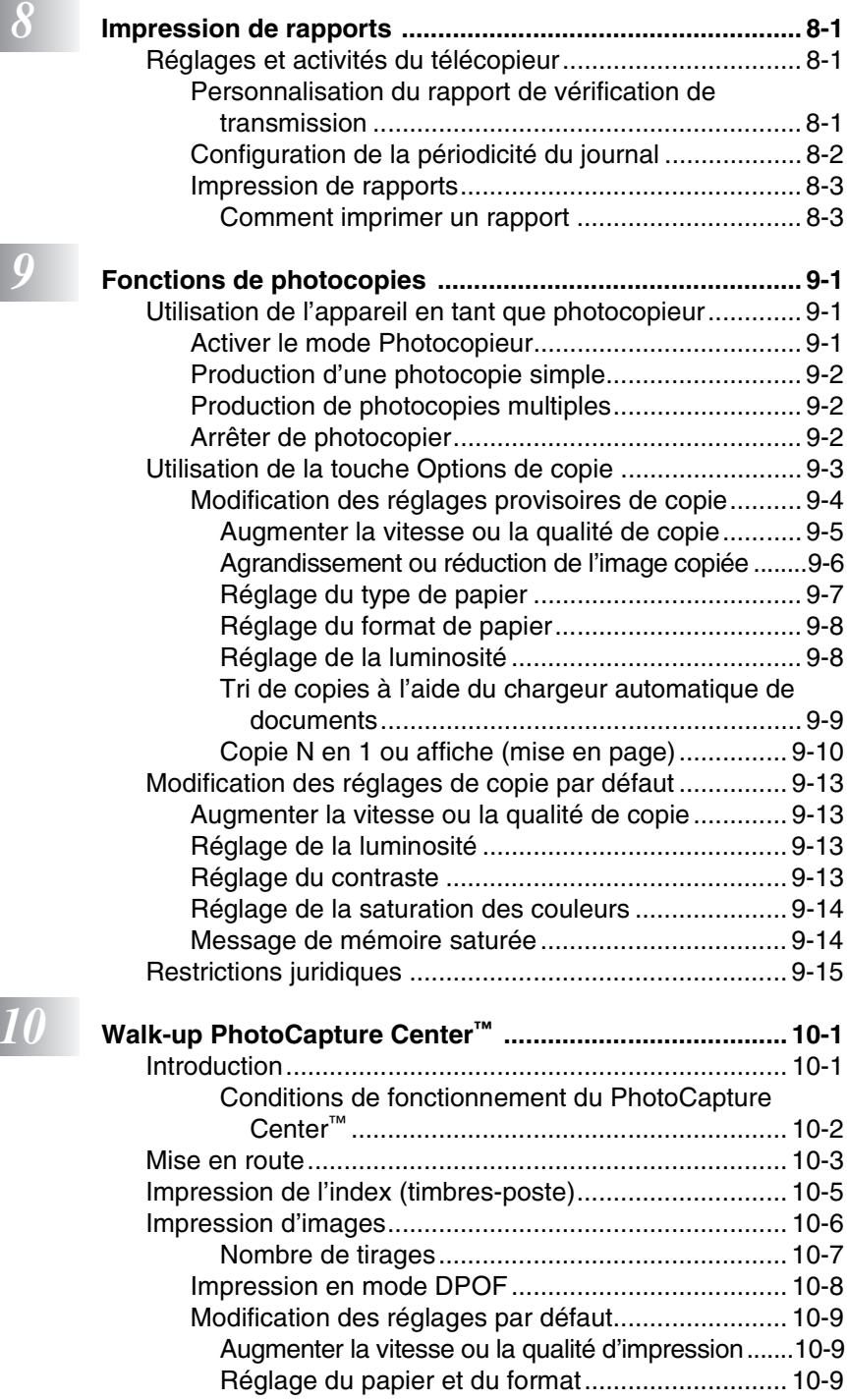

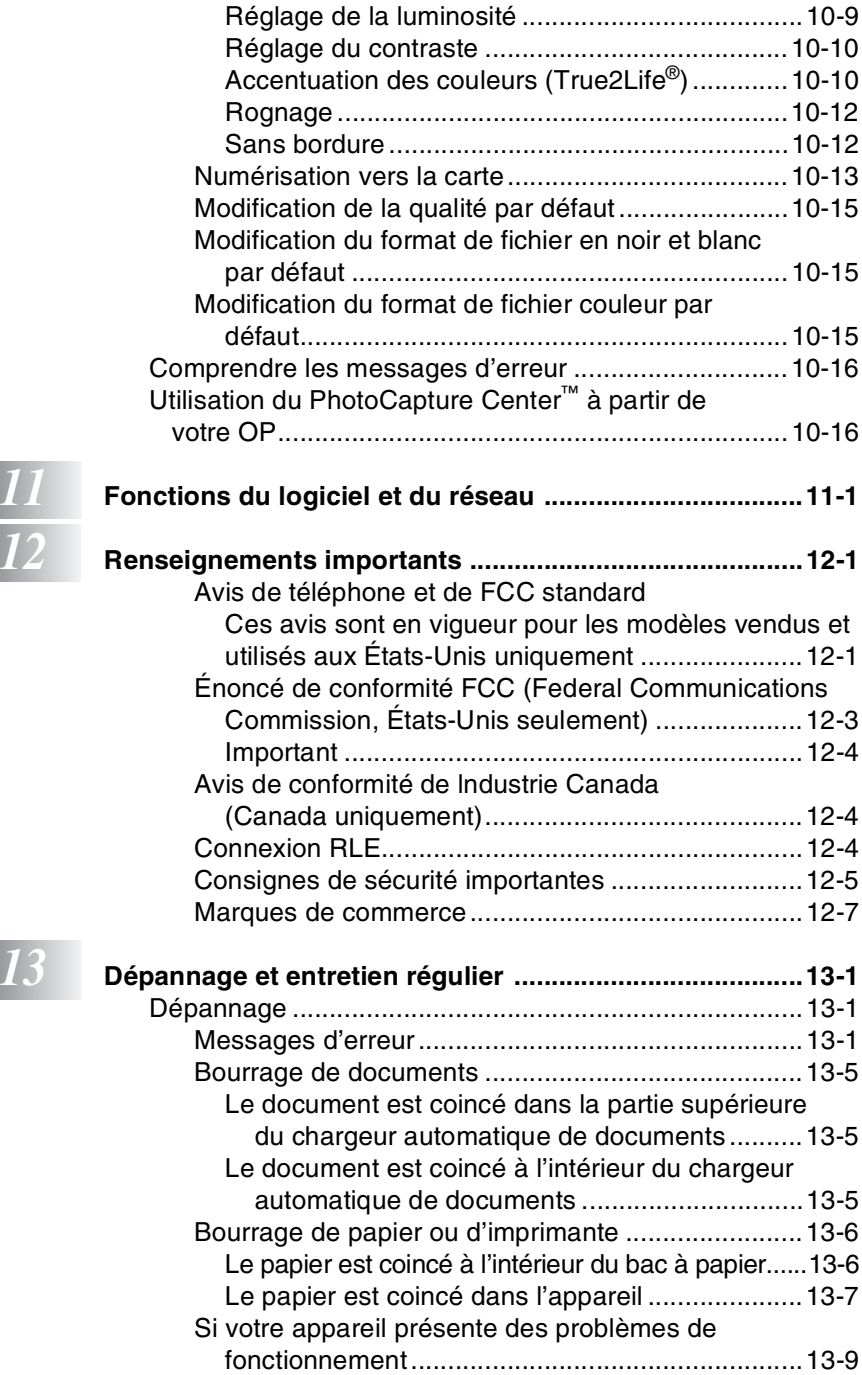

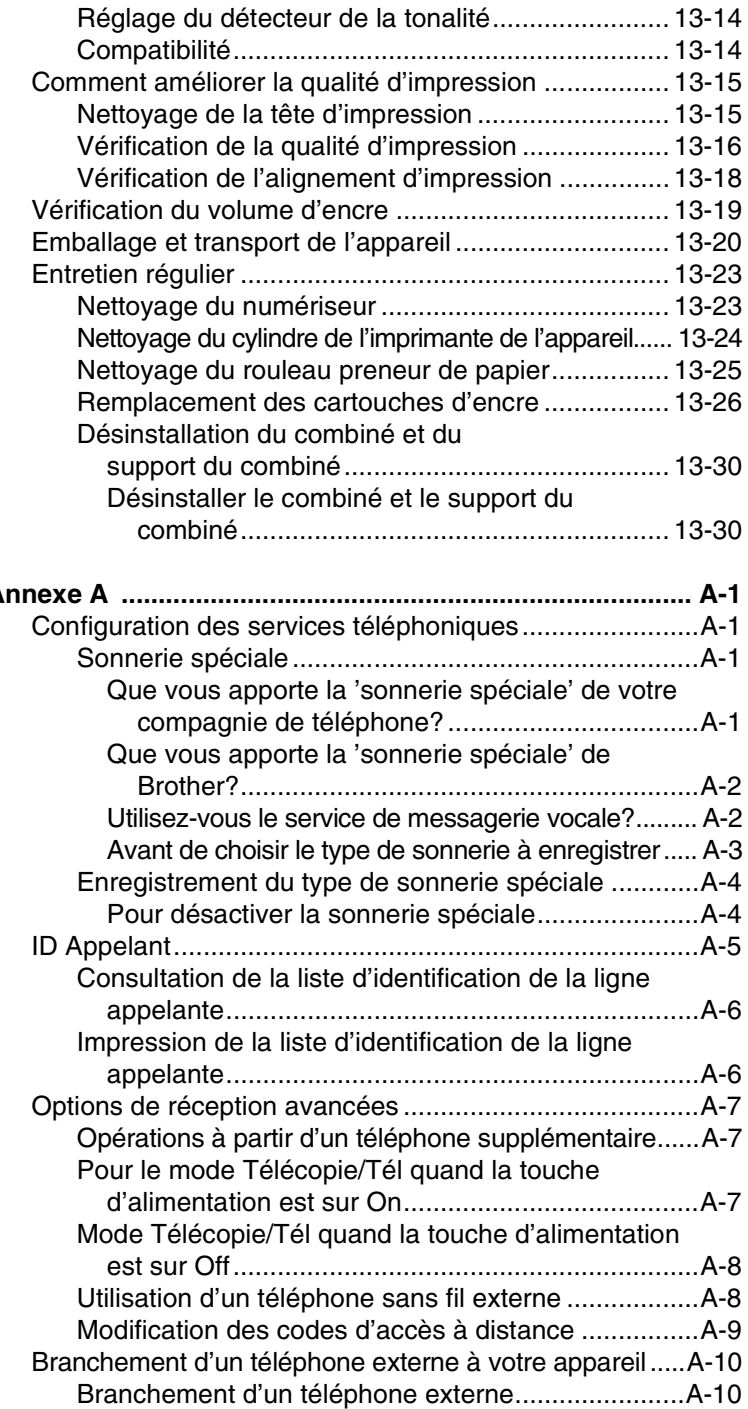

*A* **[Annexe A ............................................................................. A-1](#page-179-0)**

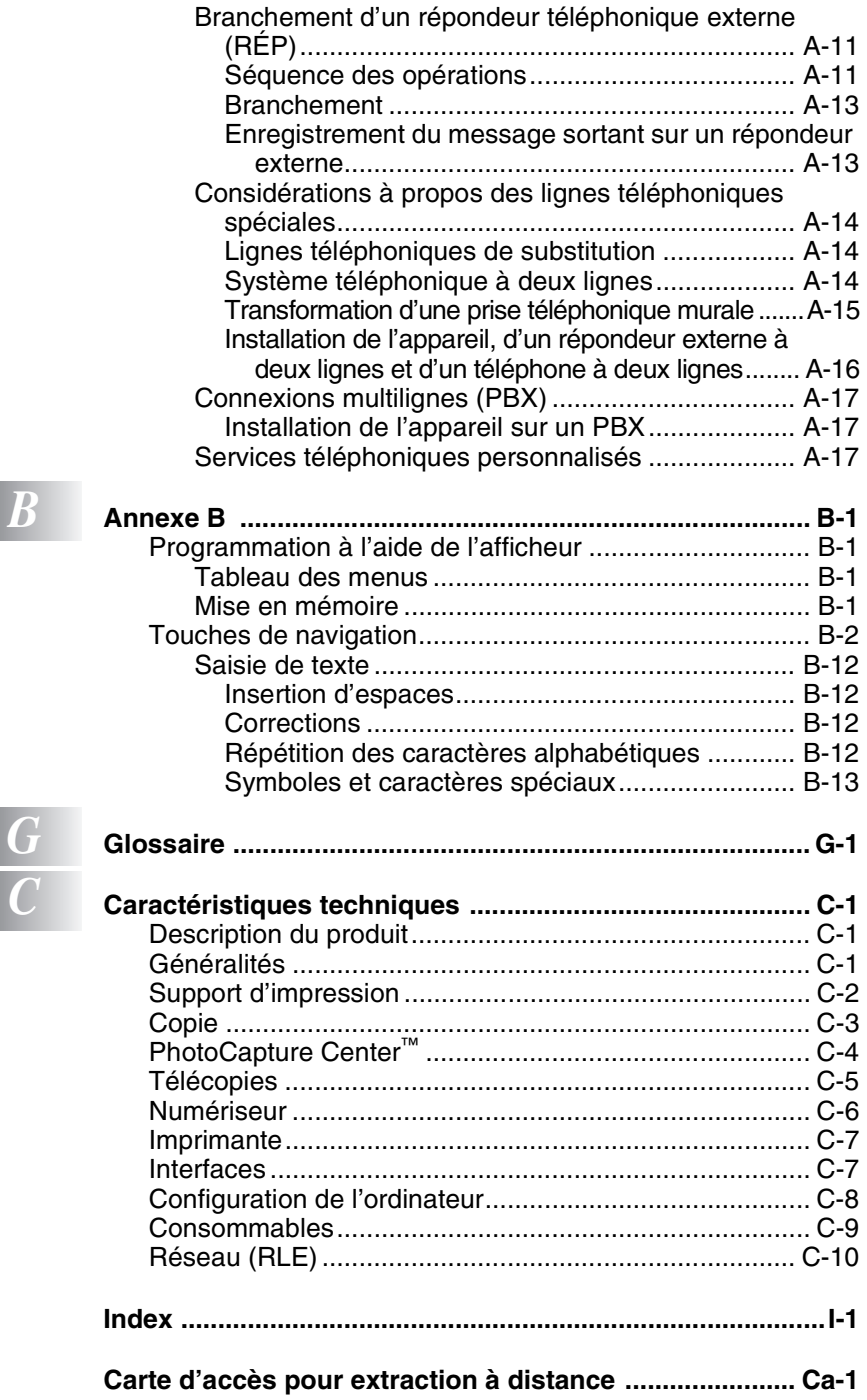

# <span id="page-24-0"></span>*1* **Introduction**

# <span id="page-24-1"></span>**Comment se servir du Guide de l'utilisateur**

Nous vous remercions d'avoir choisi un télécopieur ou un centre multifonction (MFC) de Brother. Votre appareil est d'un usage simple; les instructions affichées sur l'afficheur ACL vous permettront de le programmer. Afin de tirer le meilleur parti de votre appareil, veuillez consacrer quelques minutes à la lecture de ce guide.

# <span id="page-24-2"></span>**Recherche d'informations**

Les titres et les sous-titres des chapitres sont répertoriés dans la table des matières. Vous trouverez des informations sur une fonction ou une caractéristique spécifique en consultant l'index à la fin de ce guide.

# <span id="page-24-3"></span>**Symboles utilisés dans ce guide**

Vous verrez dans ce guide des symboles signalant des remarques et des avertissements importants, ainsi que des actions à entreprendre. Afin de vous faciliter la tâche et de vous aider à choisir les touches appropriées, nous avons utilisé des polices spéciales et intégré des messages à l'afficheur ACL.

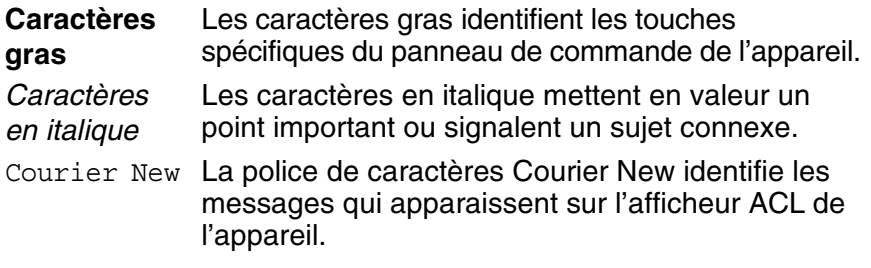

Les avertissements vous informent des mesures à prendre Les avertissements vous informent et pour éviter tout risque de blessure corporelle.

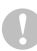

Les avertissements « Attention » signalent les procédures à suivre ou à éviter pour ne pas endommager l'appareil ou d'autres objets.

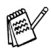

Les remarques indiquent la marche à suivre dans une situation donnée et offrent des conseils sur l'opération en combinaison avec d'autres fonctions.

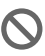

Les messages « mauvaise configuration » vous signalent les périphériques ou opérations qui ne sont pas compatibles avec votre appareil.

# **Description du panneau de commande**

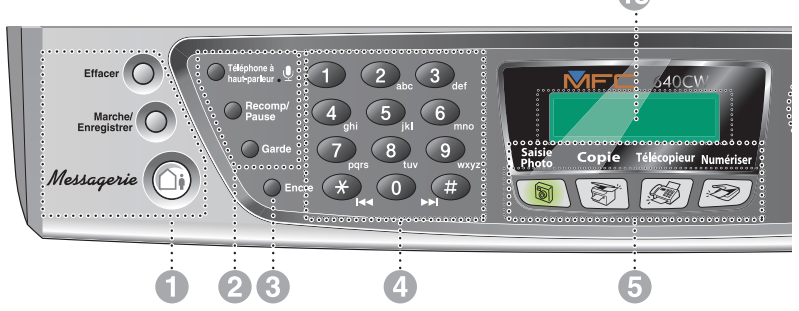

#### <span id="page-25-0"></span>**1 Touches pour le Message Center (Centre de messagerie)**

### **MC On/Off**

Permet d'activer le Centre des messages et clignote quand vous avez de nouveaux messages.

#### **Marche/Enregistrer**

Vous permet d'écouter vos messages vocaux conservés dans la mémoire. Vous permet également d'enregistrer vos appels téléphoniques.

#### **Effacer**

Vous permet de supprimer vos messages vocaux, l'ensemble des télécopies ou tous les messages.

#### 2 **Touches du téléphone**

#### **Microphone**

Amplifie votre voix lorsque vous parlez à un correspondant avec le téléphone à haut-parleur.

#### **Téléphone à haut-parleur**

Permet de parler à un correspondant sans décrocher le combiné.

#### **Recomp/Pause**

Recompose le dernier numéro appelé. Insère également une pause dans les numéros à composition automatique.

#### **Garde**

Sert à mettre les appels téléphoniques en attente.

#### 3 **Encre**

Permet de nettoyer les têtes d'impression, de vérifier la qualité d'impression et le niveau d'encre disponible.

Æ

#### 4 **Clavier de composition**

Ces touches servent à composer les numéros de téléphone et de télécopieur et tiennent lieu de clavier pour taper des informations dans l'appareil.

La touche **#** (dièse) vous permet de passer provisoirement de la numérotation par impulsion à la numérotation par tonalité au cours d'un appel téléphonique.

5 **Touches Mode:**

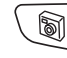

# **SaisiePhoto**

Permet d'accéder au mode PhotoCapture Center™.

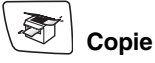

Permet d'activer le mode Photocopieur.

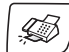

# **Télécopieur**

Permet d'activer le mode Télécopieur.

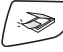

# **Numériser**

Permet d'activer le mode Numériser.

#### 6 **Options Copie**

Appuyez sur cette touche pour sélectionner rapidement et facilement des réglages temporaires afin d'effectuer des photocopies.

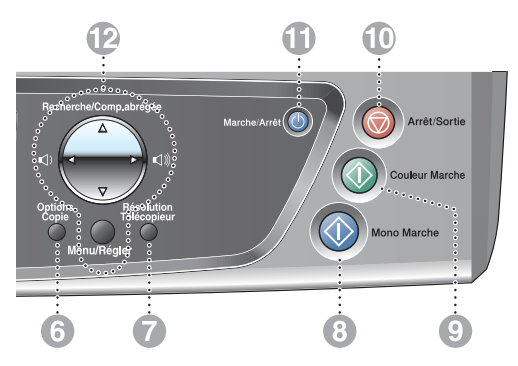

#### 7 **Résolution Télécopieur**

Permet de régler la résolution d'une télécopie à envoyer.

### 8 **Mono Marche**

Permet d'effectuer des télécopies ou des photocopies noir et blanc. Permet aussi de démarrer une opération de numérisation (en couleur ou en noir et blanc, suivant la configuration de numérisation de votre logiciel ControlCenter2).

# 9 **Couleur Marche**

Permet d'effectuer des télécopies ou des photocopies en couleur. Permet aussi de démarrer une opération de numérisation (en couleur ou en noir et blanc, suivant la configuration de numérisation de votre logiciel ControlCenter2).

### 0 **Arrêt/Sortie**

Annule l'opération en cours ou permet de quitter le menu.

#### A **Marche/Arrêt**

Permet d'activer ou de désactiver l'appareil.

B **Touches de navigation :**

#### **Menu/Régler**

Utilisez la même touche pour les opérations de menu et de réglage.

Permet d'accéder au menu pour programmer et enregistrer vos réglages dans l'appareil.

#### $\Box$   $\Box$

En mode télécopieur, vous pouvez appuyer sur ces touches pour rajuster le volume.

#### ▲ **Recherche/Comp.abrégée**

Permet de consulter les numéros enregistrés dans la mémoire des numéros abrégés et de composer un numéro enregistré en appuyant sur **#** et sur une touche à deux chiffres.

#### ▲

Appuyez sur ces touches pour vous déplacer vers l'arrière afin de sélectionner un menu.

#### ▲ ou ▼

Appuyez sur ces touches pour faire défiler les menus et les options.

#### C **Affichage à cristaux liquides (ACL)**

Affiche des messages sur l'écran pour vous aider à régler et à utiliser votre appareil.

Lorsque l'appareil est branché sur un réseau sans fil, la puissance du signal sans fil est affichée par un indicateur à quatre niveaux situé à droite de l'afficheur ACL.

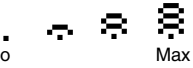

# <span id="page-27-0"></span>**Activation et désactivation de l'appareil**

Lorsque l'appareil est en état de repos (inactif), il est possible de l'activer ou de le désactiver en appuyant sur la touche **Marche/Arrêt**. En mode désactivé, aucune opération de l'appareil n'est disponible. Même si vous avez éteint l'appareil, il nettoiera périodiquement la tête d'impression pour préserver la qualité d'impression.

### **Désactivation de l'appareil**

Appuyez sur la touche **Marche/Arrêt** et maintenez-la enfoncée jusqu'à ce que l'afficheur ACL présente le message suivant :

L'afficheur ACL s'éteint alors.

### **Activation de l'appareil**

Appuyez sur la touche **Marche/Arrêt** et maintenez-la enfoncée jusqu'à ce que l'afficheur ACL présente le message suivant :

La date et l'heure apparaissent alors à l'afficheur ACL (en mode Télécopieur).

Même en mode désactivé, il est toujours possible de recevoir des télécopies et des appels téléphoniques en programmant la touche **Marche/Arrêt** ainsi qu'il est expliqué à la page suivante. (Voir *[Réglage On/Off](#page-28-0)* à la page 1-5.)

Si vous avez raccordé un téléphone externe ou un répondeur téléphonique externe (TAD), celui-ci est toujours disponible.

Attendre s.v.p.

Fermer

# <span id="page-28-0"></span>**Réglage On/Off**

Vous pouvez personnaliser la touche **Marche/Arrêt** de l'appareil. Le réglage par défaut est Off. La touche étant réglée sur Arrêt, l'appareil n'effectuera aucune opération, sauf le nettoyage régulier de la tête d'impression. Mais si la touche est réglée sur Récept fax:On, vous recevrez des appels et des télécopies même si l'appareil est branché sur Off. (Voir *[Activation et désactivation de](#page-27-0)  l'appareil* [à la page 1-4.](#page-27-0))

*1* Appuyez sur **Menu/Régler**, **1**, **6**.

**réception**

seulement

- 2 Appuyez sur ▲ ou ▼ pour sélectionner On (ou Off).
- *3* Appuyez sur **Menu/Régler**.
- *4* Appuyez sur **Arrêt/Sortie**.

Réglage On/Off | Mode de

Récept fax: On Fax

Récept fax: Off (réglage par défaut)

 $\dot{a}$  distance<sup>1</sup>, Extraction à distance<sup>1</sup> Vous pouvez répondre aux appels en soulevant le combiné. Fax/Tél **Télécopies différées<sup>1</sup>, Réception facile** ■ Vous pouvez répondre aux appels en soulevant le combiné. Manuel Réception de télécopies<sup>2</sup> (automatique), Télécopies différées<sup>1</sup>, Réception facile ■ Vous pouvez répondre aux appels en soulevant le combiné.

<sup>1</sup> Vous devez régler avant d'éteindre votre appareil.

<sup>2</sup> Vous pouvez recevoir des télécopies automatiquement lorsque le répondeur externe est branché sur la prise EXT de l'appareil.

Le téléphone externe est toujours disponible.

Prog. Général 6.Réglage On/Off

**Opérations disponibles**

Réception de télécopies

opération.

Cm: c.messages | Réception de télécopies

L'appareil ne pourra effectuer aucune

(automatiquement), Réception facile, Télécopie différée<sup>1</sup>, Options de télécopies à distance<sup>1</sup>, Extraction à distance<sup>1</sup>.

Vous pouvez répondre aux appels en soulevant le combiné.

(automatiquement), Enregistrement des messages entrants, Réception facile, Télécopie différée<sup>1</sup>, Options de télécopie

# <span id="page-29-0"></span>**Chargement de documents**

Vous pouvez envoyez une télécopie, copier et numériser en utilisant le chargeur automatique de documents (ADF) ou à partir de la vitre du numériseur.

# <span id="page-29-1"></span>**Utilisation du chargeur automatique de documents (ADF)**

Le chargeur automatique de documents (ADF) possède une capacité de 10 pages, et il introduit chacune des pages individuellement. Utilisez des feuilles standard (9,07 kg) et ventilez-les bien avant de les déposer dans le chargeur.

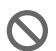

N'utilisez PAS de documents gondolés, froissés, pliés, déchirés, ou qui comportent des agrafes, des trombones, de la colle ou du papier adhésif.

N'utilisez PAS de carton, de papier journal ou de tissu. (Pour télécopier, copier ou numériser ce genre de document, [voir](#page-31-0)  *[Utilisation de la vitre du numériseur](#page-31-0)* à la page 1-8.)

■ Assurez-vous que les documents écrits à l'encre sont complètement secs.

■ Les documents à télécopier doivent être de 5,8 à 8,5 po (147 à 216 mm) de large et de 5,8 à 14 po (147 à 356 mm) de long.

- *1* Ventilez bien les pages. Insérez les documents **face vers le bas, bord supérieur en premier**, dans le chargeur automatique de documents jusqu'à ce qu'ils entrent en contact avec le rouleau d'entraînement.
- *2* Réglez les guide-papier en fonction de la largeur de vos documents.
- *3* Dépliez le rabat du chargeur automatique de documents.

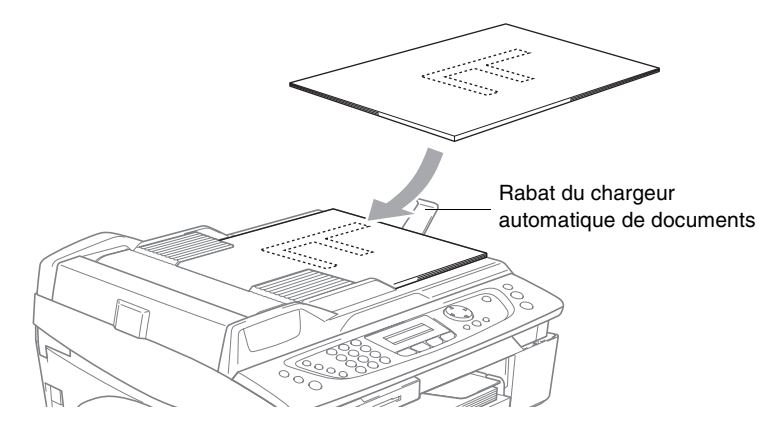

- **NE tirez PAS** sur le document lorsqu'il est en train d'être traité.
- Lorsque vous utilisez l'ADF (chargeur automatique de documents), la vitre du numériseur ne doit pas contenir de papier.

# <span id="page-31-0"></span>**Utilisation de la vitre du numériseur**

Vous pouvez utiliser la vitre du numériseur pour télécopier des pages individuelles ou des pages d'un livre. Les documents peuvent être de 8,5 po. (216 mm) de large maximum et de 11,7 po. (297 mm) de long maximum.

Lorsque vous utilisez la vitre du numériseur, assurez-vous que l'ADF (chargeur automatique de documents) ne contient pas de papier.

*1* Soulevez le couvercle de document.

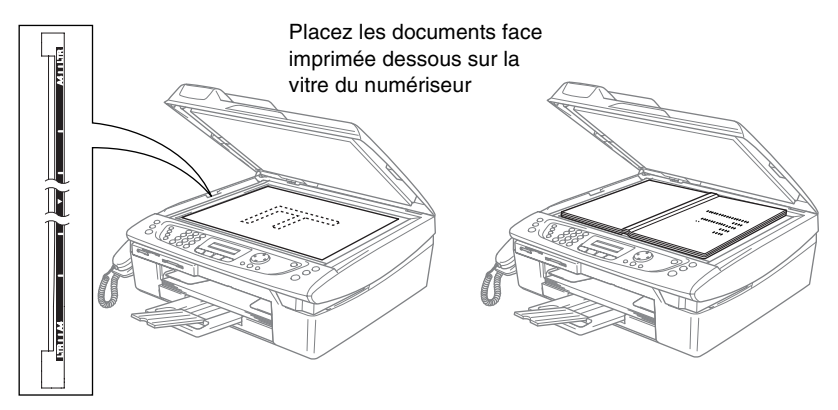

- *2* A l'aide des lignes repères pour document situées sur la gauche, centrez le document, face imprimée dessous, sur la vitre du numériseur.
- *3* Refermez le couvercle de document.
- Si le document est un livre ou s'il est épais, ne refermez pas brusquement le couvercle et n'appuyez pas dessus.

# <span id="page-32-0"></span>**À propos du papier**

La qualité d'impression peut dépendre du type de papier mis dans l'appareil.

Pour obtenir la meilleure qualité d'impression pour les réglages sélectionnés, réglez toujours le Type de papier afin qu'il corresponde au papier chargé.

Vous pouvez utiliser du papier ordinaire, du papier jet d'encre (papier couché), du papier glacé, des transparents et des enveloppes. Nous vous conseillons d'essayer divers types de papier avant d'en

acheter en grande quantité.

Pour de meilleurs résultats, n'utilisez que le papier recommandé.

- Lorsque vous imprimez sur du papier jet d'encre (papier couché), des transparents et du papier glacé, n'oubliez pas de sélectionner le support convenable dans l'onglet « Élémentaire » du pilote d'imprimante ou dans le paramètre Type de papier du menu (**Menu/Régler**, **1**, **2**).
	- Lorsque vous imprimez sur le papier glacé de Brother, chargez la feuille d'instruction fournie avec le papier glacé dans le bac à papier en premier, et puis placez le papier glacé sur la feuille d'instruction.
	- Si vous imprimez des transparents ou du papier glacé, enlevez chaque feuille immédiatement pour éviter tout bourrage ou maculage.
	- Veillez à ne pas toucher la surface imprimée du papier immédiatement après l'achèvement de l'impression. La surface n'est pas complètement sèche et risque de tacher vos doigts.

# <span id="page-32-1"></span>**Papier recommandé**

Pour obtenir la meilleure qualité d'impression, nous vous conseillons d'utiliser du papier Brother. (Voir le tableau ci-dessous.)

Nous recommandons l'emploi de « 3M Transparency film » lorsque vous imprimez sur des transparents.

### **Papier Brother**

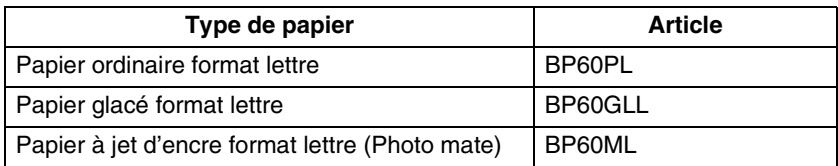

# <span id="page-33-0"></span>**Utilisation et manipulation de papiers spéciaux**

- Entreposez le papier dans son emballage d'origine bien fermé. Conservez-le à plat, à l'abri de l'humidité, de la lumière directe du soleil et de la chaleur.
- Le côté couché du papier glacé est doté d'une finition brillante. Évitez de toucher le côté brillant (couché). Chargez le papier glacé face brillante dessous.
- Veillez à ne toucher ni l'un ni l'autre côté des transparents qui absorbent facilement l'eau ou la transpiration, ce qui pourrait dégrader la qualité des impressions. Les transparents conçus pour un usage avec des imprimantes/télécopieurs laser peuvent salir le document suivant. N'utilisez que les transparents recommandés pour l'impression à jet d'encre.
	- N'utilisez pas de papier :
		- qui sont endommagé(es), gondolé(es), froissé(es) ou de forme irrégulière

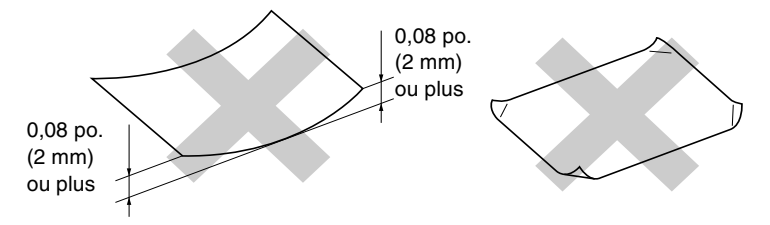

- de surface extrêmement brillante ou de texture épaisse
- déjà imprimé par une imprimante
- impossible à empiler uniformément
- constitué de grain fin (papier sens travers)

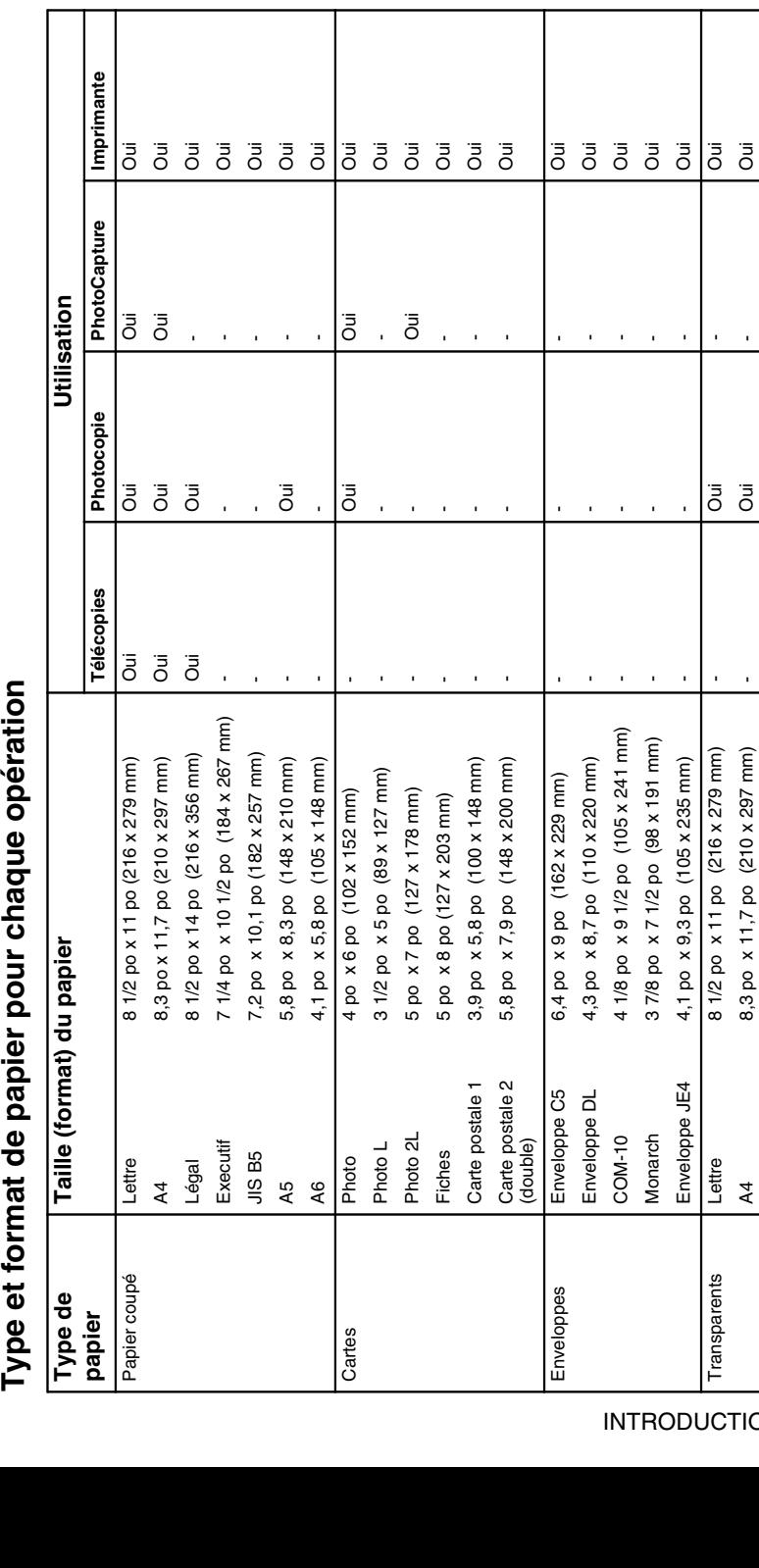

<span id="page-34-0"></span>Type et format de papier pour chaque opération

<span id="page-35-0"></span>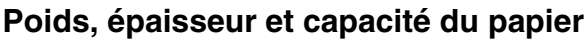

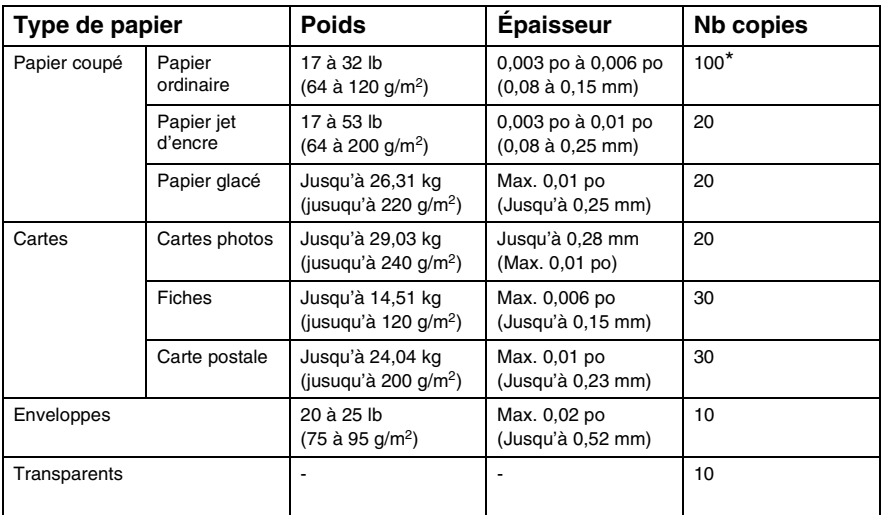

\* Jusqu'à 50 feuilles pour le format du papier Légal (9,07 kg)

\* Jusqu'à 100 feuilles de 9,07 kg (20 lb)

# <span id="page-35-1"></span>**Capacité du bac de sortie papier**

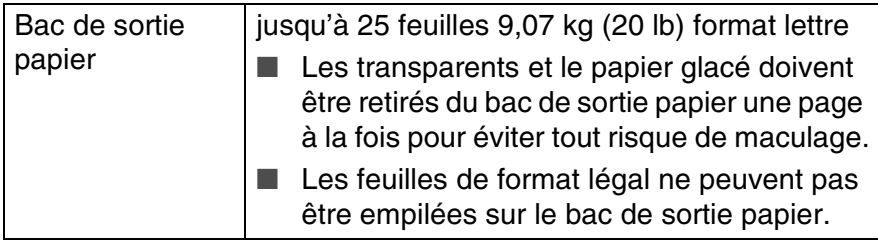
#### **Zone imprimable**

La zone imprimable dépend des paramètres du logiciel en cours. Les chiffres ci-dessous présentent les zones non imprimables sur les enveloppes et sur les feuilles ordinaires.

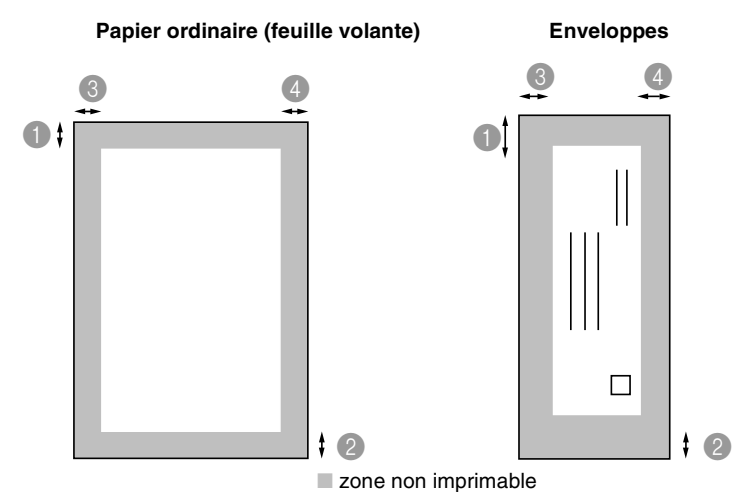

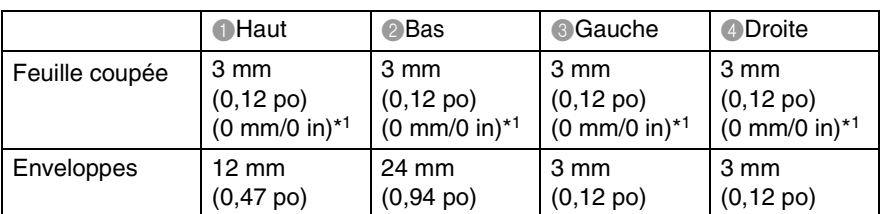

\*1 Fonction « Sans bordure » activée.

La zone imprimable dépend des paramètres du pilote de l'imprimante.

Les chiffres ci-dessus sont approximatifs, la zone imprimable pouvant varier en fonction du type de feuille coupée utilisée.

## **Comment charger le papier et les enveloppes**

#### **Pour charger le papier ou d'autres supports d'impression**

*1* Retirez le bac à papier complètement de l'appareil et enlevez le bac de sortie papier.

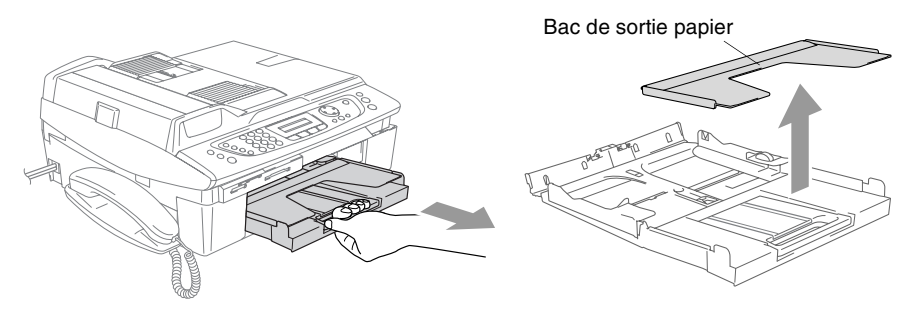

*2* Appuyez sur le guide-papier latéral et faites-le glisser jusqu'à la position correspondant à la largeur du papier.

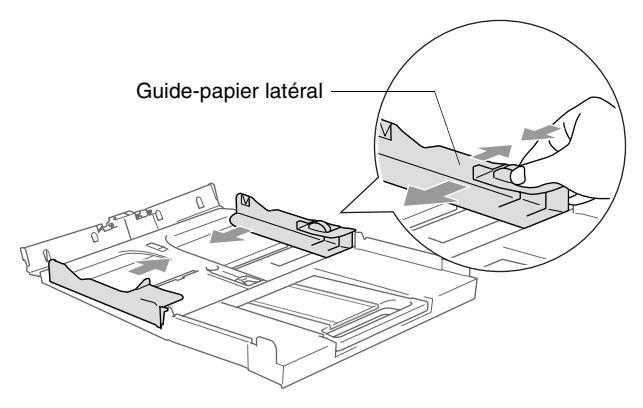

*3* Retirez le support à papier et dépliez son rabat.

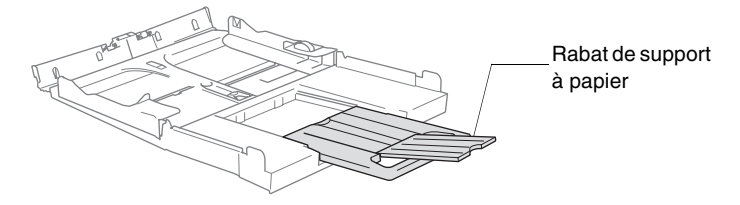

Utilisez le rabat de support à papier pour Lettre, Légal ou A4.

*4* Déramez bien les pages pour éviter les bourrages et les mauvais entraînements du papier.

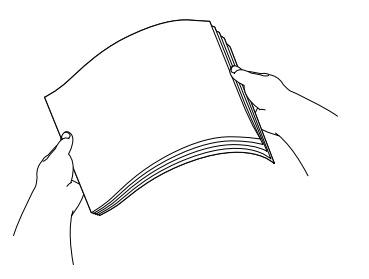

*5* Sans forcer, insérez le papier dans le bac à papier, côté imprimé vers le bas et le bord avant (haut du papier) en premier. Vérifiez que le papier est bien à plat dans le bac et qu'il est en dessous du repère maximum du papier.

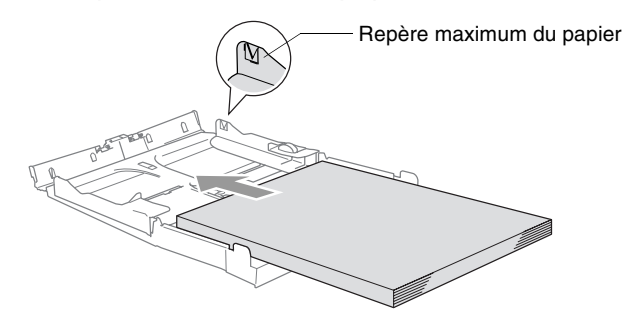

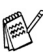

- Assurez-vous que les quide-papier latéraux touchent les côtés du papier.
	- Prenez soin de ne pas pousser le papier trop loin; il peut soulever à l'arrière du bac et entraîner des problèmes d' alimentation.
- *6* Remettez le bac de sortie papier et poussez le bac à papier fermement dans l'appareil.

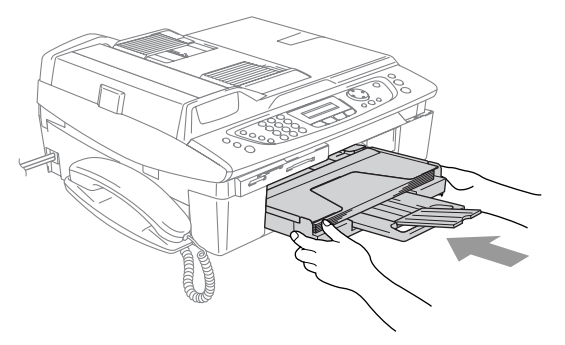

#### **Pour charger des enveloppes**

- Utilisez des enveloppes qui pèsent de 20 à 25 lb  $(75$  à 95 g/m<sup>2</sup>).
- Certaines enveloppes nécessitent des réglages de la marge dans l'application. Assurez-vous de faire d'abord un essai d'impression.

Pour éviter toute détérioration du mécanisme d'alimentation, n'utilisez pas le type d'enveloppes indiquées ci-dessous.

#### **N'UTILISEZ PAS D'ENVELOPPES :**

- qui sont du type gonflé
- qui sont estampées (qui comportent une écriture en relief)
- qui comportent des agrafes
- qui sont mal pliées
- qui sont déjà imprimées à l'intérieur

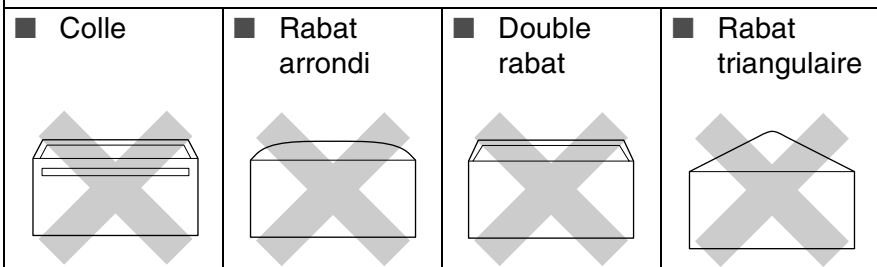

#### *Comment charger des enveloppes*

*1* Avant d'introduire des enveloppes dans le chargeur, aplatissez autant que possible les coins et les côtés.

Si deux enveloppes sont entraînées en même temps, introduisez dans le bac une enveloppe à la fois.

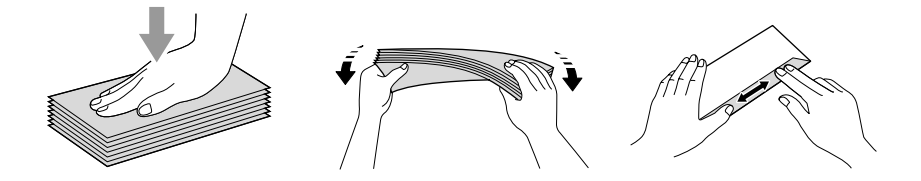

*2* Insérez les enveloppes dans le bac à papier, côté adresse vers le bas et le bord avant (haut de l'enveloppe) en premier. Faites glisser le guide-papier latéral en fonction de la largeur des enveloppes.

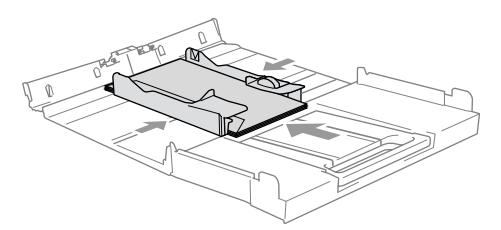

#### *Si vous avez des problèmes lors de l'impression sur des enveloppes, essayez les suggestions suivantes :*

- *1* Ouvrez le rabat de l'enveloppe.
- *2* Vérifiez que le rabat ouvert est sur le côté de l'enveloppe ou sur l'arrière de l'enveloppe lors de l'impression.
- *3* Ajustez le format et la marge dans votre application.

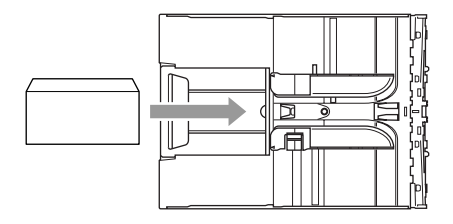

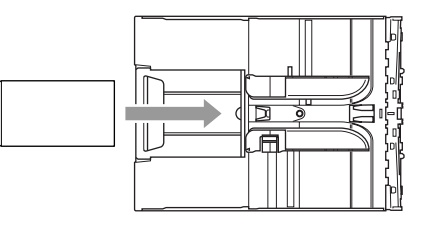

#### **Comment charger des cartes postales**

*1* Soulevez l'arrêt de papier et insérez les cartes postales dans le bac à papier. Faites glisser le guide-papier latéral en fonction de la largeur des cartes postales.

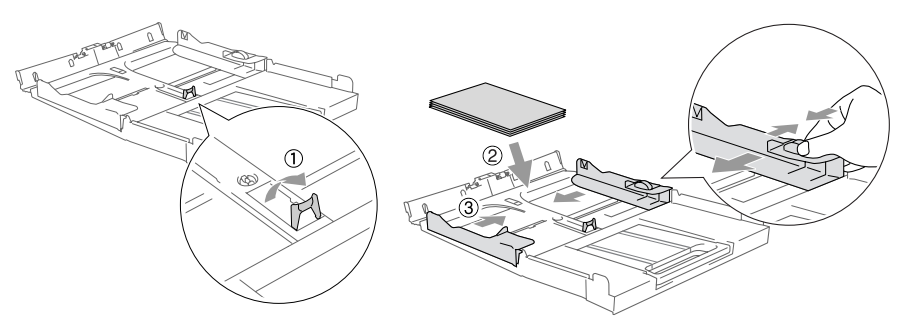

# **À propos des télécopieurs**

## **Services personnalisés**

#### **Votre ligne téléphonique est-elle dotée d'une messagerie vocale?**

Si la ligne téléphonique sur laquelle vous désirez installer votre nouvel appareil est munie d'une messagerie vocale, *il y a de fortes chances que celle-ci et l'appareil entrent en conflit lors de la réception d'appels*.

### **Pourquoi y aurait-il un problème?**

L'appareil et la messagerie vocale étant tous deux programmés pour s'enclencher après un certain nombre de sonneries prédéfinies, l'une empêchera l'autre de recevoir les appels.

Par exemple, si la messagerie vocale est réglée de façon à répondre après deux sonneries alors que l'appareil est paramétré pour répondre après quatre sonneries, la messagerie vocale empêchera votre appareil de recevoir les télécopies.

Si la messagerie vocale et l'appareil de Brother sont configurées pour s'enclencher après le même nombre de sonneries, il vous sera impossible de prévoir lequel des deux appareils répondra en premier. Il est important de se rappeler que ni la messagerie vocale ni l'appareil ne pourront effectuer de transferts d'appel une fois que l'un ou l'autre aura répondu à un appel.

#### **Comment éviter ce type de problème?**

Une excellente façon de contourner ce genre de problèmes *est d'obtenir un deuxième numéro de téléphone pour la ligne téléphonique existante*.

Un très grand nombre d'utilisateurs de messagerie vocale choisissent ce genre de service, connu sous le nom de « sonnerie spéciale », et se déclarent très satisfaits. (Voir *[Sonnerie spéciale](#page-179-0)* à [la page A-1](#page-179-0).)

Une autre façon d'éviter des problèmes éventuels est de remplacer la messagerie vocale par un répondeur téléphonique. Brother a conçu votre appareil de sorte qu'il puisse prendre en charge un répondeur téléphonique (RÉP).

(Voir *[Branchement d'un répondeur téléphonique externe \(RÉP\)](#page-189-0)* à la [page A-11.](#page-189-0))

## **Tonalités et mise en communication**

Lors de l'envoi d'une télécopie, l'appareil émet des tonalités d'appel de télécopieur (tonalités CNG). Il s'agit de bips discrets à intervalles de quatre secondes. Lorsque vous composez un numéro et appuyez sur **Mono Marche** ou **Couleur Marche** vous entendez ces bips pendant 60 secondes. Durant cette période, l'appareil de l'expéditeur doit amorcer la « prise de contact » (ou connexion) avec l'appareil du destinataire.

À chaque envoi d'une télécopie à l'aide des procédures automatiques, votre télécopieur transmettra sur la ligne téléphonique la tonalité CNG. Vous apprendrez vite à discerner ces bips chaque fois que vous prendrez un appel sur la ligne de votre télécopieur. Ainsi, vous serez en mesure de reconnaître la tonalité d'une télécopie entrante.

Le télécopieur du destinataire répond en émettant un signal de réception (sons aigus et stridents). Il émettra ce signal sur la ligne téléphonique pendant environ 40 secondes, et le message Réception s'affichera à l'afficheur ACL.

Si votre appareil est en mode télécopieur seulement, il répondra à chaque appel automatiquement en émettant le signal de réception de télécopie. Si l'autre personne raccroche, votre appareil continue à émettre les « tonalités stridentes » pendant 40 secondes environ, et l'afficheur ACL continue à afficher Réception. Pour annuler la réception, appuyez sur **Arrêt/Sortie**.

La « prise de contact » correspond au moment où la tonalité CNG du télécopieur de l'expéditeur et les sons aigus et stridents du télécopieur du destinataire s'exécutent en même temps. Ce moment doit durer d'au moins deux à quatre secondes, de sorte que les appareils puissent prendre contact l'un avec l'autre pour effectuer correctement l'envoi et la réception de la télécopie. La mise en communication ne pourra se produire tant que le télécopieur du destinataire n'aura pas répondu. Rappelons que la tonalité CNG ne dure que 60 secondes une fois le numéro composé. C'est pourquoi il est primordial que le télécopieur du destinataire réponde rapidement à l'appel.

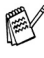

Si vous ajoutez à la ligne du télécopieur un répondeur téléphonique externe, vous devez programmer le nombre de sonneries en fonction du répondeur.

## **Mode de correction d'erreurs (MCE)**

Le mode de correction d'erreurs (ECM) permet à l'appareil de vérifier une transmission de télécopie en cours. Si l'appareil détecte des erreurs lors de la transmission, il renvoie les pages de la télécopie ayant une erreur. La transmission MCE n'est possible qu'entre télécopieurs dotés de la fonction MCE. Si c'est le cas, vous pouvez envoyer et recevoir des télécopies qui sont vérifiées continuellement par l'appareil. Votre appareil doit avoir suffisamment de mémoire pour que cette fonction puisse marcher.

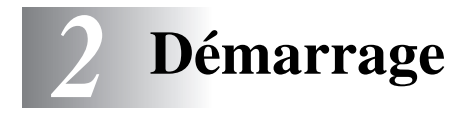

## **Paramétrage initial**

## <span id="page-44-0"></span>**Réglage de la date et de l'heure**

Lorsque l'appareil n'est pas utilisé, il affiche la date et l'heure. Si vous avez configuré l'identifiant de poste, la date et l'heure affichées par votre appareil seront imprimées sur toutes les télécopies que vous envoyez. En cas de coupure d'alimentation, il vous faudra définir à nouveau la date et l'heure. Aucun autre réglage ne sera affecté.

- *1* Appuyez sur **Menu/Régler**, **0**, **2**.
- *2* Insérez les deux derniers chiffres de l'année.
- Réglage init. 2.Date/Heure
- Appuyez sur **Menu/Régler**. *3* Insérez les deux chiffres représentant le mois. Appuyez sur **Menu/Régler**. (Par exemple, pour le mois de septembre, tapez 09 ; pour octobre, 10.)
- *4* Insérez deux chiffres pour indiquer le jour. Appuyez sur **Menu/Régler**. (Par exemple, entrez 06 pour le  $6<sup>e</sup>$  jour du mois.)
- *5* Insérez l'heure au format 24 heures. Appuyez sur **Menu/Régler**. (Par exemple, entrez 15 h 25 pour indiquer 3 h 25 min de l'après-midi.)
- *6* Appuyez sur **Arrêt/Sortie**. L'afficheur ACL affiche alors la date et l'heure dès que l'appareil est en mode Télécopieur.

#### **Paramétrage du mode de numérotation : composition par tonalité et composition par impulsions**

Le mode par défaut de votre appareil est Composition par tonalités. Si votre téléphone est réglé sur Composition par impulsions (cadran rotatif), basculez au mode Composition par tonalités.

- *1* Appuyez sur **Menu/Régler**, **0**, **4**.
- 2 Appuyez sur ▲ ou ▼ pour sélectionner Impuls. (ou Tonal.). Appuyez sur **Menu/Régler**.
- *3* Appuyez sur **Arrêt/Sortie**.

Réglage init. 4.Tonal/Impuls.

## <span id="page-45-0"></span>**Configuration de l'identifiant de poste**

Assurez-vous d'enregistrer vos coordonnées (votre nom, le nom de votre entreprise, le numéro de votre télécopieur) pour qu'elles apparaissent sur toutes les pages de télécopies que vous envoyez.

- *1* Appuyez sur **Menu/Régler**, **0**, **3**.
- Réglage init. 3.Id station
- *2* Tapez votre numéro de télécopieur (20 chiffres max.).

#### Appuyez sur **Menu/Régler**.

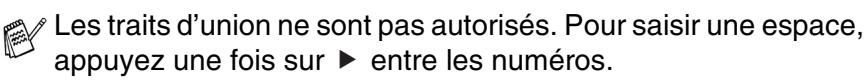

*3* Utilisez le clavier pour taper votre nom (max. 20 caractères). (Voir *Saisie de texte* [à la page B-12.](#page-207-0))

Appuyez sur **Menu/Régler**.

#### *4* Appuyez sur **Arrêt/Sortie**.

Si l'identifiant de poste a déjà été programmé, l'afficheur ACL vous demande d'appuyer sur **1** pour faire un changement ou sur **2** pour quitter sans changement.

#### **AVIS à l'intention des résidents des États-Unis**

Selon la loi états-unienne (Telephone Consumer Protection Act de 1991), il est interdit à quiconque d'utiliser un ordinateur ou tout autre appareil électronique, y compris les télécopieurs, pour envoyer quelque message que ce soit, à moins que le message n'indique clairement dans la marge supérieure ou inférieure de chaque page transmise, ou sur la première page de la transmission, la date et l'heure d'envoi, l'identifiant de l'entreprise, de l'organisme ou du particulier émetteur du message, ainsi que le numéro de télécopieur de la machine émettrice de cette entreprise, de cet organisme ou de ce particulier.

Pour programmer cette information dans votre appareil, [voir](#page-44-0)  *[Réglage de la date et de l'heure](#page-44-0)* à la page 2-1 et *[Configuration de](#page-45-0)  [l'identifiant de poste](#page-45-0)* à la page 2-2.

## **Configuration générale**

## **Réglage du mode de minuterie**

L'appareil comprend quatre touches de mode temporaire sur le panneau de commande : PhotoCapture, Copie, Télécopie (Fax) et Numérisation (Scan). Vous avez la possibilité de programmer l'intervalle (en secondes ou en minutes) pendant lequel l'appareil demeure dans la dernière opération de copie, de numérisation ou de PhotoCapture avant de basculer sur le mode Télécopieur. Si vous sélectionnez Off, l'appareil conserve le dernier mode utilisé.

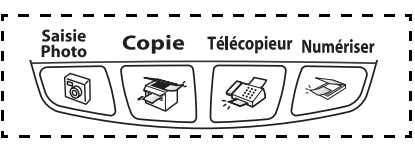

*1* Appuyez sur **Menu/Régler**, **1**, **1**.

Prog. Général 1.Mode Minuterie

- 2 Appuyez sur ▲ ou sur ▼ pour sélectionner 0 Sec, 30 Sec, 1 Min, 2 Min, 5 Min ou Off. Appuyez sur **Menu/Régler**.
- *3* Appuyez sur **Arrêt/Sortie**.

## **Réglage du type de papier**

Pour obtenir la meilleure qualité d'impression, réglez l'appareil pour le type de papier que vous utilisez.

*1* Appuyez sur **Menu/Régler**, **1**, **2**.

2 Appuyez sur ▲ ou ▼ pour sélectionner Ordinaire, Jet d'en, Glacé ou Transparent. Prog. Général 2.Type papier

Appuyez sur **Menu/Régler**.

*3* Appuyez sur **Arrêt/Sortie**.

L'appareil éjecte le papier, face imprimée dessus, sur le bac à papier à l'avant de l'appareil. Si vous imprimez des transparents ou du papier glacé, enlevez chaque feuille immédiatement pour éviter tout bourrage ou maculage.

## **Réglage de la taille ou du format du papier**

Vous pouvez utiliser cinq formats de papier pour les copies d'impression : Lettre, Légal, A4, A5 et 4 po x 6 po et trois formats de télécopies d'impression : Lettre, Légal et A4. Lorsque vous introduisez des feuilles d'un autre format dans le bac d'alimentation de l'appareil, vous devez sélectionner le format d'impression correspondante à celui des feuilles du bac. Ainsi, l'appareil reconnaîtra le format utilisé et imprimera correctement les télécopies entrantes.

- *1* Appuyez sur **Menu/Régler**, **1**, **3**.
- Prog. Général 3.Taille papier
- 2 Appuyez sur ▲ ou ▼ pour sélectionner Lettre, Légal, A4, A5 ou 4pox6po.

Appuyez sur **Menu/Régler**.

*3* Appuyez sur **Arrêt/Sortie**.

## **Réglage du volume de la sonnerie**

Vous pouvez désactiver la sonnerie Off ou vous pouvez sélectionner le niveau du volume de la sonnerie.

- *1* Appuyez sur **Menu/Régler**, **1**, **4**, **1**.
- 2 Appuyez sur ▲ ou ▼ pour sélectionner Bas, Moyen, Haut ou Off.

#### Appuyez sur **Menu/Régler**.

*3* Appuyez sur **Arrêt/Sortie**.

Volume 1.Sonnerie

#### —**OU**—

Vous pouvez régler le volume de la sonnerie lorsque l'appareil est inactif (n'est pas utilisé). En mode Télécopieur  $\sqrt{\mathcal{A}}$ , appuyez sur i<sup>(1)</sup> ou sur  $\left\langle \mathbb{I} \right\rangle$  pour rajuster le niveau du volume. Chaque fois que vous appuyez sur ces touches, l'appareil sonne pour vous permettre d'entendre le réglage en question comme l'indique l'afficheur ACL. À chaque pression sur une des deux touches, le niveau du volume augmente ou baisse et sera enregistré en mémoire jusqu'à ce qu'il soit modifié à nouveau.

## **Réglage du volume du bip sonore**

Vous pouvez modifier le volume du bip sonore. Le réglage par défaut (du fabricant) est Bas. Le bip sonore étant activé, l'appareil émet un bip sonore quand vous appuyez sur une touche, en cas d'erreur ou après l'envoi ou la réception de télécopies.

- *1* Appuyez sur **Menu/Régler**, **1**, **4**, **2**.
- 2 Appuyez sur ▲ ou ▼ pour sélectionner votre option. (Bas, Moyen, Haut ou Off) Appuyez sur **Menu/Régler**.
- *3* Appuyez sur **Arrêt/Sortie**.

Volume 2.Bip sonore

## **Réglage du volume du haut-parleur**

Vous pouvez modifier le volume du haut-parleur.

- *1* Appuyez sur **Menu/Régler**, **1**, **4**, **3**.
- 2 Appuyez sur ▲ ou sur ▼ pour sélectionner Bas, Moyen, Haut ou Off.

Appuyez sur **Menu/Régler**.

*3* Appuyez sur **Arrêt/Sortie**.

#### —**OU**—

En mode Télécopieur  $\sqrt{3}$ , rajustez le volume du haut-parleur en appuyant sur **Téléphone à haut-parleur**. Ensuite, choisissez le volume souhaité.

Appuyez sur  $\Box$  ou  $\Box$  pour rajuster le volume du haut-parleur. L'afficheur ACL indique alors le réglage sélectionné. À chaque pression sur l'une ou l'autre des deux touches, le volume passe au niveau suivant. Le nouveau réglage sera enregistré en mémoire jusqu'à ce qu'il soit modifié à nouveau.

- Vous pouvez ajuster le volume du haut-parleur lorsque vous écoutez vos messages sortants (message OGM) et vos messages entrants (message ICM).
	- Si vous mettez le moniteur d'enregistrement des messages entrants sur OFF (**Menu/Régler**, **2**, **7**, **3** ), le haut-parleur de triage des appels sera désactivé et vous n'entendrez pas les correspondants laisser des messages. Le volume des autres opérations peut être contrôlé à l'aide de  $\Box$  ou de  $\Box$ .

Volume 3.Haut-parleur

## **Réglage du volume du combiné**

- *1* Appuyez sur **Menu/Régler**, **1**, **4**, **4**.
- 2 Appuyez sur ▼ pour sélectionner Haut ou Bas.

Volume 4.Combiné

Appuyez sur **Menu/Régler**.

*3* Appuyez sur **Arrêt/Sortie**. —**OU**—

> Vous pouvez régler le volume du combiné à tout moment, que vous parliez au téléphone ou non. Vous avez le choix entre deux niveaux de volume du combiné, soit Bas et Haut. Le réglage par défaut est Bas.

> Appuyez sur  $\Box$  ou  $\Box$  pour rajuster le volume du haut-parleur. L'afficheur ACL indique alors le réglage sélectionné. Le nouveau réglage sera enregistré en mémoire jusqu'à ce qu'il soit modifié à nouveau.

### <span id="page-51-0"></span>**Choisissez le volume du combiné (pour amplifier le volume)**

Avant d'utiliser l'appareil pour la première fois, vous devez décider si le volume du combiné doit être réglé sur Amplif volume:On pour un utilisateur qui est malentendant. Le niveau d'amplification du volume est conforme aux normes FCC.

Amplif volume:Off

Amplif volume:Off est le réglage par défaut qui est approprié si *aucun* des utilisateurs n'est malentendant. Lors d'une conversation, l'utilisateur peut appuyer sur  $\Box$  ou sur  $\Box$  du panneau de commande pour régler le volume sur Bas ou Haut. Dès que le combiné est replacé, le volume restera le même jusqu'à ce qu'il soit modifié à nouveau.

Amplif volume:On—Temporaire

Ce réglage est approprié si *certains* des utilisateurs sont malentendants. Lors d'une conversation, l'utilisateur peut appuyer sur  $\Box$  ou sur  $\Box$  du panneau de commande pour régler le volume sur Bas, Haut ou Amplif volume. Lorsque le combiné est remplacé, le volume du combiné revient à son réglage par défaut Bas.

Amplif volume:On—Permanent

Sélectionnez Amplif volume:On—Permanent si *tous* les utilisateurs sont malentendants. Lors d'une conversation, l'utilisateur peut appuyer sur  $\Box$  ou sur  $\Box$  du panneau de commande pour régler le volume sur Bas, Haut ou Amplif volume. Lorsque le combiné est remplacé, le volume du combiné revient à son réglage par défaut Amplif volume.

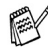

**EX** Lorsque vous appuyez sur  $\Box$  ou sur  $\Box$  sur le panneau de commande pour régler le volume, l'afficheur ACL vous présente le réglage choisi. À chaque pression sur l'une ou l'autre des deux touches, le volume passe au niveau suivant.

## **AVERTISSEMENT**

**Il est important de NE PAS sélectionner** Permanent **à moins que TOUS les utilisateurs ne soient malentendants.** Autrement, le réglage par défaut Amplif volume peut endommager l'appareil auditif de certains utilisateurs.

## **Réglage de l'amplification du volume**

Veuillez lire attentivement la section *Choisissez le volume du combiné* à l[a page 2-8](#page-51-0) avant de procéder aux étapes suivantes :

- *1* Appuyez sur **Menu/Régler**, **1**, **4**, **5**.
- Volume 5.Amplif volume
- *2* Si *aucun* des utilisateurs n'est malentendant, appuyez sur ▲ ou sur

▼ pour sélectionner Off, puis appuyez sur **Menu/Régler** et passez à l'étape 4.

—**OU**—

Si *certains* ou *tous* les utilisateurs sont malentendants, sélectionnez

On, puis appuyez sur **Menu/Régler**.

*3* Si tous les utilisateurs sont malentendants, appuyez sur ▲ ou sur ▼ pour sélectionner Permanent, puis appuyez sur **Menu/Régler**.

—**OU**—

Si seulement *certains* utilisateurs sont malentendants, sélectionnez Temporaire, puis appuyez sur **Menu/Régler**.

*4* Appuyez sur **Arrêt/Sortie**.

## **Activation du mode Heure avancée automatique**

Vous avez la possibilité de configurer l'appareil de sorte qu'il passe automatiquement à l'heure d'été. Son horloge sera réinitialisée automatiquement de façon à avancer d'une heure au printemps et à revenir en arrière d'une heure en automne. Assurez-vous que la date et l'heure ont bien été réglées dans l'option Date/Heure.

- *1* Appuyez sur **Menu/Régler**, **1**, **5**.
- 2 Appuyez sur ▲ ou ▼ pour sélectionner On (ou Off). Appuyez sur **Menu/Régler**.

Prog. Général 5.H avancée auto

*3* Appuyez sur **Arrêt/Sortie**.

## **Réglage du contraste de l'afficheur ACL**

Le contraste de l'afficheur ACL peut être réglé pour un affichage plus net et percutant. Si vous n'arrivez pas à voir correctement l'affichage de l'afficheur ACL, nous vous recommandons les réglages suivants.

- *1* Appuyez sur **Menu/Régler**, **1**, **7**.
- 2 Appuyez sur ▲ ou sur ▼ pour sélectionner Clair ou Foncé.

Appuyez sur **Menu/Régler**.

*3* Appuyez sur **Arrêt/Sortie**.

Prog. Général 7.Contraste ACL

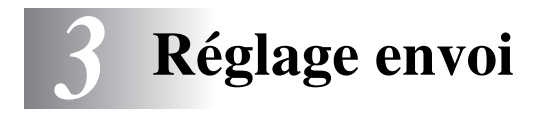

## **Comment activer le mode Télécopieur**

Avant d'envoyer des télécopies, assurez-vous que le témoin vert

43 | **(Télécopieur)** est allumé. Sinon, appuyez sur  $\mathcal{G}$ 

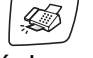

(**Télécopieur**) pour passer en mode Télécopieur. Le réglage par défaut est Fax (télécopieur).

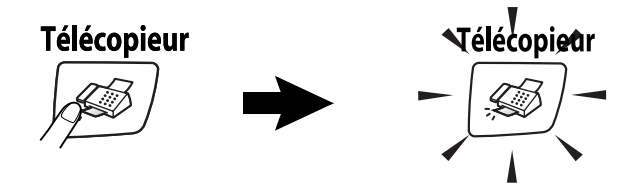

## <span id="page-54-0"></span>**Comment composer un numéro**

Vous pouvez composer un numéro comme suit :

## **Composition manuelle**

Appuyez sur tous les chiffres qui composent le numéro de téléphone ou de télécopie.

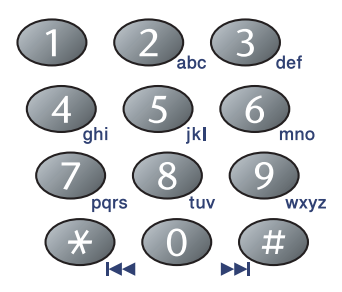

## **Composition abrégée**

Appuyez sur **Recherche/Comp.abrégée**, **#**, puis sur le numéro abrégé à deux chiffres. (Voir *[Enregistrement des numéros de](#page-79-0)  [composition abrégée](#page-79-0)* à la page 5-1.)

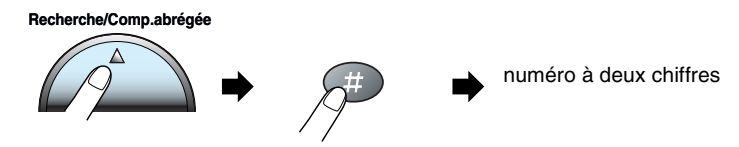

Si l'afficheur ACL affiche Non assigné lorsque vous tapez un numéro abrégé, cette touche ne correspond à aucun numéro enregistré.

## **Recherche**

Vous pouvez rechercher des noms enregistrés dans la mémoire de composition abrégée. Appuyez sur **Recherche/Comp.abrégée** et sur les touches de navigation pour effectuer la recherche. [\(Voir](#page-79-1)  *[Enregistrement des numéros de composition abrégée](#page-79-0)* à la page 5-1.)

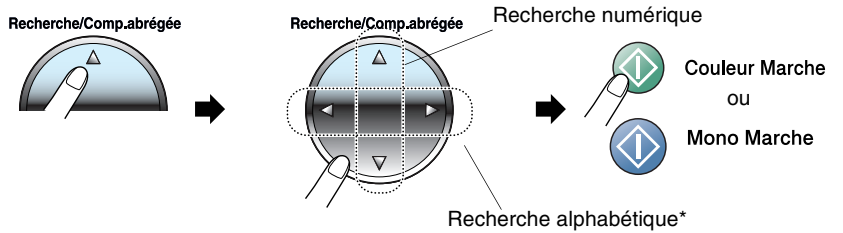

\* Pour effectuer une recherche alphabétique, entrez la première lettre du nom recherché à l'aide du clavier de composition.

#### **Recomposition manuelle ou automatique du numéro de télécopieur**

Si vous envoyez une télécopie en mode manuel et que la ligne est occupée, appuyez sur **Recomp/Pause**, puis sur **Mono Marche** ou sur **Couleur Marche** pour composer de nouveau le numéro. Si vous souhaitez rappeler le dernier numéro composé, vous pouvez économiser du temps en appuyant sur **Recomp/Pause** et sur **Mono Marche** ou sur **Couleur Marche**.

**Recomp/Pause** ne fonctionne que si vous avez composé le numéro à partir du clavier de composition.

*Si vous envoyez une télécopie automatiquement* et que la ligne est occupée, l'appareil recompose automatiquement le numéro une fois à cinq minutes d'intervalle.

## **Comment envoyer une télécopie**

## **Transmission de télécopies couleur**

Votre appareil vous permet d'envoyer des télécopies couleur aux appareils prenant en charge l'impression couleur.

Toutefois, les télécopies couleur ne peuvent pas être mémorisées. Lorsque vous envoyez une télécopie couleur, l'appareil le fait en temps réel (même si TX Immédiat est réglé sur Off).

Les fonctions Télécopie différée et Transmission par invitation à émettre ne sont pas disponibles pour les télécopies couleur.

#### **Envoyer une télécopie à partir du le chargeur automatique de documents**

Insérez le document face vers le bas dans le chargeur automatique de documents.

*1* Si le témoin vert n'est pas allumé, appuyez sur (**Télécopieur**).

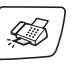

- *2* Chargez votre document.
- *3* Composez le numéro de télécopieur.
- *4* Appuyez sur **Mono Marche** ou sur **Couleur Marche**. L'appareil se met à numériser le document.

Pour annuler, appuyez sur **Arrêt/Sortie**.

Si la mémoire est saturée, la télécopie sera envoyée en temps réel.

#### **Envoi de télécopie à partir de la vitre du numériseur**

Vous pouvez utiliser la vitre du numériseur pour télécopier des pages individuelles ou les pages d'un livre. Les documents peuvent être de la taille lettre, au maximum.

- *1* Si le témoin vert n'est pas allumé, appuyez sur (**Télécopieur**).
- *2* Placez votre document sur la vitre du numériseur.
- *3* Composez le numéro de télécopieur.

#### Appuyez sur **Mono Marche** ou sur **Couleur Marche**.

- Si vous appuyez sur **Mono Marche**, l'appareil commence à numériser la première page.
- Si vous appuyez sur **Couleur Marche**, l'appareil commence avec l'envoi.
- *4* Pour télécopier une seule page, appuyez sur **2** (ou à nouveau sur **Mono Marche**).

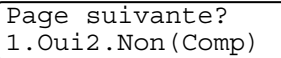

L'appareil débute l'envoi du document.

—**OU**—

Pour envoyer plus d'une page, appuyez sur **1** et passez à l'étape 5.

*5* Déposez la feuille suivante sur la vitre du numériseur.

Régler page suiv App régler

#### Appuyez sur **Menu/Régler**.

L'appareil se met à numériser. (Répétez les étapes 4 et 5 pour chacune des pages à numériser.)

Pour annuler, appuyez sur **Arrêt/Sortie**.

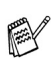

Si la mémoire se sature pendant que vous télécopiez une seule page, celle-ci sera alors transmise en temps réel.

■ Vous ne pouvez pas envoyer des pages multiples pour les télécopies couleur.

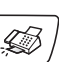

## **Transmission automatique**

#### **La transmission automatique est la méthode la plus simple d'envoyer des télécopies.**

- Ne décrochez en aucun cas le combiné ni n'appuyez sur **Téléphone à haut-parleur** pour vérifier la tonalité de composition.
- *1* Si le témoin vert n'est pas allumé, appuyez sur (**Télécopieur**).
- *2* Chargez votre document.
- *3* Composez le numéro du correspondant à qui vous souhaitez transmettre la télécopie. (Voir *[Comment composer un numéro](#page-54-0)* à [la page 3-1](#page-54-0).)
- *4* Appuyez sur **Mono Marche** ou sur **Couleur Marche**.

## **Transmission manuelle**

La transmission manuelle vous permet d'entendre les tonalités de composition, de sonnerie et de télécopie lors de l'envoi des télécopies.

- *1* Si le témoin vert n'est pas allumé, appuyez sur (**Télécopieur**).
- 2 Chargez votre document.
- *3* Décrochez le combiné de l'appareil et vérifiez la tonalité de composition.

—**OU**—

Appuyez sur **Téléphone à haut-parleur** pour vérifier la tonalité de composition.

- *4* Composez le numéro du correspondant à qui vous souhaitez transmettre la télécopie.
- *5* Lorsque vous entendez la tonalité de télécopie, appuyez sur **Mono Marche** or sur **Couleur Marche**.
- *6* Si vous avez décroché le combiné, raccrochez-le.

Vous ne pouvez pas envoyer plusieurs pages à partier du le plateau en verre du numériseur.

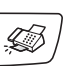

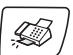

### **Envoi d'une télécopie à la fin d'une conversation téléphonique**

À la fin d'une conversation, vous avez la possibilité d'envoyer une télécopie à votre correspondant avant que vous et lui ne raccrochiez.

- *1* Demandez à votre correspondant d'attendre tout d'abord la tonalité de télécopie (bips), puis d'appuyer sur Marche ou Envoi avant de raccrocher.
- *2* Si le témoin vert n'est pas allumé, appuyez sur (**Télécopieur**).
- *3* Chargez votre document.
- *4* Appuyez sur **Mono Marche** ou sur **Couleur Marche**.

## **Message de mémoire saturée**

Si le message Mémoire épuisée s'affiche pendant la numérisation de la première page d'une télécopie, appuyez sur **Arrêt/Sortie** pour annuler la télécopie. Si le message Mémoire épuisée s'affiche au cours de la numérisation d'une page ultérieure, vous pouvez soit appuyer sur **Mono Marche** pour transmettre les pages déjà numérisées, soit appuyez sur **Arrêt/Sortie** pour annuler la tâche.

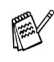

Si la mémoire se sature pendant que vous télécopiez une seule page, celle-ci sera alors transmise en temps réel.

## **Opérations d'envoi de base**

#### **Envoi de télécopies en utilisant des paramètres multiples**

Avant d'envoyer une télécopie, vous pouvez choisir n'importe quelle combinaison de paramètres suivante : contraste, résolution, envoi outre-mer, minuterie pour télécopie différée, transmission par invitation à émettre ou transmission en temps réel.

*1* Si le témoin vert n'est pas allumé, appuyez sur (**Télécopieur**).

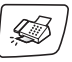

Après chaque validation d'un paramètre, l'afficheur ACL vous demande si vous souhaitez entrer des paramètres supplémentaires.

*2* Appuyez sur **1** si vous souhaitez sélectionner d'autres réglages. L'afficheur ACL reviendra alors au menu Réglage envoi.

Autres réglages 1.Oui 2.Non

—**OU**—

Appuyez sur **2** si vous avez terminé le paramétrage et passez à l'étape suivante.

## **Contraste**

Si votre document est très clair ou très foncé, réglez le contraste en conséquence. Pour la plupart des documents, vous pouvez utiliser « Auto ». Il s'agit du réglage par défaut qui choisit automatiquement le contraste convenant à votre document.

Utilisez Clair pour transmettre un document clair.

Utilisez Foncé pour transmettre un document foncé.

- *1* Si le témoin vert n'est pas allumé, appuyez sur (**Télécopieur**).
- 
- *2* Chargez votre document.
- *3* Appuyez sur **Menu/Régler**, **2**, **2**, **1**.
- *4* Appuyez sur ▲ ou ▼ pour sélectionner Auto, Clair ou Foncé.

Appuyez sur **Menu/Régler**.

Réglage envoi 1.Contraste

#### **3 - 8** RÉGLAGE ENVOI

## **Résolution du télécopieur**

Vous pouvez changer le réglage provisoirement (uniquement pour la télécopie en cours) en utilisant la touche **Résolution Télécopieur**. En mode Télécopie , appuyez sur **Résolution Télécopieur** et sur ▲ ou sur ▼ pour sélectionner la configuration souhaitée, puis appuyez sur **Menu/Régler**.

#### —**OU**—

Vous pouvez changer le réglage par défaut :

- *1* Si le témoin vert n'est pas allumé, appuyez sur (**Télécopieur**).
- 2 Chargez votre document.
- *3* Appuyez sur **Menu/Régler**, **2**, **2**, **2**.
- *4* Appuyez sur ▲ ou ▼ pour sélectionner la résolution souhaitée. Appuyez sur **Menu/Régler**.

Il existe quatre réglages de résolution pour les télécopies en noir et blanc et deux réglages pour les télécopies en couleur.

#### **Monochrome**

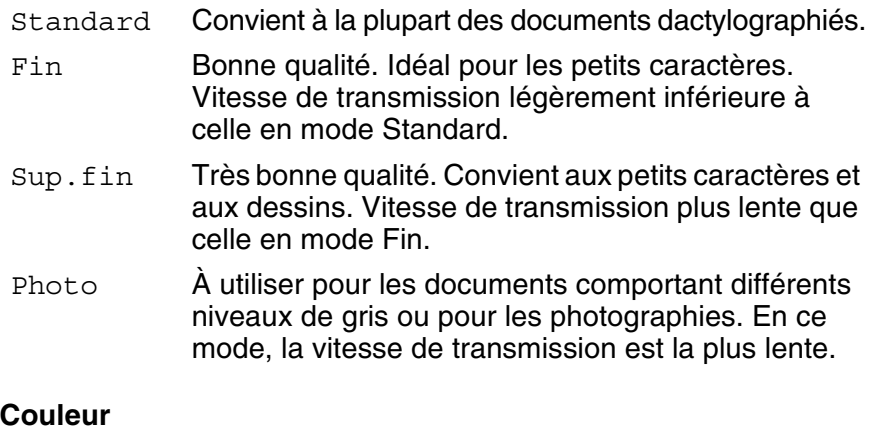

Standard Convient à la plupart des documents dactylographiés. Fin À utiliser pour les photographies. La vitesse de transmission est plus lente que celle en mode Standard.

Si vous sélectionnez Sup.fin et Photo pour effectuer des télécopies en couleur, le réglage basculera sur Fin.

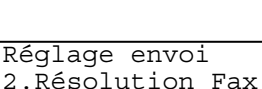

## **Double accès**

Vous pouvez composer un numéro ou numériser une télécopie pour la stocker dans la mémoire—, même si l'appareil est en train de recevoir une autre télécopie ou d'en envoyer une à partir de la mémoire. L'afficheur ACL indique le nouveau numéro de tâche et l'espace mémoire disponible.

**En règle générale, les transmissions se font en mode Double** accès. L'envoi des télécopies couleur par l'appareil s'effectue toujours en temps réel (même si l'option TX Immédiat est réglée sur Off).

Le nombre de pages pouvant être numérisées et mises en mémoire varie en fonction des données qu'elles contiennent.

Si le message Mémoire épuisée s'affiche pendant la numérisation de la première page d'une télécopie, appuyez sur **Arrêt/Sortie** pour annuler la numérisation. Si le message Mémoire épuisée s'affiche au cours de la numérisation d'une page ultérieure, vous pouvez soit appuyer sur **Mono Marche** pour transmettre les pages déjà numérisées, soit appuyer sur **Arrêt/Sortie** pour annuler la tâche.

## **Transmission en temps réel**

Lorsque vous envoyez une télécopie, l'appareil numérise d'abord les documents en mémoire. Puis, dès que la ligne téléphonique est libre, l'appareil effectue la numérotation et l'envoi.

Si la mémoire est pleine, la machine envoie le document en temps réel (même si l'option TX Immédiat est réglée sur Off).

Il peut arriver que vous souhaitiez envoyer un document important immédiatement, sans attendre la transmission par la mémoire. Vous pouvez régler TX Immédiat sur On pour tous les documents ou sélectionner Télécopie suivante : OFF pour la prochaine télécopie seulement.

## **Envoi en temps réel de toutes les télécopies**

- *1* Si le témoin vert n'est pas allumé, appuyez sur la touche (**Télécopieur**).
- *2* Appuyez sur **Menu/Régler, 2, 2, 5**.
- **3** Appuyez sur ▲ ou sur ▼ pour sélectionner On (ou Off).

Appuyez sur **Menu/Régler**.

### **Envoi en temps réel pour la télécopie suivante uniquement**

- *1* Si le témoin vert n'est pas allumé, appuyez sur la touche (**Télécopieur**).
- *2* Appuyez sur **Menu/Régler, 2, 2, 5**.
- **3** Appuyez sur ▲ ou sur ▼ pour sélectionner Fax suivant uniq. Appuyez sur **Menu/Régler**.
- *4* Appuyez sur ▲ ou sur ▼ pour sélectionner On (ou Off). Appuyez sur **Menu/Régler**.
- En mode de transmission en temps réel, la fonction de recomposition automatique ne fonctionne pas lorsque l'on utilise la vitre du numériseur.
- Si vous envoyez une télécopie couleur, l'appareil envoie le document en temps réel (même si l'option TX Immédiat est réglée sur Off).

Réglage envoi 5.TX Immédiat

Réglage envoi 5.TX Immédiat

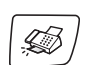

## **Vérification des tâches programmées en mémoire**

Vérifiez quelles sont les télécopies en attente d'envoi dans la mémoire de l'appareil. (S'il n'y a aucune tâche en attente, l'afficheur ACL affiche le message Auc trav attente.)

- *1* Appuyez sur **Menu/Régler**, **2**, **6**.
- *2* Si plus d'une tâche est en attente, appuyez sur ▲ ou ▼ pour faire défiler la liste.
	-

Fax

6.Trav. en att.

*3* Appuyez sur **Arrêt/Sortie**.

## **Annulation d'une télécopie en cours d'exécution**

Si vous voulez annuler une télécopie alors que l'appareil est en train de la numériser, composer ou transmettre, appuyez sur **Arrêt/Sortie**.

## <span id="page-64-0"></span>**Annulation d'une tâche en attente**

Il vous est possible d'annuler une tâche mise en attente dans la mémoire.

*1* Appuyez sur **Menu/Régler**, **2**, **6**. Toutes les tâches en attente apparaissent à l'afficheur ACL.

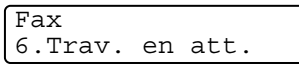

*2* Si plus d'une tâche a été mise en attente, appuyez sur ▲ ou ▼ pour sélectionner celle que vous souhaitez annuler.

Appuyez sur **Menu/Régler**.

—**OU**—

S'il n'y a qu'une seule tâche en attente, passez à l'étape 3.

*3* Appuyez sur **1** pour annuler.

Pour annuler une autre tâche, revenez à l'étape 2.

—**OU**—

Appuyez sur **2** pour quitter cette fonction sans faire d'annulation.

*4* Appuyez sur **Arrêt/Sortie**.

## **Opérations d'envoi avancées**

## **Diffusion (noir et blanc uniquement)**

La diffusion est un procédé qui consiste en l'envoi automatique d'un même message à plusieurs destinataires. Vous pouvez inclure dans la même diffusion des groupes, des numéros à composition abrégée et jusqu'à 50 numéros à composition manuelle.

Appuyez sur **Menu/Régler** entre les numéros. Utilisez la touche **Recherche/Comp.abrégée** pour faciliter la sélection des numéros. (Pour configurer les numéros de groupes, [voir](#page-81-0)  *[Configuration des groupes pour la diffusion](#page-81-0)* à la page 5-3.)

Une fois la diffusion achevée, l'appareil imprime un Rapport de diffusion à des fins de vérification.

*1* Si le témoin vert n'est pas allumé, appuyez sur (**Télécopieur**).

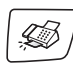

- *2* Chargez votre document.
- *3* Entrez un numéro en utilisant la composition abrégée, un numéro de groupe, la fonction Recherche ou la composition manuelle à l'aide du clavier de composition.

(Par exemple : numéro de groupe)

*4* Appuyez sur **Menu/Régler** lorsque l'afficheur ACL présente le numéro de télécopie ou le nom du correspondant.

Ensuite, l'afficheur vous invite à insérer le numéro suivant.

- *5* Entrez le numéro suivant. (Par exemple : numéro abrégé)
- *6* Appuyez sur **Menu/Régler** lorsque l'afficheur ACL présente le numéro de télécopie ou le nom du correspondant.
- *7* Après avoir saisi tous les numéros de télécopieurs en répétant les étapes 5 et 6, passez à l'étape 8 pour commencer la diffusion.
- *8* Appuyez sur **Mono Marche**.

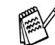

S'il reste encore des emplacements libres pour les numéros groupés, les codes d'accès et les numéros de carte de crédit, vous avez la possibilité de « diffuser » des télécopies jusqu'à 130 numéros de télécopieurs.

- La mémoire disponible varie selon le type de tâches enregistrées et le nombre de numéros affectés à la diffusion. Si vous effectuez une diffusion à tous les numéros admissibles, vous ne pourrez plus accéder aux modes Transmission différée et Double accès.
- Entrez les numéros à longue séquence de chiffres comme d'habitude, mais n'oubliez pas que chaque numéro abrégé compte pour un numéro unique, ce qui restreint le nombre d'emplacements de stockage autorisé.
- Si la mémoire est saturée, appuyez sur **Arrêt/Sortie** pour annuler la tâche ou, si plus d'une page a déjà été numérisée est stockée en mémoire, appuyez sur **Mono Marche** pour envoyer ces pages.

## **Interruption d'une diffusion en cours**

*1* Appuyez sur **Menu/Régler**, **2**, **6**.

L'afficheur ACL présente le numéro de télécopieur en train d'être numéroté.

*2* Appuyez sur **Menu/Régler**. Vous verrez à l'afficheur ACL ce qui suit :

**XXXXXXXXX** 1.Annul 2.Quit.

*3* Appuyez sur **1** pour arrêter la diffusion.

> L'afficheur ACL présente alors le numéro de tâche de la diffusion et les commandes 1.Annul 2.Quit.

- *4* Pour annuler la diffusion, appuyez sur **1**.
- *5* Appuyez sur **Arrêt/Sortie**.

## **Mode Outre-mer**

Si des interférences sur la ligne téléphonique rendent difficile l'envoi de télécopies à l'étranger, servez-vous du mode Outre-mer. À l'issu de chaque envoi, le mode Outre-mer se désactive automatiquement.

- *1* Si le témoin vert n'est pas allumé, appuyez sur (**Télécopieur**).
- *2* Chargez votre document.
- *3* Appuyez sur **Menu/Régler**, **2**, **2**, **7**.
- *4* Appuyez sur ▲ ou ▼ pour sélectionner On (ou Off). Appuyez sur **Menu/Régler**.

## **Télécopie différée (noir et blanc uniquement)**

Au cours d'une journée, vous pouvez stocker dans la mémoire jusqu'à 50 télécopies en vue de les envoyer à un moment ultérieur (jusqu'à 24 heures plus tard). Ces télécopies seront envoyées à l'heure de la journée que vous avez saisie à l'étape 4.

- *1* Si le témoin vert n'est pas allumé, appuyez sur (**Télécopieur**).
- *2* Chargez votre document.
- *3* Appuyez sur **Menu/Régler**, **2**, **2**, **3**.
- *4* Appuyez sur **Menu/Régler** pour accepter l'heure affichée.

—**OU**—

Entrez l'heure souhaitée pour envoyer la télécopie (au format 24 heures).

#### Appuyez sur **Menu/Régler**.

(Par exemple, entrez 19 h 45 et non 7 h 45 pm.)

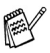

 $\ell$  Le nombre de pages pouvant être numérisées et mises en mémoire varie en fonction des données qu'elles renferment.

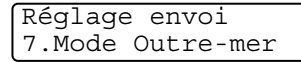

Réglage envoi

3.Envoi différé

### **Configuration de la transmission par invitation à émettre (noir et blanc uniquement)**

La transmission par invitation à émettre vous permet de configurer votre appareil de telle manière à ce qu'un autre télécopieur puisse venir chercher des documents placés dans l'alimentateur.

- *1* Si le témoin vert n'est pas allumé, appuyez sur (**Télécopieur**).
- 

- 2 Chargez votre document.<br>3 Applivez sur Menu/Régli
- *3* Appuyez sur **Menu/Régler**, **2**, **2**, **6**.
- *4* Appuyez sur ▲ ou ▼ pour sélectionner On (ou Off). Appuyez sur **Menu/Régler**.

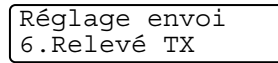

Le document sera conservé dans la mémoire de l'appareil et peut être récupéré par un autre télécopieur jusqu'à suppression de la télécopie de la mémoire à l'aide de la fonction d'annulation d'une tâche. (Voir *[Annulation d'une tâche en attente](#page-64-0)* à la page 3-11.)

### **Transmission différée par lots (noir et blanc uniquement)**

Avant la transmission des télécopies différées, votre appareil effectue le tri des télécopies dans la mémoire par destination et par heure programmée, afin de vous faire gagner du temps. Ainsi, toutes les télécopies différées préprogrammées à la même heure et destinées au même numéro de télécopieur seront envoyées en une seule transmission.

*1* Si le témoin vert n'est pas allumé, appuyez sur (**Télécopieur**).

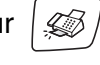

- *2* Appuyez sur **Menu/Régler**, **2**, **2**, **4**.
- **3** Appuyez sur ▲ ou ▼ pour sélectionner On (ou Off). Appuyez sur **Menu/Régler**.

Réglage envoi 4.Transm lot

- *4* Appuyez sur **Arrêt/Sortie**.
- Le document sera conservé dans la mémoire de l'appareil et peut être récupéré par un autre télécopieur jusqu'à suppression de la télécopie de la mémoire à l'aide de la fonction d'annulation d'une tâche. (Voir *[Annulation d'une tâche en attente](#page-64-0)* à la page [3-11.](#page-64-0))

#### **Envoi de télécopies en format A4 à même la vitre du numériseur**

Si les documents ont le format A4, vous devez régler la taille de la vitre du numériseur sur A4; sinon, la partie inférieure des télécopies manquera.

- *1* Appuyez sur **Menu/Régler**, **2**, **2**, **0**.
- *2* Appuyez sur ▲ ou ▼ pour sélectionner A4 (ou Lettre). Appuyez sur **Menu/Régler**.
- *3* Appuyez sur **Arrêt/Sortie**.

## *4* **Configuration de la réception**

## **Opérations de réception de base**

### **Sélection du mode de réception**

Votre appareil dispose de quatre différents modes de réception. Choisissez le mode qui convient le mieux à vos besoins. (Voir *[Mode](#page-98-1)  [de Centre des messages](#page-98-1)* à la page 7-1 pour configurer le mode Cm:c.messages.)

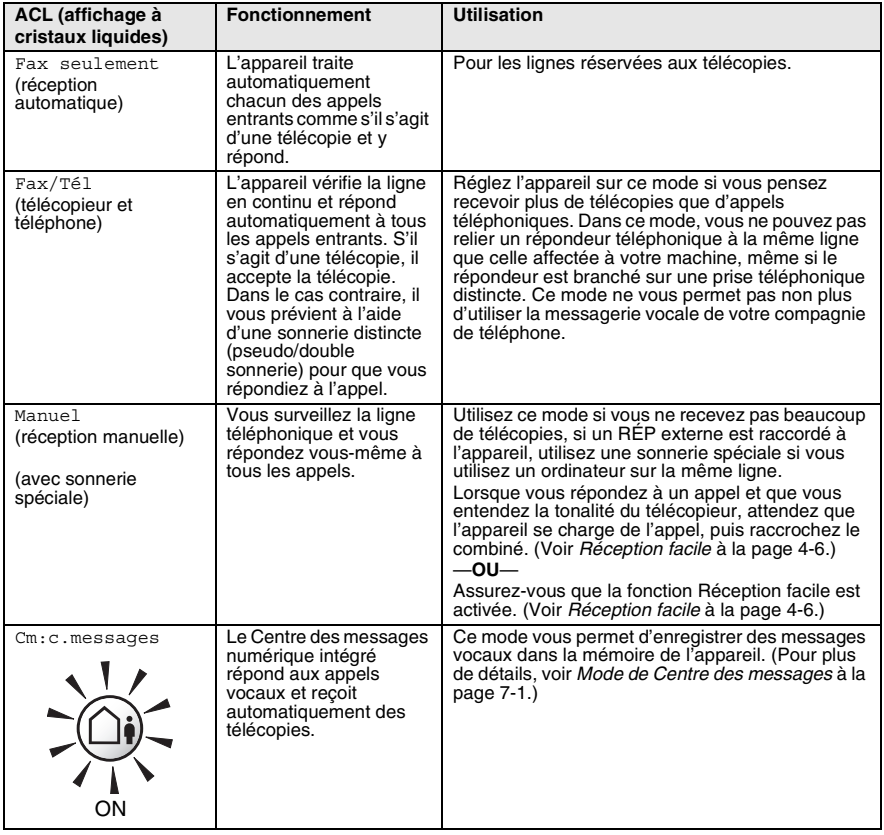

#### *2* Appuyez sur **Menu/Régler**, **0**, **1**. **3** Appuyez sur ▲ ou sur ▼ pour

sélectionner Fax seulement, Fax/Tél, ou Manuel.

#### Appuyez sur **Menu/Régler**.

*4* Appuyez sur **Arrêt/Sortie**.

(**Télécopieur**).

Mode de réception en cours

- Fax : Télécopie uniquement
- F/T : Télécopie/Tél
- Man : Manuel
- CM : Centre des messages

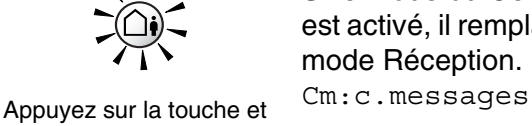

maintenez la pression jusqu'à ce qu'elle s'allume.

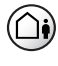

**OFF** 

**4 - 2** CONFIGURATION DE LA RÉCEPTION

Si le mode du Centre des messages est activé, il remplace le paramètre du mode Réception. L'écran indique

Si le mode du Centre des messages est désactivé, le mode Réception reprend le réglage que vous avez défini. (Voir *[Centre des messages](#page-98-2)* à la [page 7-1](#page-98-2).)

Réglage init. 1.Mode réponse

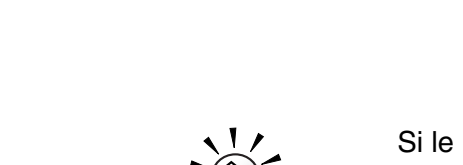

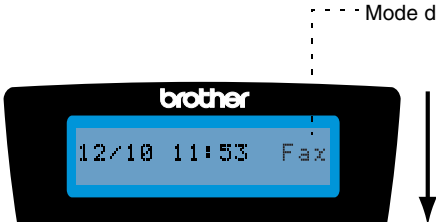

### **Pour sélectionner ou modifier le mode de réception**

*1* Si le témoin vert n'est pas allumé, appuyez sur
# <span id="page-72-0"></span>**Réglage de la sonnerie différée**

La sonnerie différée détermine le nombre de sonneries qu'émettra l'appareil avant que celui-ci ne réponde à l'appel dans les modes Fax seulement, Fax/Tél et Cm:c.messages. Si des téléphones supplémentaires partagent la ligne avec l'appareil ou si vous êtes abonné au service de sonnerie spéciale de votre compagnie de téléphone, laissez le réglage de la sonnerie différée sur 4.

(Voir *[Réception facile](#page-75-0)* à la page 4-6 et *[Opérations à partir d'un](#page-185-0)  [téléphone supplémentaire](#page-185-0)* à la page A-7.)

- *1* Si le témoin vert n'est pas allumé, appuyez sur (**Télécopieur**).
- *2* Appuyez sur **Menu/Régler**, **2**, **1**, **1**.
- *3* Appuyez sur ▲ ou ▼ pour sélectionner Long.Sonnerie. Appuyez sur **Menu/Régler**.
- *4* Appuyez sur ▲ ou sur ▼ pour sélectionner le nombre de sonneries avant que l'appareil n'intercepte l'appel (00-04). Appuyez sur **Menu/Régler**.

(Si vous choisissez 00, la ligne ne pourra pas sonner.)

- *5* Appuyez sur **Arrêt/Sortie**.
- La fonction de sonnerie d'économie doit être réglée sur Off pour pouvoir utiliser le réglage Sonnerie différée. (Voir *[Réglage](#page-73-0)  [de la fonction de la sonnerie d'économie \(mode Centre des](#page-73-0)  messages)* [à la page 4-4](#page-73-0).)

Long.Sonnerie Long.Sonnerie

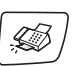

#### <span id="page-73-1"></span><span id="page-73-0"></span>**Réglage de la fonction de la sonnerie d'économie (mode Centre des messages)**

Lorsque vous réglez la fonction de la sonnerie d'économie, l'appareil répond après quatre sonneries si vous n'avez reçu aucun message vocal ou de télécopie et après deux sonneries si vous avez des messages vocaux ou des télécopies. Ainsi, lorsque vous appelez l'appareil pour l'extraction à distance et vous le laissez sonner trois fois, vous serez informé du fait qu'aucun message n'est enregistré. Vous pouvez alors raccrocher, pour éviter des frais interurbains.

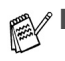

- Lorsque la fonction de la sonnerie d'économie est sur On, elle remplace le réglage Sonnerie différée. (Voir *[Réglage de](#page-72-0)  [la sonnerie différée](#page-72-0)* à la page 4-3.)
- La fonction de sonnerie d'économie n'est disponible que lorsque le Centre des messages est activé.
- Si vous utilisez une Sonnerie spéciale, N'utilisez PAS la fonction de la sonnerie d'économie.
- *1* Si le témoin vert n'est pas allumé, appuyez sur (**Télécopieur**).
- *2* Appuyez sur **Menu/Régler**, **2**, **1**, **1**.
- *3* Appuyez sur ▲ ou ▼ pour sélectionner Éco. Int..

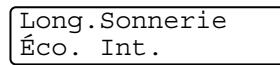

Appuyez sur **Menu/Régler**.

- *4* Appuyez sur ▲ ou ▼ pour sélectionner On (ou Off). Appuyez sur **Menu/Régler**.
- *5* Appuyez sur **Arrêt/Sortie**.

#### **Réglage de la durée de sonnerie du télécopieur/téléphone (mode Télécopie/Tél uniquement)**

Avant de mettre le mode de réception sur Télécopie/Tél., il vous faudra décider du délai durant lequel l'appareil émettra la pseudo/double sonnerie pour annoncer un appel *vocal*. (S'il s'agit d'une télécopie, l'appareil imprimera la télécopie.)

La pseudo/double sonnerie intervient après la sonnerie traditionnelle du téléphone. Seul l'appareil sonnera; aucun autre appareil sur la même ligne n'émettra cette pseudo/double sonnerie. Néanmoins, vous pouvez intercepter l'appel sur n'importe quel téléphone. ([Voir](#page-185-1)  *[Pour le mode Télécopie/Tél quand la touche d'alimentation est sur On](#page-185-1)* [à la page A-7.](#page-185-1))

- *1* Si le témoin vert n'est pas allumé, appuyez sur (**Télécopieur**).
- *2* Appuyez sur **Menu/Régler**, **2**, **1**, **2**.
- **3** Appuyez sur ▲ ou sur ▼ pour sélectionner la durée de la sonnerie de l'appareil vous signalant un appel vocal (20, 30, 40 ou 70 secondes).

Appuyez sur **Menu/Régler**.

- *4* Appuyez sur **Arrêt/Sortie**.
- Même si l'appelant raccroche au cours de la pseudo/double sonnerie, le télécopieur continuera de sonner tout au long de la durée spécifiée.

# **Réglage de l'annonce Télécopie/Tél.**

Avec le mode de réception de Télécopie/Tél, il vous est possible de configurer l'appareil afin qu'il émette une annonce sortante aux appelants lorsque personne ne peut répondre aux appels. ([Voir](#page-105-0)  *[Enregistrement de l'annonce sortante pour Télécopieur/Tél.](#page-105-0)  (OGM F/T)* [à la page 7-8.](#page-105-0))

Réglage récep. 2.Durée sonn F/T

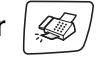

# <span id="page-75-0"></span>**Réception facile**

Avec cette fonction vous n'avez pas besoin d'appuyer sur **Mono Marche**, **Couleur Marche** ou sur le code de réception de télécopies **5 1** quand vous répondez à un appel de télécopie et que vous entendez les bips d'appel. Il vous suffit de tenir le combiné et d'attendre quelques secondes. Si vous mettez cette fonction sur On, l'appareil recevra automatiquement toutes les télécopies entrantes, même si vous décrochez le combiné de l'appareil ou le combiné d'un téléphone supplémentaire ou d'un téléphone externe. Lorsque Réception s'affiche sur l'afficheur ACL ou quand vous entendez des 'bips stridents' dans le combiné d'un téléphone supplémentaire connecté à une autre prise murale, raccrochez simplement le combiné et l'appareil se charge du reste. Si vous sélectionnez Semi, l'appareil accepte l'appel uniquement si vous avez pris l'appel sur l'appareil.

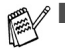

- Si la fonction Réception facile est réglée sur On, mais que votre appareil ne relie pas un appel de télécopie lorsque vous décrochez le combiné d'un téléphone externe ou d'un téléphone supplémentaire, composez le code de réception de télécopies **5 1**. Appuyez sur **Mono Marche** ou **Couleur Marche** à l'appareil.
- Si vous envovez des télécopies à partir d'un ordinateur qui partage la ligne téléphonique avec l'appareil et que ce dernier intercepte vos télécopies, réglez la fonction Réception facile sur Off.
- Sélectionner **Off** signifie que vous devrez activer vous-même l'appareil en appuyant sur **Mono Marche** ou sur **Couleur Marche** sur l'appareil. —**OU**—

Appuyez sur **51** sur le téléphone externe ou supplémentaire si vous n'êtes pas à proximité de votre appareil. (Voir *[Opérations à partir d'un téléphone](#page-185-0)  [supplémentaire](#page-185-0)* à la page A-7.)

*1* Si le témoin vert n'est pas allumé, appuyez sur (**Télécopieur**).

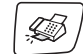

Réglage récep. 3.Récep facile

- *2* Appuyez sur **Menu/Régler**, **2**, **1**, **3**.
- *3* Utilisez ▲ ou ▼ pour sélectionner On (Semi ou Off).

Appuyez sur **Menu/Régler**.

*4* Appuyez sur **Arrêt/Sortie**.

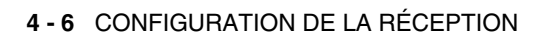

#### **Impression en réduction d'une télécopie entrante (réduction automatique)**

Si vous sélectionnez l'option On, l'appareil réduit automatiquement la télécopie entrante pour que celle-ci puisse tenir sur une feuille de format lettre, légal ou au format A4. L'appareil calcule le taux de réduction en se servant du format du document et de votre réglage du format papier (**Menu/Régler**, **1**, **3**).

*1* Si le témoin vert n'est pas allumé, appuyez sur (**Télécopieur**).

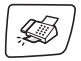

Réglage récep. 5.Autoréduction

- *2* Appuyez sur **Menu/Régler**, **2**, **1**, **5**.
- *3* Utilisez ▲ ou ▼ pour sélectionner On (ou  $Off$ ).

Appuyez sur **Menu/Régler**.

- *4* Appuyez sur **Arrêt/Sortie**.
	- Activez ce réglage si certaines des télécopies recues sont imprimées sur deux pages. Mais si l'envoi de documents est trop long, il se peut que l'appareil imprime toujours sur deux pages.
		- Si les marges gauche et droite sont coupées, activez ce réglage.

#### **Réception d'une télécopie à la fin d'une conversation téléphonique**

À la fin d'une conversation, vous pouvez demander à votre correspondant de vous télécopier des données avant que vous ne raccrochiez tous les deux.

- *1* Demandez à votre correspondant de placer le document dans son télécopieur et d'appuyer sur Marche ou Envoi. Gardez votre correspondant en ligne jusqu'à ce votre appareil émette des signaux stridents.
- *2* Lorsque vous entendez la tonalité CNG (bips) de l'autre appareil, appuyez sur **Mono Marche** ou sur **Couleur Marche**.
- *3* Si vous avez décroché le combiné du téléphone, raccrochez-le.

## **Impression de télécopies à partir de la mémoire**

Si vous avez sélectionné la fonction Réacheminement de télécopies, Téléappel ou Mise en mémoire de télécopies (**Menu/Régler**, **2**, **5**, **1**), vous pouvez tout de même imprimer une télécopie à partir de la mémoire lorsque vous êtes sur l'appareil. (Voir *[Réglage du mode](#page-89-0)  [Mise en mémoire de télécopies](#page-89-0)* à la page 6-3.)

*1* Appuyez sur **Menu/Régler**, **2**, **5**, **3**.

Opt. acc. Dist 3.Impr. Document

### *2* Appuyez sur **Mono Marche**.

## **Invitation à émettre/recevoir**

La fonction d'invitation à émettre/recevoir consiste à aller chercher une télécopie sur un autre télécopieur. Grâce à cette fonction, votre appareil peut 'inviter' d'autres télécopieurs à lui émettre des télécopies, ou, à l'inverse, les autres télécopieurs peuvent l'interroger pour en récupérer des télécopies.

Pour assurer le bon déroulement du processus d'invitation à émettre/recevoir, tous les correspondants doivent d'abord avoir configuré leurs appareils pour la prise en charge de cette fonction. Lorsqu'un correspondant appelle votre appareil pour venir y chercher une télécopie, les frais de transmission lui sont imputés. Dans le cas contraire, c'est-à-dire que vous effectuez l'invitation à émettre, les frais de la transmission seront imputés à votre compte.

Certains télécopieurs ne prennent pas en charge la fonction d'invitation à émettre/recevoir.

#### **Configuration de la réception de l'invitation à émettre**

L'invitation à émettre vous permet d'appeler un autre télécopieur pour en extraire une télécopie.

- *1* Si le témoin vert n'est pas allumé, appuyez sur (**Télécopieur**).
- 

Réglage récep. 6.Relevé RC

- *2* Appuyez sur **Menu/Régler**, **2**, **1**, **6**.
- *3* Entrez le numéro du télécopieur que vous souhaitez appeler pour en extraire un document.
- *4* Appuyez sur **Mono Marche** ou sur **Couleur Marche**. L'afficheur ACL présente Compos..

#### **Configuration de l'invitation à émettre séquentielle**

Votre appareil peut demander des documents à plusieurs télécopieurs émetteurs en une seule opération (réception d'invitation à émettre séquentielle). Ensuite, l'appareil imprime un rapport d'invitation à émettre séquentielle.

- *1* Si le témoin vert n'est pas allumé, appuyez sur (**Télécopieur**).
- 

Réglage récep.

- *2* Appuyez sur **Menu/Régler**, **2**, **1**, **6**.
- *3* Entrez le numéro des télécopieurs auxquels vous souhaitez envoyer une invitation à émettre. Pour ce faire, utilisez la composition abrégée, un numéro groupé ou le clavier de composition. Vous devez appuyer sur **Menu/Régler** entre chaque numéro de télécopleur. 6.Relevé RC
- *4* Appuyez sur **Mono Marche** ou sur **Couleur Marche**. Votre appareil appelle, tour à tour, chaque numéro individuel ou chaque numéro de groupe pour en extraire des télécopies.
- 

# *5* **Numéros à composition automatique et options de numérotation**

# **Enregistrement des numéros pour faciliter la composition**

<span id="page-79-2"></span>Vous pouvez programmer votre appareil pour les types suivants de numérotation facile : numéros abrégés et groupes pour la Diffusion de télécopies. Quand vous appuyez sur une touche à numérotation abrégée, l'afficheur ACL présente le nom (le cas échéant) ou le numéro de votre correspondant.

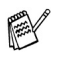

*En cas de coupure de courant, les numéros à composition automatique enregistrés dans la mémoire sont conservés.*

#### <span id="page-79-1"></span><span id="page-79-0"></span>**Enregistrement des numéros de composition abrégée**

Vous pouvez enregistrer des numéros abrégés que vous pouvez composer en appuyant sur seulement quelques touches (**Recherche/Comp.abrégée**, **#**, le code à deux chiffres et **Mono Marche** ou **Couleur Marche**). L'appareil possède une capacité de mémoire d'un maximum de 80 numéros abrégés.

- *1* Appuyez sur **Menu/Régler**, **2**, **3**, **1**.
- *2* Servez-vous du clavier pour entrer un numéro abrégé à deux chiffres (01-80).

(par exemple, appuyez sur **05**.) Appuyez sur **Menu/Régler**.

- *3* Entrez le numéro de téléphone ou de télécopieur (max. 20 chiffres). Appuyez sur **Menu/Régler**.
- *4* Servez-vous du clavier de composition pour taper le nom (max. 15 caractères).

#### Appuyez sur **Menu/Régler**.

(Pour la saisie des caractères alphabétiques, reportez-vous au tableau à la [page B-12](#page-207-0).)

—**OU**—

Appuyez sur **Menu/Régler** pour enregistrer un numéro sans nom.

*5* Retournez à l'étape 2 pour enregistrer un autre numéro abrégé. —**OU**—

#### Appuyez sur **Arrêt/Sortie**.

**5 - 1** NUMÉROS À COMPOSITION AUTOMATIQUE ET OPTIONS DE NUMÉROTATION

# **Modification des numéros abrégés**

Si vous tentez d'enregistrer un numéro abrégé dans un emplacement de mémoire contenant déjà un numéro, l'afficheur ACL présente le nom (ou le numéro) actuellement programmé à cet emplacement et vous invite à effectuer l'une des opérations suivantes :

*1* Appuyez sur **1** pour modifier le numéro enregistré.

05:Mike 1.Chang 2.Quitt

—**OU**—

Appuyez sur **2** pour sortir du menu sans apporter de modification.

*Comment modifier le numéro ou le nom enregistré :*

- Si vous souhaitez changer un chiffre ou une lettre, utilisez < ou ▶ pour placer le curseur sous le caractère à supprimer et à changer par le caractère voulu.
- Si vous souhaitez effacer le numéro ou le nom au complet, appuyez sur **Arrêt/Sortie** lorsque le curseur se trouve sous le premier chiffre ou la première lettre. Les caractères au-dessus et à droite du curseur seront effacés.
- *2* Entrez un nouveau numéro.

Appuyez sur **Menu/Régler**.

*3* Suivez les instructions à partir de l'étape 4, illustrée au chapitre Enregistrement des numéros de composition abrégée. (Voir [page 5-1.](#page-79-0))

# **Configuration des groupes pour la diffusion**

Ces groupes vous permettent d'envoyer la même télécopie à plusieurs correspondants en appuyant sur seulement quelques touches (**Recherche/Comp.abrégée**, **#**, le code à deux chiffres et **Mono Marche**). D'abord, vous devez enregistrer chaque numéro de télécopieurs en tant que numéro abrégé. Ensuite, vous pouvez les regrouper sous un même groupe de numéros. Chaque groupe aura son propre numéro abrégé. Vous avez la possibilité de créer un maximum de six groupes ou d'assigner un maximum de 79 numéros à un seul grand groupe.

(Voir *[Enregistrement des numéros de composition abrégée](#page-79-1)* à la [page 5-1](#page-79-1) et *[Diffusion \(noir et blanc uniquement\)](#page-65-0)* à la page 3-12.)

- *1* Appuyez sur **Menu/Régler**, **2**, **3**, **2**.
- 2 Utilisez le clavier de composition pour saisir le numéro abrégé à deux chiffres qui sera affecté à votre groupe.

# Appuyez sur **Menu/Régler**.

(par exemple, appuyez sur **07** et sur **Menu/Régler**.)

*3* Servez-vous du clavier de composition pour saisir le numéro du groupe (1 à 6).

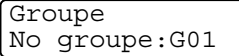

Régl comp auto

Comp. abr.?#

2.Groupe Groupe

#### Appuyez sur **Menu/Régler**.

(par exemple, appuyez sur **1** pour le groupe 1.)

Le numéro groupé doit se situer entre 1 et 6.

*4* Pour ajouter des numéros abrégés au groupe, composez les numéros comme suit :

Groupe G01:#05#09

Par exemple, pour les numéros abrégés 05 et 09, appuyez sur **Recherche/Comp.abrégée**, **05**,

**Recherche/Comp.abrégée**, **09**. L'afficheur ACL affiche : #05#09.

- *5* Appuyez sur **Menu/Régler** pour valider les numéros abrégés de ce groupe.
- *6* Servez-vous du clavier de composition et du tableau à la [page](#page-207-1)  [B-12](#page-207-0) pour attribuer un nom au groupe.

Appuyez sur **Menu/Régler**.

(par exemple, tapez NOUVEAUX CLIENTS)

- *7* Appuyez sur **Arrêt/Sortie**.
- Vous pouvez imprimer la liste complète de tous les numéros de composition abrégée. Les numéros de groupe sont inscrits dans la colonne Groupe.

(Voir *[Impression de rapports](#page-108-0)* à la page 8-3.)

# **Options de numérotation**

Pour en savoir plus sur la composition de numéros, reportez-vous à *[Comment composer un numéro](#page-54-0)* à la page 3-1.

# **Codes d'accès et numéros de cartes de crédit**

Parfois, lorsque vous effectuez un appel, vous voudriez peut-être choisir parmi plusieurs entreprises de services interurbains dont le tarif vous convient le mieux, étant donné que les tarifs peuvent varier selon l'heure à laquelle vous appelez et l'emplacement du correspondant. Pour pouvoir bénéficier d'un tarif intéressant au moment opportun, enregistrez les codes d'accès, les coordonnées des entreprises de services interurbains et les numéros de cartes de crédit sous forme de numéros abrégés. Vous pouvez stocker des séries de numéros très longues en les divisant et en les configurant en numéros abrégés séparés selon n'importe quelle combinaison. Vous pouvez même inclure des numéros à composition manuelle à l'aide du clavier de composition. (Voir *[Enregistrement des numéros de composition](#page-79-2)  abrégée* [à la page 5-1.](#page-79-2))

Par exemple, vous avez peut-être enregistré '555' sur le numéro abrégé #03 et '7000' sur le numéro abrégé #02.

Si vous appuyez sur **Recherche/Comp.abrégée**, **#03**, **Recherche/Comp.abrégée**, **#02**, et **Mono Marche** ou **Couleur Marche**, vous composerez le '555-7000'.

Pour changer un numéro provisoire, vous pouvez remplacer une partie du numéro par une numérotation manuelle sur le clavier de composition.

Par exemple, pour changer et composer le 555-7001, appuyez sur la touche **Recherche/Composition** abrégée **#03** puis tapez **7001** en utilisant le clavier de composition.

S'il vous faut attendre une autre tonalité ou un signal quelconque après n'importe quel segment de la numérotation séquentielle, enregistrez une pause après le segment concerné en appuyant sur **Recomp/Pause**. Chaque pression sur cette touche ajoute un délai de 3,5 secondes.

#### **Pause**

Appuyez sur **Recomp/Pause** pour insérer une pause de 3,5 secondes entre les segments de numéro. Si vous composez un numéro outre-mer, appuyez sur **Recomp/Pause** autant de fois qu'il est nécessaire pour augmenter la longueur de la pause.

# **Tonalité ou impulsion**

Si votre système téléphonique est installé sur un réseau de signalisation par impulsions, mais que vous avez besoin d'envoyer des signaux par fréquences vocales (pour donner des instructions bancaires par téléphone, par exemple), suivez la procédure ci-dessous. Si votre système est sur un réseau de signalisation par fréquences vocales, ces instructions ne s'appliquent pas à vous.

- *1* Soulevez le combiné.
- *2* Appuyez sur **#** sur le panneau de commande de l'appareil. Tous les chiffres composés ultérieurement émettront des signaux de type tonalité.

Quand vous raccrochez, l'appareil revient au mode de signalisation par impulsions.

# **Fonctionnement du téléphone (messages vocaux)**

Vous pouvez vous servir de l'appareil pour effectuer des appels téléphoniques vocaux en composant le numéro manuellement ou en utilisant la fonction de Recherche ou la mémorisation des numéros abrégés. Vous pouvez utiliser le combiné ou **Téléphone à haut-parleur** pour passer et recevoir des appels.

Quand vous composez un numéro abrégé, l'afficheur ACL affiche le nom enregistré ou, si le nom n'a pas été enregistré, le numéro de télécopieur que vous avez enregistré.

#### **Comment composer un numéro**

Voir *[Comment composer un numéro](#page-54-1)* à la page 3-1.

# **Comment effectuer des appels téléphoniques**

- *1* Décrochez le combiné
	- —**OU**—

#### Appuyez sur **Téléphone à haut-parleur**.

- *2* Lorsque vous entendez la tonalité, composez le numéro en utilisant le clavier, les numéros abrégés ou la fonction Recherche.
- *3* Si vous avez appuyé sur **Téléphone à haut-parleur**, articulez clairement en direction du microphone ...
- *4* Pour mettre fin à une communication, raccrochez le combiné. —**OU**—

Appuyez sur **Téléphone à haut-parleur**.

#### **Répondre aux appels à l'aide du téléphone à haut-parleur**

Lorsque l'appareil sonne, appuyez sur **Téléphone à haut-parleur** au lieu de décrocher le combiné. Articulez clairement, en direction du microphone **.** Pour terminer l'appel, appuyez sur Téléphone à haut-parleur<sup>\*</sup>.

Si votre connexion téléphonique est mauvaise, votre correspondant peut entendre l'écho de votre voix durant la conversation. Raccrochez et essayez de rappeler—**OU**—Décrochez le combiné.

# **Garde**

- *1* Appuyez sur **Garde** pour placer un appel en attente.
- *2* Vous pouvez raccrocher le combiné sans couper l'appel.
- *3* Décrochez le combiné de l'appareil pour libérer l'appel Garde. Le fait de décrocher le combiné supplémentaire ne pourra pas libérer l'appel Garde.

# *6* **Options de télécopies à distance (noir et blanc uniquement)**

Vous ne pouvez utiliser qu'une option de télécopie à distance à la fois : Réacheminement de télécopies—OU—Téléappel —OU—Mise en mémoire de télécopies—OU—Réception PC Fax—OU—désactivé.

Vous pouvez changer votre sélection n'importe quand (**Menu/Régler**, **2**, **5**, **1**).

(Voir *[Désactivation des Options de télécopie à distance](#page-92-0)* à la [page 6-6.](#page-92-0))

# **Configuration du réacheminement de télécopie**

Lorsque vous sélectionnez la fonction Réacheminement de télécopies, votre appareil enregistre la télécopie reçue dans la mémoire. L'appareil compose ensuite le numéro de télécopieur programmé et fait suivre le message du télécopieur.

*1* Appuyez sur **Menu/Régler**, **2**, **5**, **1**.

2 Appuyez sur ▲ ou ▼ pour sélectionner RE-TX Fax.

Appuyez sur **Menu/Régler**.

L'afficheur ACL vous invitera à saisir le numéro du télécopieur où envoyer les télécopies.

*3* Saisissez le numéro de réacheminement (max. 20 chiffres).

Appuyez sur **Menu/Régler**.

*4* Appuyez sur ▲ ou sur ▼ pour sélectionner On ou Off.

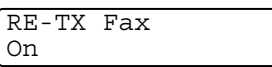

Appuyez sur **Menu/Régler**.

Si vous sélectionnez Imp sauve:On, votre télécopieur recevra également des télécopies de sauvegarde en cas de panne d'électricité avant leur envoi ou en cas de problèmes techniques au niveau de l'appareil du destinataire.

*5* Appuyez sur **Arrêt/Sortie**.

Opt. acc. Dist 1.Ach/Page/Sauve

#### **Programmation de votre numéro de téléavertisseur**

La fonction Téléappel étant activée, votre appareil compose le numéro de téléavertisseur que vous avez programmé, ainsi que votre numéro d'identification personnel (NIP). Cette opération active votre téléavertisseur qui reçoit un message vocal ou une télécopie dans la mémoire.

- *1* Appuyez sur **Menu/Régler**, **2**, **5**, **1**.
- 2 Appuyez sur ▲ ou ▼ pour sélectionner Téléappel.
- Opt. acc. Dist 1.Ach/Page/Sauve
- *3* Insérez votre numéro de téléavertisseur (max. 20 chiffres), suivi de deux dièses (# #).

Appuyez sur **Menu/Régler**.

N'entrez pas l'indicatif régional si ce dernier est identique à celui de votre appareil.

Par exemple, appuyez sur **1 8 0 0 5 5 5 1 2 3 4 # #**.

*4* Si votre téléavertisseur nécessite un NIP, saisissez-le, appuyez sur **#** puis sur **Recomp/Pause**, saisissez votre numéro de télécopieur suivi de **# #**.

Appuyez sur **Menu/Régler**.

(par exemple, appuyez sur **1 2 3 4 5 # Recomp/Pause 1 8 0 0 5 5 5 6 7 8 9 # #**)

—**OU**—

Si vous n'avez pas besoin d'un NIP, appuyez sur **Recomp/Pause**, tapez votre numéro de télécopieur suivi de **# #**.

Appuyez sur **Menu/Régler**.

(par exemple, appuyez sur **Recomp/Pause 1 8 0 0 5 5 5 6 7 8 9 # #**)

*5* Appuyez sur **Arrêt/Sortie**.

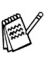

Le changement à distance d'un numéro de Téléappel ou d'un NIP n'est pas possible. Si vous avez activé Téléappel, une copie de sauvegarde de la télécopie reçue sera imprimée automatiquement par l'appareil.

■ Si vous souhaitez recevoir un téléappel pour des messages vocaux, n'oubliez pas d'appuyer sur la touche **MC On/Off** pour activer le Centre de message.

# <span id="page-89-0"></span>**Réglage du mode Mise en mémoire de télécopies**

Lorsque vous sélectionnez la fonction Mise en mémoire de télécopies, votre appareil enregistre la télécopie reçue dans la mémoire. Vous pourrez récupérer les télécopies reçues à partir d'un autre poste par le biais des commandes d'extraction à distance.

> Opt. acc. Dist 1.Ach/Page/Sauve

- *1* Appuyez sur **Menu/Régler**, **2**, **5**, **1**.
- 2 Appuyez sur ▲ ou ▼ pour sélectionner Mémoriser fax. Appuyez sur **Menu/Régler**.
- *3* Appuyez sur **Arrêt/Sortie**.
- Si vous avez activé Mise en mémoire de télécopies, une copie de sauvegarde de la télécopie reçue sera imprimée automatiquement par l'appareil.
	- Si la mise en mémoire de télécopies est activée lorsque vous recevez une télécopie en couleur, celle-ci sera enregistrée en noir et blanc.

### **Réglage de la réception de PC Fax**

Si vous activez la fonction de réception de PC Fax, l'appareil stocke les télécopies reçues en mémoire et les envoie automatiquement sur votre ordinateur. Vous pouvez ensuite consulter et stocker ces télécopies dans votre ordinateur.

Même si l'ordinateur est hors tension (la nuit ou la fin de semaine par exemple), votre appareil reçoit et stocke vos télécopies en mémoire. Le nombre de télécopies reçues stockées s'affiche sur l'écran LCD, par exemple :

Mes PC FAX:001

Au démarrage de votre ordinateur et une fois le logiciel de réception de PC FAX lancé, l'appareil transfère automatiquement vos télécopies dans l'ordinateur.

Pour transférer les télécopies reçues dans votre ordinateur, le logiciel de réception de PC-FAX doit être en cours d'exécution sur ce dernier (pour plus de détails, voir *Réception PC-FAX* (*y compris lorsque l'ordinateur est hors tension*) dans le Guide d'utilisation du logiciel sur le CD-ROM).

Si vous sélectionnez Copie sauv.:On, l'appareil imprime aussi la télécopie.

*1* Appuyez sur **Menu/Régler**, **2**, **5**, **1**.

**6 - 3** OPTIONS DE TÉLÉCOPIES À DISTANCE (NOIR ET BLANC UNIQUEMENT)

- 2 Appuyez sur ▲ ou sur ▼ pour sélectionner Récept PC FAX. Appuyez sur **Menu/Régler**.
- *3* Appuyez sur ▲ ou ▼ pour sélectionner l'ordinateur de réception. Appuyez sur **Menu/Régler**.
	- Vérifiez que l'application **Réception de PC Fax** est en cours d'exécution (voir *Exécution du logiciel de réception de PC-FAX sur votre ordinateur* dans le Guide d'utilisation du logiciel).
- *4* Appuyez sur ▲ ou sur ▼ pour sélectionner Copie sauv:On ou Copie sauv:Off.

#### Récept PC FAX Copie sauv.:On

#### Appuyez sur **Menu/Régler**.

#### *5* Appuyez sur **Arrêt/Sortie**.

- **La réception PC n'est pas prise en charge par Mac<sup>®</sup> OS.**
- Pour pouvoir configurer la réception de PC Fax, vous devez d'abord installer le logiciel MFL-Pro Suite sur votre ordinateur.

Vérifiez que votre ordinateur est connecté et sous tension (pour plus de détails, voir *Logiciel PC-FAX Brother* à la page 6-1 du Guide d'utilisation du logiciel sur le CD-ROM).

- Si vous sélectionnez Copie sauv: On, l'appareil imprime aussi la télécopie. Vous disposez ainsi d'un exemplaire si vous redoutez une panne de courant avant l'envoi de la télécopies dans l'ordinateur.
- Si un message d'erreur s'affiche et que l'appareil ne peut imprimer les télécopies présentes en mémoire, vous pouvez utiliser ce réglage pour transférer vos télécopies dans l'ordinateur (voir *[Messages d'erreur](#page-149-0)* à la page 13-1).
- Lorsque vous recevez une télécopie en couleur, celle-ci sera enregistrée en noir et blanc dans le module Réception PC Fax.

#### **Changement d'ordinateur**

- *1* Appuyez sur **Menu/Régler**, **2**, **5**, **1**.
- 2 Appuyez sur ▲ ou sur ▼ pour sélectionner Récept PC FAX. Appuyez sur **Menu/Régler**.
- *3* Pour changer d'ordinateur, appuyez sur **1**.

XXXXXX 1.Changez 2.Quit

- *4* Appuyez sur ▲ ou ▼ pour sélectionner le mode de réception. Appuyez sur **Menu/Régler**.
- **5** Appuyez sur ▲ ou sur ▼ pour sélectionner Copie sauv:On ou Copie sauv:Off.

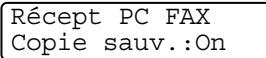

Appuyez sur **Menu/Régler**.

- *6* Appuyez sur **Arrêt/Sortie**.
- Vérifiez que le logiciel de **réception de PC Fax** est en cours d'exécution (voir *Exécution du logiciel de réception de PC-Fax sur votre ordinateur* dans le Guide d'utilisation du logiciel).

## <span id="page-92-0"></span>**Désactivation des Options de télécopie à distance**

- *1* Appuyez sur **Menu/Régler**, **2**, **5**, **1**.
- 2 Appuyez sur ▲ ou sur ▼ pour sélectionner Off. Appuyez sur **Menu/Régler**.
- Si vous configurez les options de télécopie à distance sur Off et les télécopies reçues sont laissées dans la mémoire de votre appareil, suivez les autres messages qui apparaissent sur l'afficheur ACL après l'étape 3. (Voir *[Modification des Options](#page-92-1)  [de télécopie à distance](#page-92-1)* à la page 6-6.)
- *3* Appuyez sur **Arrêt/Sortie**.

### <span id="page-92-1"></span>**Modification des Options de télécopie à distance**

Si les télécopies reçues sont laissées dans la mémoire de votre appareil lorsque vous modifiez l'option de télécopie à distance, l'afficheur ACL vous posera la question suivante :

Eff. tous doc.?

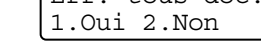

—**OU**—

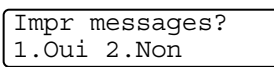

■ Si vous appuyez sur **1**, les télécopies présentes dans la mémoire seront effacées ou avant modification de la configuration. Si une copie de sauvegarde a déjà été imprimée, elle ne sera pas imprimée de nouveau.

■ Si vous appuyez sur **2**, les télécopies présentes dans la mémoire ne seront pas imprimées et la configuration ne changera pas.

S'il reste des télécopies reçues dans la mémoire de l'appareil lorsque vous changez l'option télécopie à distance pour la régler sur PC Fax Rx (Réadressage fax ou Mémoriser fax), le message suivant s'affiche sur l'écran LCD et vous invite à faire un choix :

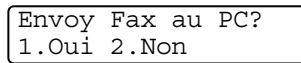

- Si vous appuyez sur 1 et que l'option Copie sauv est réglée sur On, les télécopies présentes dans la mémoire seront effacées avant modification de la configuration. Si vous appuyez sur **1** et que l'option Copie sauv est réglée sur Off, les télécopies présentes dans la mémoire seront effacées avant modification de la configuration.
- Si vous appuyez sur **2**, les télécopies présentes dans la mémoire ne seront pas effacées ou transférees sur l'ordinateur et la configuration ne changera pas.

# **Configuration du code d'accès à distance**

Le code d'accès à distance vous permet d'accéder aux fonctions d'extraction à distance dans un endroit éloigné de votre appareil. Avant de pouvoir tirer parti de ces fonctions, vous devez d'abord configurer votre code d'accès. Le code par défaut est inactif  $(-, +)$ .

- *1* Appuyez sur **Menu/Régler**, **2**, **5**, **2**.
- Opt. acc. Dist 2.Accès à dist
- *2* Tapez un code à trois chiffres en utilisant les nombres  $0.9$  ou  $\star$ .

Appuyez sur **Menu/Régler**. (Le signe '\*' ne peut être modifié).

N'utilisez jamais les chiffres de votre code de réception de télécopies ( **51**) ni de votre code de réponse par téléphone (**#51**).

(Voir *[Opérations à partir d'un téléphone supplémentaire](#page-185-0)* à la [page A-7](#page-185-0).)

- *3* Appuyez sur **Arrêt/Sortie**.
- Vous avez la possibilité de changer de code à tout moment simplement en saisissant un nouveau code. Si vous désirez régler le code sur « inactif », appuyez sur **Arrêt/Sortie** à l'étape 2 pour rétablir le paramètre d'inactivité  $(-3)$ .

# <span id="page-94-0"></span>**Extraction à distance**

Vous avez la possibilité d'interroger votre appareil à partir de n'importe quel téléphone ou télécopieur à touches en utilisant le code d'accès à distance et d'autres commandes à distance pour extraire des messages de télécopie. N'oubliez pas de découper la carte d'accès pour extraction à distance en dernière page de ce guide et conservez-la tout le temps sur vous.

# **Utilisation du code d'accès à distance**

- *1* Composez votre numéro de télécopieur sur un téléphone ou un autre télécopieur à l'aide des touches « Touch Tone ».
- *2* Dès que votre appareil répond à votre appel, saisissez votre code d'accès à distance (3 chiffres suivis par  $\star$ ).
- *3* L'appareil vous signale la présence de télécopies, le cas échéant :

**1 bip long — Des télécopies vous sont parvenues 2 bips longs — Des messages vocaux vous sont parvenus 3 bips longs — Des télécopies et des messages vocaux** 

#### **vous sont parvenus**

#### **Aucun bip — Aucune télécopie ne vous est parvenue**

- *4* L'appareil émet deux bips courts pour vous inviter à saisir une commande. Si vous laissez passer plus de 30 secondes avant de saisir la commande, l'appareil raccrochera. L'appareil émettra trois bips si vous saisissez une commande erronée.
- *5* Appuyez sur **90** pour réinitialiser l'appareil une fois l'opération terminée.
- *6* Raccrochez.

Si votre appareil est en mode Manuel et que vous souhaitez utiliser les fonctions d'extraction à distance, vous devez, pour pouvoir accéder à l'appareil, patienter environ deux minutes après le début de la sonnerie et saisir le code d'accès à distance dans les 30 secondes qui suivent.

### **Commandes à distance**

Pour accéder aux fonctions du télécopieur à partir de un endroit éloigné, vous devez utiliser une des commandes énumérées ci-dessous. Lorsque vous appelez votre appareil et que vous saisissez votre code d'accès à distance (3 chiffres suivis de  $\star$ ), deux bips courts se font entendre, vous invitant à lancer une commande à distance.

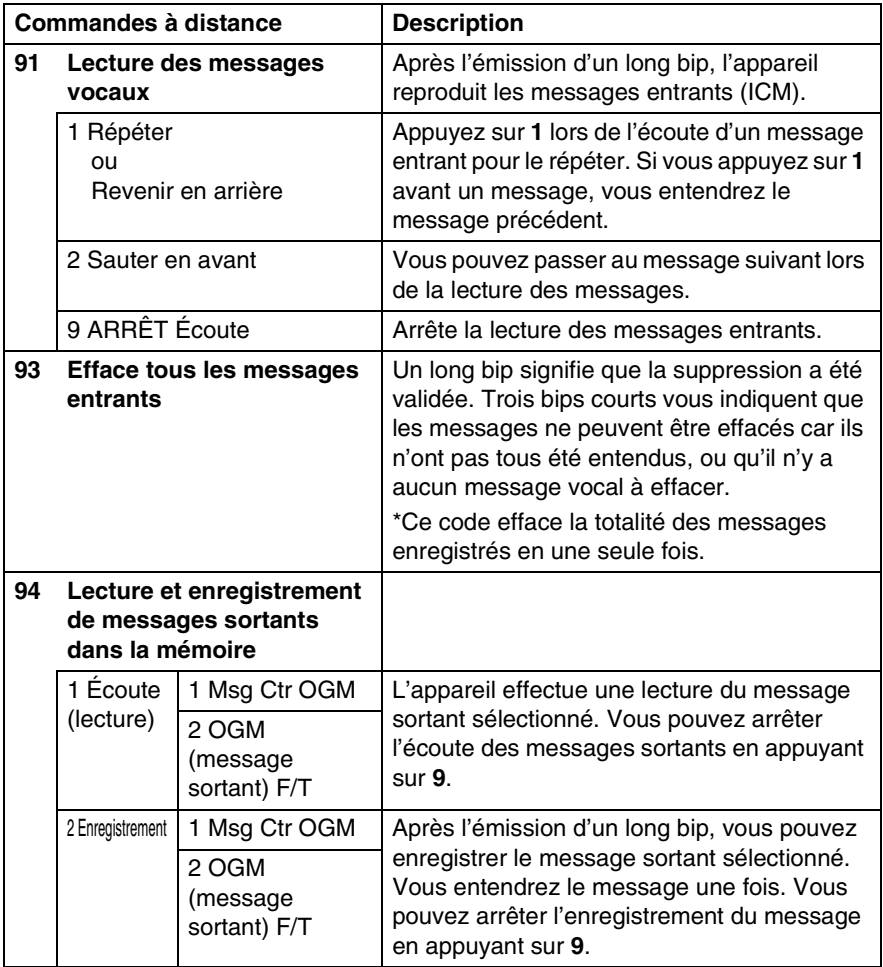

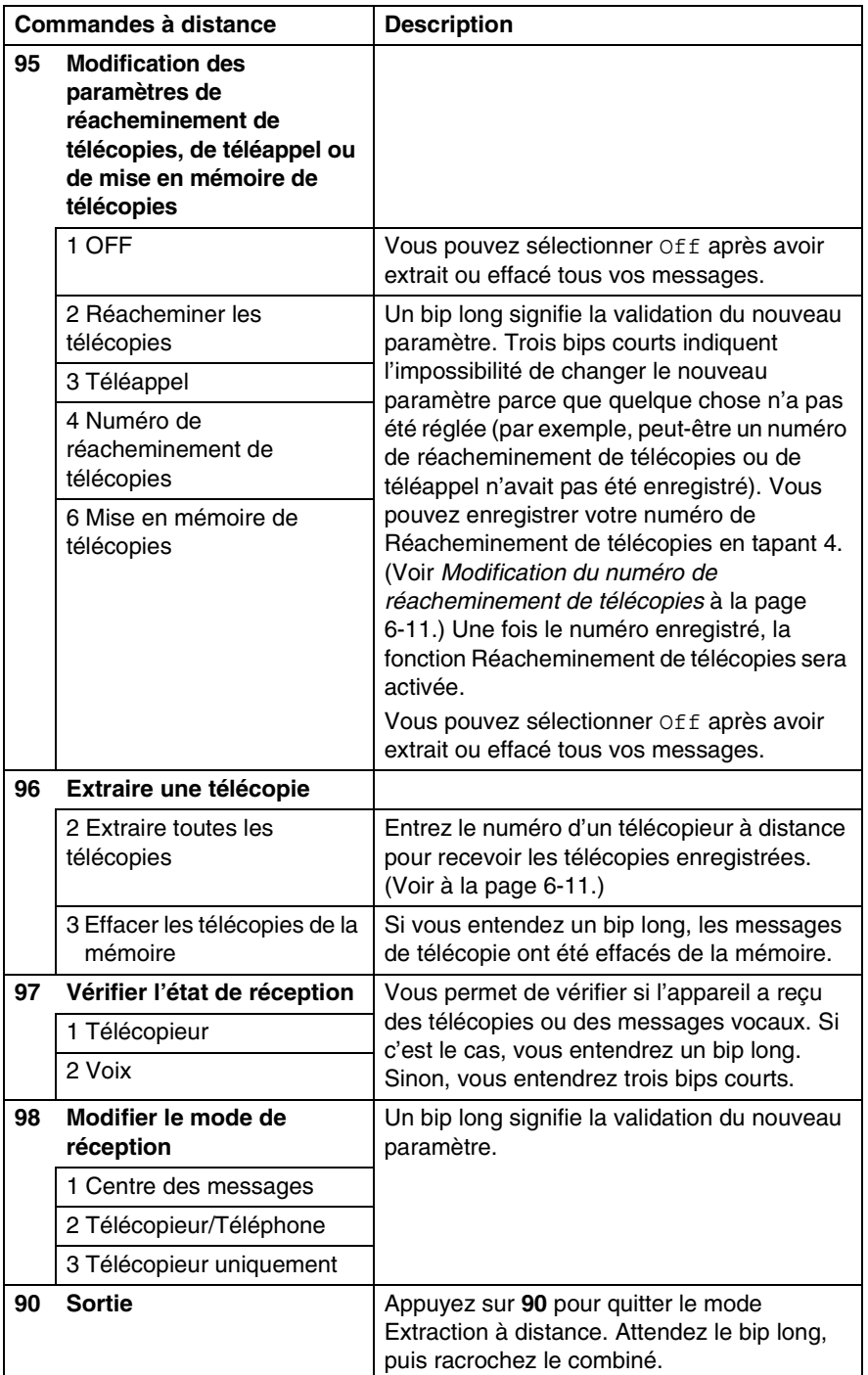

# <span id="page-97-1"></span>**Extraction de messages de télécopie**

- *1* Composez le numéro de votre télécopieur.
- *2* Dès que votre appareil répond à votre appel, saisissez votre code d'accès à distance (3 chiffres suivis par  $\star$ ). Un bip long vous signale que vous avez reçu des messages.
- *3* Dès que vous entendez deux bips courts, tapez **962** sur le clavier de composition.
- *4* Attendez le bip long, et, à l'aide du clavier de composition, composez le numéro (max. 20 chiffres) du télécopieur distant vers lequel vous voulez acheminer les messages de télécopie, puis tapez **##**.

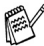

Vous ne pouvez pas utiliser les symboles  $*$  et # en guise de chiffres. Toutefois, si vous souhaitez programmer une pause, appuyez sur **#**.

*5* Dès que l'appareil émet un bip, raccrochez. Votre appareil appelle l'autre télécopieur qui imprime alors vos messages de télécopie.

#### <span id="page-97-0"></span>**Modification du numéro de réacheminement de télécopies**

Il vous est possible de modifier les valeurs par défaut du numéro de réacheminement de télécopies à partir d'un téléphone ou d'un télécopieur distant en utilisant les touches « Touch Tone ».

- *1* Composez le numéro de votre télécopieur.
- *2* Dès que votre appareil répond à votre appel, saisissez votre code d'accès à distance (3 chiffres suivis par  $\star$ ). Un bip long vous signale que vous avez reçu des messages.
- *3* Lorsque vous entendez deux bips courts, tapez **954** sur le clavier de composition.
- *4* Attendez le bip long, et, à l'aide du clavier de composition, composez le nouveau numéro (max. 20 chiffres) du télécopieur distant vers lequel vous voulez acheminer les messages de télécopie, puis tapez **##**.
- Vous ne pouvez pas utiliser les symboles et **#** en guise de chiffres. Toutefois, si vous souhaitez programmer une pause, appuyez sur **#**.
- *5* Dès que l'appareil émet un bip, raccrochez.

# *7* **Centre des messages**

# **Mode de Centre des messages**

Le mode de Centre des messages vous permet de stocker jusqu'à 99 messages vocaux entrants d'un maximum de 3 minutes chacun. Les messages vocaux sont enregistrés par ordre d'arrivée. Il vous est possible de récupérer vos messages vocaux à distance. [\(Voir](#page-94-0)  *[Extraction à distance](#page-94-0)* à la page 6-8.)

Un message d'accueil doit être enregistré afin de pouvoir utiliser le mode de Centre des messages. (Voir *[Enregistrement du message](#page-99-0)  [sortant pour le Centre des messages](#page-99-0)* à la page 7-2.)

### <span id="page-98-0"></span>**Configuration de Centre des messages**

Le Centre des messages doit être configuré selon l'ordre suivant :

- *1* Enregistrement du message sortant pour le Centre des messages (OGM Ctr Msg). (Voir *[Enregistrement du message sortant pour le Centre des](#page-99-0)  messages* [à la page 7-2.](#page-99-0))
- 2 Appuyez et maintenez la touche  $\circledcirc$  enfoncée jusqu'à ce qu'elle s'illumine pour activer le mode de Centre des messages. [\(Voir](#page-101-0)  *[Activation de Centre des messages](#page-101-0)* à la page 7-4 et *[Indicateur](#page-101-1)  de message* [à la page 7-4](#page-101-1).)

#### <span id="page-99-0"></span>**Enregistrement du message sortant pour le Centre des messages**

La première étape que vous devez suivre avant d'activer le Centre des messages est d'enregistrer le message sortant pour le Centre des messages (Message Rép). Assurez-vous que votre message sortant ne dépasse pas 20 secondes.

- *1* Appuyez sur **Menu/Régler**, **2**, **7**, **1**. L'afficheur ACL vous invitera à choisir un message sortant (OGM).
- 2 Appuyez sur ▲ ou sur ▼ pour sélectionner Message Rép (et non Message F/T).

Config répond. 1.Msg sortants

Msg sortants Message Rép

Appuyez sur **Menu/Régler**.

- **Ce réglage est le seul à sélectionner si vous souhaitez activer le Centre des messages.**
- *3* Appuyez sur ▲ ou ▼ pour sélectionner Enr message sort. Appuyez sur **Menu/Régler**.
- *4* Décrochez le combiné pour enregistrer un message.

**Par exemple:** Bonjour. Nous ne sommes pas actuellement disponibles pour vous répondre. Veuillez laisser un message après le signal. Si vous souhaitez envoyer une télécopie, veuillez appuyer sur **5 1**, attendre la tonalité de télécopie, puis appuyer sur le bouton Démarrer.

*5* Raccrochez le combiné.

Le Centre des messages émettra votre message sortant.

*6* Appuyez sur **Arrêt/Sortie**.

# CENTRE DES MESSAGES **7 - 3**

#### <span id="page-100-0"></span>**Écoute du message sortant (OGM)**

- *1* Appuyez sur **Menu/Régler**, **2**, **7**, **1**.
- 2 Appuyez sur ▲ ou sur ▼ pour sélectionner la fonction OGM Ctr Msg (ou OGM F/T).

Appuyez sur **Menu/Régler**.

*3* Appuyez sur ▲ ou ▼ pour sélectionner Écout mess sort. Appuyez sur **Menu/Régler**.

Réglez le volume en appuyant sur Volume  $\Box$  ou  $\Box$ .

*4* Appuyez sur **Arrêt/Sortie**.

#### <span id="page-100-1"></span>**Suppression du message sortant (OGM)**

- *1* Appuyez sur **Menu/Régler**, **2**, **7**, **1**.
- 2 Appuyez sur ▲ ou sur ▼ pour sélectionner Message Rép (et non Message F/T).

Appuyez sur **Menu/Régler**.

- *3* Appuyez sur ▲ ou ▼ pour sélectionner Effac mess sort. Appuyez sur **Menu/Régler**.
- *4* Appuyez sur **1** pour effacer le message sortant. —**OU**—

Appuyez sur **2** pour quitter cette fonction sans effacer.

*5* Appuyez sur **Arrêt/Sortie**.

Config répond. 1.Msg sortants

Config répond. 1.Msg sortants

### <span id="page-101-0"></span>**Activation de Centre des messages**

Appuyez et maintenez la touche jusqu'à ce que l'afficheur ACL affiche :

Cm:c.messages

Lorsque le témoin  $\textcircled{\tiny \Omega}$  s'éteint, le Centre

des messages est désactivé (OFF).

(Voir *[Configuration de Centre des messages](#page-98-0)* à la page 7-1.)

# <span id="page-101-1"></span>**Indicateur de message**

Le témoin @ clignote lorsque de *nouveaux* messages vocaux attendent d'être écoutés.

L'afficheur ACL affiche le nombre total de messages vocaux et de télécopies conservés dans la mémoire de Centre des messages.

Vocal:03 Fax:00

Les télécopies seront seulement enregistrées si la fonction de Mise en mémoire de télécopie est activée (**Menu/Régler**, **2**, **5**, **1**).

Veuillez suivre les étapes ci-dessous pour écouter vos messages vocaux :

#### *1* Appuyez sur **Marche/Enregistrer**.

Réglez le Volume en appuyant sur  $\Box$  ou sur  $\Box$ .

Tous les messages sont affichés dans l'ordre de leur enregistrement. L'afficheur ACL affiche le nombre actuel de messages et le nombre total de messages.

Si de l'information sur l'identification de la ligne appelante a été reçue, l'appareil émet un bip durant la réception du message et affiche l'information sur l'appelant pendant une seconde.

Durant la lecture, l'afficheur ACL affiche l'heure et la date d'enregistrement du message.

- 2 Appuyez sur  $*$  (RWD) à la fin du message si vous souhaitez l'écouter à nouveau. Appuyez sur **#** (FWD) pour passer au message suivant. Vous pouvez appuyer sur  $\star$  et # de façon répétée jusqu'à ce que vous atteigniez le message que vous souhaitez écouter.
- *3* Appuyez sur **Arrêt/Sortie**.

# **Impression d'un message de télécopie**

Après l'impression d'une nouvelle télécopie stockée en mémoire, elle est automatiquement supprimée de la mémoire.

- *1* Appuyez sur **Marche/Enregistrer**. Après deux secondes, le télécopieur débute la lecture des messages vocaux.
- *2* Lorsque la fonction Mise en mémoire de télécopie est activée et que les télécopies sont conservées dans la mémoire, l'afficheur ACL affiche :
- *3* Appuyez sur **1** pour imprimer les télécopies.

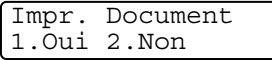

—**OU**—

Appuyez sur **2** pour quitter cette fonction sans imprimer.

#### **Effacement des messages entrants**

Vous pouvez effacer les messages vocaux individuellement ou tous en même temps.

#### **Pour effacer les messages vocaux individuellement**

*1* Appuyez sur **Marche/Enregistrer**.

L'appareil émet un bip d'une durée de deux secondes puis commence la lecture du message. Chaque message est précédé d'un long bip, suivi de deux bips courts.

- *2* Pour effacer un message spécifique, appuyez sur **Effacer** immédiatement après les deux bips courts ou durant la lecture du message.
- *3* Appuyez sur **1** pour effacer le message. —**OU**—

Appuyez sur **2** pour annuler.

*4* Appuyez sur **Arrêt/Sortie**.

#### **Pour supprimer tous les messages en une fois**

- *1* Appuyez sur **Effacer**.
- 2 Appuyez sur ▲ ou sur ▼ pour sélectionner la suppression de tous les messages vocaux (Vocal:), de tous les messages sous forme de document (Fax) ou de tous les messages vocaux et de télécopie (tous msgs?). Appuyez sur **Menu/Régler**.
- *3* Appuyez sur **1** pour effacer. —**OU**—

Appuyez sur **2** pour annuler.

*4* Appuyez sur **Arrêt/Sortie**.

Eff ts msg voix? Sél ▲▼ & Régler

Effacer ce msg? 1.Oui 2.Non

#### **Réglage de la durée maximale des messages entrants**

Votre appareil est pré-défini pour recevoir des messages vocaux d'une durée maximale de 30 secondes. Vous pouvez modifier ce réglage à 60, 120 ou 180 secondes.

- *1* Appuyez sur **Menu/Régler**, **2**, **7**, **2**.
- 2 Appuyez sur ▲ ou sur ▼ pour sélectionner le réglage de la durée maximale des messages entrants (30, 60, 120 ou 180 secondes). 2.Temps max M.E.

Appuyez sur **Menu/Régler**.

*3* Appuyez sur **Arrêt/Sortie**.

# **Réglage de la sonnerie d'économie**

Voir *[Réglage de la fonction de la sonnerie d'économie \(mode Centre](#page-73-1)  [des messages\)](#page-73-1)* à la page 4-4.

#### **Moniteur d'enregistrement des messages entrants**

Cette fonction vous permet d'activer On ou de désactiver Off le volume du haut-parleur pour des messages vocaux. Lorsque le moniteur est mis à Off, vous n'entendrez pas les messages entrants.

- *1* Appuyez sur **Menu/Régler**, **2**, **7**, **3**.
- 2 Utilisez ▲ ou ▼ pour sélectionner of f (ou On).

Appuyez sur **Menu/Régler**.

*3* Appuyez sur **Arrêt/Sortie**.

Config répond. 3.Mon. icm rec.

Config répond.

CENTRE DES MESSAGES **7 - 7**

# **Enregistrement d'une conversation**

Si vous utilisez le combiné, vous pouvez enregistrer une conversation téléphonique en appuyant sur **Marche/Enregistrer** durant la conversation. La durée de votre enregistrement peut être aussi longue que celle du message entrant. Votre correspondant entendra un bip intermittent durant l'enregistrement. Pour arrêter l'enregistrement, appuyez sur **Arrêt/Sortie**.

#### <span id="page-105-0"></span>**Enregistrement de l'annonce sortante pour Télécopieur/Tél. (OGM F/T)**

Il s'agit de l'annonce émise par votre appareil de Brother (non pas un répondeur externe) lorsqu'une personne vous appelle et que votre appareil est en mode de réception Fax/Tél. *Bien que les appelants entendent votre annonce, ils ne peuvent pas laisser de message.* En sélectionnant Message F/T (et non Message Rép), vous pouvez enregistrer l'annonce en suivant les mêmes étapes que celles pour le message sortant pour le Centre des messages. [\(Voir](#page-99-0)  *[Enregistrement du message sortant pour le Centre des messages](#page-99-0)* à [la page 7-2.](#page-99-0)) Il vous est également possible d'écouter et de supprimer le message OGM F/T de la même façon en choisissant Message F/T (et non Message Rép). (Voir *[Écoute du message](#page-100-0)  [sortant \(OGM\)](#page-100-0)* à la page 7-3 et *[Suppression du message sortant](#page-100-1)  (OGM)* [à la page 7-3.](#page-100-1))

Si vous avez besoin de revoir les étapes de réglage du mode de réception Télécopieur/Tél, veuillez-vous reporter au Chapitre 4, *[Configuration de la réception.](#page-70-0)*

# *8* **Impression de rapports**

# **Réglages et activités du télécopieur**

Vous devez configurer le Rapport de vérification de transmission et la Périodicité du journal au tableau de menus.

Appuyez sur **Menu/Régler**, **2**, **4**, **1**.

—**OU**—

Appuyez sur **Menu/Régler**, **2**, **4**, **2**.

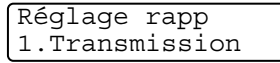

Réglage rapp 2.Intervalle act

#### **Personnalisation du rapport de vérification de transmission**

Le rapport Vérification de transmission sert de preuve d'émission des télécopies. Il indique la date et l'heure de la transmission, ainsi que le résultat de la transmission (OK). Si vous sélectionnez On ou On+Image, le rapport sera généré pour chaque télécopie que vous enverrez.

Pour les transmissions à fort volume au même destinataire, vous aurez sûrement besoin d'autres éléments, à part les numéros de tâche, pour identifier les télécopies à envoyer à nouveau. Sélectionnez On+Image ou Off+Image pour imprimer une partie de la première page de la télécopie sur le rapport, en tant qu' aide-mémoire.

- $\ell$  Quand l'option rapport de vérification de transmission est réglée sur Off ou Off+Image, le rapport ne s'imprime qu'en cas d'erreur de transmission. La mention NG (télécopie non générée) figurera alors dans la colonne RÉSULTATS.
- *1* Appuyez sur **Menu/Régler**, **2**, **4**, **1**.
- 2 Appuyez sur **▲** ou ▼ pour sélectionner Off+Image, On, On+Image ou Off.

Appuyez sur **Menu/Régler**.

*3* Appuyez sur **Arrêt/Sortie**.

Réglage rapp 1.Transmission

# **Configuration de la périodicité du journal**

Vous avez la possibilité de configurer l'appareil de sorte qu'il imprime un journal selon des intervalles spécifiques (après chaque lot de 50 télécopies; toutes les 6, 12 ou 24 heures; tous les 2 ou 7 jours). Si vous réglez l'intervalle sur Off, vous pouvez imprimer le rapport en suivant les étapes de la page suivante.

Le réglage par défaut est Ch 50 télécop.

- *1* Appuyez sur **Menu/Régler**, **2**, **4**, **2**.
- 2 Appuyez sur ▲ ou ▼ pour sélectionner un intervalle.

Réglage rapp 2.Intervalle act

#### Appuyez sur **Menu/Régler**.

(Si vous sélectionnez 7 jours, l'afficheur ACL vous invite à choisir le premier jour du décompte.)

*3* Saisissez l'heure (au format 24 heures) de l'impression du rapport.

#### Appuyez sur **Menu/Régler**.

(par exemple: entrez 19 h 45 pour 7 h 45 du soir)

- *4* Appuyez sur **Arrêt/Sortie**.
- Si vous sélectionnez 6, 12 ou 24 heures, ou encore 2 ou 7 jours, l'appareil imprimera le rapport à l'heure programmée et supprimera toutes les tâches enregistrées dans sa mémoire. Si la mémoire de l'appareil s'épuise (contient plus de 200 tâches) avant la date spécifiée, ce dernier imprimera le journal plus tôt, puis supprimera toutes les tâches de la mémoire. Si vous avez besoin d'un rapport supplémentaire avant l'heure sélectionnée, vous pouvez l'imprimer sans la suppression des tâches dans la mémoire.
- Si vous sélectionnez l'option Ch 50 télécop, l'appareil imprimera le journal dès que l'appareil aura enregistré 50 tâches.
## **Impression de rapports**

Les rapports suivants sont disponibles :

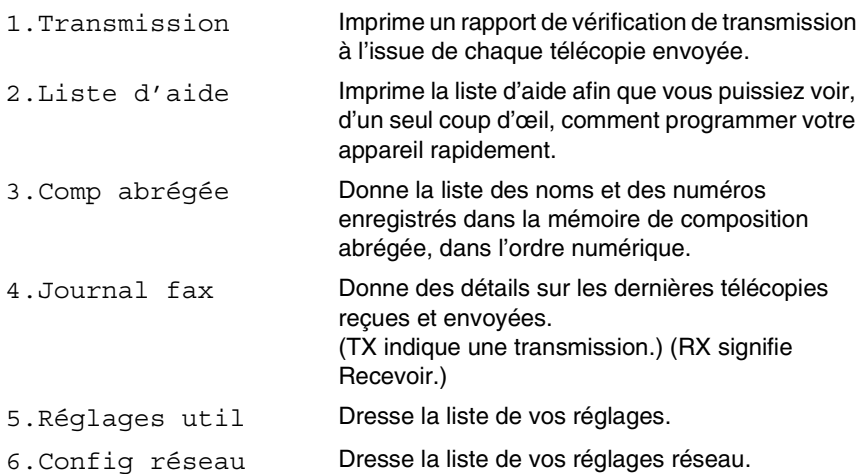

### **Comment imprimer un rapport**

- *1* Appuyez sur **Menu/Régler**, **6**.
- *2* Appuyez sur ▲ ou ▼ pour sélectionner le rapport souhaité. Appuyez sur **Menu/Régler**.

—**OU**—

Entrez le numéro du rapport que vous souhaitez imprimer. Par exemple, appuyez sur **2** pour imprimer la liste d'aide.

*3* Appuyez sur **Mono Marche**.

# *9* **Fonctions de photocopies**

# **Utilisation de l'appareil en tant que photocopieur**

Votre appareil peut servir de photocopieur vous permettant d'effectuer jusqu'à 99 photocopies à la fois.

# **Activer le mode Photocopieur**

Avant d'effectuer des photocopies, assurez-vous que le témoin vert

**(Copie**) est allumé. Sinon, appuyez sur  $\left\{\mathcal{F}$  (**Copie**)

pour activer le mode **Copie**. Le réglage par défaut est Fax (télécopieur). Vous avez la possibilité de modifier le délai (secondes ou minutes) durant lequel la machine demeure en mode Photocopieur. (Voir *[Réglage du mode de minuterie](#page-46-0)* à la page 2-3.)

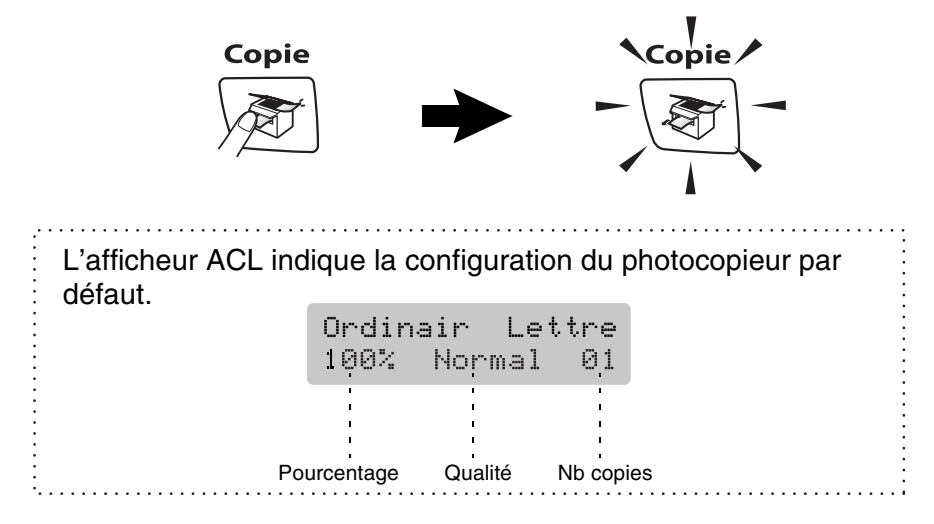

# **Production d'une photocopie simple**

- *1* Appuyez sur (**Copie**) pour l'allumer en vert.
- 2 Chargez votre document. [\(Voir à la page 1-6.\)](#page-29-0)
- *3* Appuyez sur **Mono Marche** ou **Couleur Marche**.

Pour arrêter le photocopillage, appuyez sur **Arrêt/Sortie**.

# **Production de photocopies multiples**

- *1* Appuyez sur (**Copie**) pour l'allumer en vert.
- 2 Chargez votre document.
- *3* À l'aide du clavier de composition, entrez le nombre de copies voulu (jusqu'à 99).
- *4* Appuyez sur **Mono Marche** ou **Couleur Marche**.
- $\ell$  Pour trier les photocopies, appuyez sur la touche **Options Copie**. (Voir *[Utilisation de la touche Options de copie](#page-111-0)* [à la page 9-3.](#page-111-0))

# **Arrêter de photocopier**

Pour arrêter de photocopier, appuyez sur **Arrêt/Sortie**.

# <span id="page-111-0"></span>**Utilisation de la touche Options de copie**

Quand vous souhaitez changer rapidement les réglages provisoires pour la copie suivante, utilisez la touche

**Options Copie**. Vous pouvez essayer différentes compositions de réglages.

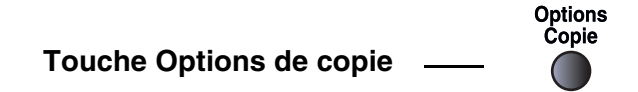

- Ces réglages sont provisoires; l'appareil reprend ses valeurs par défaut au bout de 60 secondes suivant la fin de l'opération. Toutefois, si vous avez réglé le mode de minuterie à 0 à 30 secondes, l'appareil reprend ses valeurs par défaut après le nombre de secondes qui a été programmé pour le mode de minuterie. (Voir *[Réglage du mode de minuterie](#page-46-0)* à la page 2-3.)
- Vous pouvez sauvegarder les réglages de copie utilisés le plus souvent en les réglant par défaut. (Voir *[Modification des](#page-121-0)  [réglages de copie par défaut](#page-121-0)* à la page 9-13.)

# **Modification des réglages provisoires de copie**

Utilisez la touche **Options Copie** pour régler rapidement les réglages suivants de copie provisoire pour la photocopie suivante.

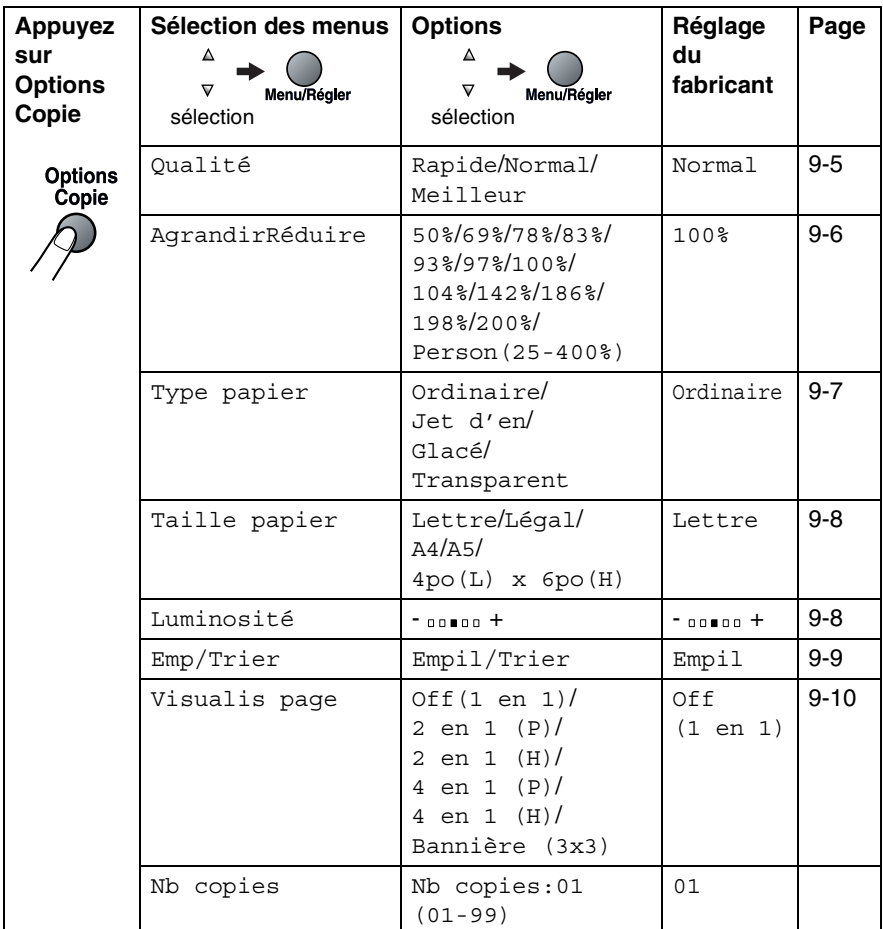

Après avoir sélectionné vos réglages en appuyant sur **Menu/Régler**, l'afficheur ACL affiche Réglage temp.

Appuyez sur **Mono Marche** ou **Couleur Marche** si vous avez terminé de choisir les réglages.

—**OU**—

Appuyez sur ▲ ou ▼ pour sélectionner d'autres réglages.

#### <span id="page-113-0"></span>**Augmenter la vitesse ou la qualité de copie**

Vous avez la possibilité de sélectionner la qualité de vos photocopies. Le réglage par défaut est Normal.

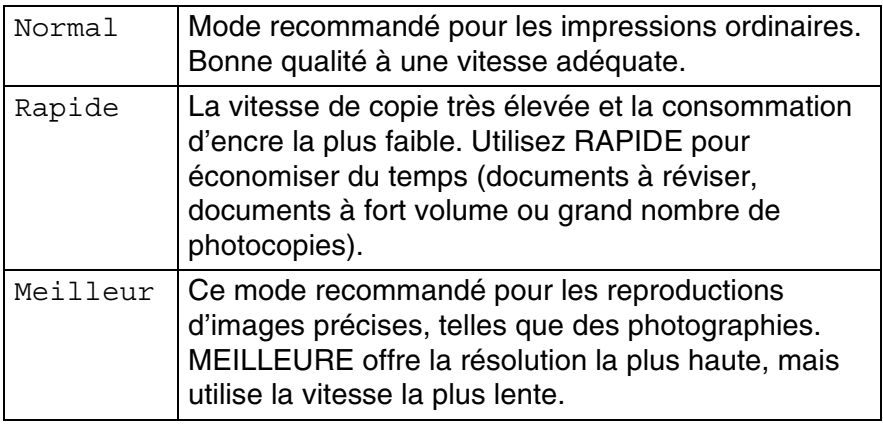

- *1* Appuyez sur (**Copie**) pour l'allumer en vert.
- 2 Chargez votre document.
- *3* À l'aide du clavier de composition, entrez le nombre de copies voulu (jusqu'à 99).
- *4* Appuyez sur **Options Copie** et ▲ ou ▼ pour sélectionner Qualité.

Appuyez sur **Menu/Régler**.

*5* Appuyez sur ▲ ou ▼ pour choisir la qualité de copie (Rapide, Normal ou Meilleur).

Appuyez sur **Menu/Régler**.

*6* Appuyez sur **Mono Marche** ou **Couleur Marche**.

### <span id="page-114-0"></span>**Agrandissement ou réduction de l'image copiée**

Votre machine vous propose plusieurs facteurs d'agrandissement et de réduction parmi lesquels choisir.

Person(25-400%) vous permet d'entrer un taux compris entre 25 % et 400 %.

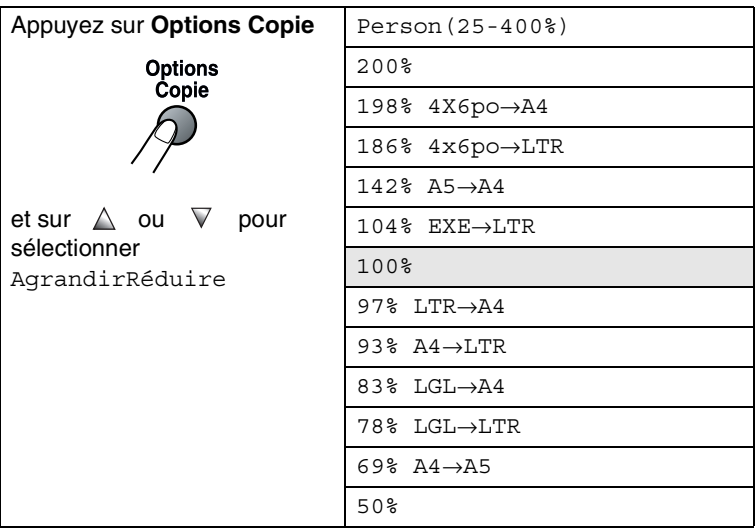

- *1* Appuyez sur (**Copie**) pour l'allumer en vert.
- 2 Chargez votre document.
- *3* À l'aide du clavier de composition, entrez le nombre de copies voulu (jusqu'à 99).
- *4* Appuyez sur **Options Copie** et ▲ ou ▼ pour sélectionner AgrandirRéduire.

Appuyez sur **Menu/Régler**.

*5* Appuyez sur ▲ ou ▼ pour sélectionner le facteur d'agrandissement ou de réduction souhaité.

#### Appuyez sur **Menu/Régler**.

—**OU**—

Vous pouvez sélectionner Person(25-400%) et appuyer sur **Menu/Régler**.

À l'aide du clavier, saisissez un facteur d'agrandissement ou de réduction compris entre 25% et 400%.

#### Appuyez sur **Menu/Régler**.

(par exemple, appuyez sur **5 3** pour saisir 53%.)

#### *6* Appuyez sur **Mono Marche** ou **Couleur Marche**.

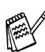

Les options de mise en page ne sont pas disponibles en mode Agrandir/Réduire.

#### <span id="page-115-0"></span>**Réglage du type de papier**

Si vous faites des photocopies sur du papier spécial, ne manquez pas de choisir le type de papier utilisé afin d'obtenir la meilleure qualité d'impression.

- *1* Appuyez sur (**Copie**) pour l'allumer en vert.
- 2 Chargez votre document.
- *3* À l'aide du clavier de composition, entrez le nombre de copies voulu (jusqu'à 99).
- *4* Appuyez sur **Options Copie** et ▲ ou ▼ pour sélectionner Type papier.

Appuyez sur **Menu/Régler**.

*5* Appuyez sur ▲ ou ▼ pour sélectionner le type de papier utilisé (Ordinaire, Jet d'en, Glacé ou Transparent).

Appuyez sur **Menu/Régler**.

*6* Appuyez sur **Mono Marche** ou **Couleur Marche**.

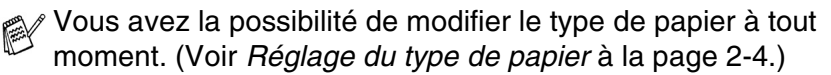

## <span id="page-116-0"></span>**Réglage du format de papier**

Si vous photocopiez sur du papier autre que format Lettre, vous devez changer le réglage du format de papier.

Vous ne pouvez effectuer des photocopies que sur du papier format Lettre, Légal, A4, A5 ou Carte photo (4 po (L) x 6 po (H)).

- *1* Appuyez sur (**Copie**) pour l'allumer en vert.
- 2 Chargez votre document.
- *3* À l'aide du clavier de composition, entrez le nombre de copies voulu (jusqu'à 99).
- *4* Appuyez sur **Options Copie** et ▲ ou ▼ pour sélectionner Taille papier.

Appuyez sur **Menu/Régler**.

- *5* Appuyez sur ▲ ou ▼ pour sélectionner le format de papier utilisé (Lettre, Légal, A4, A5 ou 4po(L) x 6po(H)). Appuyez sur **Menu/Régler**.
- *6* Appuyez sur **Mono Marche** ou **Couleur Marche**.

# <span id="page-116-1"></span>**Réglage de la luminosité**

Vous pouvez ajuster la luminosité de photocopie de manière à éclaircir ou à assombrir vos photocopies.

- *1* Appuyez sur (**Copie**) pour l'allumer en vert.
- 2 Chargez votre document.
- *3* À l'aide du clavier de composition, entrez le nombre de copies voulu (jusqu'à 99).
- *4* Appuyez sur **Options Copie** et ▲ ou ▼ pour sélectionner Luminosité.

Appuyez sur **Menu/Régler**.

Luminosité  $0$   $0$   $\blacksquare$   $0$   $0$   $+$  $\ddot{\bullet}$ 

*5* Appuyez sur ▲ pour éclaircir la copie. —**OU**—

Appuyez sur ▼ pour assombrir la copie.

Appuyez sur **Menu/Régler**.

*6* Appuyez sur **Mono Marche** ou **Couleur Marche**.

#### <span id="page-117-0"></span>**Tri de copies à l'aide du chargeur automatique de documents**

Vous avez la possibilité de trier les photocopies multiples. Les feuilles sont empilées dans l'ordre 321, 321, 321, etc.

- *1* Appuyez sur (**Copie**) pour l'allumer en vert.
- *2* Chargez votre document.
- *3* À l'aide du clavier de composition, entrez le nombre de copies voulu (jusqu'à 99).
- *4* Appuyez sur **Options Copie** et ▲ ou ▼ pour sélectionner Emp/Trier.

Appuyez sur **Menu/Régler**.

- *5* Appuyez sur ▲ ou ▼ pour sélectionner Trier. Appuyez sur **Menu/Régler**.
- *6* Appuyez sur **Mono Marche** ou **Couleur Marche**.

#### <span id="page-118-0"></span>**Copie N en 1 ou affiche (mise en page)**

Vous pouvez réduire le nombre de pages à copier en utilisant la fonction de copie N en 1. Elle vous permet de copier deux ou quatre pages sur une seule page pour économiser du papier. Elle vous permet aussi de créer une affiche. Quand vous utilisez la fonction Affiche, votre appareil divise votre document en sections puis les agrandit pour que vous puissiez les assembler en une affiche. Si vous souhaitez imprimer une affiche ou une bannière, servez-vous de la vitre du numériseur.

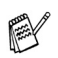

- Assurez-vous que la taille de papier est réglée sur Lettre ou A4.
- Vous ne pouvez utiliser la fonction de copie N en 1 qu'avec le format de copie 100 %.
- (P) signifie Portrait et (H), Paysage (Landscape).
- *1* Appuyez sur (**Copie**) pour l'allumer en vert.
- 2 Chargez votre document.
- *3* À l'aide du clavier de composition, entrez le nombre de copies voulu (jusqu'à 99).
- *4* Appuyez sur **Options Copie** et ▲ ou ▼ pour sélectionner Visualis page.

Appuyez sur **Menu/Régler**.

- *5* Appuyez sur ▲ ou ▼ pour sélectionner 2 en 1 (P), 2 en 1 (H), 4 en 1 (P), 4 en 1 (H)ou Bannière (3x3). Appuyez sur **Menu/Régler**.
- *6* Appuyez sur **Mono Marche** pour numériser le document. Si vous désirez envoyer une affiche ou seulement une copie, appuyez sur **Couleur Marche**.

Si vous êtes en train de créer une affiche ou si vous avez placé un document dans le chargeur automatique de documents, l'appareil numérise la page et commence à imprimer.

*Si vous utilisez la vitre du numériseur :*

*7* Une fois que l'appareil a numérisé la page, l'afficheur ACL indique :

Appuyez sur **1** pour numériser la page suivante.

*8* Déposez la feuille suivante sur la vitre du numériseur.

Page suivante? 1.Oui 2.Non

Régler page suiv App régler

#### Appuyez sur **Menu/Régler**.

Répétez l'étape 8 et 9 pour chaque page à disposer et à visualiser.

*9* Après la numérisation de toutes les pages du document, appuyez sur **2** pour terminer.

Si vous avez sélectionné Glacé pour le paramètre Type de papier pour les copies N en 1, l'appareil imprimera les images comme si vous aviez sélectionné Papier ordinaire.

Les copies N en 1 ne sont pas disponibles avec des copies couleur multiples.

■ Pour les copies Affiche vous ne pouvez produire plus d'une copie à la fois.

**Placez le document face vers le** *bas* **dans la direction indiquée ci-dessous.**

#### **2 en 1 (P)**

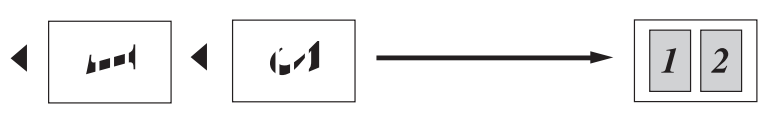

**2 en 1 (H)**

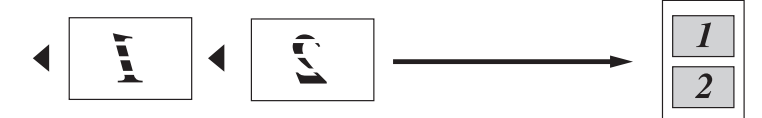

**4 en 1 (P)**

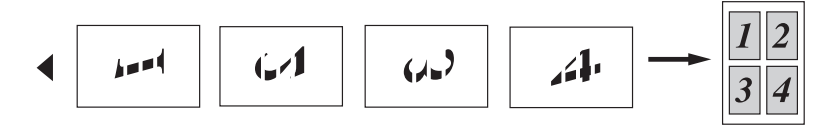

**4 en 1 (H)**

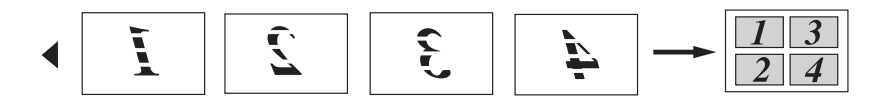

#### **Affiche (3X3)**

Votre machine vous permet de créer des copies en format bannière ou en affiche à partir d'une photographie.

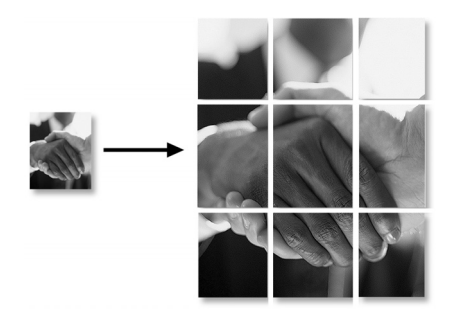

# <span id="page-121-0"></span>**Modification des réglages de copie par défaut**

Vous pouvez sauvegarder les réglages de copie utilisés le plus souvent en les réglant par défaut. Les nouveaux paramètres seront conservés en mémoire jusqu'à ce que vous les modifiez à nouveau.

# **Augmenter la vitesse ou la qualité de copie**

*1* Appuyez sur **Menu/Régler**, **3**, **1**.

2 Appuyez sur ▲ ou ▼ pour sélectionner Normal, Meilleur ou Rapide.

Appuyez sur **Menu/Régler**.

*3* Appuyez sur **Arrêt/Sortie**.

# **Réglage de la luminosité**

- *1* Appuyez sur **Menu/Régler**, **3**, **2**.
- *2* Appuyez sur ▲ pour éclaircir la copie. —**OU**—

Appuyez sur ▼ pour assombrir la copie.

Appuyez sur **Menu/Régler**.

*3* Appuyez sur **Arrêt/Sortie**.

# **Réglage du contraste**

Les paramètres Contraste vous permettent d'augmenter la netteté et la vivacité de vos images.

- *1* Appuyez sur **Menu/Régler**, **3**, **3**.
- 2 Appuyez sur ▲ afin d'augmenter le contraste.

```
Copie
3.Contraste
```
—**OU**—

Appuyez sur ▼ afin de diminuer le contraste.

- Appuyez sur **Menu/Régler**.
- *3* Appuyez sur **Arrêt/Sortie**.

Copie 2.Luminosité

Copie 1.Qualité

#### FONCTIONS DE PHOTOCOPIES **9 - 14**

## **Réglage de la saturation des couleurs**

Le niveau de saturation des couleurs ne peut être modifié qu'au moyen du réglage par défaut.

- *1* Appuyez sur **Menu/Régler**, **3**, **4**.
- 2 Appuyez sur ▲ ou ▼ pour sélectionner Rouge, Vert ou Bleu.

Appuyez sur **Menu/Régler**.

*3* Appuyez sur ▲ afin d'augmenter la saturation des couleurs. —**OU**—

Appuyez sur ▼ afin de diminuer la saturation des couleurs. Appuyez sur **Menu/Régler**.

*4* Revenez à l'étape 2 pour choisir la couleur suivante. —**OU**—

Appuyez sur **Arrêt/Sortie**.

## **Message de mémoire saturée**

Si, au cours d'un tirage, la mémoire arrive à saturation, l'afficheur ACL vous indiquera les étapes à suivre.

Si le message Mémoire épuisée s'affiche, appuyez sur **Arrêt/Sortie** pour annuler ou sur **Mono Marche** ou

**Couleur Marche** pour copier les pages numérisées. Vous devez alors effacer quelques-unes des tâches stockées en mémoire avant de pouvoir continuer.

Pour disposer de plus de mémoire, désactivez la fonction Mise en mémoire de télécopies.

(Voir *[Réglage du mode Mise en mémoire de télécopies](#page-89-0)* à la [page 6-3.](#page-89-0))

—**OU**—

Imprimez les télécopies stockées en mémoire.

(Voir *[Impression de télécopies à partir de la mémoire](#page-77-0)* à la page [4-8](#page-77-0).)

Lorsque le message Mémoire épuisée s'affiche, vous pouvez toujours continuer le tirage de vos copies. Pour cela, imprimez d'abord toutes les télécopies reçues et stockées en mémoire, puis remettez l'intégralité de l'espace mémoire à 100 %.

Copie 4.Réglage coul

# **Restrictions juridiques**

Les reproductions couleur de certains documents sont illégales et peuvent entraîner des poursuites juridiques. Le présent avertissement tient lieu de guide et ne représente aucunement une liste complète des interdictions possibles. En cas de doute sur un type de document particulier, nous vous suggérons de demander conseil.

Il est strictement interdit par la loi de reproduire les documents suivants, qu'ils soient émis par le gouvernement des États-Unis, le gouvernement du Canada ou une des agences de ces derniers :

- Billets de banque
- Obligations ou autres titres d'emprunt
- Certificats de dépôt
- Timbres fiscaux (oblitérés ou non oblitérés)
- Documents relatifs au service militaire
- Passeports
- Timbres-poste du Canada et des États-Unis (oblitérés ou non oblitérés)
- Timbres alimentaires
- Documents d'immigration
- Chèques ou traites tirés par des organismes gouvernementaux
- Insignes ou documents d'identification

Il est interdit de reproduire les oeuvres protégées par la loi sur le droit d'auteur. Toutefois, il est permis d'en reproduire des sections à des fins d'utilisation équitable. Leur reproduction à grand volume constitue un usage abusif.

Les œuvres d'art sont considérées comme étant des ouvrages protégés par le droit d'auteur.

La législation de certaines provinces et de certains états interdit strictement la reproduction des permis de conduire et des titres de propriété d'un véhicule motorisé.

# *10* **Walk-up PhotoCapture Center™**

# **Introduction**

Même si votre appareil n'est pas raccordé à votre ordinateur, vous pouvez imprimer des photographies directement à partir d'un appareil photo numérique. Votre appareil de Brother comporte cinq lecteurs (fentes) à utiliser avec la plupart des appareils photo numériques : CompactFlash®, SmartMedia®, Memory Stick®, Memory Stick Pro™, SecureDigital™, MultiMediaCard™ et xD-Picture Card™.

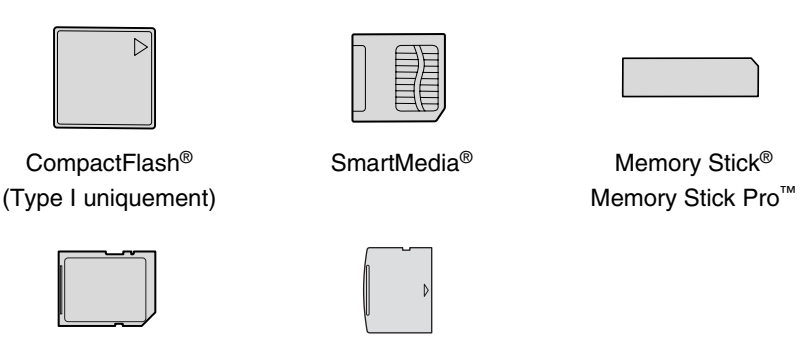

SecureDigital™ MultiMediaCard™

xD-Picture Card™

La fonction de PhotoCapture Center™ vous permet d'imprimer les photographies de votre appareil photo numérique à haute résolution pour obtenir une impression de qualité.

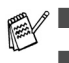

■ miniSD est une marque commerciale de SD Association.

- La fonction Memory Stick Duo<sup>™</sup> peut être utilisée avec un adaptateur Memory Stick Duo™.
- La fonction Memory Stick Pro Duo<sup>™</sup> peut être utilisée avec un adaptateur Memory Stick Pro Duo™.
- Les adaptateurs ne font pas partie de l'appareil. Contactez un autre fournisseur pour obtenir les adaptateurs.

#### **Conditions de fonctionnement du PhotoCapture Center™**

Afin d'éviter tout genre de problèmes, rappelez-vous que :

- Le format du fichier DPOF sur la carte mémoire doit être valide. (Voir *[Impression en mode DPOF](#page-131-0)* à la page 10-8.)
- Les fichiers d'images doivent être .JPG (les autres extensions de fichier d'image, comme .JPEG, .TIF, .GIF, etc. ne sont pas reconnues).
- Les opérations d'impression du Walk-up PhotoCapture Center<sup>™</sup> doivent se dérouler séparément des opérations du PhotoCapture Center™, lesquelles ont recours à l'ordinateur. (un fonctionnement simultané n'est pas possible.)
- IBM Microdrive<sup>™</sup> n'est pas compatible avec l'appareil.
- L'appareil peut lire un maximum de 999 fichiers sur une carte mémoire.
- N'utilisez que des cartes mémoire SmartMedia à tension nominale de 3,3 V.
- **■** La mémoire CompactFlash<sup>®</sup> type II n'est pas prise en charge.
- La mémoire xD-Picture Card<sup>™</sup> type M (grande capacité) est prise en charge.
- Lors de l'impression des IMAGES ou de l'INDEX, le PhotoCapture Center™ imprime toutes les images valides, même si une ou plusieurs images ont été endommagées. Dans le cas d'une image endommagée, seul le segment intact peut être imprimé.

Votre appareil a été conçu pour lire des cartes mémoire qui ont été formatées par un appareil photo numérique.

Quand un appareil photo numérique formate une carte mémoire, il crée un dossier spécial dans lequel il copie les données d'image. Si vous devez modifier les données d'images enregistrées sur une carte mémoire avec votre OP, nous vous conseillons de ne pas modifier la structure du dossier créé par l'appareil photo numérique. Lorsque vous sauvegardez des fichiers d'image nouveaux ou modifiés sur la carte mémoire, nous vous conseillons aussi d'utiliser le même dossier qui est utilisé par votre appareil photo numérique. Si les données ne sont pas sauvegardées dans le même dossier, l'appareil risque de ne pas pouvoir lire le fichier ou imprimer l'image.

#### **10 - 2** WALK-UP PHOTOCAPTURE CENTER™

# <span id="page-126-0"></span>**Mise en route**

Introduisez la carte ou le bâton dans le lecteur approprié. Assurez-vous qu'elle est bien en place.

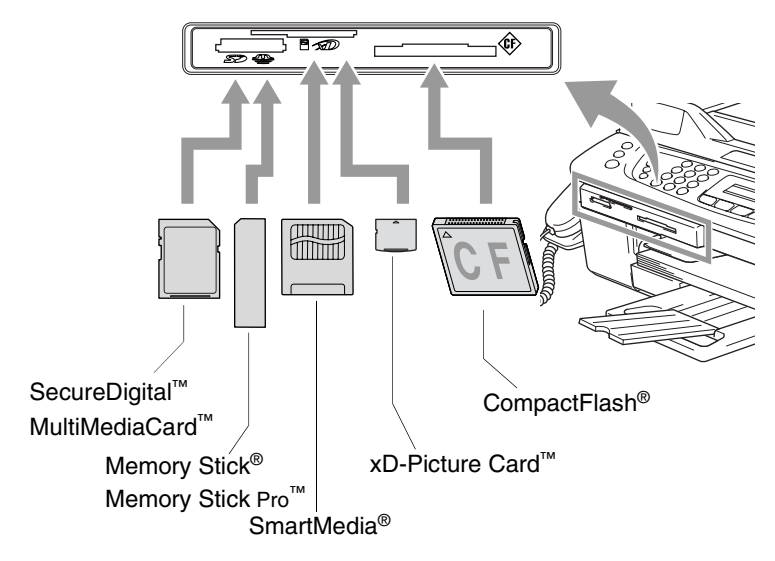

**SaisiePhoto** Les voyants de la touche :

- Le voyant **SaisiePhoto** est allumé (ON), la carte mémoire est correctement insérée.
- **SaisiePhoto** Le voyant est éteint (OFF), la carte mémoire n'est pas correctement insérée.

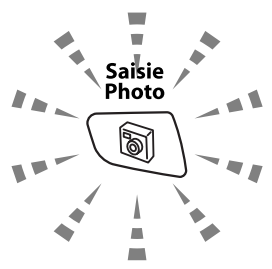

- **SaisiePhoto** Le voyant CLIGNOTE, la carte mémoire est en lecture ou en écriture.
	- Ne débranchez PAS le cordon d'alimentation et Ne retirez PAS la carte mémoire du lecteur (fente) pendant que l'appareil lit ou écrit sur la carte (le témoin de la touche **SaisiePhoto** clignote). **Sinon, vous risquez de perdre les données ou d'endommager la carte.**

L'appareil n'effectue que la lecture d'une seule carte mémoire à la fois. N'y insérez jamais plus d'une carte.

#### *Les étapes décrites ci-dessous vous donnent un aperçu de la fonction Impression directe. Pour des instructions plus détaillées, reportez-vous aux prochaines pages de ce chapitre.*

*1* Insérez la carte mémoire fermement dans le lecteur (fente).

Lorsque vous insérez la carte mémoire dans la fente appropriée, l'écran ACL affiche :

C.Flash activé App Saisie photo pour l'impression photo

- Le message actif de mémoire s'affiche pendant 60 secondes avant de disparaître. Même durant cet affichage, il vous est permis d'entrer le mode PhotoCapture en appuyant sur **SaisiePhoto**.
- *2* Appuyez sur (**SaisiePhoto**). Si votre appareil photo numérique prend en charge l'impression DPOF, voir *[Impression en mode DPOF](#page-131-0)* à la page 10-8.
- *3* Imprimez l'index qui indique les photos enregistrées sur votre carte mémoire sous forme de timbres-poste.Votre appareil donnera un numéro d'image à chaque timbre-poste.

Appuyez sur ▲ ou ▼ pour sélectionner Imprimer index puis appuyez sur **Menu/Régler**.

Appuyez sur **Couleur Marche** pour lancer l'impression de la feuille d'index.

(Voir *[Impression de l'index \(timbres-poste\)](#page-128-0)* à la page 10-5.)

*4* Pour imprimer les images, appuyez sur ▲ ou ▼ pour sélectionner Imprimer images puis appuyez sur **Menu/Régler**.

Tapez le numéro de l'image et appuyez sur **Menu/Régler**.

Appuyez sur **Couleur Marche** pour lancer l'impression.

(Voir *[Impression d'images](#page-129-0)* à la page 10-6.)

Vous pouvez changer les réglages d'impression des images, comme par exemple le Type de papier et le Format du papier, le Format de l'impression et le nombre de copies. [\(Voir](#page-129-0)  *[Impression d'images](#page-129-0)* à la page 10-6.)

# <span id="page-128-0"></span>**Impression de l'index (timbres-poste)**

Le PhotoCapture Center™ affecte un numéro à chaque image (n° 1, n° 2, n° 3 et ainsi de suite).

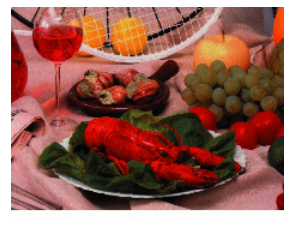

 $Mn-1$ 01 01 2003 DELJPG 100KB

Il ne reconnaît pas d'autres systèmes de numérotation ni les noms de fichiers utilisés par votre appareil photo numérique ou votre OP. Vous pouvez imprimer l'index (il s'agit d'une page comportant cinq ou six timbres-poste par ligne) pour vérifier les images stockées sur la carte mémoire.

- *1* Assurez-vous que la carte mémoire est bien insérée. Appuyez sur (**SaisiePhoto**). (Voir à la [page 10-3.](#page-126-0))
- 2 Appuyez sur ▲ ou ▼ pour sélectionner Imprimer index. Appuyez sur **Menu/Régler**.
- *3* Appuyez sur ▲ ou ▼ pour sélectionner 6 images/lignes ou 5 images/lignes.

#### Appuyez sur **Menu/Régler**.

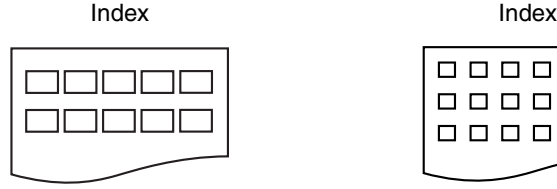

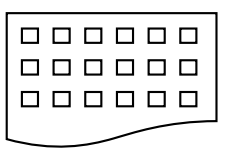

5 images/lignes 6 images/lignes

### *4* Appuyez sur **Couleur Marche** pour lancer l'impression.

Le temps d'impression de 5 images par ligne sera plus long que celui de six images par ligne, mais la qualité d'impression sera supérieure. Pour imprimer une image, voir *[Impression d'images](#page-129-0)* [à la page 10-6.](#page-129-0)

# <span id="page-129-0"></span>**Impression d'images**

Avant de passer à l'impression d'une image individuelle, il vous faudra connaître son numéro d'image.

- *1* Imprimez d'abord l'index. (Voir *[Impression de l'index \(timbres-poste\)](#page-128-0)* à la page 10-5.)
- *2* Assurez-vous que la carte mémoire est bien insérée. Appuyez sur (**SaisiePhoto**). (Voir à la [page 10-3](#page-126-0).)
- *3* Appuyez sur ▲ ou ▼ pour choisir Imprimer images. Appuyez sur **Menu/Régler**.
- Si votre carte mémoire contient des informations DPOF valides, l'afficheur ACL affiche Impres DPOF:Oui, veuillez aller à *[Impression en mode DPOF](#page-131-0)* à la page 10-8.
- *4* Utilisez le clavier de composition pour entrer le numéro d'image à imprimer à partir de la page Index (timbres-poste).

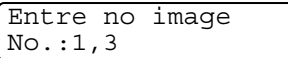

#### Appuyez sur **Menu/Régler**.

Répétez cette procédure jusqu'à ce que vous ayiez entré tous les numéros d'images souhaités.

- Vous pouvez saisir tous les numéros en une seule fois en utilisant la touche  $*$  pour une virgule ou la touche  $*$  pour le trait d'union. (par exemple, saisissez  $1*3*6$  - pour imprimer les images n° 1, n° 3 et n° 6. Entrez **1#5** pour imprimer les images n° 1 à n° 5).
- *5* Une fois les numéros d'images sélectionnés, appuyez à nouveau sur **Menu/Régler**, et passez à l'étape 6.

—**OU**—

Si vous avez terminé le paramétrage, appuyez sur **Couleur Marche**.

#### **Type de papier et format du papier**

**6** Appuyez sur ▲ ou ▼ pour sélectionner le type de papier utilisé, Lettre Glacé, 4pox6po glacé, 5pox7po glacé, A4 glacé, Lettre Ordinair, A4 ordinaire, Lettre Jet d'en, A4 jet d'encre ou 4pox6po jet enc.

#### Appuyez sur **Menu/Régler**.

Si vous avez sélectionné Lettre ou A4, passez à l'étape 7.

Si vous avez sélectionné un autre format, passez à l'étape 8.

—**OU**—

Si vous avez terminé le paramétrage, appuyez sur **Couleur Marche**.

#### **Dimension de la zone d'impression**

- 
- *7* Si vous avez sélectionné Lettre ou A4, appuyez sur ▲ ou ▼ pour sélectionner la dimension de la zone d'impression (4pox3po, 5pox3.5po, 6pox4po, 7pox5po, 8pox6po ou Format max). Appuyez sur **Menu/Régler** et passez à l'étape 8. —**OU**—

Si vous avez terminé le paramétrage, appuyez sur **Couleur Marche**.

Position imprimée pour le papier Lettre

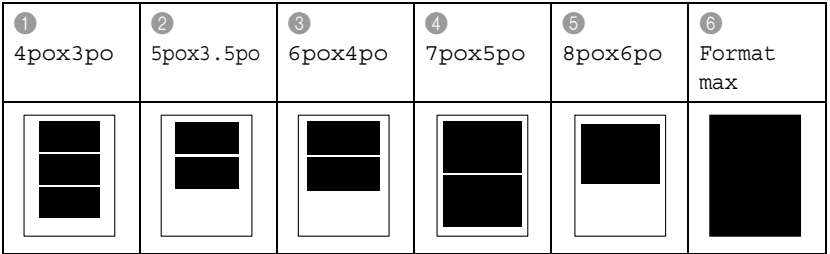

#### **Nombre de tirages**

*8* Utilisez le clavier de composition pour entrer le nombre de copies souhaité.

Appuyez sur **Menu/Régler**.

*9* Appuyez sur **Couleur Marche** pour imprimer.

# <span id="page-131-0"></span>**Impression en mode DPOF**

L'abréviation DPOF signifie Digital Print Order Format.

Les grands fabricants d'appareils photo numériques (Canon Inc., Eastman Kodak Company, Fuji Photo Film Co., Ltd., Matsushita Electric Industrial Co., Ltd. et Sony Corporation.) ont mis au point la norme DPOF en vue de simplifier l'impression des images numériques.

Si votre appareil photo numérique est compatible DPOF, sélectionnez, à l'aide de son écran, les images et le nombre de tirages souhaité.

Une fois la carte mémoire DPOF (CompactFlash®, SmartMedia®, Memory Stick®, Memory Stick Pro™, SecureDigital™, MultimediaCard™ et xD-Picture Card™) insérée dans la fente de l'appareil, l'image sélectionnée est aisément imprimée.

*1* Insérez la carte mémoire dans le lecteur (fente).

C.Flash activé App Saisie photo pour l'impression photo

- Le message actif de mémoire s'affiche pendant 60 secondes avant de disparaître. Même durant cet affichage, il vous est permis d'entrer le mode PhotoCapture en appuyant sur **SaisiePhoto**.
- *2* Appuyez sur **SaisiePhoto**.
- *3* Appuyez sur ▲ ou ▼ pour sélectionner Imprimer images. Appuyez sur **Menu/Régler**.
- *4* Si la carte renferme un fichier DPOF, l'écran ACL affiche ce qui suit :

Sél ▲▼ & Régler Impres DPOF:Oui  $\bullet$ 

- *5* Appuyez sur ▲ ou ▼ pour sélectionner Impres DPOF:Oui. Appuyez sur **Menu/Régler**.
- *6* Appuyez sur ▲ ou ▼ pour sélectionner Lettre Glacé, 4pox6po glacé, 5pox7po glacé, A4 glacé, Lettre Ordinair, A4 ordinaire, Lettre Jet d'en, A4 jet d'encre ou 4pox6po jet enc.

#### Appuyez sur **Menu/Régler**.

Si vous avez sélectionné Lettre ou A4, appuyez sur ▲ ou ▼ pour sélectionner la dimension de la zone d'impression (4pox3po, 5pox3.5po, 6pox4po, 7pox5po, 8pox6po ou Format max). Appuyez sur **Menu/Régler**.

- *7* Appuyez sur **Couleur Marche** pour imprimer.
- **10 8** WALK-UP PHOTOCAPTURE CENTER™

## **Modification des réglages par défaut**

Vous pouvez sauvegarder les réglages PhotoCapture Center™ utilisés le plus souvent en les réglant par défaut. Les nouveaux paramètres seront conservés en mémoire jusqu'à ce que vous les modifiez à nouveau.

#### **Augmenter la vitesse ou la qualité d'impression**

- *1* Appuyez sur **Menu/Régler**, **4**, **1**.
- 2 Appuyez sur ▲ ou ▼ pour sélectionner Normal ou Photo. Appuyez sur **Menu/Régler**.
- *3* Appuyez sur **Arrêt/Sortie**.

## **Réglage du papier et du format**

- *1* Appuyez sur **Menu/Régler**, **4**, **2**.
- 2 Appuyez sur ▲ ou ▼ pour sélectionner Lettre Glacé. 4pox6po glacé, 5pox7po glacé, A4 glacé, Lettre Ordinair, A4 ordinaire, Lettre Jet d'en, A4 jet d'encre ou 4pox6po jet enc.

#### Appuyez sur **Menu/Régler**.

Si vous avez sélectionné Lettre ou A4, appuyez sur ▲ ou ▼ pour sélectionner la dimension de la zone d'impression (4pox3po, 5pox3.5po, 6pox4po, 7pox5po, 8pox6po ou Format max). Appuyez sur **Menu/Régler**.

*3* Appuyez sur **Arrêt/Sortie**.

## **Réglage de la luminosité**

- *1* Appuyez sur **Menu/Régler**, **4**, **3**.
- 2 Appuyez sur ▲ pour éclaicir l'impression.

—**OU**—

Appuyez sur ▼ pour assombrir l'impression. Appuyez sur **Menu/Régler**.

*3* Appuyez sur **Arrêt/Sortie**.

Saisiephoto 3.Luminosité

Saisiephoto 2.Papier/Format

Saisiephoto 1.Qualité Impres

### **Réglage du contraste**

Vous avez la possibilité de définir le niveau du contraste. Plus le niveau est élevé, plus les contours des images sont nets et percutants.

- *1* Appuyez sur **Menu/Régler**, **4**, **4**.
- 2 Appuyez sur ▲ afin d'augmenter le contraste.

—**OU**—

Appuyez sur ▼ afin de diminuer le contraste.

Appuyez sur **Menu/Régler**.

*3* Appuyez sur **Arrêt/Sortie**.

## **Accentuation des couleurs (True2Life®)**

Pour obtenir des images aux couleurs vives, activez l'accentuation des couleurs (True2Life®). La durée d'impression sera plus lente.

*1* Appuyez sur **Menu/Régler**, **4**, **5**.

```
Saisiephoto
5.Vraie
```
Saisiephoto 4.Contraste

2 Appuyez sur ▲ ou ▼ pour sélectionner On.

Appuyez sur **Menu/Régler**.

—**OU**—

Sélectionnez Off et appuyez sur **Menu/Régler**, puis passez à l'étape 5.

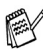

Si vous sélectionnez on, elle vous permet de personnaliser l'équilibre des blancs, la netteté ou la densité des couleurs.

- *3* Appuyez sur ▲ ou ▼ pour sélectionner 1.Bal blanche, 2.Précision ou 3.Densité coul.. Appuyez sur **Menu/Régler**.
- *4* Appuyez sur ▲ ou ▼ pour ajuster le degré d'équilibrage.
	- Appuyez sur **Menu/Régler**.
- *5* Appuyez sur **Arrêt/Sortie**.

#### ■ **Équilibre des blancs**

Ce paramètre permet d'ajuster la teinte des zones blanches d'une image.

L'éclairage, les réglages de l'appareil photo et d'autres facteurs auront un effet sur l'aspect du blanc. Celles-ci peuvent légèrement virer au rose, au jaune ou à toute autre couleur. L'équilibre des blancs vous permet de remédier à cet effet indésirable en restituant la pureté aux zones blanches de vos images.

#### ■ **Netteté**

Ce réglage vous permet d'accentuer les détails d'une image. Le réglage de la netteté est comparable à la mise au point sur un appareil photo. Si l'image est hors mise au point et que les détails sont flous, rectifiez le niveau de netteté.

#### ■ **Densité de couleur**

Ce paramètre vous permet de régler la totalité de couleur d'une image. Vous pouvez augmenter ou diminuer la quantité de couleur afin de rehausser l'aspect des images trop pâles ou délavées.

## **Rognage**

Si votre photo est trop longue ou trop large pour rentrer dans l'espace disponible de la mise en page que vous avez sélectionnée, une partie de l'image sera automatiquement rognée.

Le réglage par défaut est On. Si vous voulez imprimer toute l'image, placez ce paramètre sur Off.

- *1* Appuyez sur **Menu/Régler**, **4**, **6**.
- 2 Appuyez sur ▲ ou ▼ pour sélectionner Off (ou On). Appuyez sur **Menu/Régler**.
- *3* Appuyez sur **Arrêt/Sortie**.

Couper:On

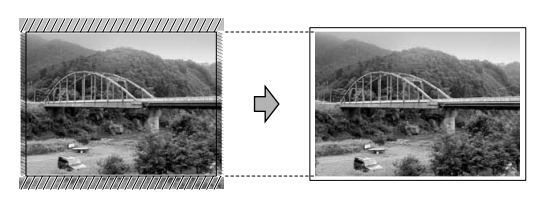

Couper:Off

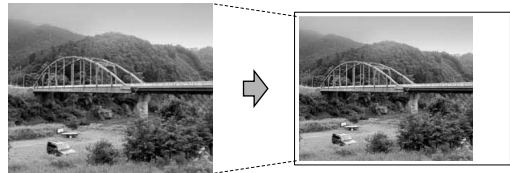

## **Sans bordure**

Cette fonction vous permet d'agrandir la zone imprimable selon les bords du papier. La durée d'impression sera légèrement plus longue.

- *1* Appuyez sur **Menu/Régler**, **4**, **7**.
- *2* Appuyez sur ▲ ou ▼ pour sélectionner Off (ou On). Appuyez sur **Menu/Régler**.
- *3* Appuyez sur **Arrêt/Sortie**.

## **Numérisation vers la carte**

Vous pouvez numériser des documents en noir et blanc et en couleur dans une carte mémoire. Les documents en noir et blanc seront enregistrés en format fichier PDF (\*.PDF) ou TIFF (\*.TIF). Les documents couleur peuvent être enregistrés en format fichier PDF (\*.PDF) ou en JPEG (\*.JPG). Le paramètre par défaut est réglé sur 150 ppp couleur. Le format du fichier par défaut est PDF. Les noms de fichier sont définis par défaut selon la date en cours, celle que vous avez configurée dans le tableau des menus à l'aide des touches du panneau de commande. (pour plus de détails, consultez *[Réglage de la date et de l'heure](#page-44-0)* à la page 2-1.) Par exemple, la cinquième image numérisée le 1<sup>er</sup> juillet 2005 sera nommée 07010505.PDF. Vous pouvez modifier la couleur, la qualité et le nom du fichier.

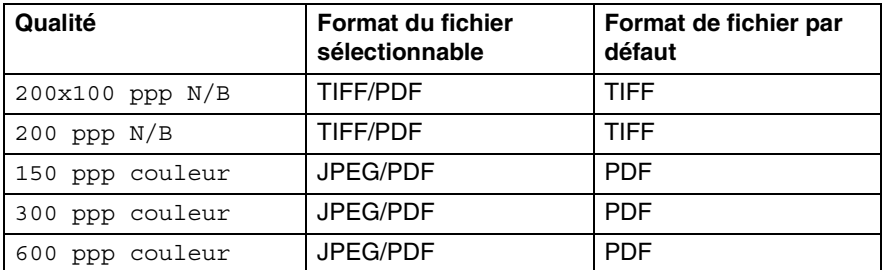

Vous pouvez choisir le format de fichier par défaut pour les fichiers en noir et blanc ou en couleur. (Voir *[Modification du](#page-138-0)  [format de fichier en noir et blanc par défaut](#page-138-0)* à la page 10-15 et *[Modification du format de fichier couleur par défaut](#page-138-1)* à la page [10-15](#page-138-1) du Guide d'utilisation du logiciel sur le CD-ROM.)

- 1 Insérez une carte mémoire, telle que SmartMedia<sup>®</sup>, CompactFlash®, Memory Stick®, Memory Stick Pro™, SecureDigital™, MultiMediaCard™ ou xD-Picture Card™ dans votre appareil.
- Ne retirez pas la carte mémoire lorsque **Photo Capture** clignote, au risque de détériorer la carte ou les données enregistrées sur la carte.
- *2* Placez le document dans l'alimentation.
- *3* Appuyez sur (**Numériser**).
- *4* Appuyez sur ▲ ou ▼ pour sélectionner Numérise carte. Pour modifier la qualité, appuyez sur **Menu/Régler** et passez à l'étape **5**.

—**OU**—

Appuyez sur **Marche Mono** ou **Marche Couleur** pour démarrer la numérisation sans modifier un quelconque paramètre.

*5* Appuyez sur ▲ ou ▼ pour sélectionner la qualité de votre choix. Pour modifier le type de fichier, appuyez sur **Menu/Régler** et passez à l'étape **6**.

—**OU**—

Pour démarrer la numérisation, appuyez sur **Marche Mono** ou **Marche Couleur**.

*6* Appuyez sur ▲ ou ▼ pour sélectionner le type de fichier de votre choix.

Appuyez sur **Marche Mono** ou **Marche Couleur** pour démarrer la numérisation sans modifier un quelconque paramètre.

*7* Le nom de fichier est configuré automatiquement. Vous pouvez, cependant, configurer un nom de votre choix sur le clavier de composition. Seuls les six premiers chiffres peuvent être modifiés.

Appuyez sur **Mono Marche** ou **Couleur Marche**.

## **Modification de la qualité par défaut**

- *1* Appuyez sur **Menu/Régler**, **4**, **8**, **1**.
- 2 Appuyez sur ▲ ou ▼ pour sélectionner 200x100 ppp N/B, 200 ppp N/B, 150 ppp couleur, 300 ppp couleur ou 600 ppp couleur.

Appuyez sur **Menu/Régler**.

*3* Appuyez sur **Arrêt/Sortie**.

#### <span id="page-138-0"></span>**Modification du format de fichier en noir et blanc par défaut**

- *1* Appuyez sur **Menu/Régler**, **4**, **8**, **2**.
- 2 Appuyez sur ▲ ou ▼ pour sélectionner TIFF ou PDF. Appuyez sur **Menu/Régler**.
- *3* Appuyez sur **Arrêt/Sortie**.

#### <span id="page-138-1"></span>**Modification du format de fichier couleur par défaut**

- *1* Appuyez sur **Menu/Régler**, **4**, **8**, **3**.
- 2 Appuyez sur ▲ ou ▼ pour sélectionner PDF ou JPEG.

Appuyez sur **Menu/Régler**.

*3* Appuyez sur **Arrêt/Sortie**.

Numérise carte 1.Qualité

Numérise carte 2.Fich type N/B

Numérise carte 3.Fich type coul

# **Comprendre les messages d'erreur**

Une fois familiarisé avec les types d'erreurs pouvant survenir dans PhotoCapture Center™, vous serez en mesure de les identifier et de choisir l'action appropriée pour les corriger.

Lorsqu'un message d'erreur apparaît à l'écran, l'appareil émet un signal sonore.

Erreur média—Ce message survient lorsque vous insérez une carte mémoire endommagée ou non formatée ou lorsque le lecteur ne fonctionne pas. Retirez la carte mémoire pour corriger l'erreur.

Aucun ficher—Ce message apparaîtra si vous tentez d'accéder à la carte mémoire dans le lecteur (fente) ne contenant aucun fichier .JPG.

Mémoire épuisée—Ce message survient si la taille de vos fichiers d'images dépasse la capacité de stockage mémoire de l'appareil.

# **Utilisation du PhotoCapture Center™ à partir de votre OP**

Vous avez la possibilité d'accéder à la carte mémoire qui est dans le lecteur (fente) de l'appareil à partir de votre OP.

(Voir *PhotoCapture Center™* à la page 7-1 du Guide d'utilisation du logiciel sur le CD-ROM ou *PhotoCapture Center™* à la page 12-3 dans le guide d'utilisation du logiciel sur le CD-ROM.)

# *11* **Fonctions du logiciel et du réseau**

Le Guide de l'utilisateur fourni sur le CD-ROM comprend le guide d'utilisation du logiciel pour les fonctions disponibles en cas de raccordement à un ordinateur (par exemple, Impression et Numérisation).

**Impression** (pour Windows®, voir le chapitre 1 du guide d'utilisation du logiciel sur le CD-ROM). (pour Macintosh®, voir le chapitre 8 du guide d'utilisation du logiciel sur le CD-ROM). ■ Numérisation (pour Windows®, voir le chapitre 2 du guide d'utilisation du logiciel sur le CD-ROM). (pour Macintosh®, voir le chapitre 9 du guide d'utilisation du logiciel sur le CD-ROM). ■ ControlCenter2 (pour Windows®, voir le chapitre 3 du guide d'utilisation du logiciel sur le CD-ROM). (pour Macintosh®, voir le chapitre 10 du guide d'utilisation du logiciel sur le CD-ROM). ■ Configuration à distance (pour Windows®, voir le chapitre 5 du guide d'utilisation du logiciel sur le CD-ROM). (pour Macintosh®, voir le chapitre 12 du guide d'utilisation du logiciel sur le CD-ROM). ■ Envoi de télécopies à partir de votre ordinateur (pour Windows®, voir le chapitre 6 du guide d'utilisation du logiciel sur le CD-ROM). (pour Macintosh®, voir le chapitre 8 du guide d'utilisation du logiciel sur le CD-ROM). ■ PhotoCapture Center<sup>™</sup> (pour Windows®, voir le chapitre 7 du guide d'utilisation du logiciel sur le CD-ROM). (pour Macintosh®, voir le chapitre 12 du guide d'utilisation du logiciel sur le CD-ROM). ■ Impression réseau (pour Windows®, voir le guide utilisateur - Réseau sur le CD-ROM.) (pour Macintosh®, voir le guide utilisateur - Réseau sur le CD-ROM.) ■ Numérisation réseau (pour Windows®, voir le chapitre 4 du guide d'utilisation du logiciel sur le CD-ROM). (pour Macintosh®, voir le chapitre 11 du guide d'utilisation du logiciel sur le CD-ROM).

■ Utilisateurs d'un réseau sans fil Pour plus de détail sur la connexion de votre appareil à un réseau sans fil, reportez-vous au Guide de configuration rapide et du Guide utilisateur - Réseau sur le CD-ROM.

*[Comment accéder au guide complet de l'utilisateur](#page-12-0)*, à la page xi.

# *12* **Renseignements importants**

#### **Avis de téléphone et de FCC standard Ces avis sont en vigueur pour les modèles vendus et utilisés aux États-Unis uniquement**

**Cet appareil est compatible avec les prothèses auditives. Pour la programmation des numéros d'urgence et les essais d'appel aux numéros d'urgence :**

- Ne raccrochez pas et expliquez brièvement au répartiteur la raison de votre appel.
- Effectuez les essais d'appel aux heures creuses; par exemple, tôt le matin ou tard le soir.

Cet appareil est conforme aux dispositions de la section 68 des règles de la FCC et des normes adoptées par l'ACTA (America's Carrier Telecommunications Association, Association des fournisseurs de télécommunications aux États-Unis). Le panneau arrière comporte une étiquette indiquant, entre autres, une identification produit sous format É-U : AAAEQ##TXXXX. Vous devez, le cas échéant, fournir cet identificateur à votre compagnie de téléphone.

Cet appareil peut être raccordé en toute sécurité au réseau téléphonique à l'aide d'une prise modulaire standard, USOC RJ11C.

La fiche et la prise utilisées pour brancher cet appareil au réseau téléphonique et au circuit de câblage doivent être conformes aux dispositions de la section 68 des règles de la FCC et aux normes adoptées par l'ACTA. Un cordon téléphonique muni d'une fiche modulaire et conforme aux réglementations des deux organismes susmentionnés est livré avec ce produit. Le cordon a été concu pour être branché sur une prise modulaire compatible et homologuée. Pour plus de détails à ce sujet, veuillez consulter les instructions d'installation.

La somme des indices d'équivalence de la sonnerie (REN) sert à déterminer le nombre d'appareils pouvant être connectés à une ligne téléphonique. Une somme d'indices trop élevée peut causer des problèmes techniques, comme l'impossibilité des appareils d'émettre une sonnerie lors d'un appel entrant. Dans la plupart des régions, la somme des indices d'équivalence de la sonnerie (REN) de tous les appareils raccordés à une ligne ne doit pas dépasser cinq (5.0). Pour connaître le nombre d'appareils pouvant être connectés à une seule ligne, suivant la somme totale des indices d'équivalence de la sonnerie de tous les appareils, veuillez contacter la compagnie de téléphone dans votre localité. La somme totale des indices d'équivalence de la sonnerie pour les produits homologués après le 23 juillet 2001 correspond à une section de l'identification du produit présentée avec le format É-U : AAAEQ##TXXXX. Les chiffres indiqués par ## représentent le REN sans la décimale (par exemple, 06 est le REN de 0.6). Pour les produits anciens, le REN est indiqué séparément de l'étiquette.

Si cet appareil nuit au bon fonctionnement du réseau téléphonique, la compagnie de téléphone vous avisera de la possibilité d'une interruption temporaire du service. Mais si un préavis n'est pas pratique, la compagnie de téléphone avertira le client le plus tôt possible. Vous serez également informé de votre droit de déposer, au besoin, une plainte auprès de la FCC.

Votre compagnie de téléphone peut modifier ses installations, ses équipements, ses opérations et ses procédures, ce qui pourrait affecter le bon fonctionnement de votre appareil. Si tel est le cas, elle vous en préviendra pour que vous puissiez prendre des mesures afin d'éviter toute interruption de service.

Si cet appareil venait à présenter des problèmes techniques, veuillez communiquer avec le service à la clientèle de Brother pour obtenir des informations relatives à la garantie et aux prestations de réparation. (Voir *[Numéros de Brother](#page-3-0)* à la page ii.) Si cet appareil nuit au bon fonctionnement du réseau téléphonique, la compagnie de téléphone pourra vous demander de débrancher celui-ci et de le laisser débranché jusqu'à ce que le problème ait été corrigé.

L'abonnement à un service de ligne partagée est tarifé selon le barème de tarification des provinces ou des états. Contactez la commission des services publics ou des services d'entreprise dans votre localité pour obtenir plus d'informations.

Si votre domicile dispose d'un système d'alarme particulier connecté à votre ligne téléphonique, assurez-vous que l'installation de cet appareil ne désactive pas le système d'alarme. Si vous avez des questions sur la désactivation inopinée de votre système d'alarme, appelez la compagnie de téléphone ou un installateur qualifié dans votre localité.

Si vous n'arrivez pas à résoudre un quelconque problème concernant votre appareil, appelez le service à la clientèle de Brother. (Voir *[Numéros de Brother](#page-3-0)* à la page ii.)

# **AVERTISSEMENT**

Pour éviter tout risque d'électrocution, débranchez toujours tous les cordons des prises murales avant de réparer, de modifier ou d'installer cet appareil.

Cet appareil ne doit pas être utilisé sur une ligne publique ni branché sur une ligne partagée.

Brother n'assume aucune responsabilité financière ou autre pouvant découler de l'utilisation de ces renseignements, ni les dommages directs, spéciaux ou consécutifs. Le présent document n'accorde ni n'assure aucune garantie.
# **A** AVERTISSEMENT

Cette machine a été certifiée conforme aux règles de la FCC applicables aux États-Unis uniquement.

### **Énoncé de conformité FCC (Federal Communications Commission, États-Unis seulement)**

Partie responsable: Brother International Corporation

100 Somerset Corporate Boulevard Bridgewater, NJ 08807-0911 États-Unis TÉL: (908) 704-1700

affirme que le produit

Nom du produit: MFC-640CW

est conforme aux dispositions de la section 15 des règles de la FCC. Son fonctionnement est soumis aux deux conditions suivantes : (1) Cet appareil ne doit pas provoquer d'interférences gênantes; (2) cet appareil doit tolérer les interférences reçues, notamment celles susceptibles d'en perturber le bon fonctionnement.

Cet appareil a été soumis à des essais et s'est révélé conforme aux tolérances d'un dispositif numérique de classe B, conformément à la section 15 des règles de la FCC. Ces tolérances sont destinées à assurer un niveau de protection adéquate contre les interférences gênantes dans un milieu résidentiel. Cet appareil produit, utilise et peut émettre de l'énergie sous forme de radiofréquences et, s'il n'est pas installé ou utilisé conformément aux instructions, peut provoquer des interférences susceptibles de perturber les télécommunications radio. Aucune garantie n'est cependant faite quant à l'absence de toute interférence dans un milieu donné. Si l'appareil provoque des interférences nuisibles à la réception radio ou télévision, ce qui peut être déterminé par sa mise hors et sous tension, l'utilisateur est invité à y remédier en appliquant une ou plusieurs des mesures suivantes :

- Réorienter ou déplacer l'antenne de réception;
- Éloigner l'appareil du poste récepteur;
- Brancher l'appareil sur une prise indépendante du circuit d'alimentation du récepteur;
- Consulter le revendeur ou un technicien de radio/télévision expérimenté.

#### **Important**

Tout changement ou toute modification qui n'est pas approuvée expressément par Brother Industries, Ltd. peut rendre nulle l'autorité de l'utilisateur à exploiter cet appareil.

# **Avis de conformité de lndustrie Canada (Canada uniquement)**

Cet appareil numérique de classe B répond à la norme ICES-003 du Canada.

Cet appareil numérique de la classe B est conforme à la norme NMB-003 du Canada.

# **Connexion RLE**

#### **Attention**

Ne raccordez pas cet appareil à une connexion RLE soumise à des surtensions.

# **Consignes de sécurité importantes**

- *1* Lisez attentivement chacune des consignes énumérées ci-dessous.
- *2* Conservez ces consignes dans un lieu sûr à des fins de consultation ultérieure.
- *3* Respectez toutes les consignes et tous les avertissements inscrits sur l'appareil.
- *4* Débranchez cet appareil de la prise murale avant de le nettoyer. N'utilisez pas de produits nettoyants liquides ou en aérosol. Utilisez plutôt un chiffon humide.
- *5* N'utilisez pas cet appareil près de l'eau.
- Ne placez pas cet appareil sur un chariot, un socle ou une table instable. Le produit risque de tomber, ce qui pourrait causer des dégâts considérables.
- *7* Les ouïes et les ouvertures pratiquées à l'arrière et sous l'appareil servent à la ventilation. Pour assurer le bon fonctionnement de l'appareil et pour le protéger contre toute surchauffe, veillez à ne jamais obstruer ou couvrir ces ouvertures. Ces ouvertures ne doivent jamais être bloquées par le positionnement de l'appareil sur un lit, un divan, un tapis ou toute autre surface comparable. Ne le placez jamais au-dessus ni à proximité d'une source de chaleur, comme un radiateur ou un appareil de chauffage. Ne l'encastrez pas dans un cabinet sans prévoir tout d'abord une aération suffisante.
- *8* L'appareil doit être mis en service uniquement à l'aide d'une source d'alimentation dont les caractéristiques électriques correspondent aux indications reprises sur la fiche signalétique des caractéristiques de l'appareil. En cas de doute, consultez le revendeur ou la compagnie d'électricité de votre localité. Utilisez uniquement le cordon d'alimentation fourni avec cet appareil.
- *9* Ne placez pas d'objets sur le cordon d'alimentation et n'installez pas ce produit dans un endroit où des personnes pourraient marcher sur le cordon.
- *10* Si vous utilisez une rallonge électrique, assurez-vous que l'ampérage total des appareils qui y sont branchés ne dépasse pas l'ampérage nominal de la rallonge. De même, vérifiez que la charge totale de tous les appareils branchés sur la prise murale en courant alternatif ne dépasse pas 15 ampères (États-Unis seulement).
- *11* Ne placez pas d'objet devant la machine afin d'éviter de bloquer la réception de télécopies. Ne déposez rien sur le plateau d'éjection des télécopies reçues.
- *12* Attendez que toutes les pages soient entièrement sorties avant de les retirer de la machine.
- *13* N'introduisez aucun objet dans les ouvertures du châssis, lequel pourrait entrer en contact avec des points de tension dangereux ou provoquer un court-circuit, cause possible d'un incendie ou de décharges électriques. Ne répandez jamais de liquide sur l'appareil. Ne tentez pas de réparer vous-même l'appareil. En ouvrant l'appareil ou en en retirant les capots, vous vous exposez non seulement à des tensions dangereuses et à d'autres risques, mais vous annulez également la garantie. Confiez les réparations à un technicien qualifié d'un des centres d'entretien agréés de Brother. Pour l'endroit de votre Centre d'entretien agréé de Brother le plus proche, veuillez appeler **Aux États-Unis :** 1-800-284-4357 ou **Au Canada :** 1-877-BROTHER. (Voir *[Numéros de Brother](#page-3-0)* à la page ii.)
- *14* Débranchez l'appareil de la prise de courant c.a. et confiez-en la réparation à un technicien agréé dans les circonstances suivantes :
	- Le cordon d'alimentation est endommagé ou usé:
	- Un liquide a été répandu sur l'appareil;
	- L'appareil a été exposé à la pluie ou à de l'eau;
	- L'appareil ne fonctionne pas normalement alors que vous suivez les instructions. Limitez-vous aux réglages expliqués dans le présent Guide. D'autres réglages risquent d'endommager l'appareil, ce qui nécessite souvent une réparation laborieuse par un technicien qualifié de ramener le produit en fonction normale;
	- L'appareil est tombé ou le châssis est endommagé;
	- Le comportement de l'appareil s'est sensiblement modifié, ce qui indique la nécessité d'une révision.
- *15* Pour protéger votre produit contre les surtensions, il est recommandé d'utiliser un dispositif de protection (parasurtenseur).

## **Marques de commerce**

Le logo Brother est une marque déposée de Brother Industries, Ltd. Brother est une marque déposée de Brother Industries, Ltd.

Multi-Function Link est une marque déposée de Brother International Corporation.

© 2005 Brother Industries, Ltd. Tous droits réservés.

Windows et Microsoft sont des marques déposées de Microsoft aux États-Unis et dans d'autres pays.

Macintosh et TrueType sont des marques déposées d'Apple Computer, Inc.

PaperPort et OmniPage OCR sont des marques déposées de ScanSoft, Inc.

Presto! PageManager est une marque déposée de NewSoft Technology Corporation.

Microdrive est une marque de commerce d'International Business Machine Corporation.

SmartMedia est une marque déposée de Toshiba Corporation.

CompactFlash est une marque déposée de SanDisk Corporation.

Memory Stick est une marque déposée de Sony Corporation.

SecureDigital est une marque de commerce de Matsushita Electric Industrial Co. Ltd., SanDisk Corporation et Toshiba Corporation.

SanDisk est concessionnaire d'une licence des marques de commerce SD et miniSD.

MultiMediaCard est une marque de commerce de Infineon Technologies et utilisée en vertu d'une licence par la MultiMediaCard Association.

xD-Picture Card est une marque de commerce de Fujifilm Co. Ltd., Toshiba Corporation et Olympus Optical Co. Ltd.

Memory Stick Pro, Memory Stick Pro Duo, Memory Stick Duo et MagicGate sont des marques de commerce de Sony Corporation.

BROADCOM, SecureEasySetup et le logo SecureEasySetup sont des marques de commerce ou des marques de commerce déposées de Broadcom Corporation aux états-Unis et/ou dans d'autres pays.

Toutes les sociétés dont le logiciel est cité dans ce guide disposent un accord de licence de logiciel spécifique à leurs programmes propriétaires.

**Tous les autres noms de marques et de produits mentionnés dans le guide de l'utilisateur, le guide d'utilisation du logiciel et le guide de l'utilisateur en réseau sont des marques déposées de leurs sociétés respectives.p**

# *13* **Dépannage et entretien régulier**

# **Dépannage**

#### **IMPORTANT**

Pour obtenir une aide technique, veuillez appeler le service à la clientèle dans le pays où vous avez acheté votre appareil. Tous les appels doivent être effectués *dans* ce pays.

# <span id="page-149-0"></span>**Messages d'erreur**

Comme pour tout appareil de bureautique à la fne pointe de la technologie, il peut parfois y avoir des pannes. Dans ce cas, votre appareil identifie alors le problème et affiche un message d'erreur. Le tableau ci-dessous explique les messages d'erreur les plus fréquents.

Vous serez en mesure de corriger vous-même la plupart de ces erreurs. Si vous avez besoin d'aide supplémentaire, le site Brother Solutions Center vous offre les FAQ et les conseils de dépistage des pannes les plus fréquentes.

Visitez-nous au site fréquentes [http://solutions.brother.com.](http://solutions.brother.com)

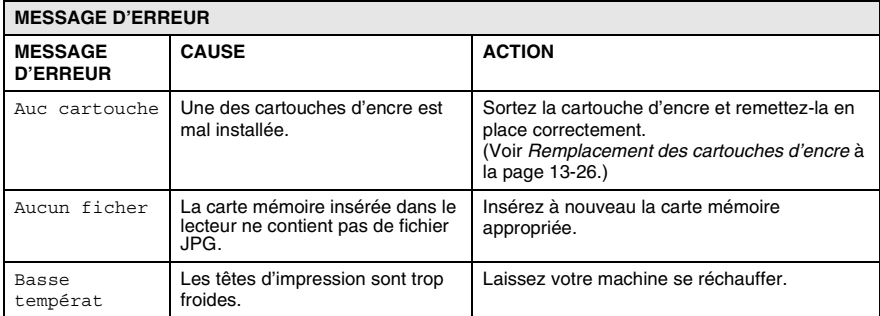

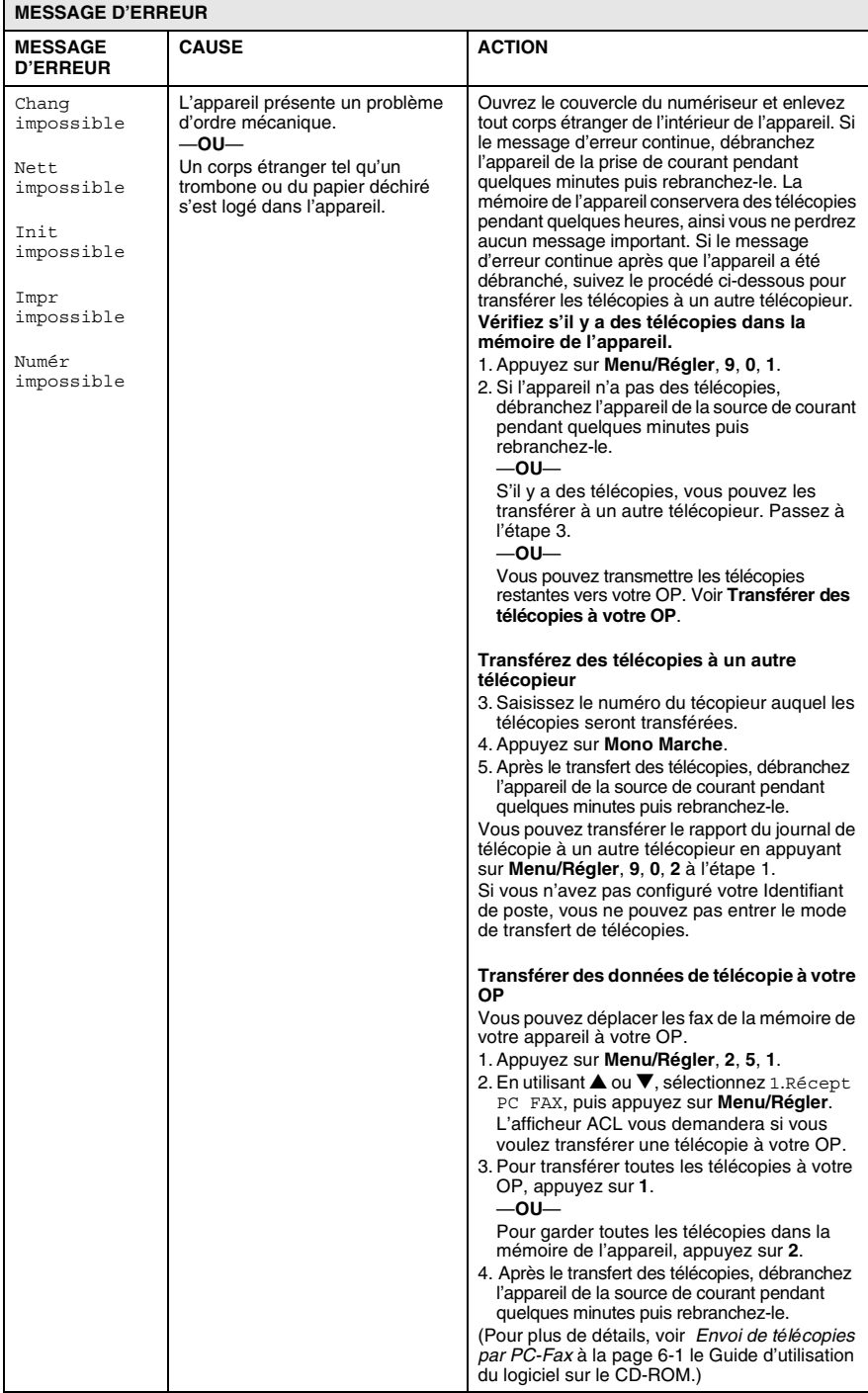

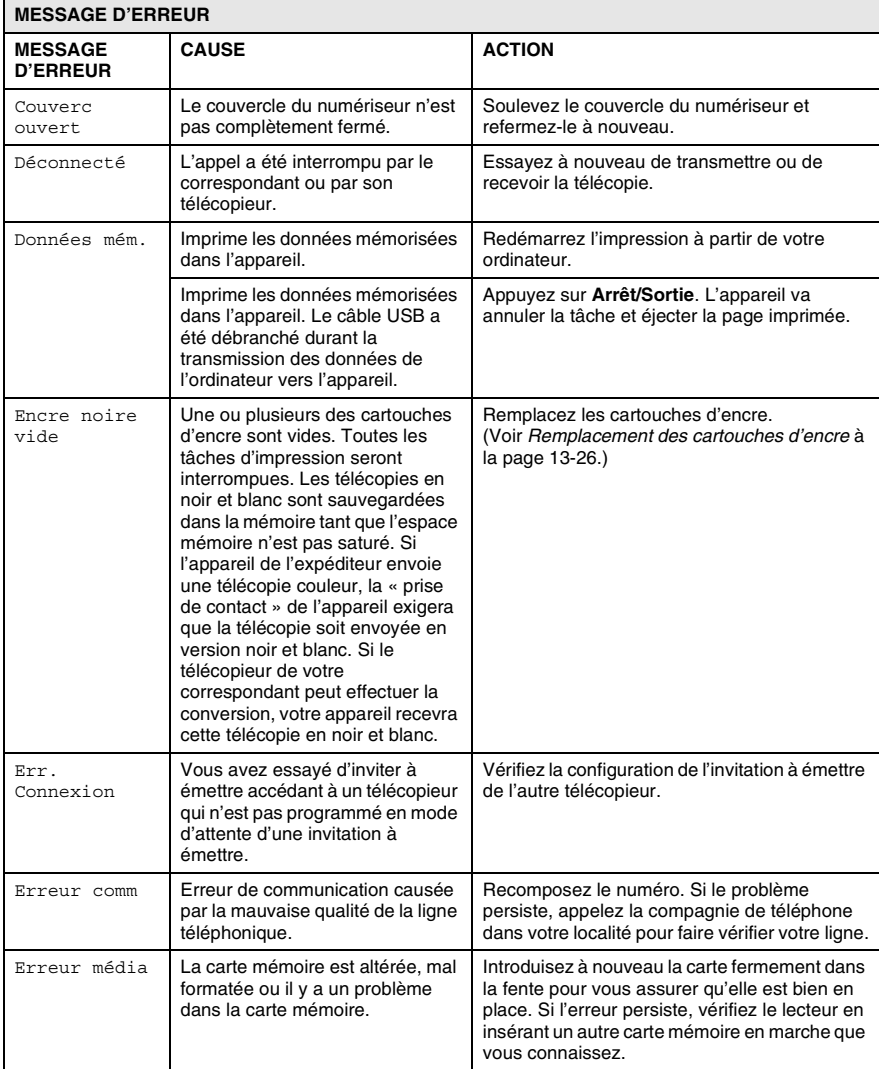

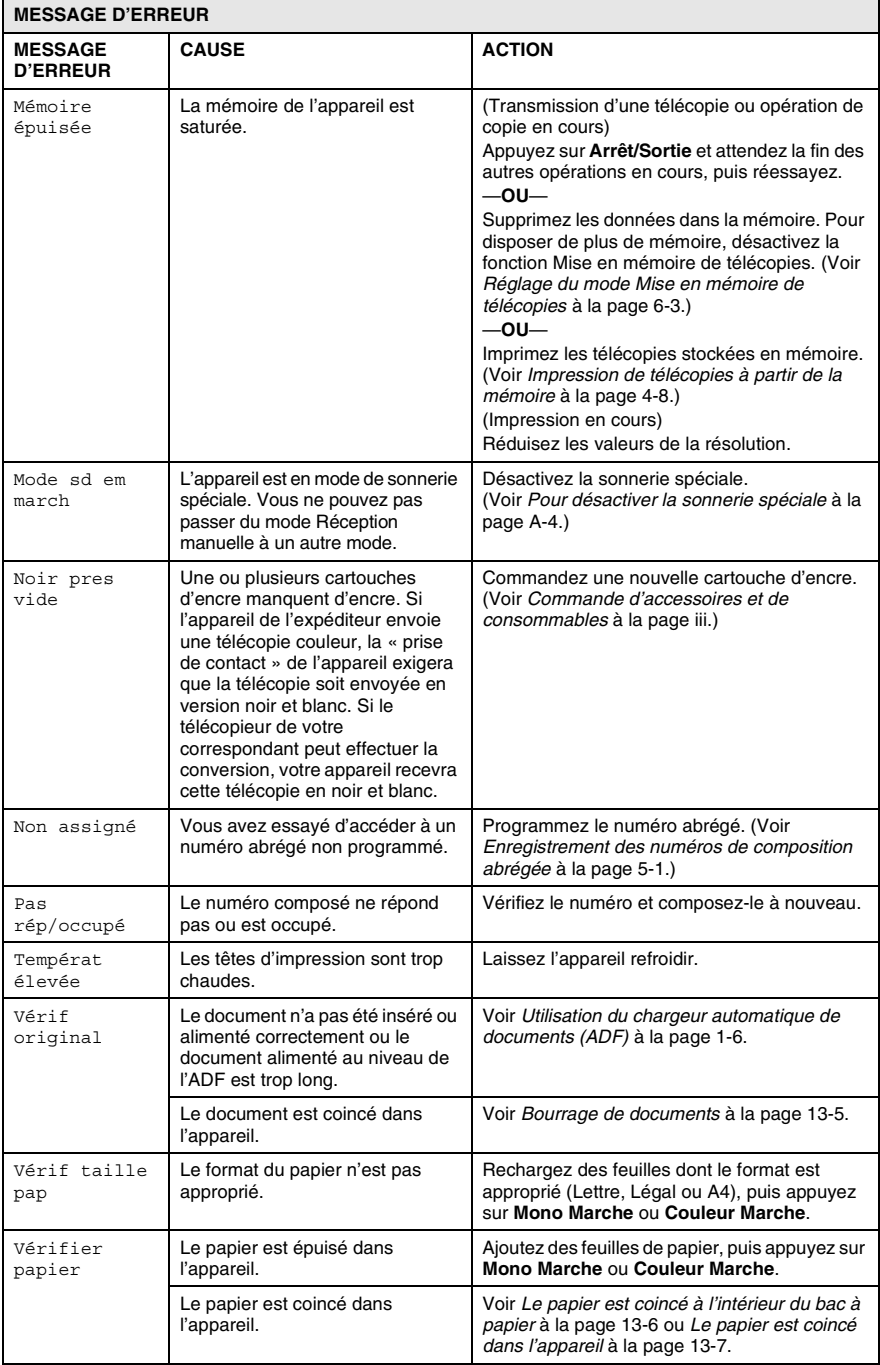

# <span id="page-153-0"></span>**Bourrage de documents**

En cas de bourrage, suivez les instructions suivantes.

#### **Le document est coincé dans la partie supérieure du chargeur automatique de documents**

- *1* Retirez les feuilles qui ne sont pas coincées dans le chargeur automatique de documents.
- *2* Ouvrez le couvercle du chargeur automatique de documents.
- *3* Enlevez le papier coincé en tirant vers la droite ou vers la gauche.

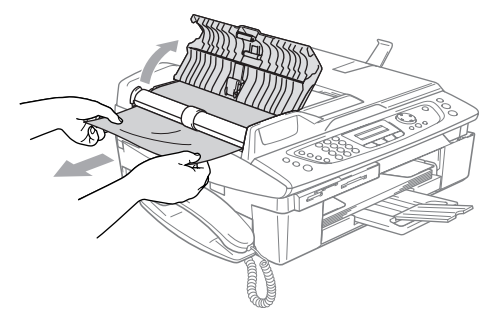

*4* Refermez le couvercle du chargeur automatique de documents. Appuyez sur **Arrêt/Sortie**.

#### **Le document est coincé à l'intérieur du chargeur automatique de documents**

- *1* Retirez les feuilles qui ne sont pas coincées dans le chargeur automatique de documents.
- *2* Soulevez le couvercle de document.
- *3* Enlevez le document coincé en tirant vers la droite.

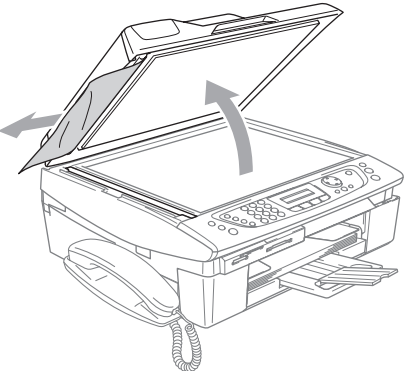

- *4* Refermez le couvercle de document. Appuyez sur **Arrêt/Sortie**.
- **13 5** DÉPANNAGE ET ENTRETIEN RÉGULIER

# **Bourrage de papier ou d'imprimante**

Retirez le papier à l'endroit où il est coincé dans l'appareil.

#### <span id="page-154-0"></span>**Le papier est coincé à l'intérieur du bac à papier**

*1* Sortez le bac à papier de l'appareil.

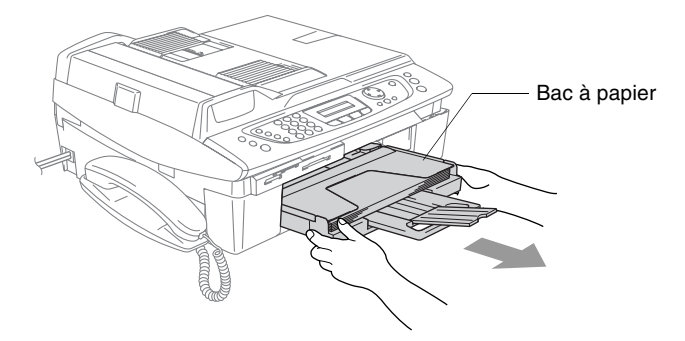

*2* Retirez le papier coincé en le tirant vers le haut.

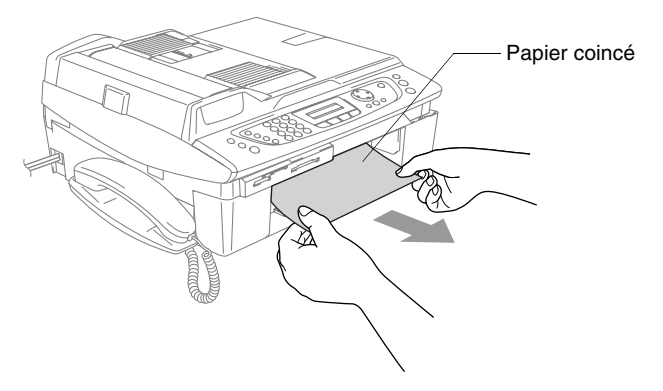

*3* Réinitialisez l'appareil en soulevant le couvercle du numériseur par le côté droit de l'appareil, puis refermez le numériseur.

#### **Le papier est coincé dans l'appareil**

*1* Ouvrez le couvercle d'élimination du bourrage. Retirez le papier coincé de l'appareil.

<span id="page-155-0"></span>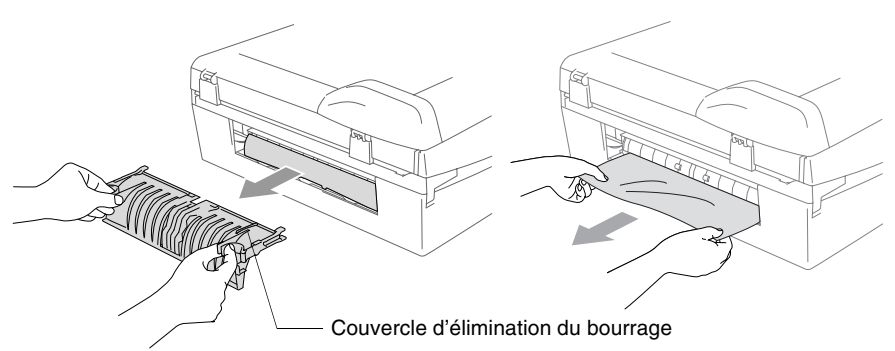

- *2* Fermez le couvercle d'élimination du bourrage.
- *3* Si vous ne pouvez pas retirer le papier coincé, soulevez le couvercle du numériseur à partir du côté droit de l'appareil jusqu'à ce qu'il soit verrouillé sur la position ouverte.
- *4* Retirez le papier coincé.

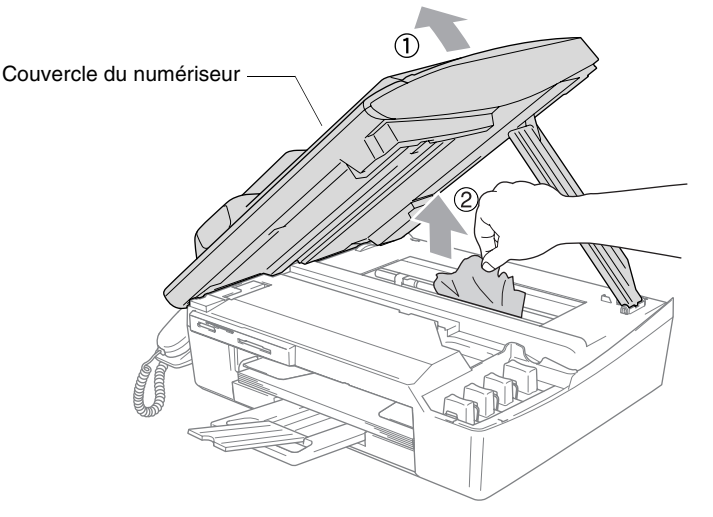

Si le papier est coincé sous la tête d'impression, débranchez l'appareil de la source de courant pour pouvoir déplacer les têtes d'impression et ainsi sortir le papier.

*5* Soulevez le couvercle du numériseur pour le déverrouiller. Sans forcer, poussez le support de couvercle du numériseur et refermez le couvercle du numériseur.

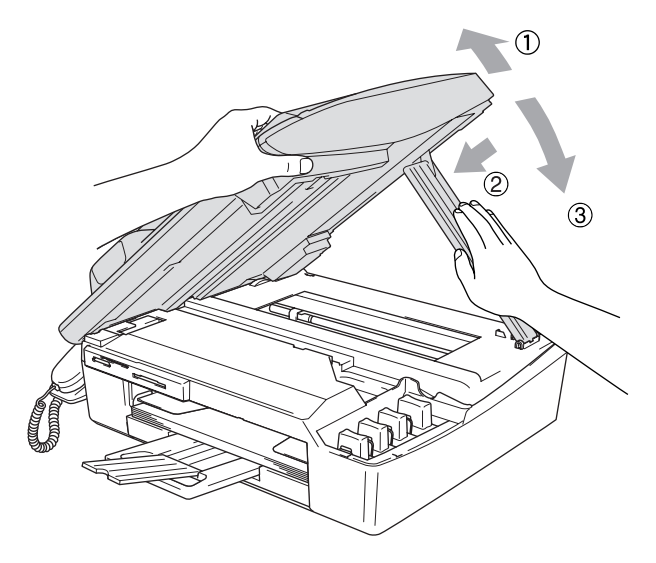

### **Si votre appareil présente des problèmes de fonctionnement**

Si vous pensez que votre appareil a un problème, consultez le tableau ci-dessous et suivez les conseils de dépistage des pannes. Le Brother Solutions Center vous offre les FAQ (foire aux questions) et les conseils de dépistage des pannes les plus fréquentes.

Visitez-nous au site [http://solutions.brother.com.](http://solutions.brother.com)

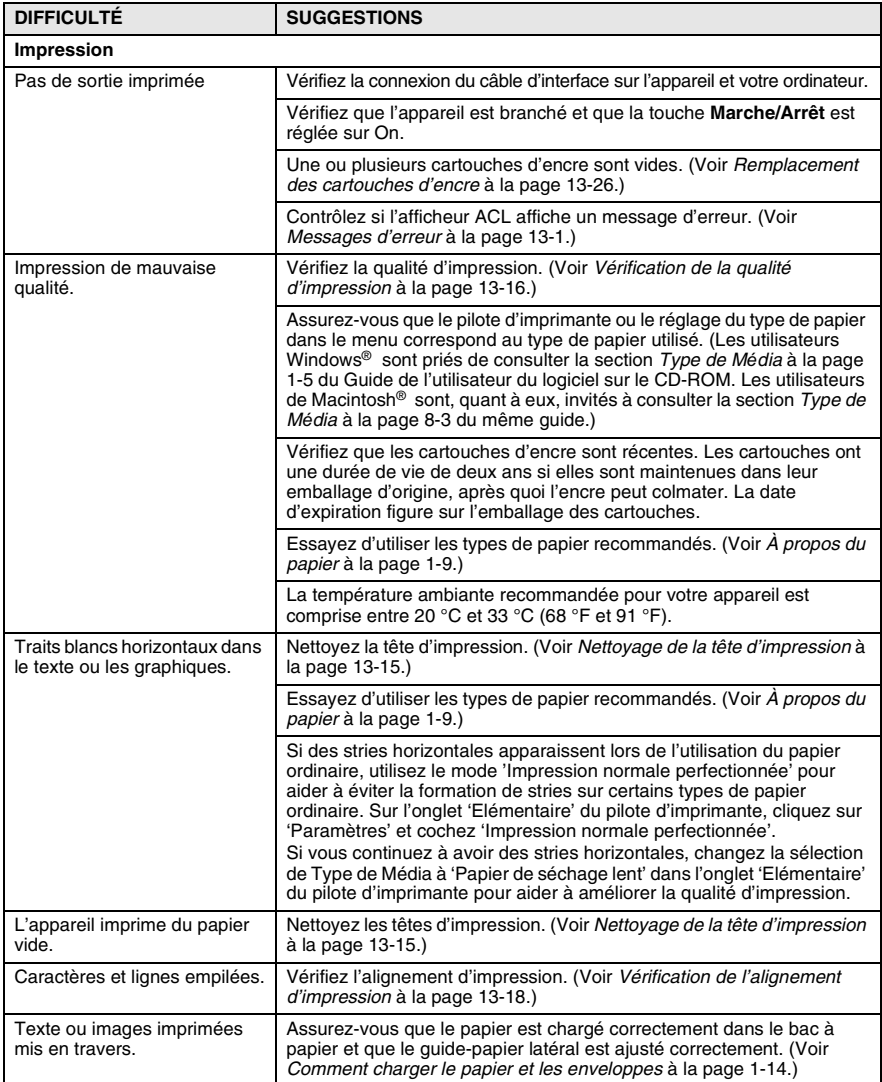

#### **13 - 9** DÉPANNAGE ET ENTRETIEN RÉGULIER

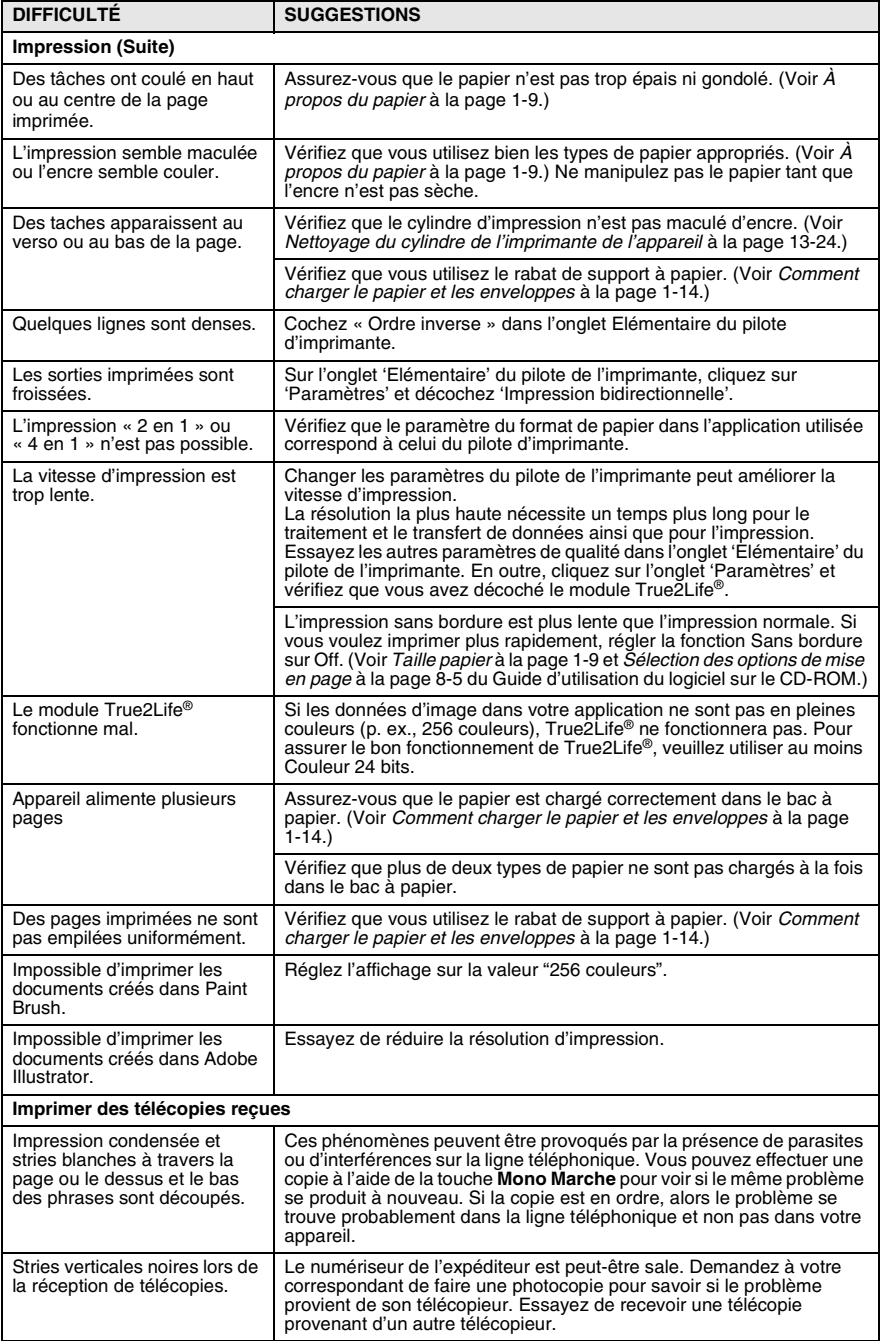

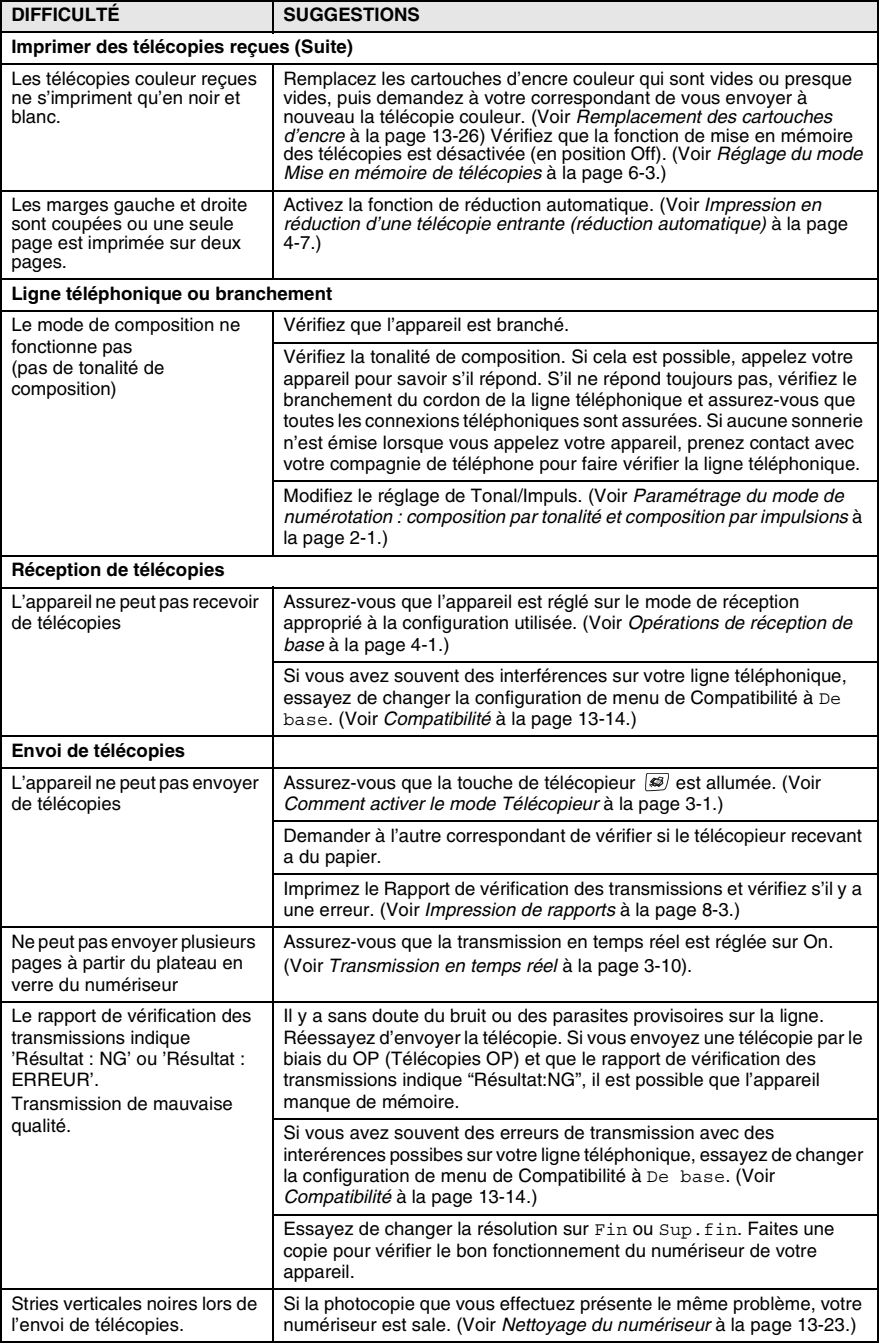

#### **13 - 11** DÉPANNAGE ET ENTRETIEN RÉGULIER

<span id="page-160-0"></span>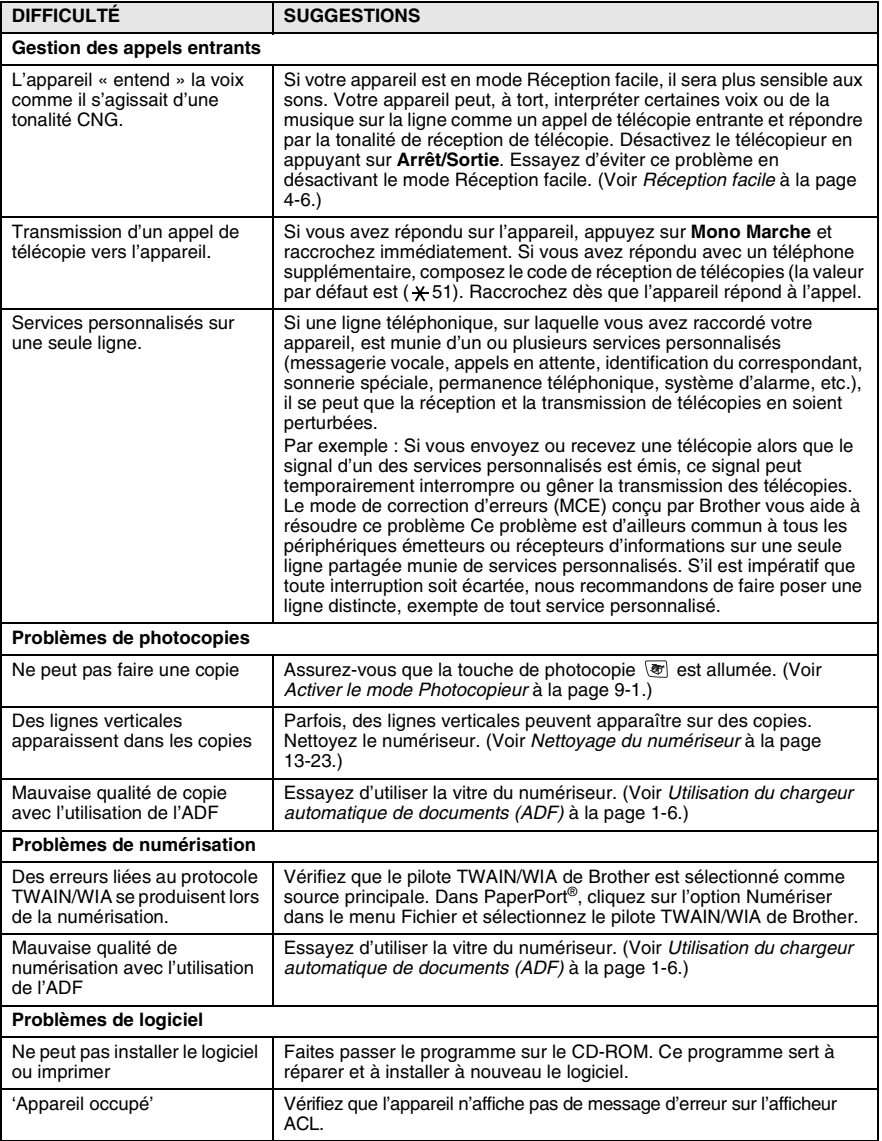

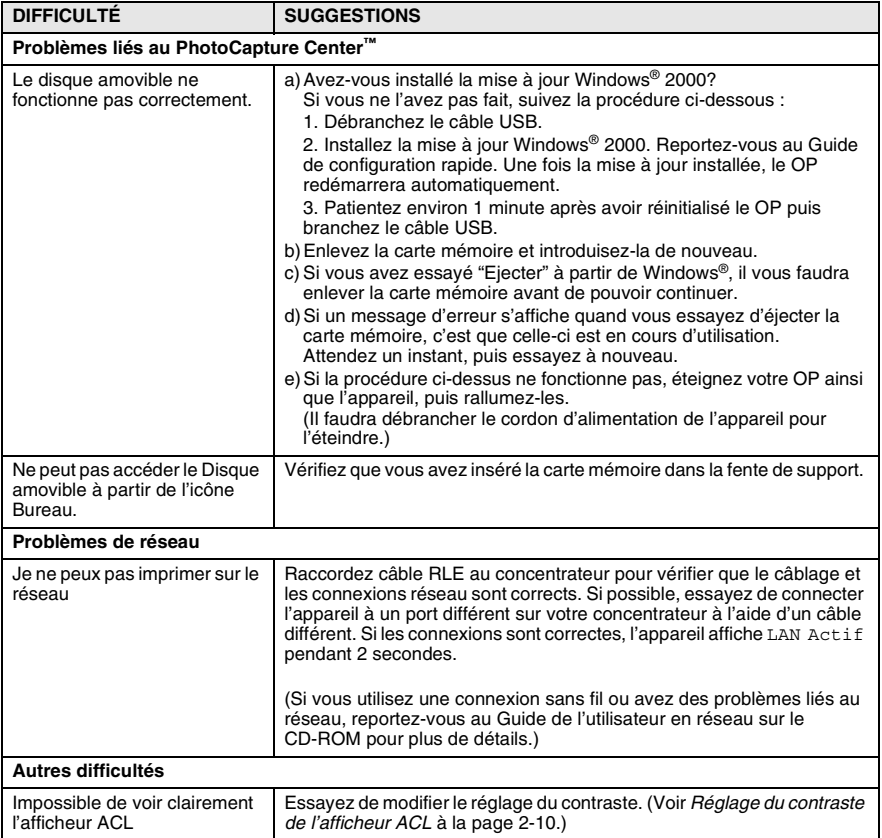

# **Réglage du détecteur de la tonalité**

Le réglage de la tonalité sur Détection a pour effet d'écourter le délai de détection de la tonalité.

- *1* Appuyez sur **Menu/Régler**, **0**, **5**.
- *2* Appuyez sur ▲ ou ▼ pour sélectionner Détection (ou Pas de détection).

Appuyez sur **Menu/Régler**.

*3* Appuyez sur **Arrêt/Sortie**.

# <span id="page-162-0"></span>**Compatibilité**

Si vous avez des difficultés d'envoyer ou de recevoir une télécopie à cause d'interférences possibles sur la ligne téléphonique, nous vous conseillons de régler sur Égalisation pour la compatibilité avec votre ligne téléphonique. L'appareil ajuste la vitesse du modem pour les opérations de télécopieur.

*1* Appuyez sur **Menu/Régler**, **2**, **0**, **1**. Appuyez sur ▲ ou sur ▼ pour sélectionner Normal (ou De base).

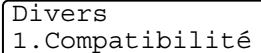

Appuyez sur **Menu/Régler**.

- *2* Appuyez sur **Arrêt/Sortie**.
	- De base réduit la vitesse du modem à 9 600 ppp. À moins que l'interférence soit un problème qui se représente sur votre ligne téléphonique, vous préfèrerez peut-être l'utiliser seulement quand c'est nécessaire.
		- Normal configure la vitesse du modem à 14 400 ppp. (réglage par défaut)

# **Comment améliorer la qualité d'impression**

# <span id="page-163-0"></span>**Nettoyage de la tête d'impression**

Pour préserver sa bonne qualité d'impression, l'appareil nettoie périodiquement la tête d'impression. Vous pouvez lancer le processus de nettoyage manuellement si nécessaire.

Nettoyez la tête d'impression et les cartouches d'encre si des lignes horizontales apparaissent dans le texte ou les graphiques de vos documents imprimés. Vous pouvez nettoyer soit seulement le noir, soit trois couleurs à la fois (cyan/ jaune/magenta), soit toutes les quatre couleurs à la fois.

Le nettoyage de la tête d'impression consomme une certaine quantité d'encre. Les nettoyages fréquents épuisent l'encre inutilement.

#### **Attention**

Ne touchez PAS à la tête d'impression Sous peine de causer des dommages irrémédiables et d'annuler la garantie de la tête d'impression.

- *1* Appuyez sur **Encre**.
- 2 Appuyez sur ▲ ou ▼ pour sélectionner Nettoyage. Appuyez sur **Menu/Régler**.
- *3* Appuyez sur ▲ ou ▼ pour sélectionner Noir, Couleur ou Tous. Appuyez sur **Menu/Régler**.

L'appareil nettoie alors la tête d'impression. Une fois le nettoyage terminé, l'appareil se remet automatiquement au mode Veille.

Si après cinq nettoyages de la tête d'impression vous ne constatez aucune amélioration de l'impression, appelez le service à la clientèle de Brother (voir *[Numéros de Brother](#page-3-0)* à la [page ii](#page-3-0)).

#### *1* Appuyez sur **Encre**. 2 Appuyez sur ▲ ou ▼ pour sélectionner Test imp..

<span id="page-164-0"></span>Si des couleurs et des textes décolorés ou striés apparaissent sur

votre sortie imprimée, il se peut que certaines buses soient colmatées. Vous pouvez vérifier cela en imprimant la feuille de contrôle de la qualité d'impression et en examinant le type de

Appuyez sur **Menu/Régler**.

- *3* Appuyez sur ▲ ou ▼ pour sélectionner Qualité impr. Appuyez sur **Menu/Régler**.
- *4* Appuyez sur **Couleur Marche**. L'appareil se met à imprimer la feuille de contrôle de la qualité d'impression.
- *5* Vérifiez la feuille pour voir si la qualité est OK en suivant ces étapes.

#### **Contrôle de la qualité des blocs couleur**

L'afficheur ACL affiche :

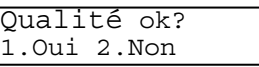

- *6* Vérifiez la qualité des quatre blocs de couleur sur la feuille.
- *7* Si toutes les lignes sont nettes et visibles, appuyez sur **1** (Oui), et passez à l'étape 10.

—**OU**—

contrôle de buse.

Si vous observez que certaines petites lignes sont manquantes, appuyez sur **2** (Non).

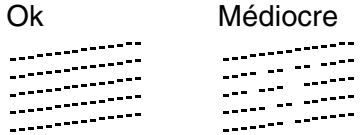

L'afficheur ACL vous demandera si la qualité d'impression est satisfaisante pour le noir et les trois couleurs.

Noir ok? 1.Oui 2.Non *8* Appuyez sur **2** (Non) pour le noir ou les trois couleurs posant un problème.

L'afficheur ACL affiche :

Appuyez sur **1** (Oui).

Début Nettoyage 1.Oui 2.Non

L'appareil commence alors le nettoyage de la tête d'impression.

*9* Une fois l'impression terminée, appuyez sur **Couleur Marche**. L'appareil imprime à nouveau la feuille de contrôle de la qualité d'impression et retourne à l'étape 5.

#### *10* Appuyez sur **Arrêt/Sortie**.

S'il manque toujours d'encre à certains endroits sur la feuille de contrôle de la qualité d'impression, répétez le nettoyage et l'essai d'impression au moins cinq fois. Si l'encre manque toujours après le cinquième nettoyage et l'impression d'essai, remplacez la cartouche de la couleur encrassée. (Il se peut que la cartouche soit restée inutilisée dans votre appareil pendant plus de six mois ou que la date d'expiration indiquée sur l'emballage soit périmée Il se peut également que l'encre ait été mal entreposée avant son utilisation.)

Une fois la cartouche d'encre remplacée, vérifiez la nouvelle en réimprimant une feuille de contrôle de la qualité d'impression. Si le problème persiste, répétez le nettoyage et l'essai d'impression au moins cinq fois pour la nouvelle cartouche d'encre. S'il manque toujours de l'encre, appelez le service à la clientèle de Brother [\(voir](#page-3-0)  *[Numéros de Brother](#page-3-0)* à la page ii).

#### **Attention**

Ne touchez PAS à la tête d'impression. Sous peine de causer des dommages irrémédiables et d'annuler la garantie de la tête d'impression.

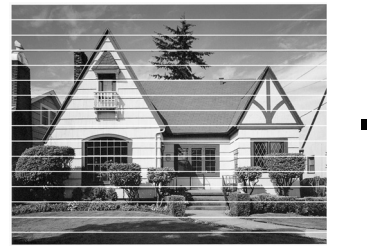

Lorsqu'une buse de la tête d'impression est encrassée, l'échantillon imprimé ressemble à celui illustré ci-dessus.

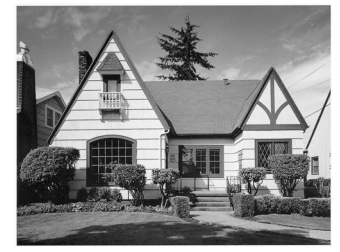

Après le nettoyage de la buse de la tête d'imression, les lignes horizontales disparaissent.

# <span id="page-166-0"></span>**Vérification de l'alignement d'impression**

Il est rarement nécessaire d'ajuster l'alignement d'impression. Toutefois, si après le transport de l'appareil votre texte devient flou ou des images sont décolorées, il se peut qu'un alignement soit requis.

- *1* Appuyez sur **Encre**.
- 2 Appuyez sur ▲ ou ▼ pour sélectionner Test imp.. Appuyez sur **Menu/Régler**.
- *3* Appuyez sur ▲ ou ▼ pour sélectionner Alignement. Appuyez sur **Menu/Régler**.
- *4* Appuyez sur **Mono Marche** ou sur **Couleur Marche**. L'appareil se met à imprimer la feuille de contrôle de

l'alignement.

L'afficheur ACL affiche :

Alignement ok? 1.Oui 2.Non

*5* Examinez les essais d'impression à 600 ppp et à 1 200 ppp afin de vérifier si l'échantillon n° 5 se rapproche le plus possible de l'échantillon type n° 0. Si l'échantillon numéro 5 pour 600 ppp et 1 200 ppp se rapproche le plus, appuyez sur **1** (Oui) pour terminer le contrôle de l'alignement, puis passez à l'étape 8.

—**OU**—

Si un autre numéro de votre essai correspond mieux pour 600 ppp ou 1 200 ppp, appuyez sur **2** (Non) pour sélectionner ce numéro.

- *6* Dans le cas de 600 ppp, appuyez sur le numéro de l'essai d'impression qui se rapproche le plus possible de l'échantillon type n° 0 (1 à 8).
- *7* Dans le cas de 1 200 ppp, appuyez sur le numéro de l'essai d'impression qui se rapproche le plus possible de l'échantillon type n° 0 (1 à 8). 1200ppp ajust Sél meilleur No 5
- *8* Appuyez sur **Arrêt/Sortie**.

600ppp ajust Sél meilleur No 5

# **Vérification du volume d'encre**

Il vous est possible de vérifier le niveau d'encre restant dans les cartouches.

- *1* Appuyez sur **Encre**.
- 2 Appuyez sur ▲ ou ▼ pour sélectionner Volume encre. Appuyez sur **Menu/Régler**.
- **3** Appuyez sur ▲ ou ▼ pour sélectionner la couleur que vous souhaitez contrôler.

Volume encre  $Nr: -0000000+$  $\bullet$ 

L'afficheur ACL indique le volume d'encre.

*4* Appuyez sur **Arrêt/Sortie**.

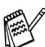

Vous pouvez vérifier le volume d'encre à partir de votre ordinateur. (Pour les utilisateurs de Windows®, voir *Contrôleur d'état* à la page 1-3 et pour les utilisateurs de Macintosh®, voir *Contrôleur d'état* à la page 8-2 du Guide d'utilisation du logiciel sur le CD-ROM.)

# **Emballage et transport de l'appareil**

Si vous devez transporter l'appareil, assurez-vous d'utiliser l'emballage d'origine avec votre appareil. Tout appareil mal emballé risque d'invalider la garantie.

#### **Attention**

Il est essentiel que l'appareil puisse remettre la tête d'impression en place après une tâche d'impression. Écoutez attentivement l'appareil avant de le déconnecter de la source de courant pour vous assurer que tous les bruits mécaniques se sont arrêtés. Si vous ne laissez pas l'appareil terminer ce processus de 'rangement', il peut se produire des problèmes d'impression et la tête d'impression risque même d'être endommagée.

- *1* Soulevez le couvercle du numériseur à partir de la droite de l'appareil jusqu'à ce qu'il soit bien verrouillé dans la position ouverte.
- *2* Enlevez toutes les cartouches d'encre et mettez en place les éléments de protection. (Voir *[Remplacement des cartouches](#page-174-0)  d'encre* [à la page 13-26.](#page-174-0))

Lorsque vous mettez en place les éléments de protection, assurez-vous qu'il est en place comme indiqué sur le schéma.

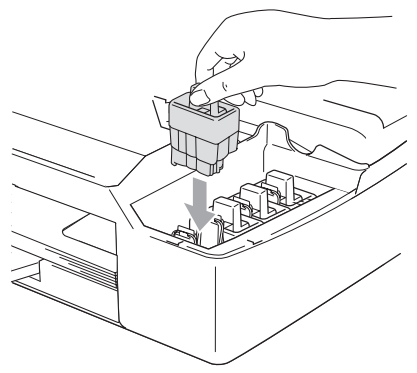

#### **Attention**

Si vous avez égaré les éléments de protection, ne retirez PAS les cartouches d'encre avant l'expédition. Les éléments de protection ou les cartouches d'encre doivent se trouver dans l'appareil durant l'expédition. Le non-respect de ces consignes risque d'endommager votre appareil et peut invalider votre garantie.

*3* Soulevez le couvercle du numériseur pour le déverrouiller. Sans forcer, poussez en bas le support de couvercle du numériseur et refermez le couvercle du numériseur.

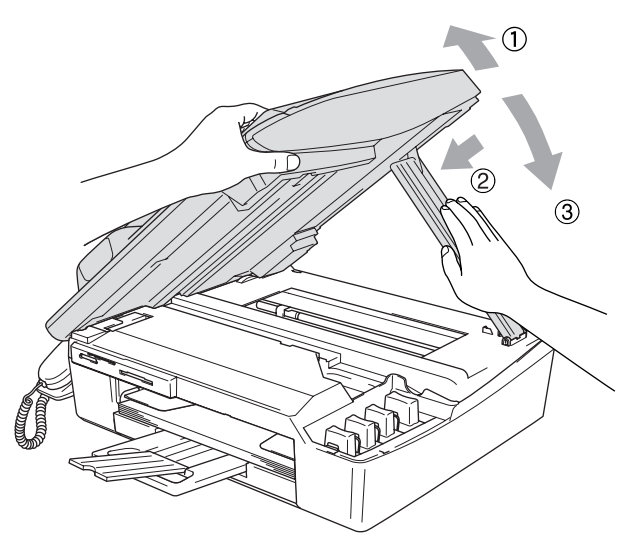

- *4* Débranchez l'appareil de la prise téléphonique murale. Ensuite, retirez le cordon téléphonique de l'appareil.
- *5* Débranchez l'appareil de la prise d'alimentation c.a.
- **6** Débranchez le câble d'interface de l'appareil, le cas échéant.<br>7 Si votre appareil est muni d'un combiné enlevez-le ainsi que le
- *7* Si votre appareil est muni d'un combiné, enlevez-le ainsi que le cordon en spirale du combiné.
- En cas d'expédition au centre du service d'échange de Brother, conservez ces éléments et envoyez uniquement l'appareil.
- *8* Enveloppez l'appareil dans un sac de plastique. Ensuite, placez l'appareil dans le carton d'origine en utilisant l'emballage d'origine.

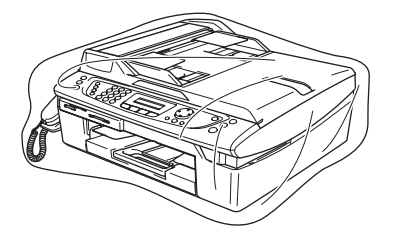

*9* Emballez l'appareil, la documentation imprimée et les accessoires (combiné, carte et CD-ROM) dans le carton d'origine comme illustré ci-dessous. Ne placez pas les cartouches d'encre usagées dans le carton.

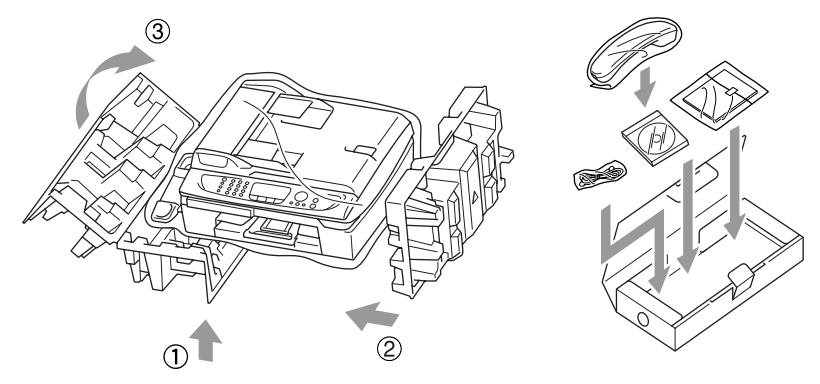

Si vous retournez votre appareil dans le cadre du service d'échange offert par Brother, emballez *seulement* l'appareil. Conservez toutes les pièces amovibles, ainsi que la documentation imprimée, pour pouvoir les utiliser avec l'appareil de rechange.

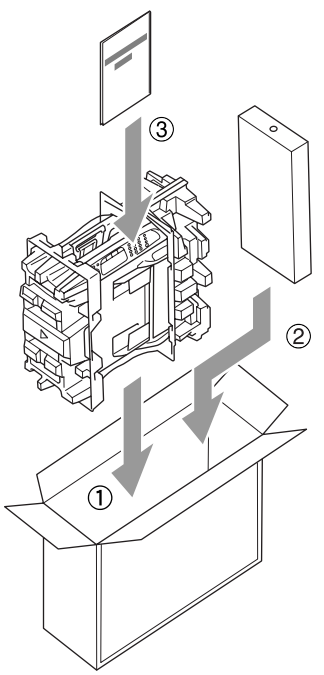

*10* Fermez le carton.

# **Entretien régulier**

# <span id="page-171-0"></span>**Nettoyage du numériseur**

Soulevez le couvercle de document. Nettoyez la vitre du numériseur avec un tissu doux, non pelucheux et humecté d'alcool isopropylique.

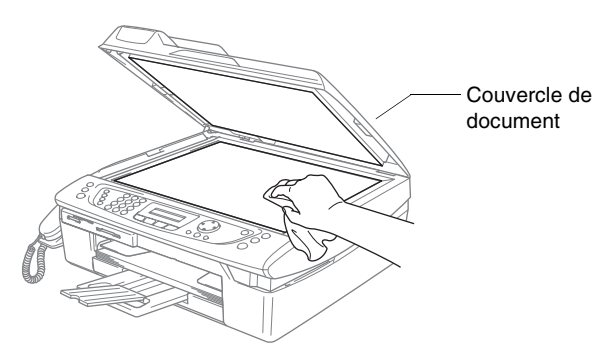

Nettoyez la barre blanche et la bande de verre sous la pellicule à l'aide d'un chiffon doux, non pelucheux et humecté d'alcool isopropylique.

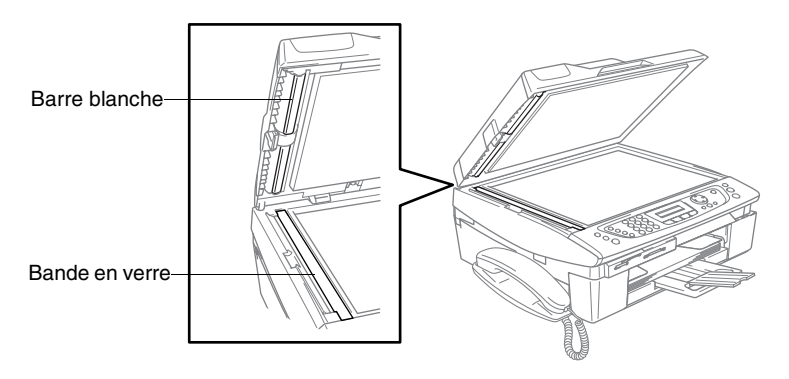

### <span id="page-172-0"></span>**Nettoyage du cylindre de l'imprimante de l'appareil**

- Prenez soin de ne toucher ni les roues d'avance du papier ni la pellicule d'encodage.
- N'oubliez pas de débrancher l'appareil de la prise de courant c.a. avant de nettoyer le cylindre de l'imprimante.
- Si l'encre gicle sur ou autour du cylindre d'imprimante, n'oubliez pas de l'essuyer avec un chiffon non pelucheux sec.

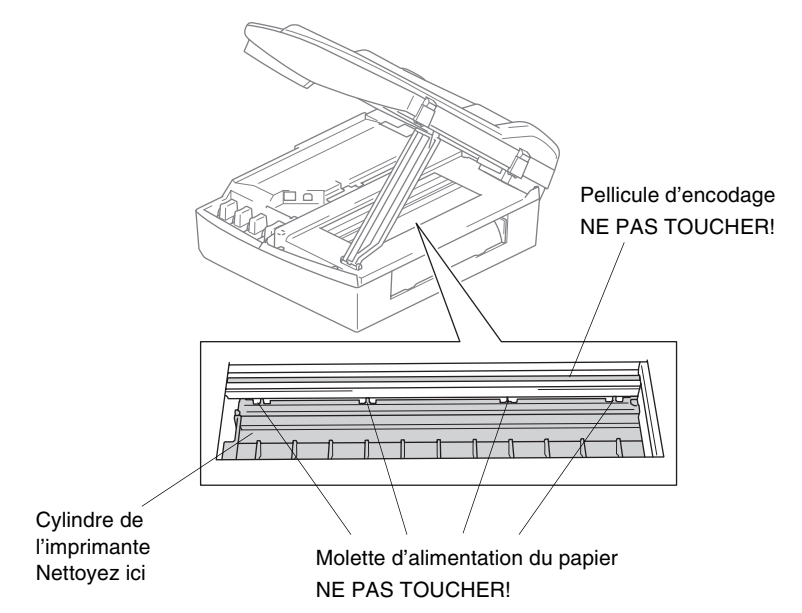

# **Nettoyage du rouleau preneur de papier**

*1* Débranchez l'appareil et retirez le couvercle de suppression des bourrages.

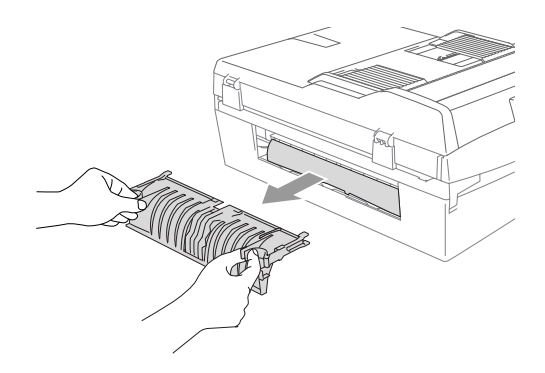

*2* Nettoyez le rouleau preneur de papier avec de l'alcool isopropylique et un cure-oreille.

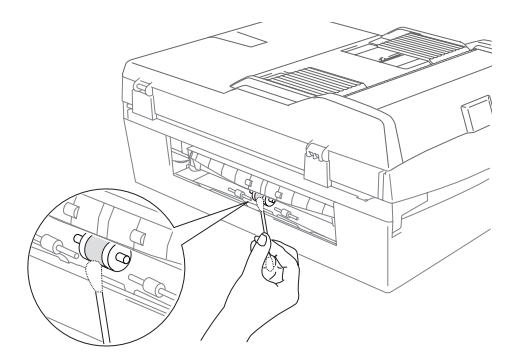

*3* Replacez le couvercle de suppression des bourrages.

## <span id="page-174-0"></span>**Remplacement des cartouches d'encre**

Votre appareil est équipé d'un compteur de gouttes d'encre. Le compteur de gouttes d'encre contrôle automatiquement le niveau d'encre dans chacune de 4 cartouches. Dès que l'appreil détecte qu'il n'y a plus d'encre dans une cartouche, l'appreil vous envoie un message sur l'afficheur ACL.

L'afficheur ACL vous informera quelle cartouche d'encre est basse ou a besoin d'être remplacée. Prenez soin de suivre les guidages sur l'afficheur ACL pour remplacer les cartouches d'encre dans l'ordre correct.

*1* Soulevez le couvercle du numériseur à partir de la droite de l'appreil jusqu'à ce qu'il soit bien verrouillé dans la position ouverte.

Si une ou plusieurs cartouches d'encre sont vides, par exemple la cartouche d'encre noire, l'afficheur ACL indique

Encre noire vide et Remplacer encre.

*2* Tirez le crochet de la cartouche d'encre vers vous et retirez la cartouche d'encre pour la couleur affichée sur l'afficheur ACL.

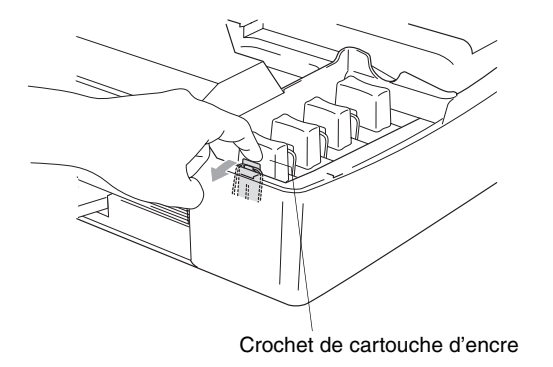

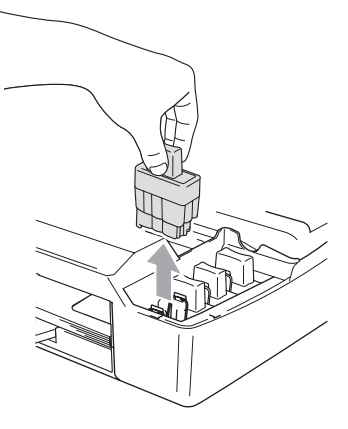

*3* Ouvrez l'emballage de la nouvelle cartouche d'encre dont la couleur correspond à celle indiquée sur l'afficheur ACL et retirez la cartouche.

*4* Retirez les embouts de protection jaunes.

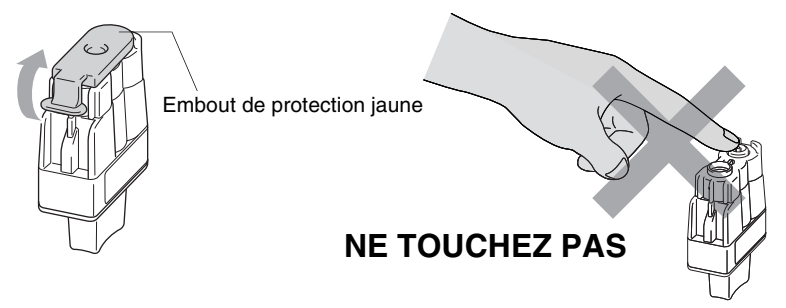

Ne touchez pas la zone indiquée sur l'illustration ci-dessus.

Si l'embout de protection jaune se détache lors du déballage de la cartouche, celle-ci ne subira aucun endommagement.

*5* Chaque couleur possède son emplacement spécifique. Conservez la cartouche d'encre en position verticale lorsque vous l'insérez dans la fente. Appuyez sur la cartouche d'encre jusqu'à ce que le crochet se casse au-dessus de lui.

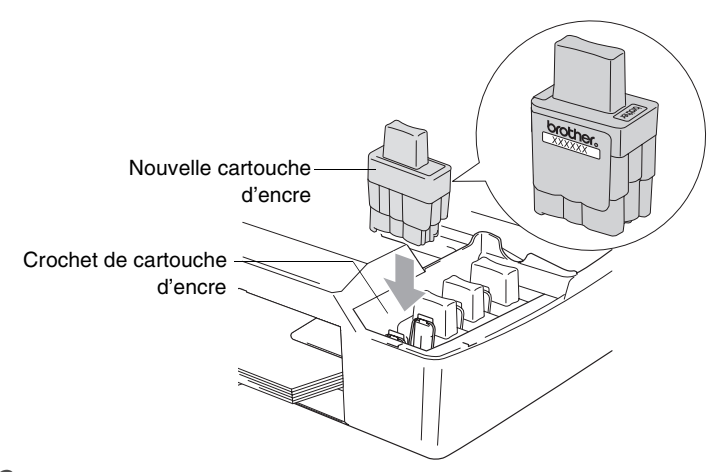

*6* Soulevez le couvercle du numériseur pour le déverrouiller. Sans forcer, poussez le support de couvercle du numériseur et refermez le couvercle du numériseur.

*7* Si une cartouche d'encre a été remplacée alors que le message Noir pres vide était affiché sur l'afficheur ACL, il vous est ensuite demandé de vérifier s'il s'agit bien d'une toute nouvelle cartouche. Par exemple: Avez-vous changé NoI? 1.Oui 2.Non. Pour chaque *nouvelle* cartouche que vous installez, appuyez sur **1** du clavier de composition pour réinitialiser le compteur de gouttes d'encre de cette couleur. Si la cartouche d'encre que vous avez installée n'est pas une nouvelle cartouche, sélectionnez l'option **2**.

Si vous attendez jusqu'à ce que le message Encre noire vide s'affiche sur l'afficheur ACL, l'appareil réinitialisera automatiquement le compteur de gouttes d'encre.

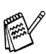

Si le message Encre noire vide apparaît à l'écran après l'installation des cartouches, vérifiez que celles-ci sont correctement mises en place.

### **A** AVERTISSEMENT

En cas de contact de l'encre avec les yeux, rincez immédiatement à l'eau. En cas d'inquiétude, consultez un médecin.

#### **Attention**

■ NE retirez PAS les cartouches d'encre si elles n'ont pas besoin d'être remplacées. Sinon, vous risquez de réduire la quantité d'encre disponible. De plus, l'appareil ne pourra plus détecter la quantité d'encre restante.

■ NE touchez PAS les fentes d'insertion de cartouche. Sinon, l'encre risque d'éclabousser votre peau.

- Si l'encre venait à éclabousser votre peau ou vos vêtements, lavez-les immédiatement avec du savon ou du détergent.
- Si vous installez une cartouche d'encre au mauvais emplacement de couleur, corrigez le problème en nettoyant la tête d'impression plusieurs fois avant d'effectuer une impression. Sinon, vous obtenez un mélange de couleurs.
- Ne démontez pas ou ne modifiez pas la cartouche d'encre car l'encre risque de s'échapper de la cartouche.
- Brother vous recommande vivement de ne pas recharger les cartouches d'encre fournies avec votre appareil. De même, Brother vous recommande vivement d'utiliser uniquement les cartouches de marque Brother. L'utilisation d'une encre ou d'une cartouche d'encre non compatible avec votre appareil risque d'endommager cette dernière et peut donner des résultats d'impression insatisfaisants. La garantie de Brother ne s'étend pas aux problèmes techniques découlant de l'utilisation d'une encre ou d'une cartouche d'encre non autorisées d'un autre fabricant. Afin de protéger votre investissement et de garantir la qualité d'impression, remplacez les cartouches d'encre épuisées uniquement par des cartouches d'encre de marque Brother.

# **Désinstallation du combiné et du support du combiné**

Si vous ne prévoyez pas d'utiliser le combiné ni son support, il est recommandé de les enlever.

#### **Désinstaller le combiné et le support du combiné**

*1* Débranchez le cordon en spirale de l'appareil.

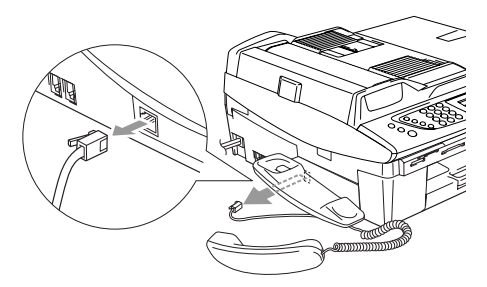

*2* Tirez le bouton à gauche et tenez-le en position pendant que vous exercez une pression sur le support pour le déplacer vers l'arrière de l'appareil.

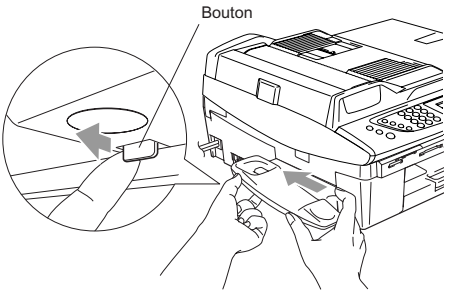

*3* Mettez le couvercle latéral en place.

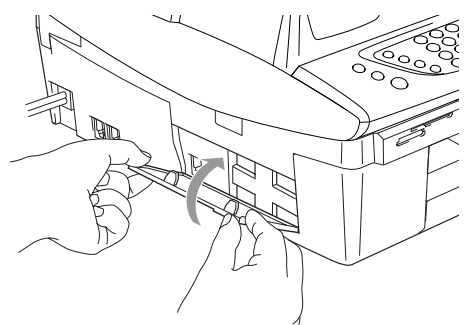

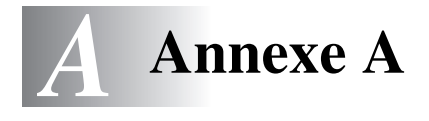

# **Configuration des services téléphoniques**

Votre appareil peut prendre en charge les services d'abonnés d'identification de la ligne appelante et de sonnerie spéciale offertes par certaines compagnies de téléphone.

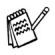

Si vous êtes abonné à un ou plusieurs services personnalisés qui partagent la même ligne avec l'appareil (messagerie vocale, appel en attente, identification de la ligne appelante, RingMaster, permanence téléphonique, système d'alarme, etc.), ce dernier pourrait ne pas fonctionner correctement. ([Voir](#page-41-0)  *[Services personnalisés](#page-41-0)* à la page 1-18 et *[Services](#page-160-0)  [personnalisés sur une seule ligne.](#page-160-0)* à la page 13-12.) Si vous êtes abonné à un service de messagerie vocale, lisez attentivement les instructions suivantes.

# **Sonnerie spéciale**

Brother utilise le terme 'Sonnerie spéciale', mais d'autres compagnies de téléphone ont d'autres noms pour ce service tels que SmartRing, RingMaster, Teen-Ring, Indent-a-Call ou Indent-a-Ring.

#### **Que vous apporte la 'sonnerie spéciale' de votre compagnie de téléphone?**

Le service de sonnerie spéciale vous permet d'utiliser plusieurs numéros de téléphone sur une même ligne. **Si vous avez besoin de plus d'un numéro de téléphone, cela est moins cher que de payer une ligne supplémentaire**. Chaque numéro de téléphone possède sa propre sonnerie spéciale, ce qui vous permet d'identifier le numéro appelant. C'est aussi le moyen le plus pratique d'affecter un numéro distinct à votre appareil.

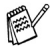

**Communiquez avec votre compagnie de téléphone pour** connaître les tarifs et la disponibilité de ce service dans votre localité.
### **Que vous apporte la 'sonnerie spéciale' de Brother?**

L'appareil de Brother possède une fonctionnalité de sonnerie spéciale afin que vous puissiez pleinement bénéficier du service de sonnerie spéciale de votre compagnie de téléphone. Le nouveau numéro assigné à votre ligne téléphonique existante est réservé exclusivement à la réception de télécopies.

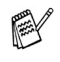

Avant de pouvoir configurer la sonnerie spéciale sur votre appareil, vous devez d'abord vous abonner au service de sonnerie spéciale de votre compagnie de téléphone.

#### **Utilisez-vous le service de messagerie vocale?**

Si la ligne téléphonique sur laquelle vous désirez installer votre nouvel appareil est muni d'une messagerie vocale, *il y a de fortes chances que celle-ci et l'appareil entrent en conflit lors de la réception d'appels*. **Comme la sonnerie spéciale vous permet d'utiliser plus d'un numéro sur une ligne téléphonique, vous pouvez utiliser la messagerie vocale avec l'appareil sans aucun problème d'interférence.** Chacun d'eux étant doté de son propre numéro de téléphone, ni l'un ni l'autre ne pourront se disputer les appels.

Si vous optez pour le service de sonnerie spéciale de votre compagnie téléphonique, veuillez suivre les étapes ci-dessous pour « enregistrer » le type de sonnerie associé au nouveau numéro qui vous aura été attribué. Ainsi, votre appareil sera capable de distinguer les appels téléphoniques des télécopies.

Vous avez la possibilité de modifier ou d'annuler le type de sonnerie spéciale à tout moment ou encore de le désactiver temporairement pour le réactiver ultérieurement. Lorsque vous changez de numéro de télécopieur, n'oubliez pas de réinitialiser le type de sonnerie spéciale.

### **Avant de choisir le type de sonnerie à enregistrer**

Vous ne pouvez enregistrer qu'un seul type de sonnerie spéciale sur votre appareil. Certains types de sonnerie ne sont pas pris en charge. Les types de sonnerie spéciale illustrés dans le tableau ci-dessous sont pris en charge par l'appareil de Brother. Enregistrez le type de sonnerie que votre compagnie de téléphone vous a attribué.

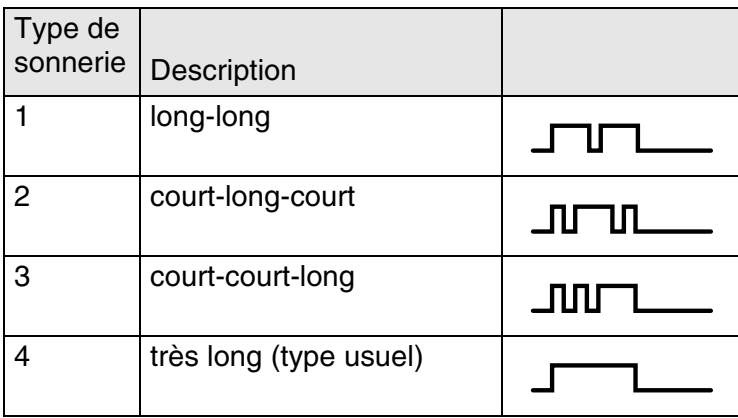

Si le type de sonnerie de votre nouveau numéro ne figure pas dans ce tableau, **prenez contact avec votre compagnie de téléphone et demandez-lui de vous attribuer un type qui convienne à votre appareil**.

- L'appareil ne répondra qu'aux appels destinés au numéro qui lui a été assigné.
- Les deux premiers coups de sonneries de l'appareil sont silencieux. La raison en est que ce dernier « écoute » le type de sonnerie, le temps de le comparer au type 'enregistré'. (les autres téléphones reliés à la même ligne émettent une sonnerie.)
- Si vous programmez l'appareil correctement, celui-ci reconnaîtra le type de sonnerie de son 'numéro de télécopieur' après deux coups de sonnerie spéciale et répondra par la tonalité de télécopie. S'il s'agit d'un 'numéro vocal', l'appareil ne répondra pas.

# **Enregistrement du type de sonnerie spéciale**

## **IMPORTANT !**

Lorsque vous réglez votre appareil sur la fonction de sonnerie spéciale (position « On »), le mode de réception bascule automatiquement sur Manuel. À moins que la fonction de Répondeur (RÉP) ou de Messagerie vocale ne soit configurée sur le numéro de sonnerie spéciale, le mode Manuel indique qu'il vous faut répondre manuellement à chaque appel entrant. Vous ne pouvez pas changer de mode de réception (Mode réponse) en un autre mode lorsque la sonnerie spéciale est activée.

- *1* Appuyez sur **Menu/Régler**, **2**, **0**, **2**.
- 2 Appuyez sur ▲ ou ▼ pour sélectionner Régler.

Appuyez sur **Menu/Régler**.

*3* Appuyez sur ▲ ou ▼ afin de sélectionner dans la mémoire le type de sonnerie souhaité.

### Appuyez sur **Menu/Régler**.

(vous entendez tour à tour chacun des types de sonnerie à mesure que vous les faites défiler. Assurez-vous de choisir le type que votre compagnie de téléphone vous a attribué.)

*4* Appuyez sur **Arrêt/Sortie**. La fonction de sonnerie spéciale est maintenant activée.

## **Pour désactiver la sonnerie spéciale**

- *1* Appuyez sur **Menu/Régler**, **2**, **0**, **2**.
- 2 Appuyez sur ▲ ou ▼ pour sélectionner Off.

Appuyez sur **Menu/Régler**.

- *3* Appuyez sur **Arrêt/Sortie**.
- Lorsque vous désactivez la sonnerie spéciale, l'appareil demeure dans le mode de réception Manuel. Vous devez donc configurer à nouveau le mode de réception souhaité. (Voir *[Pour](#page-71-0)  [sélectionner ou modifier le mode de réception](#page-71-0)* à la page 4-2.)

Divers 2.Spéciale

Divers 2.Spéciale

# <span id="page-183-0"></span>**ID Appelant**

La fonction d'identification de la ligne appelante vous permet d'utiliser le service d'abonné d'identification de la ligne appelante offert par un grand nombre de compagnies de téléphone. Ce service affiche le numéro de téléphone, ou le cas échéant, le nom de votre appelant quand la ligne sonne.

Après un ou deux coups de sonnerie, l'afficheur ACL présente le numéro de téléphone de votre appelant ou son nom, le cas échéant. Dès que vous décrochez le combiné, ces coordonnées disparaissent de l'afficheur ACL, mais demeurent stockées dans la mémoire des données d'identification de la ligne appelante.

- Les 16 premiers caractères/chiffres du numéro ou du nom seront présentés.
- Si Indisponible est affiché, cela signifie que l'appel a été émis en dehors de la zone de service de votre identification de la ligne appelante.
- Si ID non transmise est affiché, cela signifie que l'appelant a bloqué de façon intentionnelle toute transmission d'information.

Vous pouvez imprimer une liste contenant les renseignements d'identification de la ligne appelante reçus par votre appareil. [\(Voir](#page-184-0)  *[Impression de la liste d'identification de la ligne appelante](#page-184-0)* à la page [A-6](#page-184-0).)

Le service d'identification de la ligne appelante varie selon les différents fournisseurs de télécommunications. Contactez votre compagnie de téléphone pour connaître le type de service disponible dans votre localité.

## **Consultation de la liste d'identification de la ligne appelante**

La fonction de mémoire d'identification de la ligne appelante conserve les données d'un maximum de trente appels. Lorsque le trente et unième appel vous parvient, les données du premier appel sont effacées. Vous pouvez parcourir la mémoire des données d'identification de la ligne appelante pour revoir les appels adressés à votre appareil.

- *1* Appuyez sur **Menu/Régler**, **2**, **0**, **3**.
- 2 Appuyez sur ▲ ou ▼ pour sélectionner Afficher no.

Appuyez sur **Menu/Régler**.

Divers 3.ID Appelant

Si le nom n'a pas été reçu, il ne pourra pas être affiché.

- *3* Appuyez sur ▲ ou ▼ pour parcourir la mémoire contenant l'identification de la ligne appelante pour sélectionner celle qui vous intéresse, puis appuyez sur **Menu/Régler**. L'afficheur ACL présente le nom de l'appelant, son numéro de téléphone ainsi que la date et l'heure de l'appel.
- 4 Appuyez sur  $\triangleleft$  pour revenir à la liste d'identification de la ligne appelante.

—**OU**—

Appuyez sur **Arrêt/Sortie**.

## <span id="page-184-0"></span>**Impression de la liste d'identification de la ligne appelante**

- *1* Appuyez sur **Menu/Régler**, **2**, **0**, **3**.
- 2 Appuyez sur ▲ ou ▼ pour sélectionner Imp.rapport. Appuyez sur **Menu/Régler**.

Divers 3.ID Appelant

- *3* Appuyez sur **Mono Marche** ou sur **Couleur Marche**.
- *4* Une fois l'impression terminée, appuyez sur **Arrêt/Sortie**.

# **Options de réception avancées**

# **Opérations à partir d'un téléphone supplémentaire**

Si vous interceptez une télécopie sur un téléphone supplémentaire ou externe branché sur la prise EXT. de l'appareil, vous pouvez faire basculer la télécopie sur ce dernier à l'aide du code de réception de télécopies. Dès que vous aurez composé le code de réception de télécopies **51**, l'appareil s'enclenchera pour recevoir la télécopie. (Voir *[Réception facile](#page-75-0)* à la page 4-6.)

 Si l'appareil reçoit un appel vocal et émet la pseudo/double sonnerie pour vous demander d'y répondre, composez le code de réponse par téléphone **#51** pour basculer l'appel sur un téléphone supplémentaire. (Voir *[Réglage de la durée de sonnerie du](#page-74-0)  [télécopieur/téléphone \(mode Télécopie/Tél uniquement\)](#page-74-0)* à la page [4-5.](#page-74-0))

Si vous répondez à un appel et que personne ne répond, il s'agit sûrement d'un appel de télécopie manuel.

■ Appuyez sur  $\angle$  51 et attendez la tonalité de réception de télécopies (sons stridents) ou le message Réception sur l'afficheur ACL de l'appareil, puis raccrochez.

Votre appelant devra appuyer sur **Marche** pour envoyer la télécopie.

## **Pour le mode Télécopie/Tél quand la touche d'alimentation est sur On**

Lorsque l'appareil est en mode Télécopie/Tél, il émet la pseudo/double sonnerie (durée de sonnerie du télécopieur/téléphone) pour vous inviter à répondre à un appel vocal.

Si vous êtes sur l'appareil, vous pouvez décrocher le combiné ou appuyer sur **Téléphone à haut-parleur** pour répondre. Si vous êtes sur un téléphone supplémentaire, il vous faudra décrocher le combiné pendant la durée de sonnerie F/T puis appuyer sur **#51** entre les pseudo/double sonneries. Si personne ne vous répond, c'est que vous recevez une télécopie. Renvoyez l'appel au télécopieur en appuyant sur **51**.

## **Mode Télécopie/Tél quand la touche d'alimentation est sur Off**

Vous pouvez changer le réglage par défaut de la touche **Marche/Arrêt** à Recept fax:On de sorte que vous puissiez recevoir des télécopies quand la touche d'alimentation est sur Off. (Voir *[Réglage On/Off](#page-28-0)* à la page 1-5.) Le mode Télécopie/Tél fonctionne de la façon suivante.

Lorsque l'appareil est en mode Télécopie/Tél et la pseudo-double sonnerie retentit pour vous inviter à répondre à un appel vocal, vous pouvez seulement répondre en décrochant le combiné de l'appareil.

Si vous répondez *avant que* l'appareil répondre avec une pseudo-double sonnerie, vous pouvez répondre à l'appel sur un téléphone supplémentaire ou sur un téléphone externe.

# **Utilisation d'un téléphone sans fil externe**

Si votre téléphone sans fil est branché sur la prise EXT. de l'appareil et que vous vous déplacez souvent avec le combiné sans fil, il serait plus facile de répondre aux appels durant la sonnerie différée.

## <span id="page-187-0"></span>**Modification des codes d'accès à distance**

La fonction Activation à distance vous permet d'envoyer des commandes à votre télécopieur à partir d'un téléphone supplémentaire ou externe. Pour tirer profit de cette fonction, vous devez activer le code d'accès à distance.

Il se peut que certains appareils téléphoniques ne prennent pas en charge les codes d'accès à distance. Le code de réception de télécopies préprogrammé est le **51**. Le code de réponse par téléphone préprogrammé est le **#51**.

- Si vous n'arrivez pas à établir une connexion à distance à votre répondeur téléphonique externe, assignez au code de réception de télécopies et au code de réponse par téléphone un numéro à trois chiffres (**###** et **999**).
- *1* Si le témoin vert n'est pas allumé, appuyez sur (**Télécopieur**).
- *2* Appuyez sur **Menu/Régler**, **2**, **1**, **4**.
- *3* Appuyez sur ▲ ou ▼ pour sélectionner On (ou Off).

Appuyez sur **Menu/Régler**.

*4* Saissisez le nouveau code de réception de télécopie. Appuyez sur **Menu/Régler**.

- *5* Saisissez le nouveau code de réponse par téléphone. Appuyez sur **Menu/Régler**.
- *6* Appuyez sur **Arrêt/Sortie**.
- 
- Réglage récep. 4.Code distance

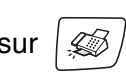

# **Branchement d'un téléphone externe à votre appareil**

## **Branchement d'un téléphone externe**

Vous pouvez brancher un autre téléphone (ou un répondeur téléphonique) directement sur votre appareil comme indiqué sur le schéma ci-dessous.

Insérez le cordon téléphonique dans la prise téléphonique marquée EXT. situé à gauche de l'appareil.

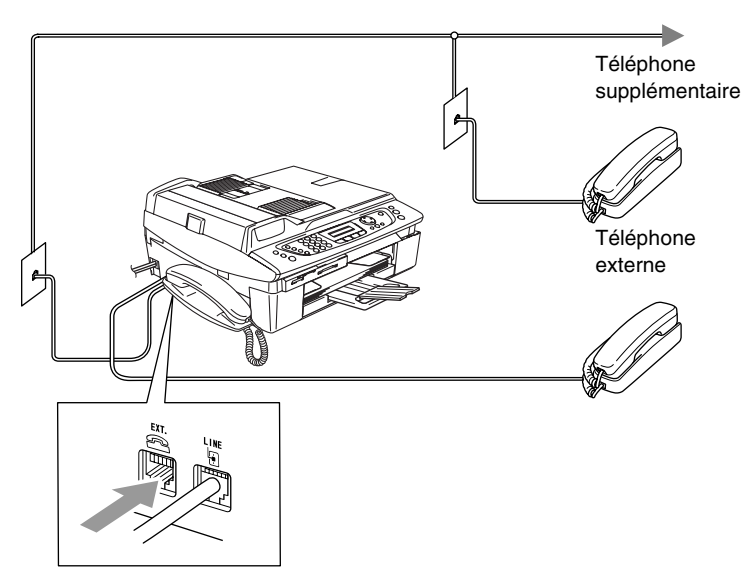

Lorsque vous utilisez un téléphone supplémentaire ou externe, le code Tél. ext. occupé apparaît sur l'afficheur ACL.

## **Branchement d'un répondeur téléphonique externe (RÉP)**

## **Séquence des opérations**

Si vous le souhaitez, vous pouvez brancher un répondeur supplémentaite sur votre appareil. Cependant, lorsque l'appareil partage la ligne téléphonique avec un répondeur **externe**, ce dernier répond à tous les appels tandis que l'appareil scrute la ligne pour détecter la tonalité CNG d'une télécopie entrante. S'il s'agit d'une télécopie, l'appareil prend la relève pour recevoir la télécopie. Dans le cas contraire, il permet au répondeur (RÉP) de continuer à passer votre message sortant pour que l'appelant puisse laisser un message.

Le RÉP doit répondre aux appels dans un délai maximum de quatre sonneries (le réglage recommandé est deux sonneries). Tant que le répondeur n'aura pas répondu à l'appel, l'appareil ne pourra discerner la tonalité CNG. Or, avec quatre sonneries, la tonalité CNG ne dure que de huit à dix secondes durant lesquelles la « prise de contact » doit s'établir. Veillez à bien suivre les consignes de ce guide concernant l'enregistrement de votre message d'accueil. Nous ne recommandons pas d'activer la fonction d'économiseur d'appels interurbains sur votre répondeur externe s'il y a plus de cinq sonneries.

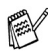

Si vous éprouvez des difficultés à recevoir des télécopies, réduisez le nombre de sonneries (sonnerie différée ou longueur de sonnerie) sur votre répondeur externe.

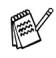

*Si vous êtes abonné au service de sonnerie spéciale de votre compagnie de téléphone :* 

Vous pouvez brancher un répondeur externe sur une prise murale distincte. Pour ce faire, il faut que vous soyez abonné au service de sonnerie spéciale de votre compagnie de téléphone et que vous ayez enregistré le type de sonnerie spéciale dans votre appareil. De plus, vous devez assigner le numéro associé à la sonnerie spéciale à votre télécopieur. Le service de sonnerie spéciale étant activé sur l'appareil, il est préférable de régler le répondeur externe sur au moins quatre sonneries. Vous ne pouvez pas utiliser le réglage de la sonnerie d'économie.

*Si vous n'utilisez pas le service Sonnerie spéciale :* Vous devez brancher votre RÉP sur la prise EXT. de votre appareil. Si votre répondeur est branché sur une prise murale, ce dernier et l'appareil essaieront tous deux de contrôler la ligne téléphonique. (Voir l'illustration ci-dessous.)

**À moins que vous n'utilisiez la sonnerie spéciale, ne branchez pas le RÉP sur une prise distincte de la même ligne téléphonique.**

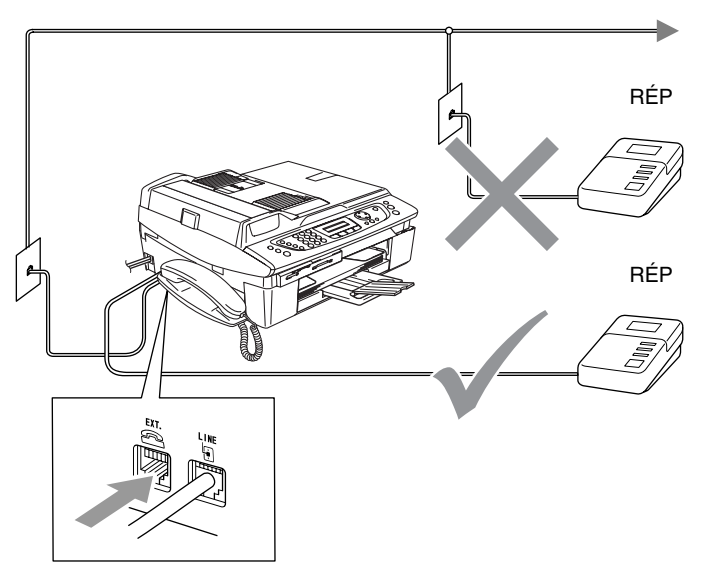

Si vous utilisez un RÉP, l'afficheur ACL indique Tel. ext. occupé.

## **Branchement**

Assurez-vous de brancher le répondeur externe sur la prise téléphonique marquée EXT. situé à l'arrière de l'appareil. Si vous branchez le répondeur externe sur une prise murale, votre appareil ne pourra fonctionner correctement (à moins que vous ne possédiez la sonnerie spéciale).

- *1* Branchez le cordon téléphonique de la prise murale téléphonique sur la prise marquée LINE située à l'arrière de l'appareil.
- *2* Branchez le cordon téléphonique du répondeur externe sur la prise marquée EXT. situé à l'arrière de l'appareil. (Assurez-vous que ce cordon, qui est relié au répondeur externe, est branché sur la prise de la *ligne* téléphonique pour RÉP et non sur la prise pour le téléphone.)
- *3* Réglez le répondeur externe sur quatre sonneries ou moins. (la configuration de la sonnerie différée de l'appareil n'est pas prise en compte.)
- *4* Enregistrez le message d'accueil sur votre répondeur externe.
- *5* Mettez le répondeur en mode Réception d'appels.
- **6** Réglez le mode de réception sur Manuel. (Voir *[Sélection du mode de réception](#page-70-0)* à la page 4-1.)

#### **Enregistrement du message sortant sur un répondeur externe**

Les contraintes de durée sont un facteur important pour l'enregistrement réussi du message. La durée du message détermine les modes de réception manuelle et automatique des télécopies.

- *1* Enregistrez un silence de cinq secondes au début du message. (ce délai permet à votre appareil de capter la tonalité CNG des transmissions automatiques avant que celle-ci ne s'arrête.)
- *2* Assurez-vous que le message ne dépasse pas les 20 secondes.
- *3* À la fin de votre message d'une durée maximale de 20 secondes, indiquez votre code de réception de télécopies à l'intention des correspondants qui souhaitent vous envoyer une télécopie manuellement. Par exemple :

*« Après le bip, laissez un message ou envoyez une télécopie en appuyant sur 51 et Marche. »*

Votre appareil étant incapable de déceler la tonalité de télécopie en présence de voix fortes ou résonnantes, nous vous recommandons de commencer votre message sortant par un silence de cinq secondes. Vous pouvez, si vous le préférez, ne pas enregistrer cette pause. Cependant, si votre appareil ne reçoit pas de télécopies, réenregistrez le message sortant en la commençant par cette pause.

## **Considérations à propos des lignes téléphoniques spéciales**

## **Lignes téléphoniques de substitution**

Un système téléphonique de substitution consiste en un groupe de deux lignes téléphoniques distinctes ou plus, capable de passer l'appel entrant à l'autre ligne si la première est occupée. En règle générale, les appels sont transmis de façon descendante à la prochaine ligne libre dans un ordre préétabli.

Votre appareil a été conçu pour fonctionner sur un système de substitution, pourvu que le dernier numéro de la séquence de numéros lui ait été assigné de sorte qu'il soit impossible de « descendre », c'est-à-dire transférer l'appel à la ligne inférieure. Voilà pourquoi il est important de ne pas configurer l'appareil sur le numéro d'une ligne autre que la dernière : si la ligne à laquelle le télécopieur est relié était occupée et qu'une deuxième télécopie arrivait, cette télécopie serait transférée vers une ligne téléphonique ordinaire. **Pour optimiser le fonctionnement de votre appareil, branchez-le sur une ligne distincte.**

## **Système téléphonique à deux lignes**

Un système téléphonique à deux lignes consiste en deux numéros de téléphone distincts qui partagent la même prise murale. Chacun des deux numéros peut posséder sa propre prise téléphonique (RJ11) ou être relié à une seule prise (RJ14). Votre appareil, quant à lui, doit être branché sur une prise téléphonique RJ11. Il se peut que les deux types de prises (RJ11 et RJ14) se ressemblent et qu'elles soient toutes les deux pourvues de quatre fils (noir, rouge, vert, jaune). Pour savoir de quelle prise il s'agit, branchez un téléphone à deux lignes sur l'une d'elles et vérifiez s'il est possible d'accéder à l'une et à l'autre des deux lignes. Si c'est le cas, vous devez diviser la ligne pour votre appareil. (Voir *[Réception facile](#page-75-0)* à la [page 4-6](#page-75-0).)

### **Transformation d'une prise téléphonique murale**

Il existe trois méthodes de transformer une prise ordinaire en une prise de type RJ11. Les deux premières méthodes nécessitent fort probablement l'intervention de votre compagnie de téléphone. Vous pouvez transformer une prise murale unique de type RJ14 en une prise murale double de type RJ11 ou faire poser une prise murale RJ11 et y associer un des numéros de téléphone.

La troisième méthode est la plus simple : achetez un adaptateur triplex qu'il suffit de brancher sur une prise RJ14. L'adaptateur triplex divise les fils en trois prises distinctes : deux prises de type RJ11 (ligne 1, ligne 2) et une prise de type RJ14 (lignes 1 et 2). Si votre appareil est relié à la ligne 1, branchez-le sur L1 de l'adaptateur triplex. Si votre appareil est sur la ligne 2, branchez-le sur L2 de l'adaptateur triplex.

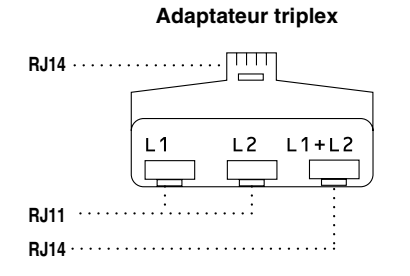

#### **Installation de l'appareil, d'un répondeur externe à deux lignes et d'un téléphone à deux lignes**

Lorsque vous installez un répondeur téléphonique externe (RÉP) à deux lignes et un téléphone à deux lignes, veillez à ce que votre appareil soit relié à une ligne isolée sur la prise murale et sur le répondeur. La connexion la plus pratique, dont vous trouverez la description ci-dessous, est de raccorder l'appareil à la ligne 2. Le panneau arrière du répondeur à deux lignes doit être doté de deux prises téléphoniques : l'un étiqueté L1 ou L1/L2; l'autre, L2. Vous devez avoir au moins trois cordons téléphoniques : le cordon livré avec votre appareil et deux autres cordons pour votre répondeur téléphonique externe à deux lignes. Si vous ajoutez un téléphone à deux lignes, il vous en faudra un quatrième.

- *1* Placez le répondeur à deux lignes et le téléphone à deux lignes à côté de votre appareil.
- *2* Branchez une extrémité du premier cordon téléphonique pour votre appareil sur la prise L2 de l'adaptateur triplex et l'autre extrémité sur la prise LINE située à l'arrière de l'appareil.
- *3* Branchez une extrémité du premier cordon de la ligne téléphonique pour votre RÉP sur la prise L1 de l'adaptateur triplex et l'autre extrémité sur la prise L1 ou L1/L2 du répondeur à deux lignes.
- *4* Branchez une extrémité du deuxième cordon de la ligne téléphonique sur la prise L2 du répondeur à deux lignes et l'autre extrémité sur la prise EXT. situé du côté gauche de l'appareil.

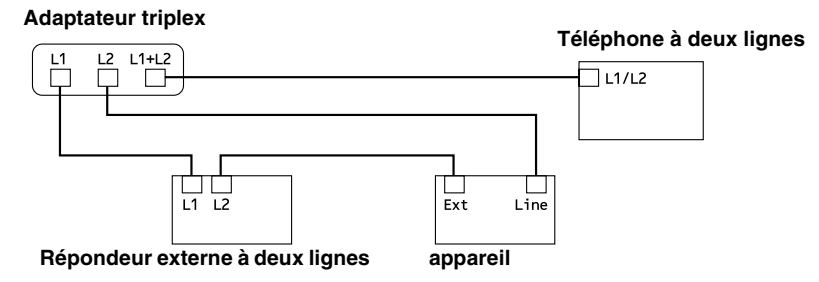

Vous pouvez continuer à utiliser les autres téléphones à deux lignes branchés sur les autres prises murales. Il existe deux méthodes pour ajouter un téléphone à deux lignes à la prise de l'appareil. Vous pouvez brancher le cordon de la ligne téléphonique du telephone à deux lignes sur la prise L1+L2 de l'adaptateur triplex. Ou, vous pouvez brancher le téléphone à deux lignes sur la prise TÉL du répondeur à deux lignes.

# **Connexions multilignes (PBX)**

La plupart des bureaux ont recours à un système téléphonique centralisé. Même s'il est relativement simple de relier l'appareil à un système à touches ou à un PBX (autocommutateur privé), nous vous recommandons de communiquer avec l'installateur de votre système téléphonique pour faire établir la connexion. Il serait bon de prévoir une ligne dédiée pour votre appareil.

Au cas où vous utiliseriez un système multilignes, demandez à l'installateur de relier l'appareil à la dernière ligne du système. Cette précaution évitera l'activation du télécopieur chaque fois que vous recevrez un appel téléphonique.

## **Installation de l'appareil sur un PBX**

- *1* Dans le cas d'un PBX, le bon fonctionnement de votre appareil en toute circonstance n'est pas garanti. Si vous éprouvez des problèmes techniques, prenez d'abord contact avec la compagnie gestionnaire de votre PBX.
- *2* Si une standardiste assure la réception des appels, il est conseillé de régler le mode de réception sur Manuel. car tous les appels seront traités comme des appels téléphoniques.

# **Services téléphoniques personnalisés**

Si vous êtes abonné à un ou à plusieurs services personnalisés partageant une même ligne avec votre appareil (messagerie vocale, appel en attente, identification de la ligne appelante, RingMaster, permanence téléphonique, système d'alarme, etc.), ce dernier pourrait ne pas fonctionner correctement. (Voir *[Services](#page-41-0)  personnalisés* [à la page 1-18](#page-41-0) et *[Services personnalisés sur une](#page-160-0)  seule ligne.* [à la page 13-12](#page-160-0).)

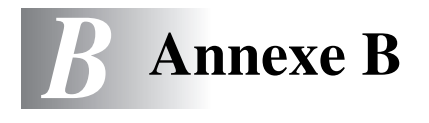

# **Programmation à l'aide de l'afficheur**

Votre appareil a été conçu pour une programmation conviviale grâce à l'interface visuelle à cristaux liquides (afficheur ACL) et aux touches de navigation. La programmation conviviale de votre appareil vous permettra de tirer pleinement parti de toutes les sélections de menus.

Comme la programmation s'effectue à même l'afficheur ACL, nous avons créé des messages d'écran pour vous aider à programmer, pas à pas, votre appareil. Il vous suffit donc de suivre les instructions à l'afficheur; elles vous guident dans le choix des menus et des options de programmation.

## **Tableau des menus**

Grâce au tableau détaillant les divers menus à la [page B-3,](#page-198-0) vous serez sans doute en mesure de programmer votre appareil sans avoir à recourir au Guide de l'utilisateur. Dans les pages qui suivent, vous trouverez une aide précieuse dans la sélection des menus et des options de programmation proposées par votre appareil.

Pour programmer votre appareil, il vous suffit d'appuyer sur **Menu/Régler** et sur les numéros de menus souhaités. Par exemple, pour régler Résolution Fax à Fin: Appuyez sur **Menu/Régler**, **2**, **2**, **2** et ▲ ou ▼ pour sélectionner Fin.

Appuyez sur **Menu/Régler**.

## **Mise en mémoire**

Dans l'éventualité d'une panne d'électricité, vous ne perdrez-pas vos réglages de menus car ils sont enregistrés de manière permanente. Les réglages provisoires tels que Contraste, Mode outre-mer, etc. seront perdus. Il est également possible que vous ayez à régler à nouveau la date et l'heure.

# **Touches de navigation**

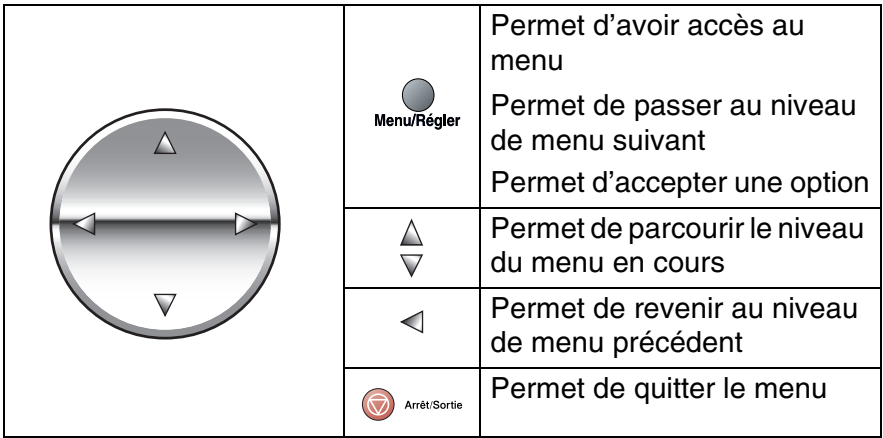

Vous pouvez accéder le mode de menus en appuyant sur **Menu/Régler**. Quand vous entrez le menu, l'afficheur ACL fait dérouler ce dernier.

Appuyez sur **1** pour faire apparaître le menu Programmation générale

—**OU**—

Appuyez sur **2** pour faire apparaître le menu Fax (Télécopies)

—**OU**—

....

Appuyez sur **3** pour faire apparaître le menu Copie

Sél ▲▼ & Régler 3.Copie

Sél ▲▼ & Régler

2.Fax

Sél ▲▼ & Régler 1.Prog. Général

Appuyez sur **0** pour revenir aux réglages initial

Sél ▲▼ & Régler 0.Réglage init.

Vous pouvez faire défiler plus rapidement les niveaux de menus en appuyant sur la flèche de direction: ▲ ou ▼.

Une fois que l'afficheur ACL affiche l'option souhaitée, validez-la en appuyant sur **Menu/Régler**.

Le niveau de menu suivant apparaît alors sur l'afficheur ACL.

Appuyez sur ▲ ou sur ▼ pour faire défiler l'affichage jusqu'à la sélection de menus suivante.

### Appuyez sur **Menu/Régler**.

Une fois le réglage d'une option terminé, l'afficheur ACL affiche Confirmé.

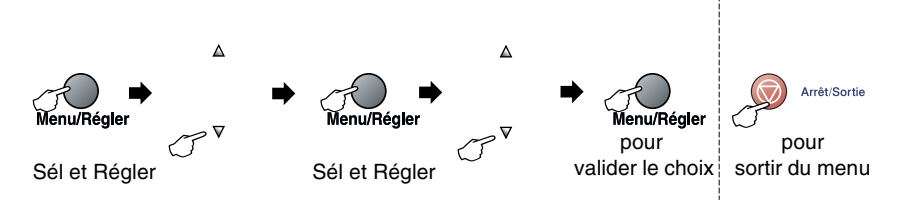

<span id="page-198-0"></span>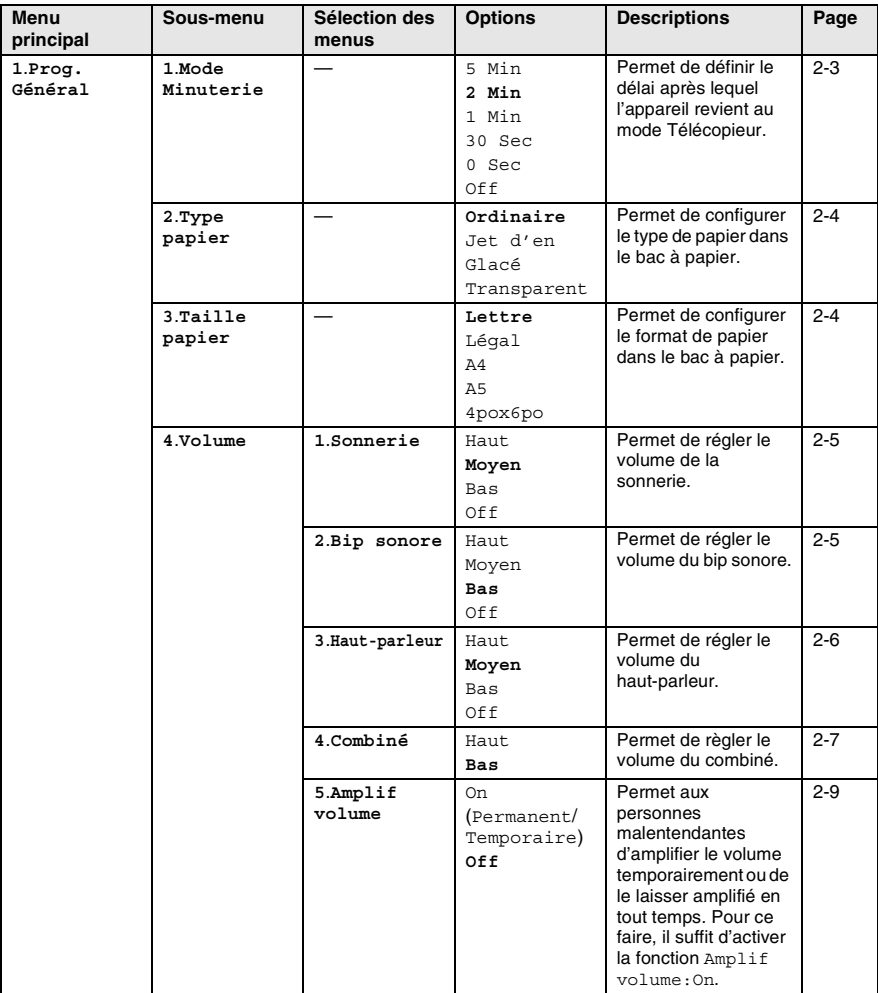

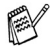

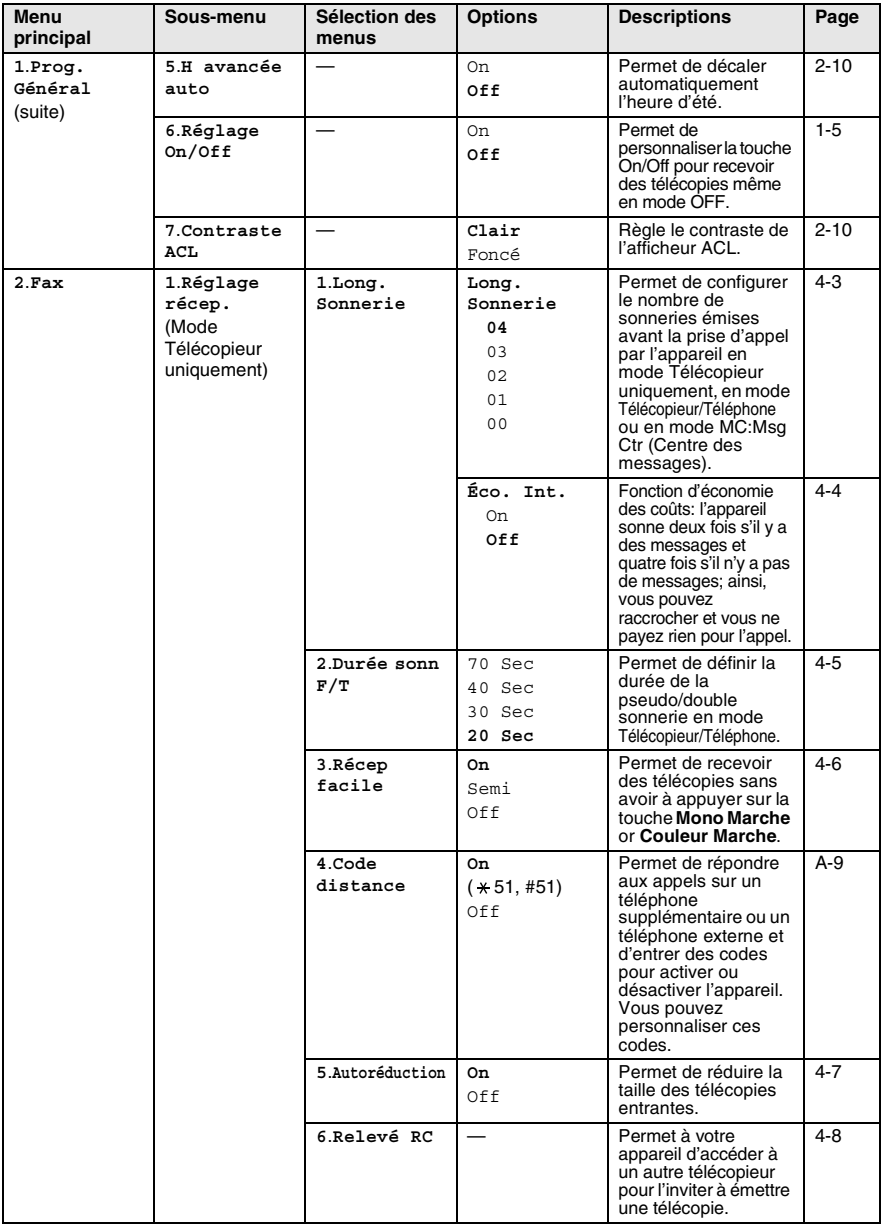

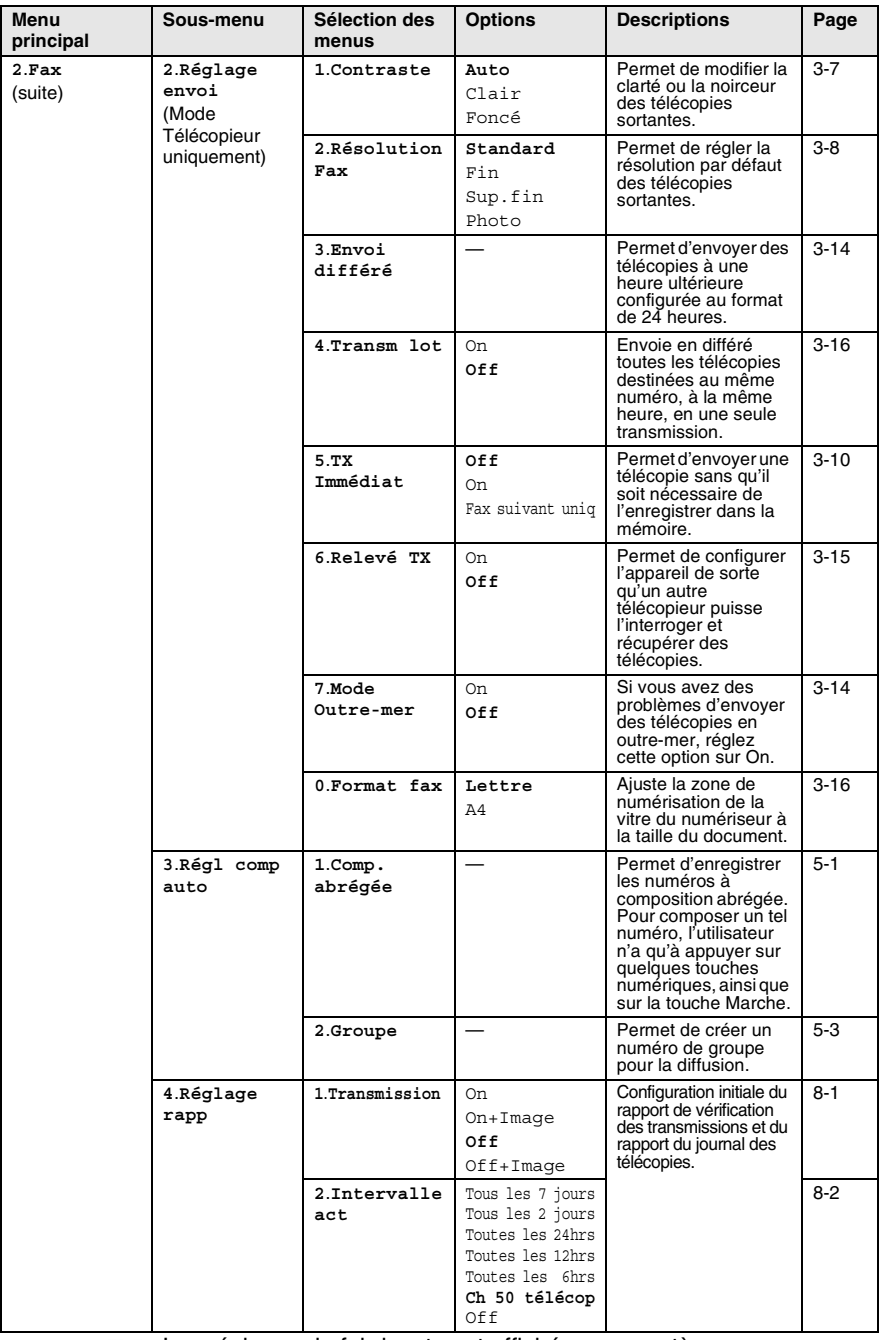

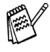

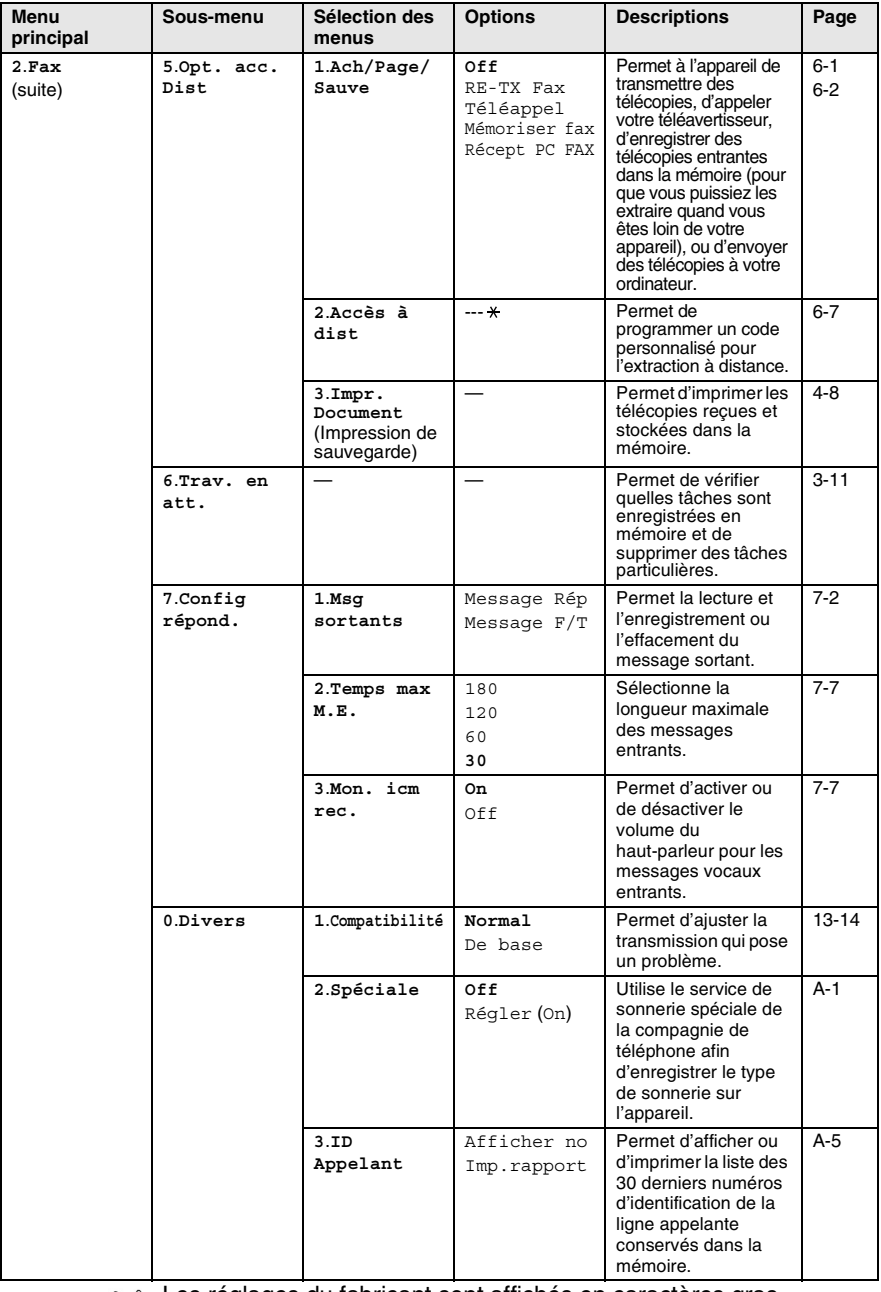

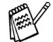

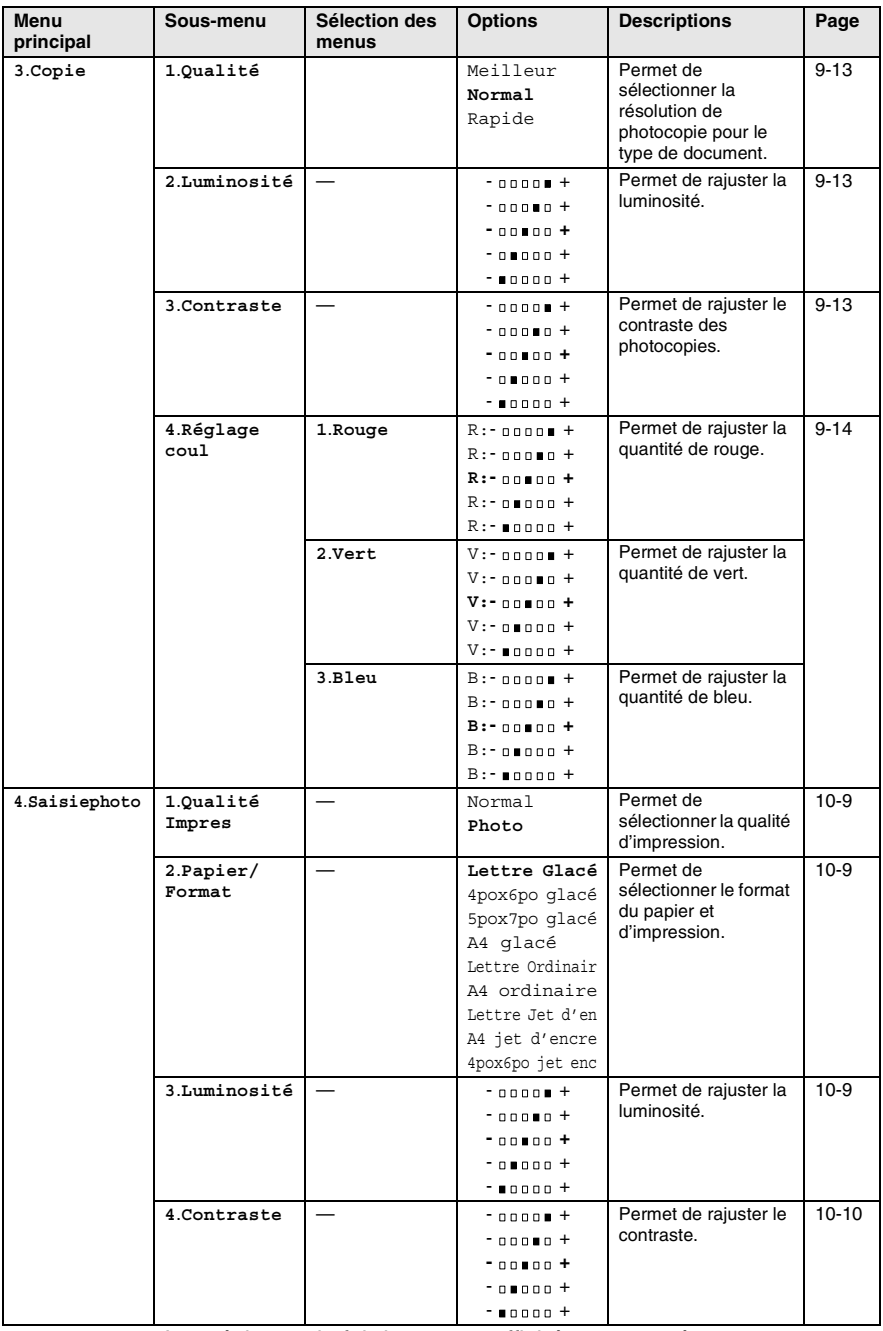

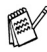

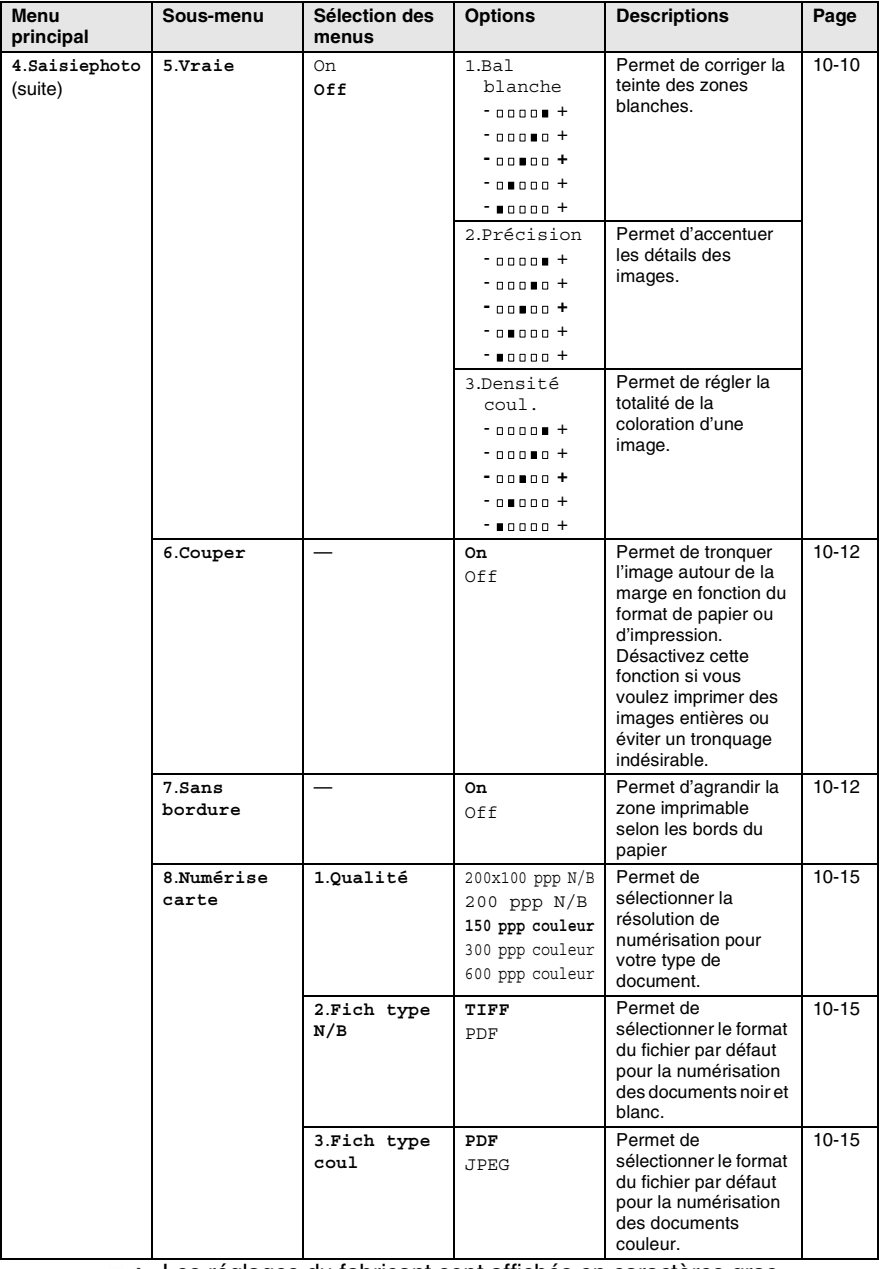

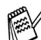

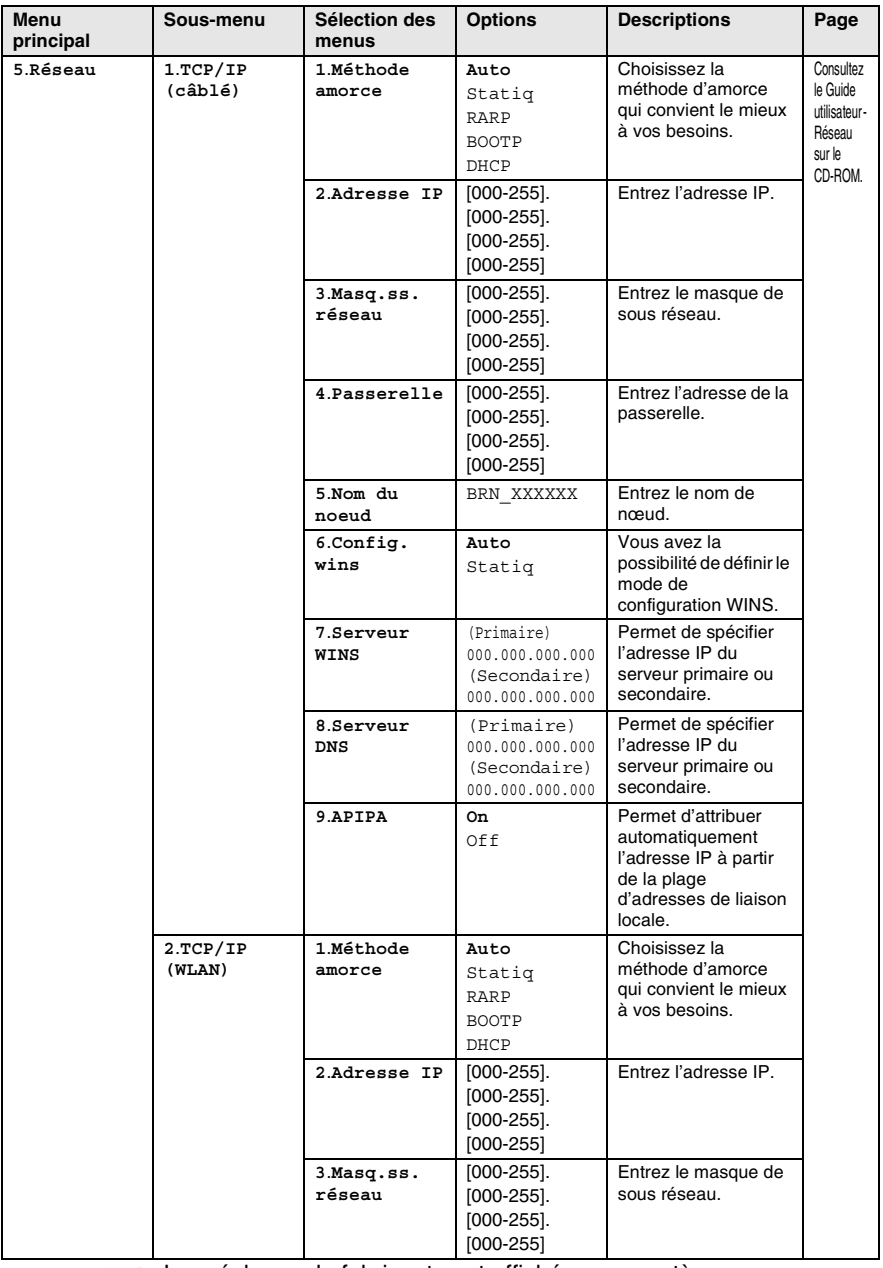

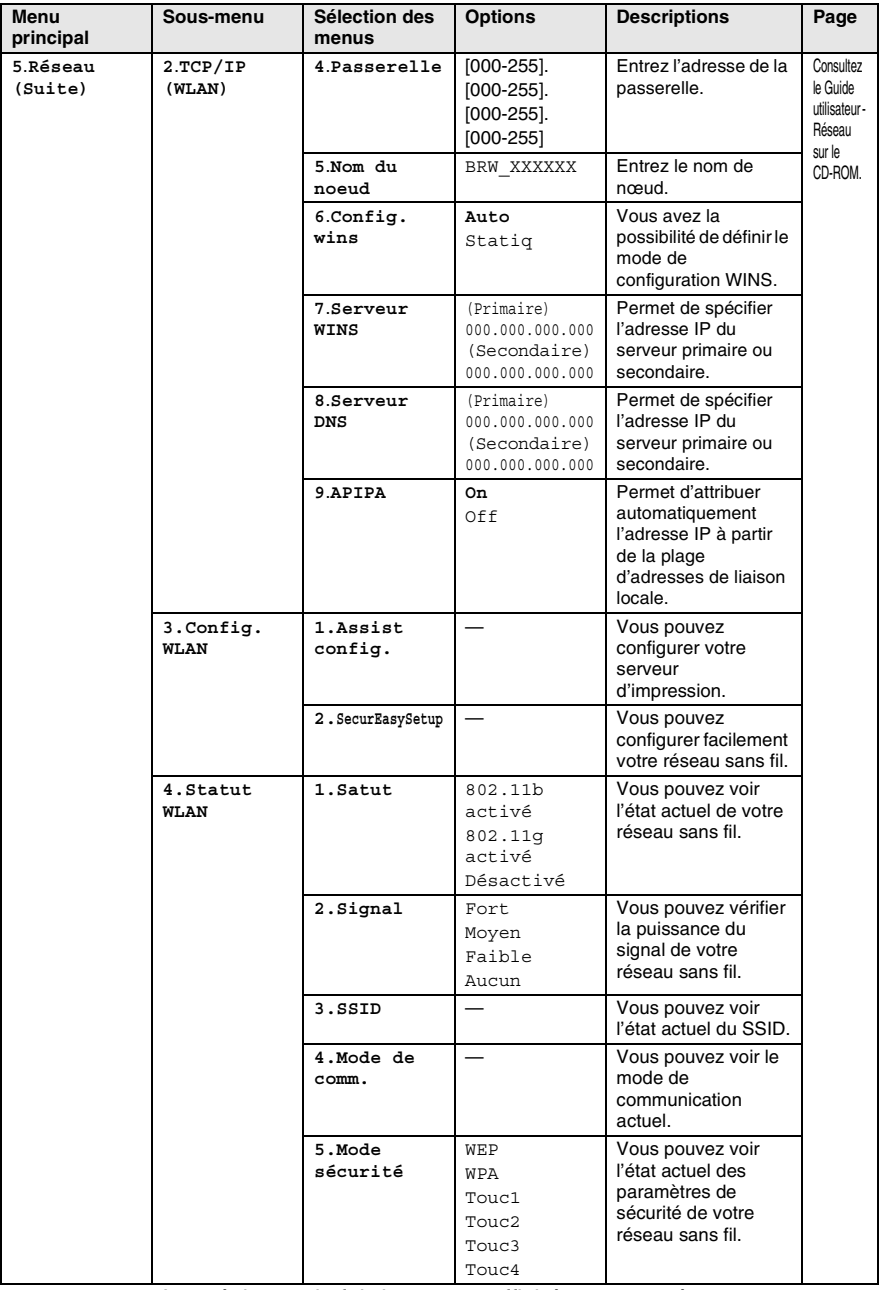

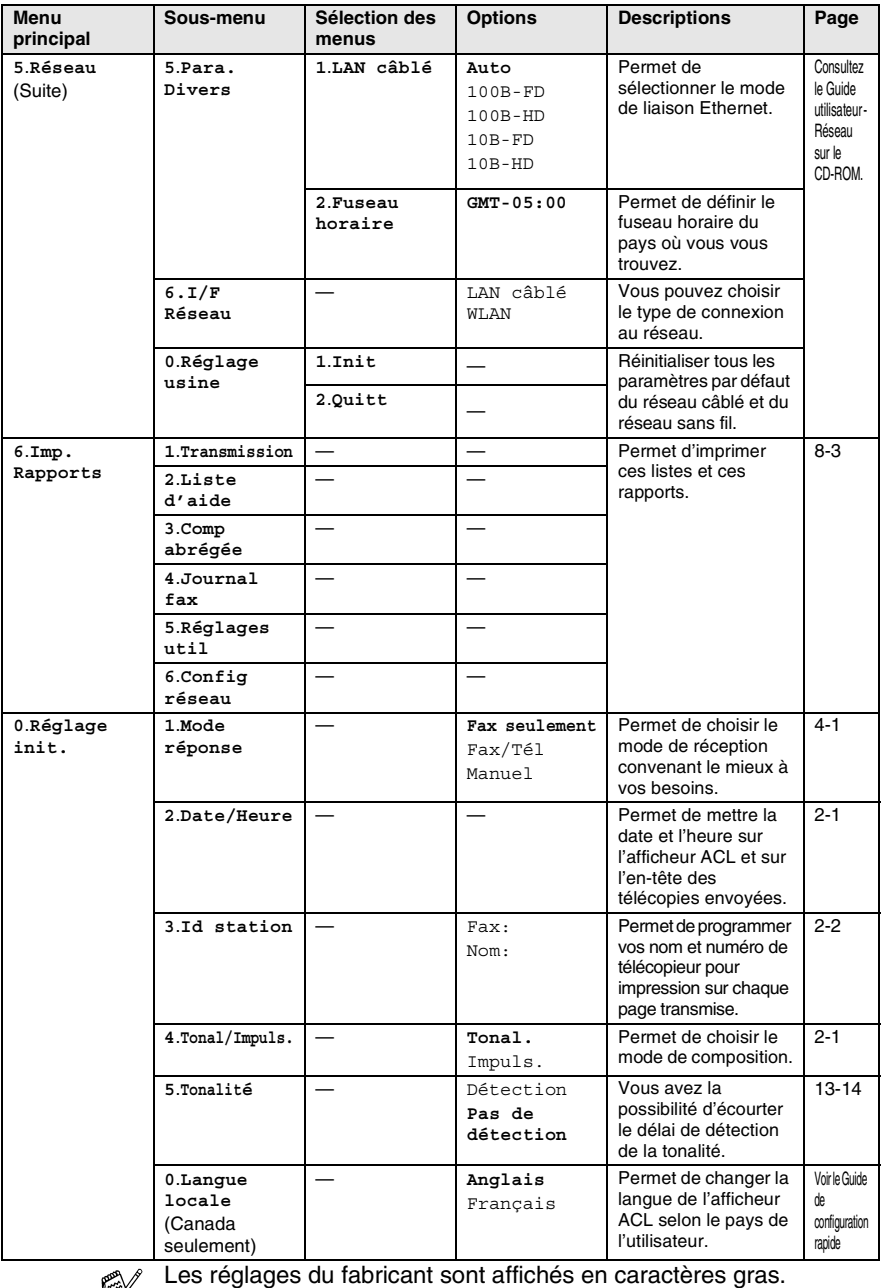

## **Saisie de texte**

Il arrive parfois que vous deviez ajouter du texte à l'appareil lors du paramétrage de certaines fonctions, comme, par exemple, l'identifiant du poste. Au-dessus de la plupart des touches numériques se trouvent trois ou quatre caractères alphabétiques. Quant aux touches  $0, \#$  et  $\star$ , elles ne sont pas associées à des caractères alphabétiques, car elles sont réservées à des fonctions spéciales.

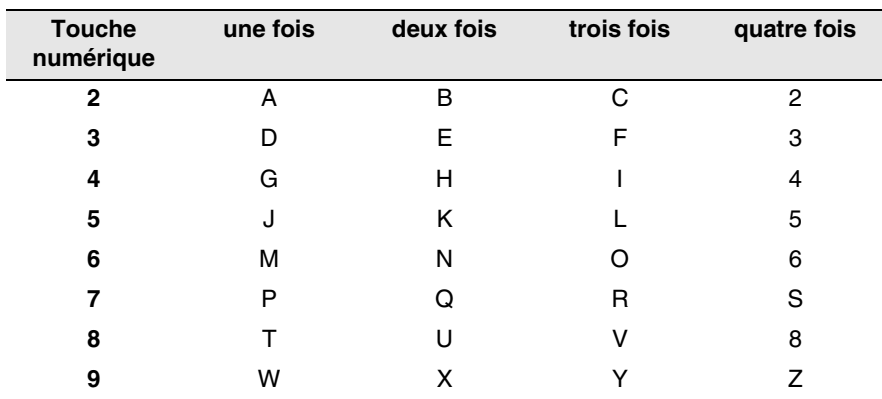

En appuyant plusieurs fois sur la touche numérique appropriée vous pouvez accéder au caractère que vous souhaitez.

## **Insertion d'espaces**

Pour insérer une espace dans le numéro de télécopieur, appuyez une fois sur ▶ entre les chiffres. Pour insérer une espace dans le nom, appuyez deux fois sur ▶ entre les caractères.

## **Corrections**

Si vous avez commis une faute de frappe, corrigez-la en appuyant sur ◀ afin de placer le curseur en dessous du premier caractère erroné. Ensuite, appuyez sur **Arrêt/Sortie**. Toutes les lettres au-dessus et à la droite du curseur seront supprimées. Une fois la suppression terminée, insérez les bons caractères. Si vous le préférez, vous pouvez reculer et corriger manuellement les caractères fautifs.

### **Répétition des caractères alphabétiques**

Pour entrer un caractère affecté à la même touche que le caractère précédent, appuyez sur ▶ afin de déplacer le curseur vers la droite avant d'appuyer à nouveau sur la touche en question.

#### **B - 12** ANNEXE B

### **Symboles et caractères spéciaux**

Appuyez sur  $\star$ , # ou 0, puis appuyez sur  $\triangleleft$  ou  $\blacktriangleright$  pour placer le curseur sous le symbole ou le caractère spécial souhaité. Ensuite, appuyez sur **Menu/Régler** pour les sélectionner.

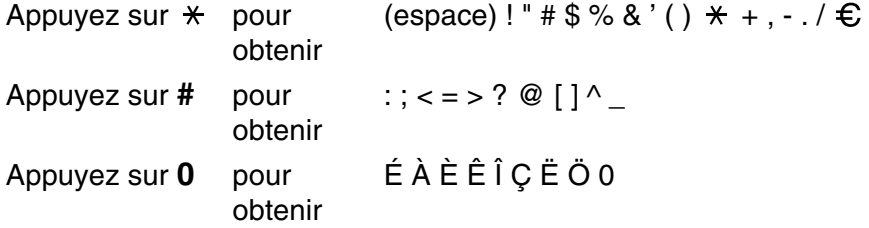

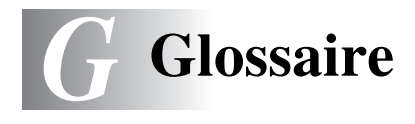

- **Accès pour extraction à distance** Fonction vous permettant d'accéder à votre appareil à partir d'un endroit éloigné à l'aide d'un téléphone distant à touches.
- **ACL (affichage à cristaux liquides)** Il s'agit de l'écran qui affiche des messages interactifs durant la programmation de l'appareil, et la date et l'heure durant les périodes d'inactivité.
- **Annuler une tâche** Fonction permettant d'annuler une tâche programmée, comme une télécopie différée ou une invitation à émettre ou à recevoir.
- **Chargeur automatique de documents (ADF)** Le document peut être placé dans le chargeur automatique de documents (ADF) et il sera numérisé automatiquement une page à la fois.
- **Code d'accès à distance** Code à quatre chiffres (--- \*) permettant d'appeler et d'accéder à l'appareil à partir d'un endroit éloigné.
- **Code de réception de télécopies** Composez ce code ( **5 1**) chaque fois que vous répondez à un appel de télécopie à partir d'un téléphone supplémentaire ou un téléphone externe.
- **Code de réponse par téléphone (mode Télécopie/Tél seulement)** Chaque fois que l'appareil reçoit un appel vocal, il émet une pseudo/double sonnerie. Vous pouvez répondre à l'appel à partir d'un téléphone supplémentaire en composant ce code (**# 5 1**).
- **Composition abrégée** Numéros préprogrammés pour faciliter la numérotation. Vous devez appuyer sur la touche **Recherche/Comp.abrégée**, **#**, puis entrer le code à deux chiffres et **Mono Marche** ou **Couleur Marche** pour lancer la composition du numéro.
- **Contraste** Réglage permettant de compenser les documents foncés ou clairs en faisant des télécopies ou des copies plus claires lorsque les documents sont foncés ou plus foncés lorsque les documents sont clairs.
- **Diffusion (d'une télécopie)** Possibilité d'envoyer la même télécopie à plusieurs destinataires.
- **Double accès** Votre appareil peut numériser des télécopies sortantes et des tâches programmées vers la mémoire alors qu'il envoie ou reçoit des télécopies ou encore imprime une télécopie entrante.
- **Durée de sonnerie du télécopieur/téléphone** Durée de la sonnerie pendant laquelle l'appareil de Brother sonne (le mode de réception étant réglé sur Télécopieur/Tél) pour inviter l'utilisateur à répondre à un appel vocal reçu par celui-ci.
- **Erreur de communication (ou Erreur de comm.)** Erreur pouvant survenir lors de l'envoi ou de la réception d'une télécopie, causée par du bruit ou des parasites sur la ligne.
- **Groupe de compatibilité** Capacité d'un télécopieur à communiquer avec un autre télécopieur. La compatibilité est assurée entre les groupes UIT-T (Secteur de normalisation des télécommunications de l'UIT, Union internationale des télécommunications).
- **ID Appelant** Un service de la compagnie de téléphone vous permettant de voir le numéro de téléphone (ou le nom) de la personne qui vous appelle.
- **Identifiant de poste** Coordonnées enregistrées dans la mémoire et figurant au haut de chaque page télécopiée. Elles comprennent le nom et le numéro de télécopieur de l'émetteur.
- **Impression de sauvegarde** Configuration permettant à votre appareil d'imprimer une copie de chaque télécopie reçue et enregistrée en mémoire. Cette mesure de sécurité assure la conservation des télécopies en cas de panne d'électricité.
- **Impulsions** Mode de numérotation d'un numéro de téléphone par impulsions.
- **Invitation à émettre/recevoir** Procédé par lequel un télécopieur appelle un autre télécopieur pour extraire des télécopies en attente.
- **Journal des télécopies** Commande permettant de dresser une liste détaillé des sur les 200 dernières télécopies reçues et envoyées. TX signifie transmission. RC signifie réception.
- **Liste d'aide** Tableau des menus sous forme d'imprimé permettant de paramétrer l'appareil sans avoir à recourir au Guide de l'utilisateur.
- **Liste de numéros à composition automatique** Liste des numéros accompagnés du nom du correspondant et conservés par ordre numérique dans la mémoire des numéros abrégés.
- **Luminosité** Réglage de la luminosité permettant de rendre l'image plus claire ou plus sombre.
- **Méthode d'encodage** Méthode de compression des données dans un document. Tous les télécopieurs doivent utiliser la norme minimale du code Huffman modifié (MH). Votre appareil étant dotée d'une capacité de compression supérieure, elle prendra en charge le code de lecture modifiée (MR, Modified Read Code), le code de lecture modifiée modifiée (MMR, Modified Modified Read Code) et le code du groupe mixte d'experts en photographie (JPEG, Joint Photographic Experts Group), pourvu que le télécopieur récepteur possède la même capacité.
- **Mise en mémoire de télécopies** Vous pouvez enregistrer des télécopies dans la mémoire.
- **Mode de correction d'erreurs (MCE)** Détecte les erreurs survenant en cours de transmission de télécopie et retransmet les pages erronées de la télécopie.
- **Mode Menu** Mode de programmation vous permettant de modifier les réglages de votre appareil.
- **Mode Outre-mer** Mode permettant d'apporter provisoirement des modifications à la tonalité de télécopie pour pallier la présence de parasites et de bruits de fond qui perturbent parfois les lignes téléphoniques à l'étranger.
- **Niveaux de gris** Palette de gris disponible pour la copie et l'envoi de photographies par télécopie.
- **Numérisation** Il s'agit de la transmission vers l'ordinateur d'une copie papier en forme d'une image électronique.
- **Numérisation vers une carte** Fonction vous permettant de numériser un document en noir et blanc ou en couleur dans une carte mémoire. Les images en noir et blanc seront en format fichier TIFF ou PDF; les images couleur en format fichier PDF ou JPEG.
- **Numéro de groupe** Combinaison de numéros à composition abrégée qui sont enregistrés sous un numéro à composition abrégée à des fins de diffusion de télécopies à de multiples destinataires.
- **Paramètres provisoires** Vous pouvez choisir certaines options pour chaque transmission de télécopie ou chaque photocopie sans modifier les réglages par défaut.
- **Pause** Vous permet d'introduire un délai de 3,5 secondes dans les séquences de composition stockées dans la mémoire des numéros abrégés. Appuyez sur **Recomp/Pause** autant de fois que nécessaire pour augmenter la longueur des délais (pauses).
- **Périodicité du journal** Intervalle préprogrammé entre les impressions automatiques des Rapports du journal des télécopies. Vous pouvez imprimer le journal des télécopies à la demande sans interrompre le cycle.
- **PhotoCapture Center™** Utilitaire permettant d'effectuer des impressions qualité photo à haute résolution de photographies numériques à partir d'un appareil photo numérique ou de numériser des documents vers une carte de mémoire.
- **Rapport de vérification des transmissions** Il s'agit du rapport qui affiche la date, l'heure et le numéro de chaque transmission.
- **Réacheminement de télécopies** Fonction permettant d'envoyer une télécopie reçue et conservée dans la mémoire à un autre numéro de télécopieur préprogrammé.
- **Réception facile** Fonction permettant à votre appareil de répondre aux tonalités CNG même si vous interrompez un appel de télécopie en décrochant le téléphone.
- **Réception sans papier** Fonction permettant de recevoir des télécopies et de les stocker dans la mémoire de l'appareil lorsque le papier est épuisé.
- **Recherche** Liste électronique, triée par ordre alphabétique, de numéros à composition abrégée et de numéros de groupe.
- **Recomposition automatique du numéro** Fonction permettant à votre appareil de recomposer le dernier numéro de télécopieur au bout de cinq minutes si la télécopie n'est pas passée parce que la ligne était occupée.
- **Réduction automatique** Permet de réduire la taille des télécopies entrantes.
- **Réglages des utilisateurs** Rapport sur papier indiquant la configuration actuelle de l'appareil.
- **RÉP (répondeur téléphonique)** Vous pouvez raccorder un périphérique externe ou un répondeur à la prise EXT. de votre appareil.
- **Résolution** Nombre de lignes verticales et horizontales par pouce. Voir : Standard, Fin, Super Fin et Photo.
- **Résolution Fin (bonne qualité)** Résolution de 203 x 196 points par pouce (ppp). Utilisée pour les petits caractères et les graphiques.
- **Résolution photo** Paramètre de résolution qui utilise différentes nuances de gris pour la meilleure représentation photographique.
- **Résolution standard** 203 x 97 ppp. Utilisée pour du texte de taille normale; offre la vitesse de transmission la plus rapide.
- **Résolution Super Fin** 392 x 203 ppp. Recommandée pour les petits caractères et les dessins au trait.
- **ROC (reconnaissance optique de caractères)** Application logicielle intégrée ScanSoft® OmniPage® permet de convertir les images de texte en texte éditable.
- **Sonnerie différée** Nombre de sonneries que l'appareil doit attendre avant que celui-ci ne réponde à l'appel en mode Fax seulement, Fax/Tél et Cm:c.messages.
- **Sonnerie spéciale** Service proposé par les compagnies de téléphone permettant d'assigner un deuxième numéro de téléphone à une ligne téléphonique existante. Votre appareil Brother utilisera ce numéro pour simuler une ligne dédiée aux télécopies.
- **Tâches en attente** Fonction permettant de vérifier les tâches en attente dans la mémoire et d'annuler des tâches individuellement.
- **Téléappel** Fonction permettant au télécopieur de signaler à votre téléavertisseur la réception et la mise en mémoire d'une télécopie. L'appreil fait aussi le téléappel pour des messages vocaux.
- **Télécopie différée** Fonction permettant d'envoyer une télécopie à une heure ultérieure.
- **Télécopie manuelle** Dans ce mode, vous devez décrocher le combiné de l'appareil ou appuyer sur **Téléphone à haut-parleur** et attendre la tonalité de réponse du télécopieur récepteur avant d'appuyer sur **Mono Marche** ou sur **Couleur Marche** pour amorcer la transmission.
- **Télécopie/Tél** Vous pouvez recevoir des télécopies et des appels téléphoniques. Ne s'utilise pas avec un répondeur téléphonique externe (RÉP).
- **Téléphone externe** Un téléphone branché sur la prise EXT de votre appareil.
- **Téléphone supplémentaire** Un téléphone relié au numéro du télécopieur qui est branché sur une prise murale distincte.
- **Tonalité** Forme de numérotation sur la ligne téléphonique utilisée pour les téléphones à touches.
- **Tonalité de télécopie** Tonalité spéciale émise par les télécopieurs expéditeurs et récepteurs durant la transmission de données.
- **Tonalités CNG** Tonalité spéciale (bips) émise par le télécopieur pendant la transmission automatique pour indiquer à l'appareil récepteur qu'un télécopieur appelle.
- **Transmission** Processus consistant à transmettre des télécopies par ligne téléphonique à partir de l'appareil émetteur vers le télécopieur récepteur.
- **Transmission automatique de télécopies** Envoi d'une télécopie sans décrocher le combiné ou appuyer sur **Téléphone à haut-parleur**.
- **Transmission en temps réel** Fonction permettant d'envoyer des télécopies en temps réel lorsque la mémoire est saturée.
- **Transmission par lots** Option permettant de réaliser des économies (n'est disponible que pour les télécopies en noir et blanc). Toutes les télécopies différées, destinées au même numéro, seront transmises en un seul lot.
- **True2Life®** Utilitaire (« Vraie ») permettant d'ajuster la couleur d'une image de manière à améliorer la qualité d'impression, l'équilibre des blancs et la densité des couleurs.
- **Volume de la sonnerie** Réglage du volume de la sonnerie émise par l'appareil.
- **Volume du bip sonore** Réglage du volume du bip sonore, à l'appui d'une touche ou en cas d'erreur.
# *C* **Caractéristiques techniques**

### **Description du produit Généralités**

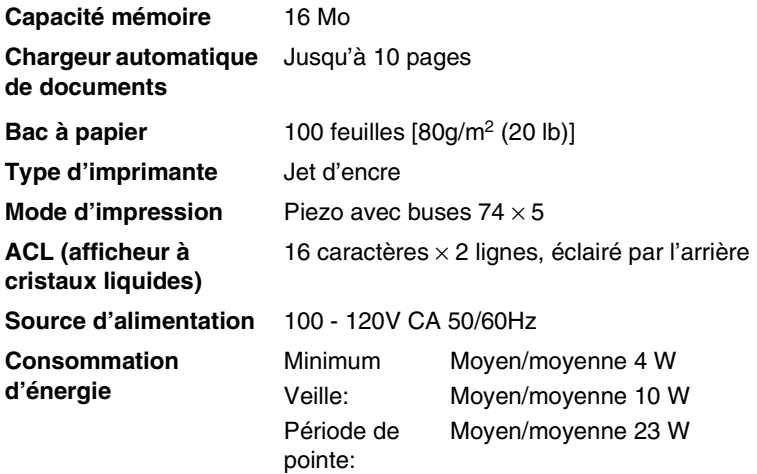

**Dimensions**

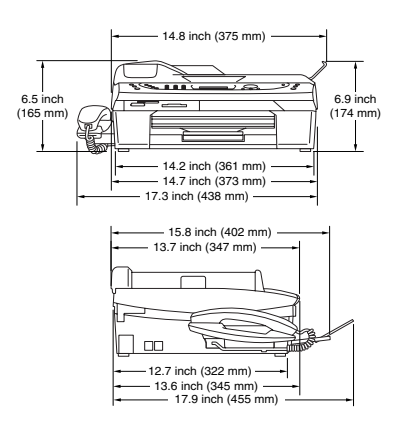

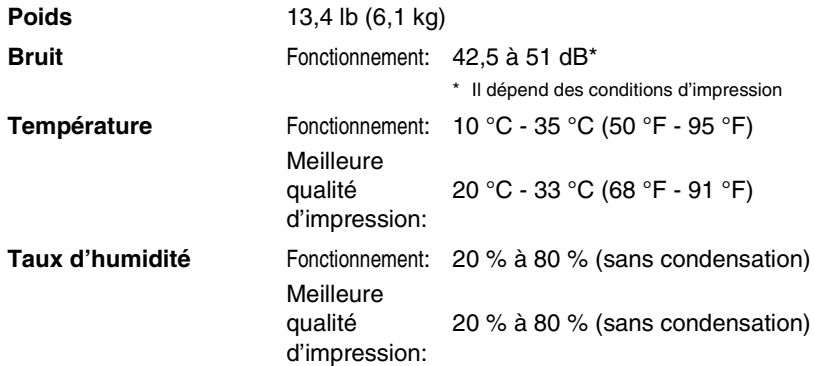

### **Support d'impression**

<span id="page-217-0"></span>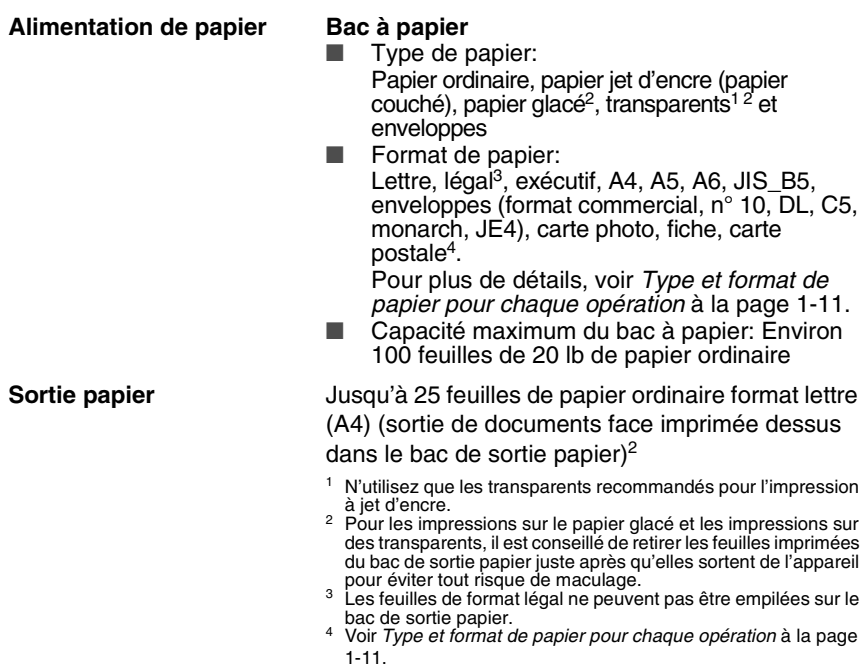

### <span id="page-218-1"></span>**Copie**

<span id="page-218-0"></span>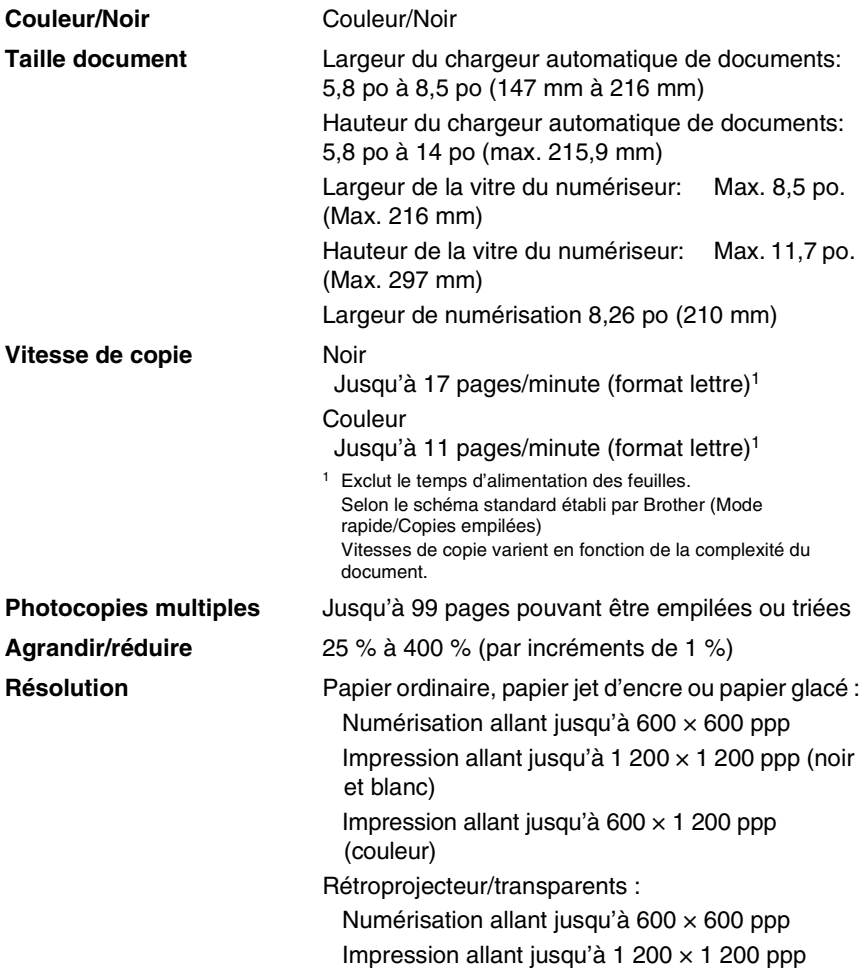

### <span id="page-219-0"></span>**PhotoCapture Center™**

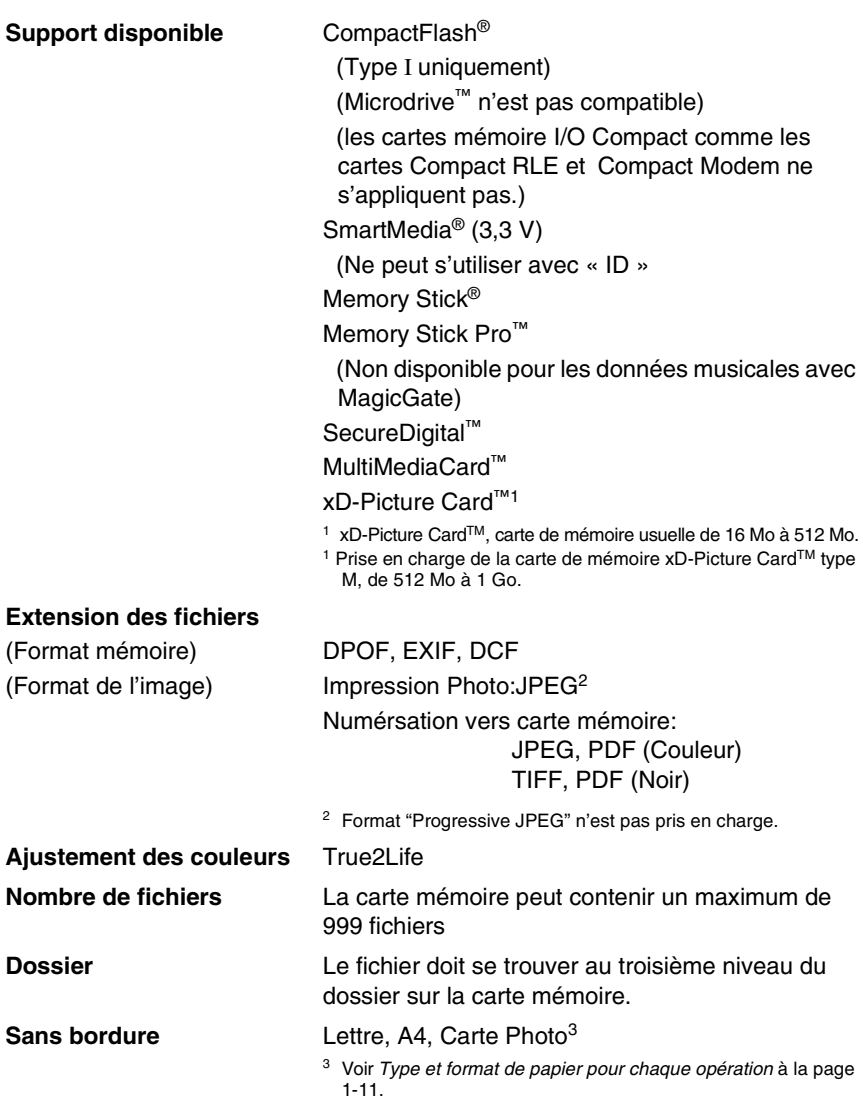

### <span id="page-220-1"></span>**Télécopies**

<span id="page-220-0"></span>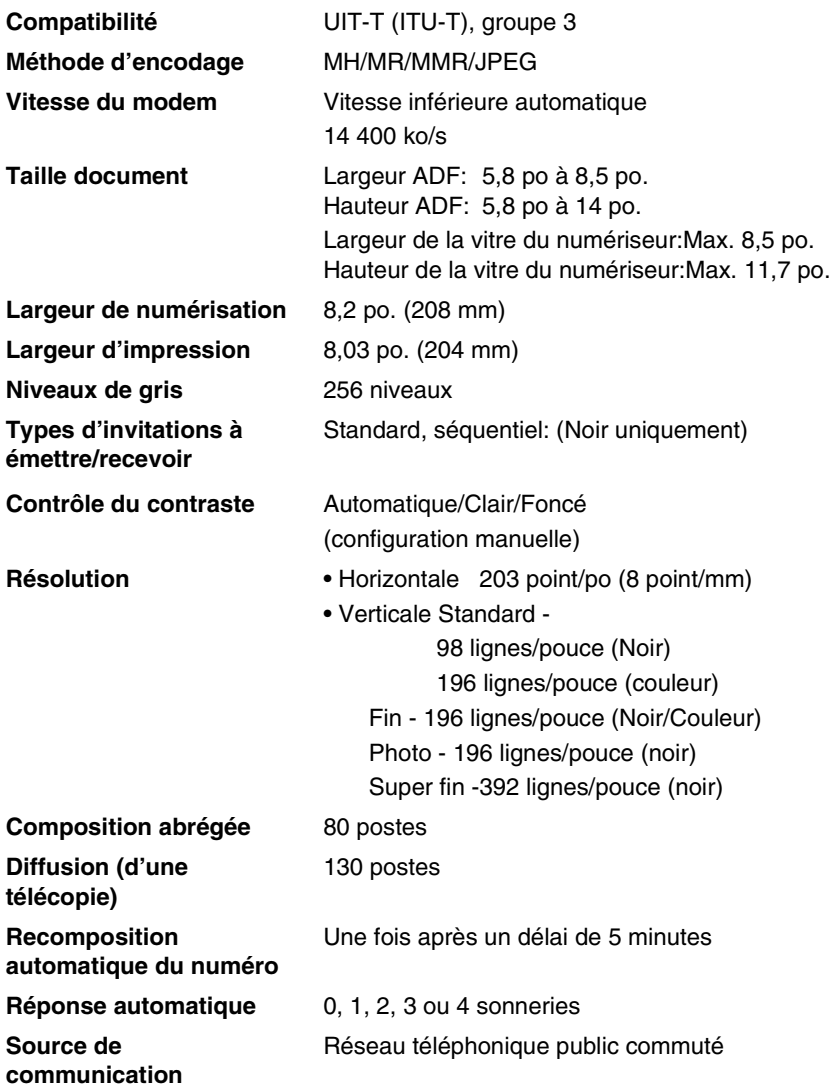

**Transmission mémoire** Jusqu'à 480<sup>1</sup>/400<sup>2</sup> pages

**Réception sans papier** Jusqu'à 480<sup>1</sup>/400<sup>2</sup> pages

<span id="page-221-1"></span>

- 1 Le terme "Pages" renvoie au "Tableau standard de Brother n° 1" (lettre d'affaires typique, résolution standard, code MMR). Les caractéristiques techniques et la documentation peuvent être modifiées sans préavis.
- 2 Le terme "Pages" renvoie au "Tableau d'essais UIT-T n° 1" (lettre d'affaires typique, résolution standard, code MMR). Les caractéristiques techniques et la documentation peuvent être modifiées sans préavis.

### **Numériseur**

<span id="page-221-0"></span>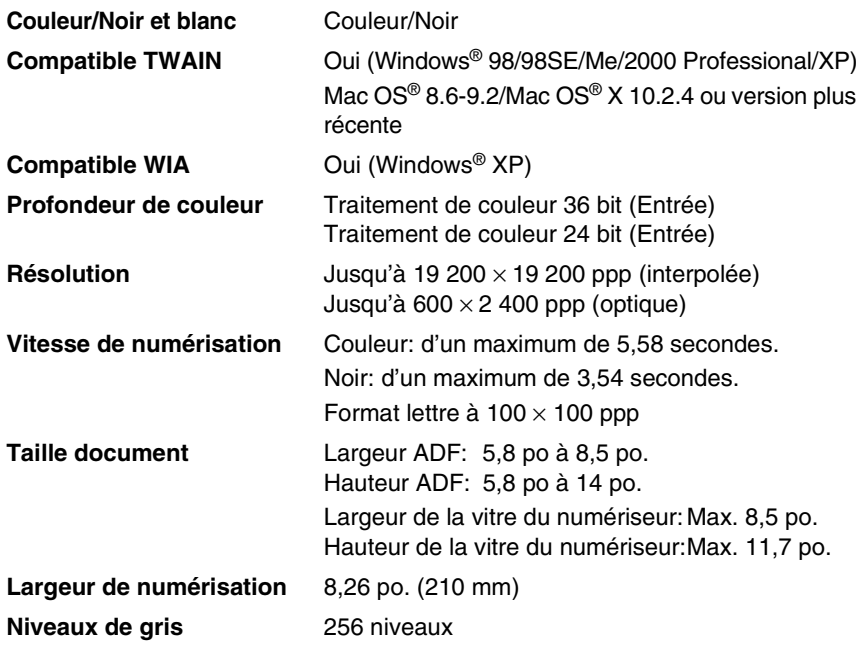

### <span id="page-222-3"></span><span id="page-222-1"></span><span id="page-222-0"></span>**Imprimante**

<span id="page-222-2"></span>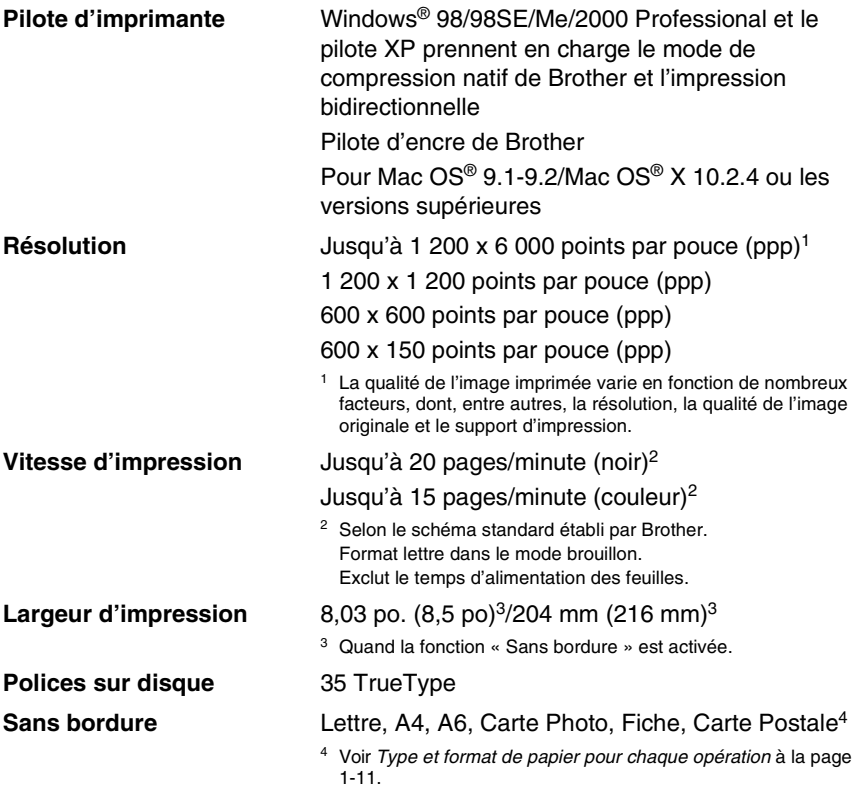

### **Interfaces**

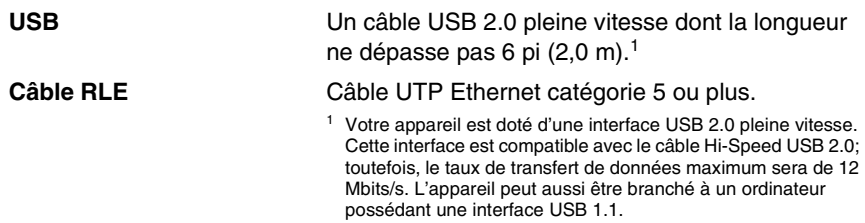

RAM RAM RAM Espace disque dur disponible<br>minimale recommandée <mark>pour les pilotes pour les logiciels</mark> Espace disque dur disponible 130MO 220MO 220MO 200MO OM06 **50MO** 150MO **OM08** 256MO 512MO GANIO 128MO 64MO **I60MO** Tous les modèles de base sont G4MO **28MO** 256MO 128MO 32MO polyla Paul<br>| հաուլյած գ<br>| հատարել<br>| հանգիկ գ<br>| հանգար **l'équivalent** Processeur<br>minimum Pentium<sup>®</sup> II conformes aux exigences<br>minimales. Sans fil<br>802.11 b/g 10/100<br>BASE-TX **SB** Impression, Envoie PC Fax<sup>2</sup>,<br>Numérisation, Disque amovible **C - Configuration Système minimier de l'ordination de l'ordination de l'algebra d'exploitation de l'orgens logicielle<br>
Configuration Système minimier<br>
et plate-forme informatique de l'orgens logicielle<br>
et plate-forme inf** San fil 802.11 b/g non supportée par les systèmes d'exploitation Mac OS® 9.1-9.2. 2 L'option PC Fax supporte seulement les télécopies noir et blanc. OS X 10.2.4 ou supérieur 0S 9.1-9.2 d'exploitation Système Mac®

Pour obtenir les plus récents pilotes, visitez le site Brother Solutions centre au www.brother.ca

3 La touche dédiée "scan to" ainsi que la numérisation réseau ne sont pas<br>1 d'agoue : la partie de la contrata de la contrata de la pasa de la pasa de la pasa de la pasa de la pasa de<br>4 Disponaimes xibile els chorchon du P

### <span id="page-224-1"></span><span id="page-224-0"></span>**Consommables**

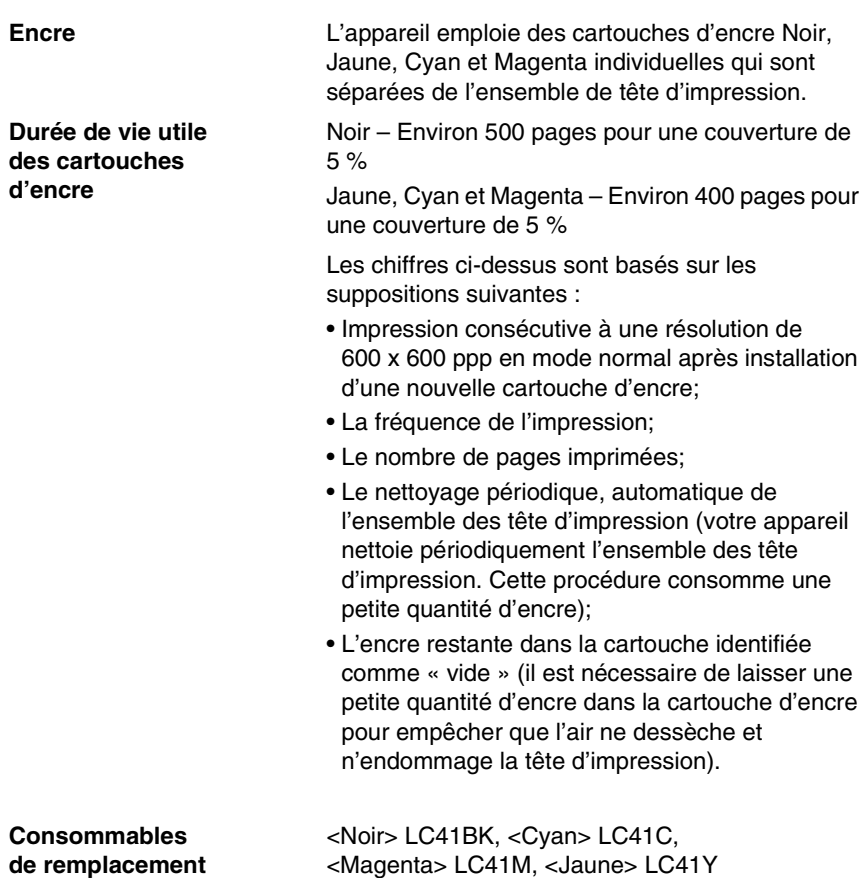

### **Réseau (RLE)**

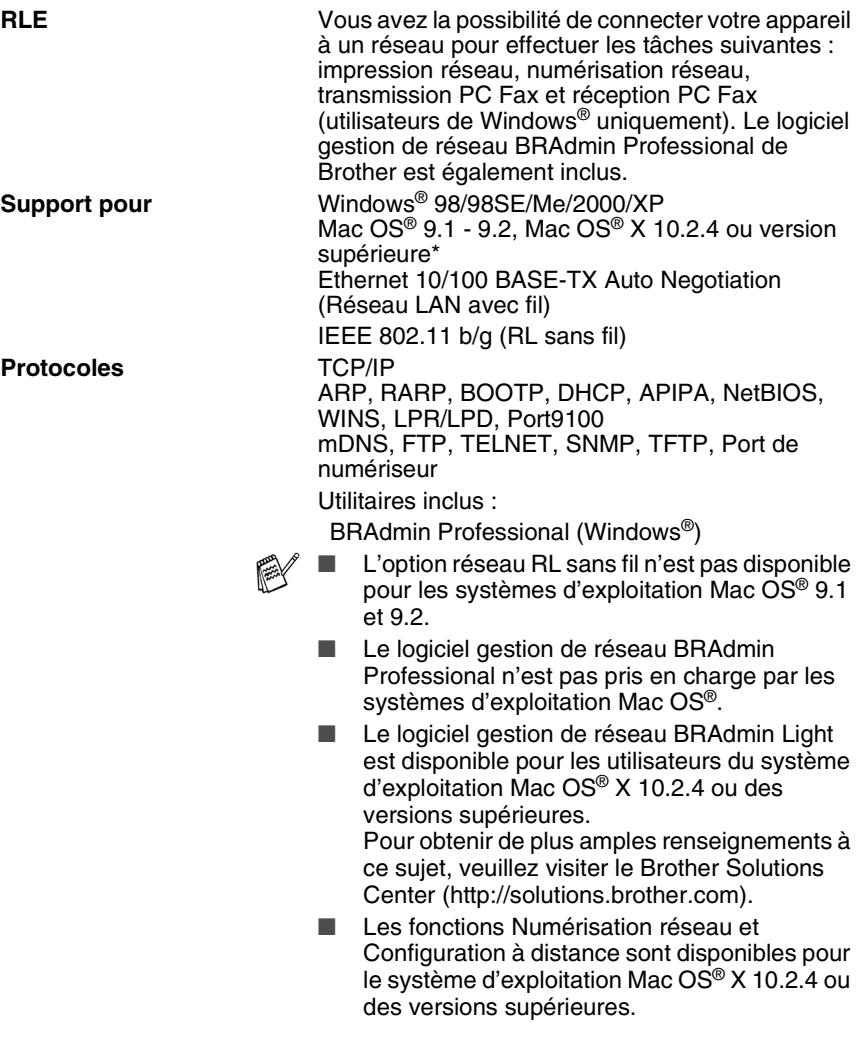

## **Index**

#### **A**

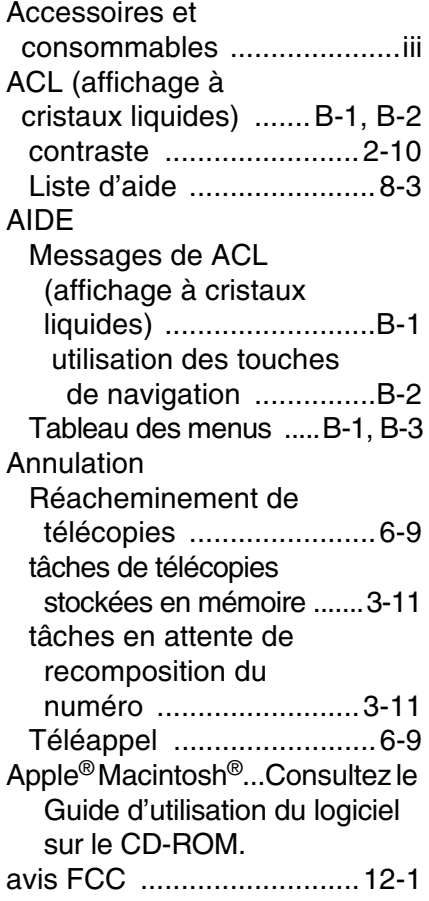

#### **B**

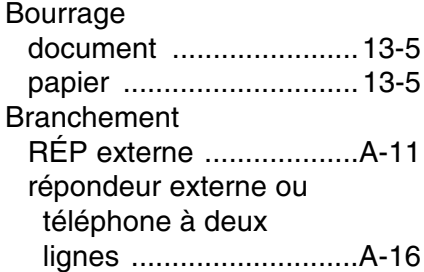

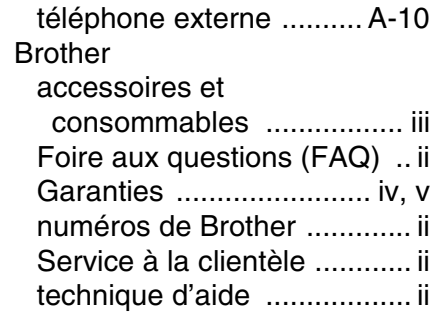

#### **C**

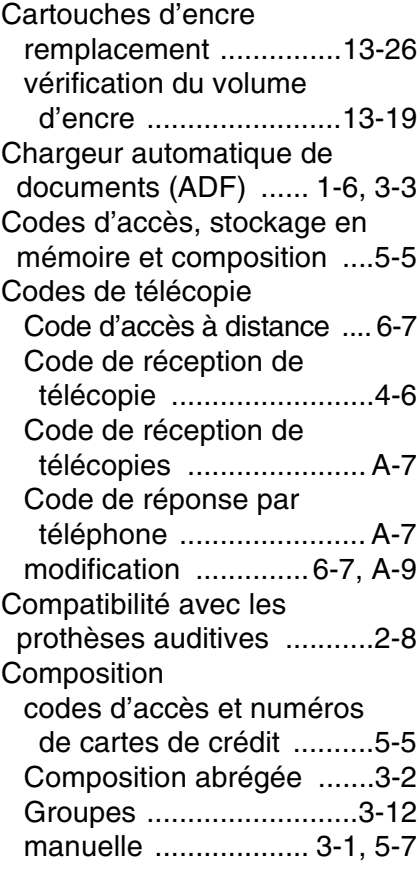

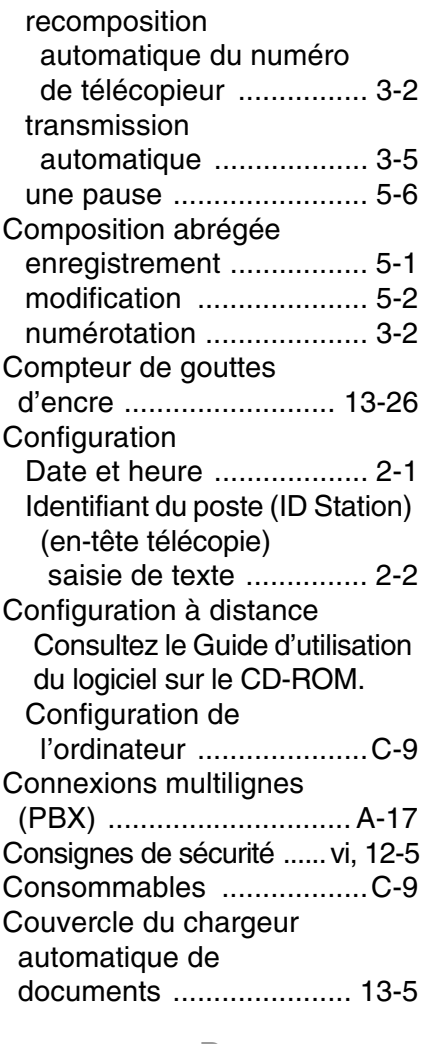

#### **D**

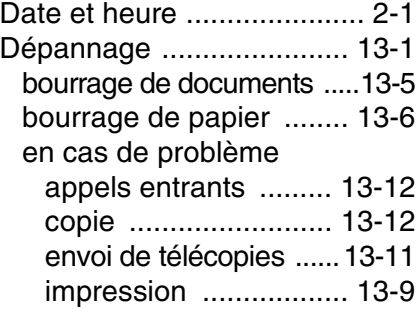

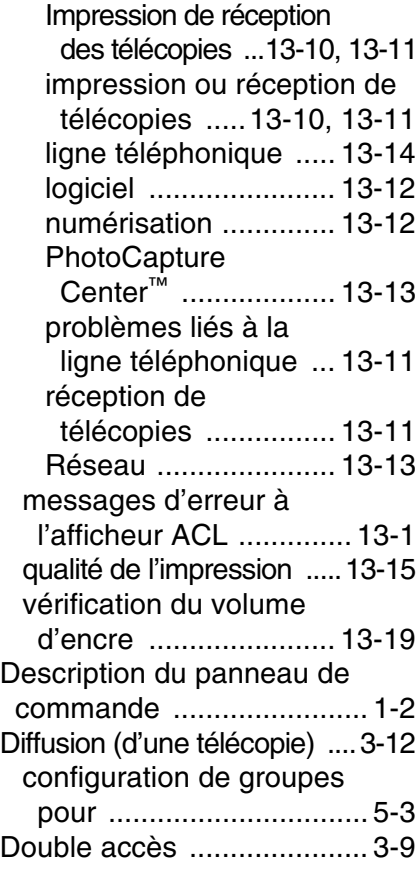

#### **E**

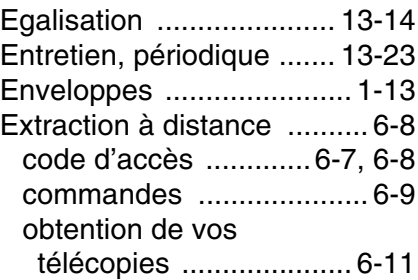

#### **G**

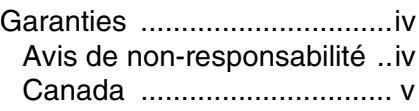

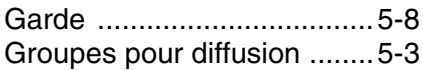

#### **H**

[Hors de zone \(ID appelant\) .....A-5](#page-183-0)

#### **I**

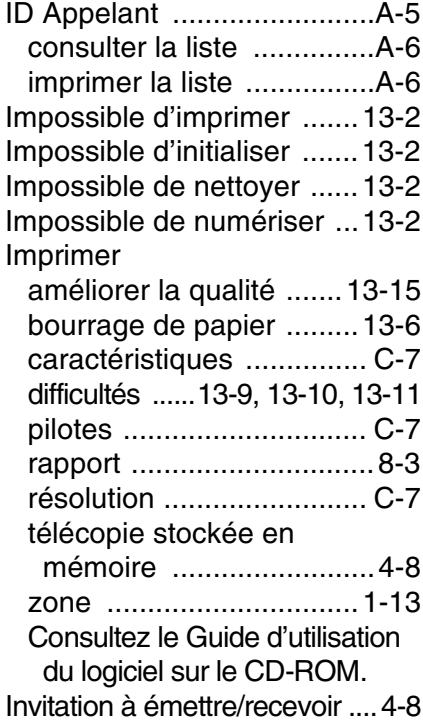

#### **L**

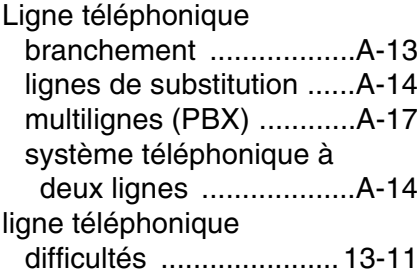

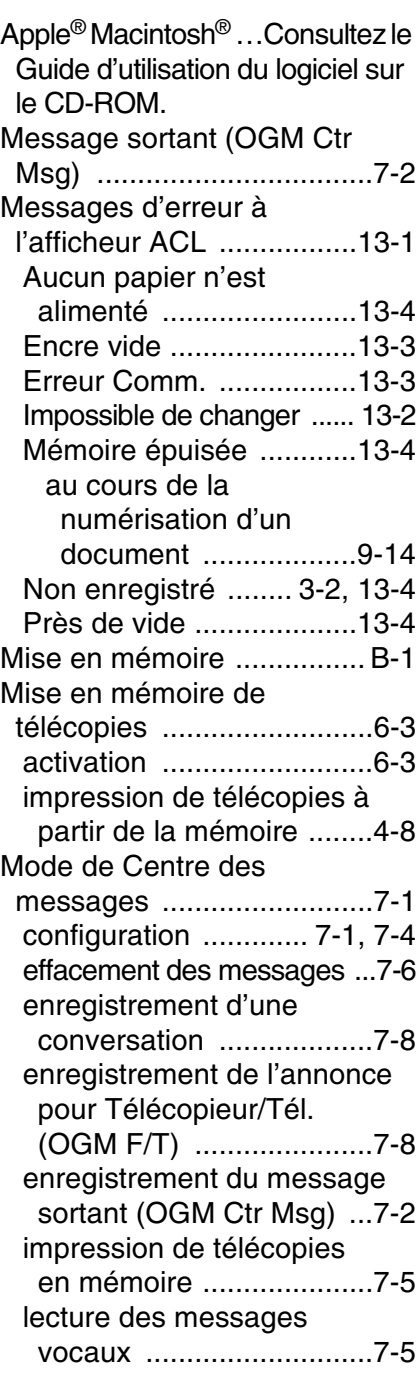

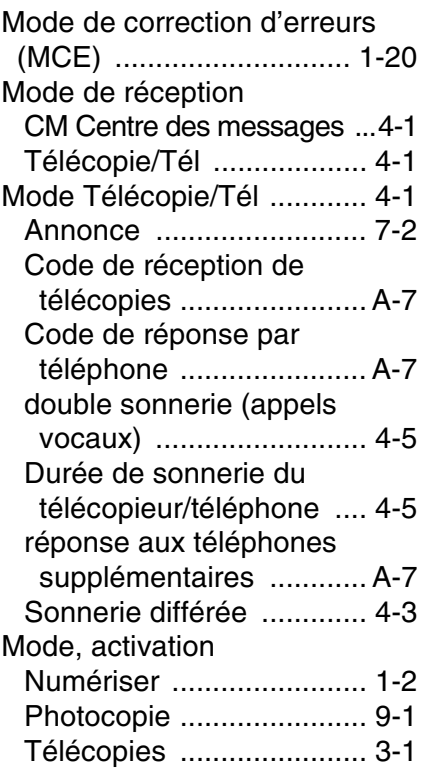

#### **N**

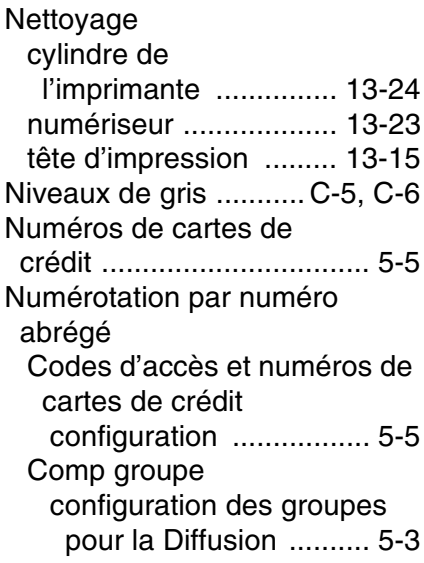

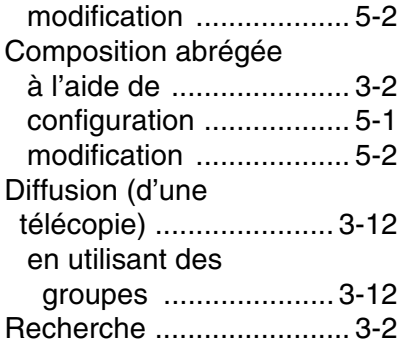

#### **P**

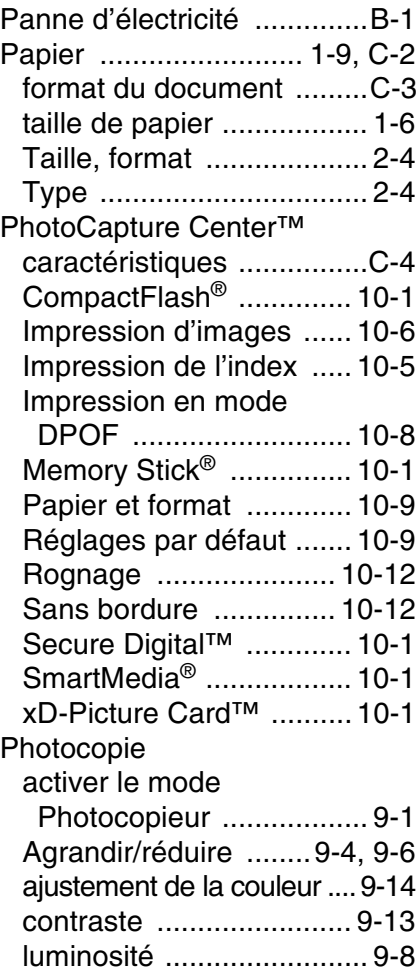

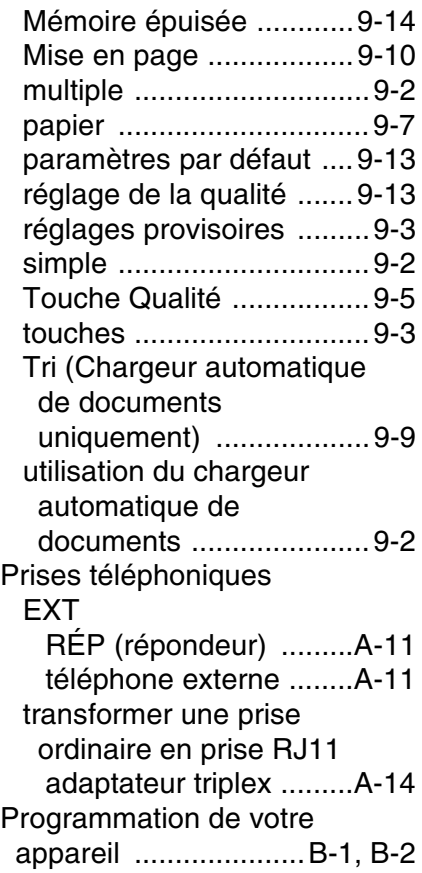

#### **R**

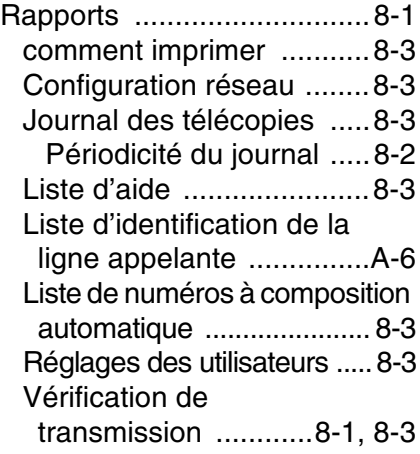

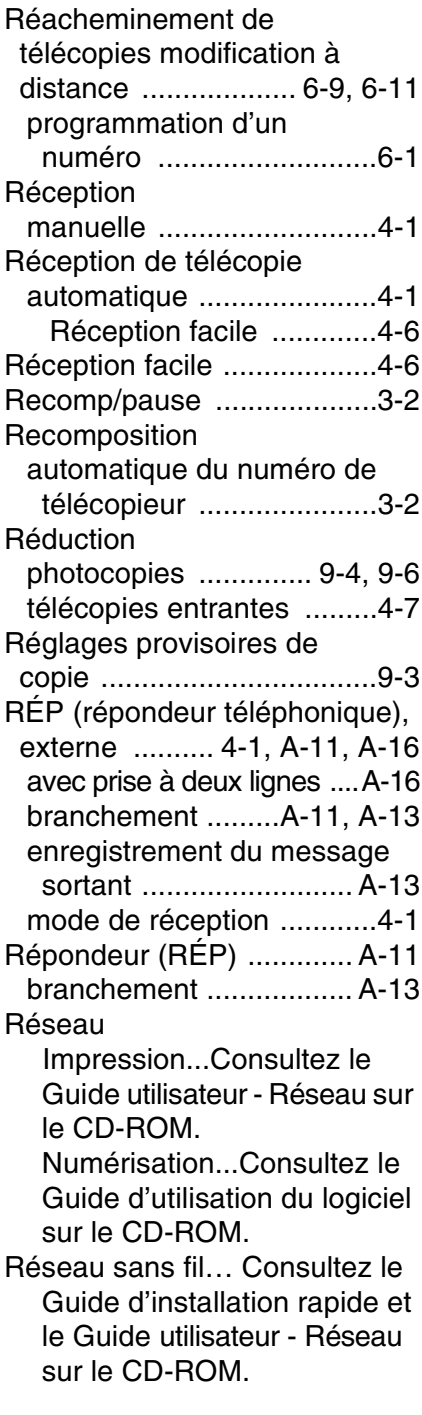

Résolution

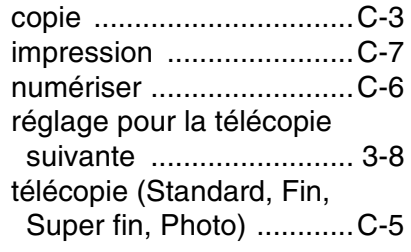

#### **S**

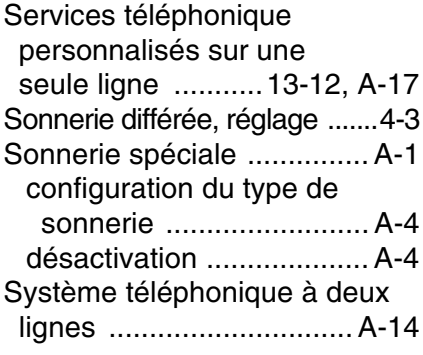

#### **T**

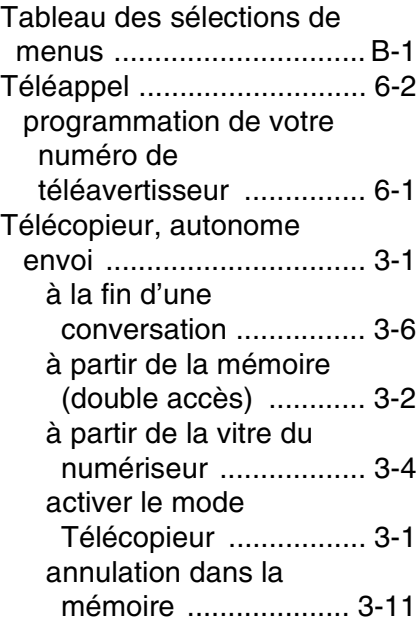

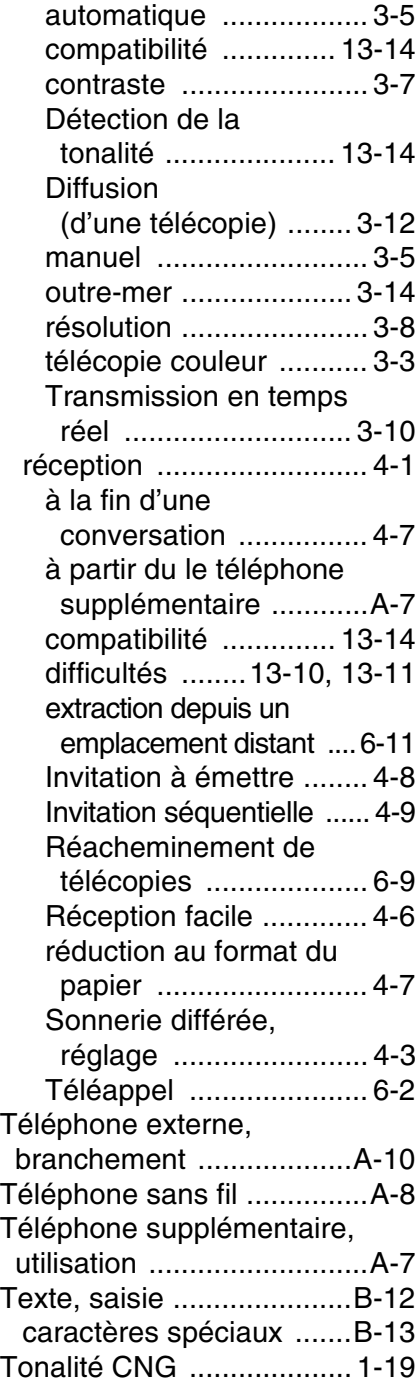

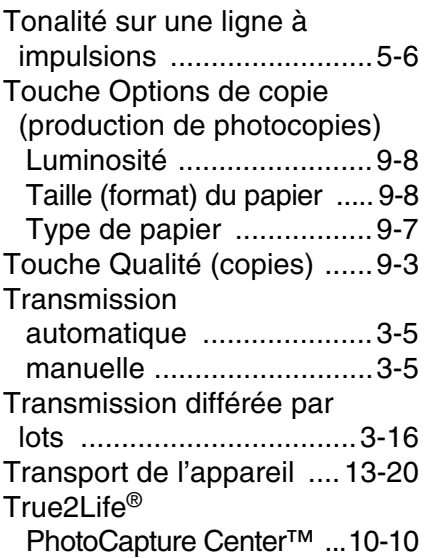

#### **V**

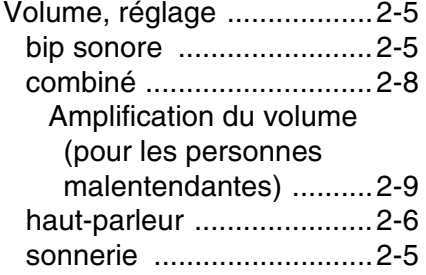

#### **W**

[World Wide Web .....................ii](#page-3-4)

# **Carte d'accès pour extraction à distance**

Si vous envisagez de récupérer des messages de télécopie ou vocaux dans un endroit éloigné de votre appareil, n'oubliez pas la carte d'accès pour l'extraction à distance (voir ci-dessous). Elle vous sera utile pour les procédures d'extraction. Il vous suffit de découper la carte, de la plier et de la ranger dans votre portefeuille ou dans votre organiseur. Ainsi, vous serez en mesure de tirer pleinement profit de toutes les fonctions de Téléappel, de Réacheminement de télécopies et de l'Récupération à distance de votre appareil.

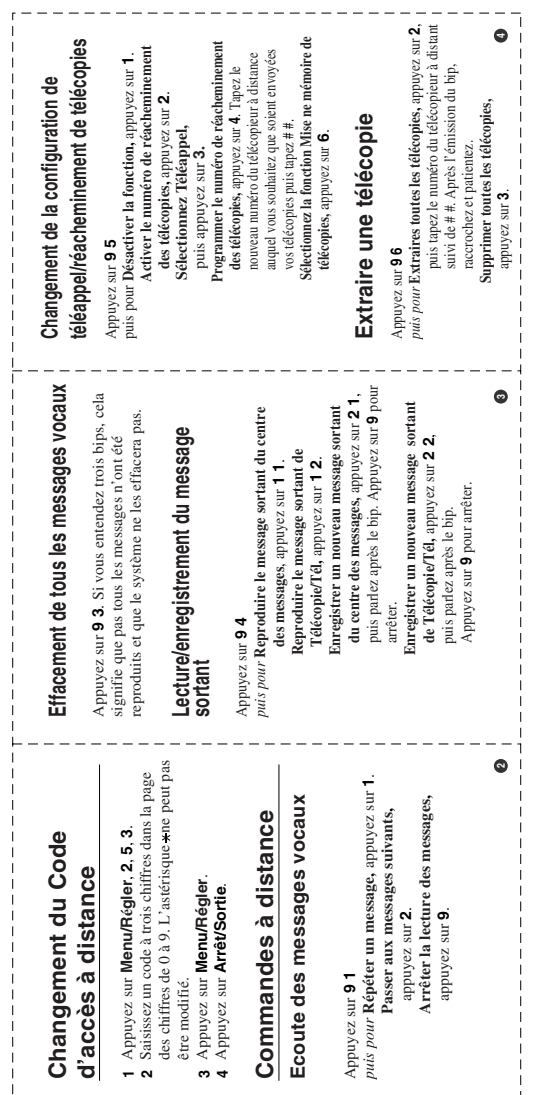

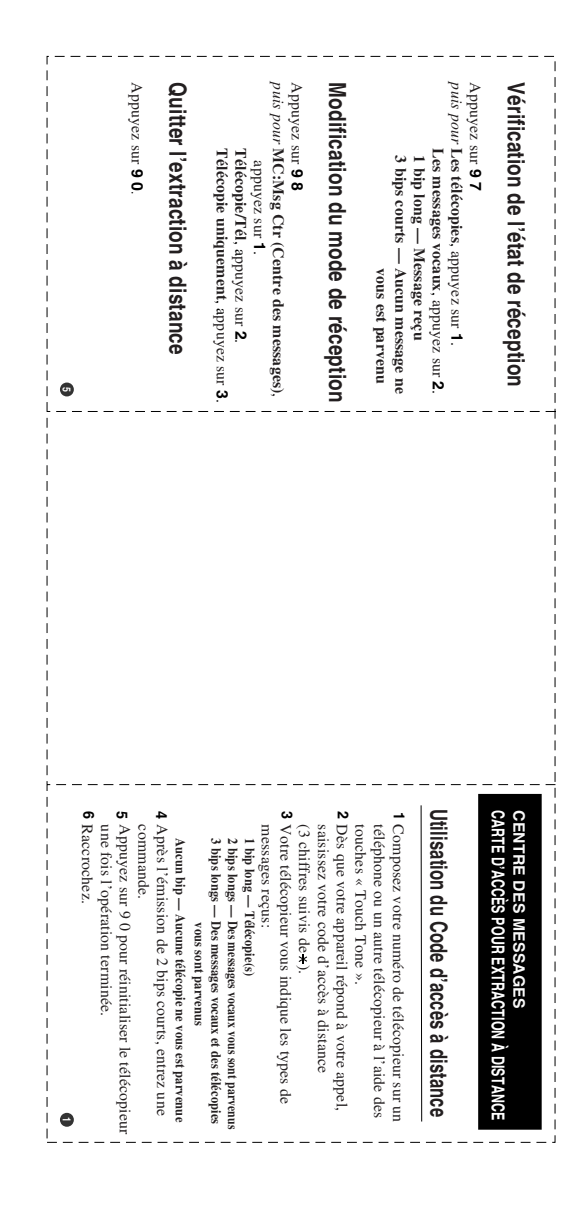

#### **RESTRICTIONS CONCERNANT LE RACCORDEMENT DE MATÉRIEL**

#### **AVIS**

Le présent matériel est conforme aux spécifications techniques d'Industrie Canada applicables au matériel terminal.

#### **AVIS**

L'indice d'équivalence de la sonnerie (IES) indique le nombre maximal de terminaux qui peuvent être raccordés à une interface téléphonique. La terminaison d'une interface peut consister en une combinaison quelconque de dispositifs, à la seule condition que la somme de l'IES de tous les dispositifs n'excède pas cinq.

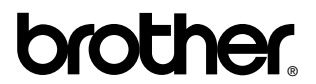

La Corporation Internationale Brother (Canada) Ltée 1 rue Hôtel de Ville, Dollard-des-Ormeaux, Québec, CANADA H9B 3H6

#### **Visitez-nous sur le Web : <http://www.brother.com>**

Ces appareils sont destinés au Canada seulement. Nous ne pouvons les conseiller pour d'autres pays car ils pourraient violer les règlements en matière de télécommunications et être incompatibles avec les conditions d'alimentation électrique. **L'utilisation des modèles destinés au CANADA dans d'autres pays s'effectue aux risques de l'utilisateur et elle entraîne l'annulation de la garantie**.